# **Panasonic®**

# **Télécopieur Guide d'utilisation UF-585/595**

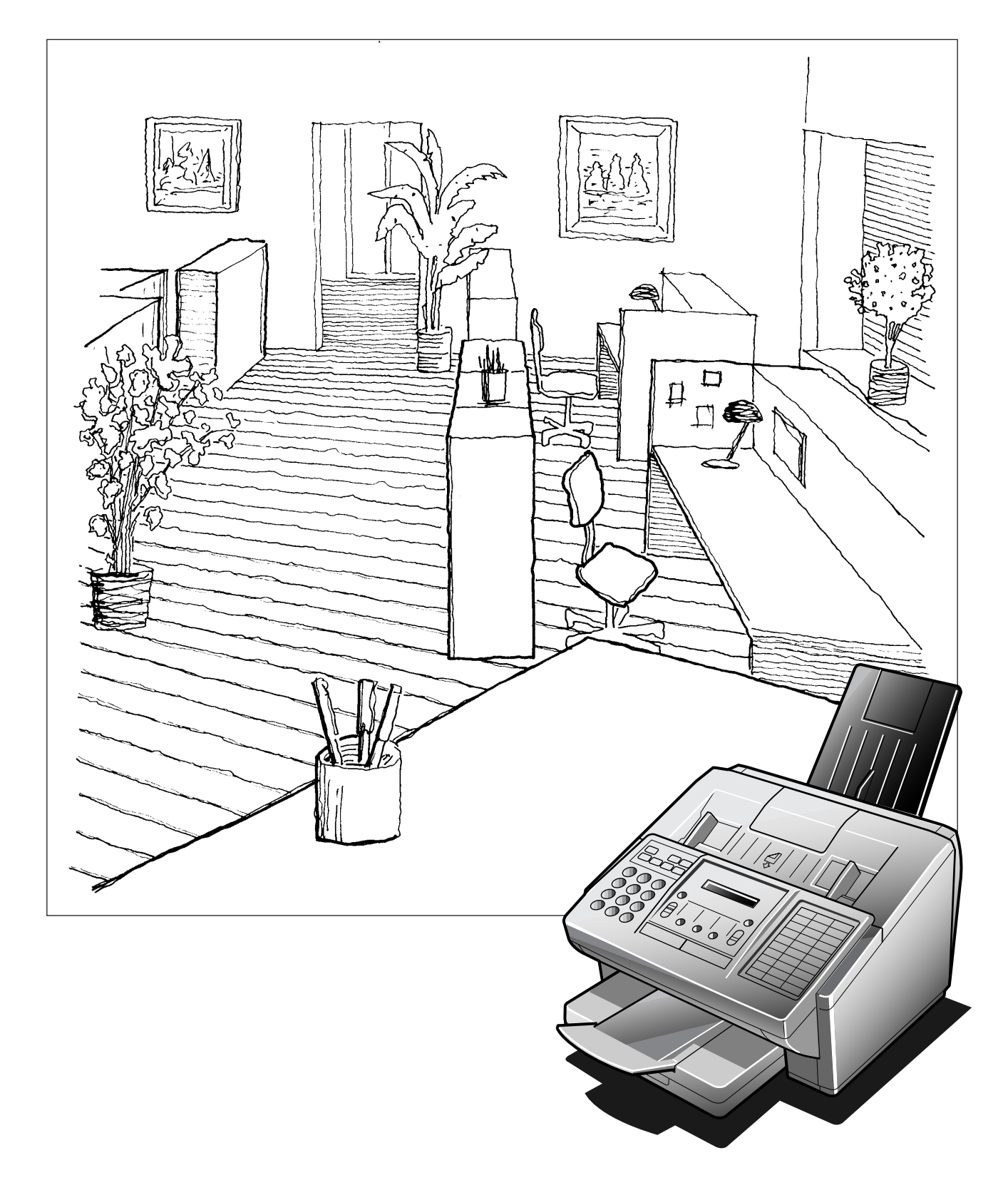

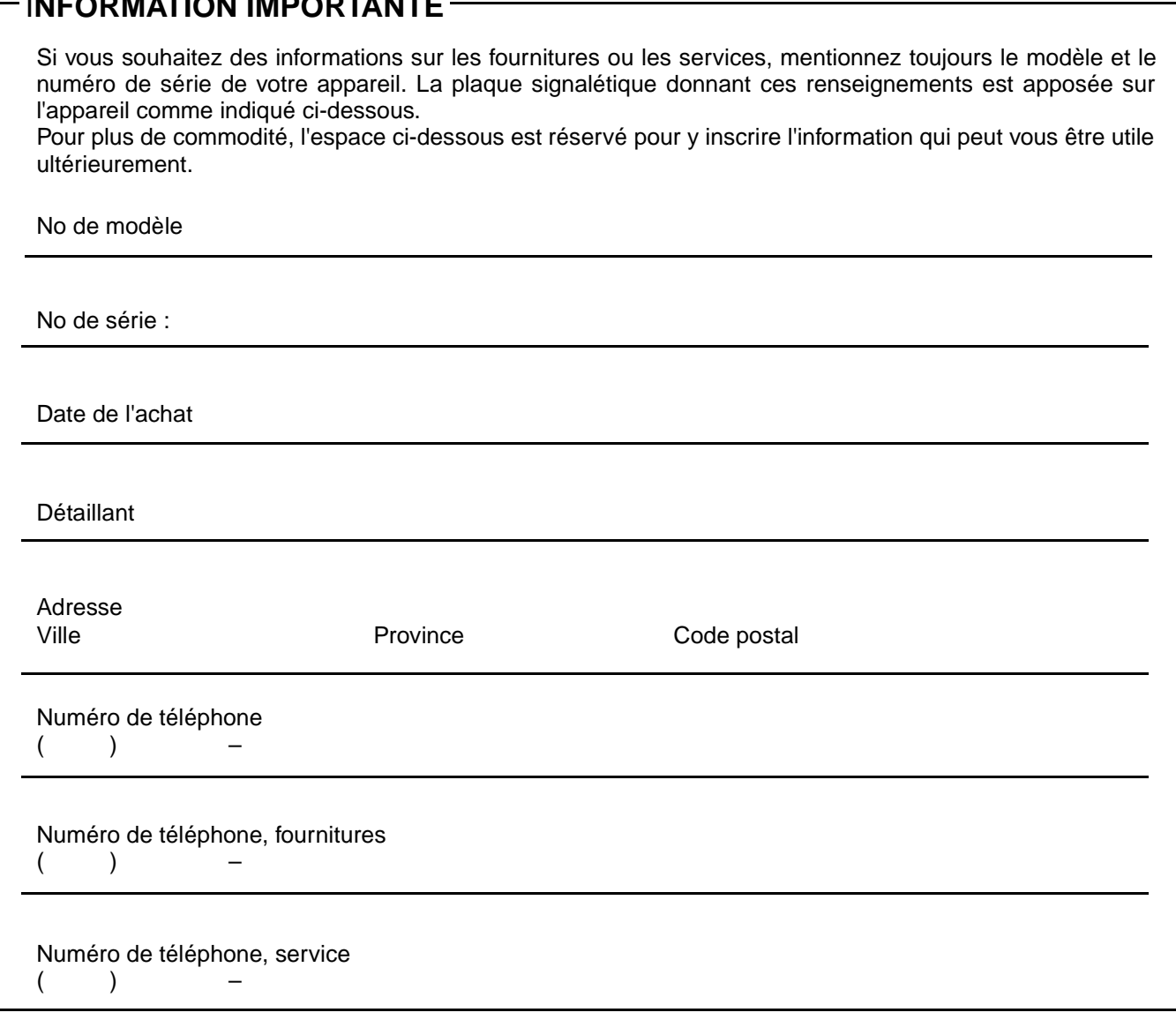

I**NFORMATION IMPORTANTE**

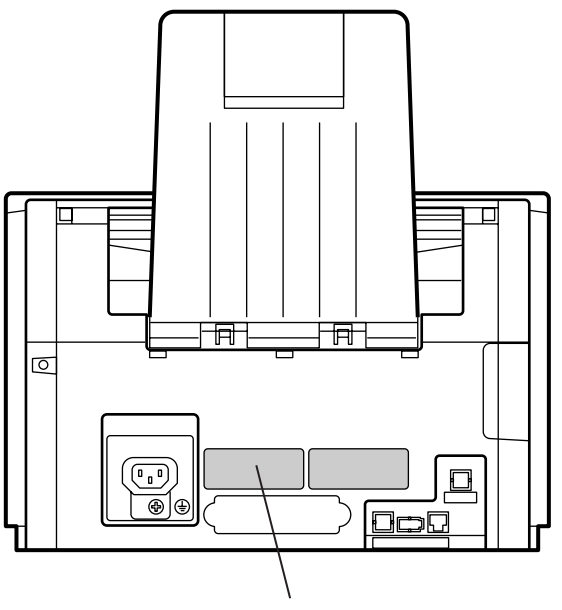

**Numéros de modèle et de série**

© 1999 par Matsushita Graphic Communication Systems, Inc.

Tous droits réservés. La reproduction ou la communication de ce document sont formellement interdites. Imprimé au Japon. Le contenu de ce manuel peut être modifié sans préavis.

### **Table des matières**

### **1 [NOMENCLATURE ET DESCRIPTION DU TÉLÉCOPIEUR](#page-7-0)**

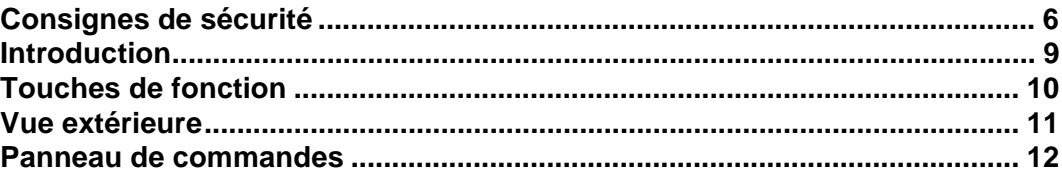

## **2 [INSTALLATION](#page-15-0)**

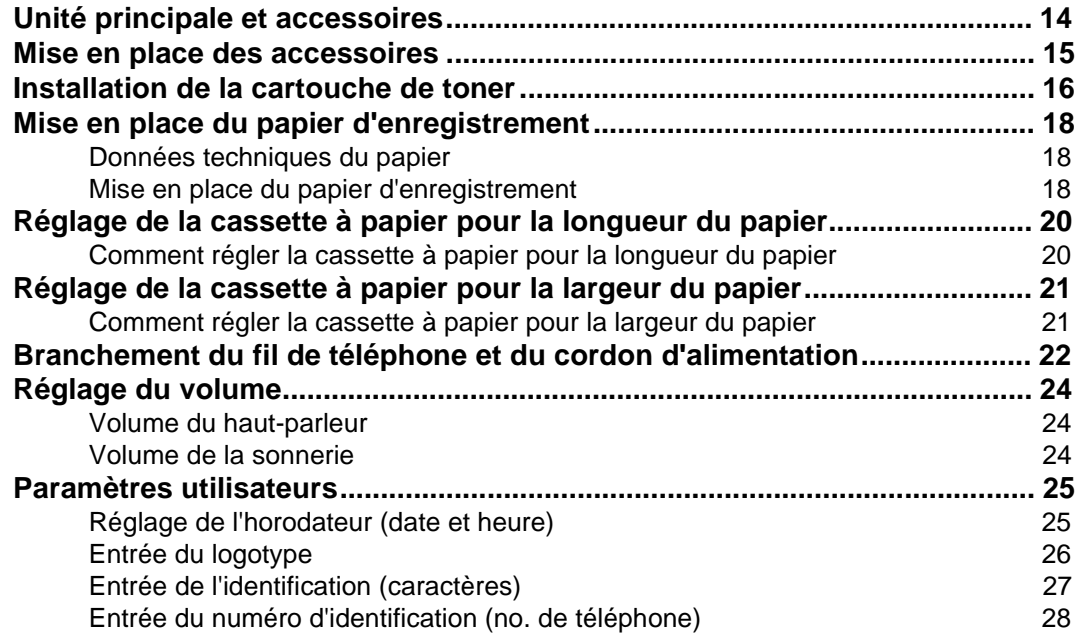

## **3 [PROGRAMMATION](#page-30-0)**

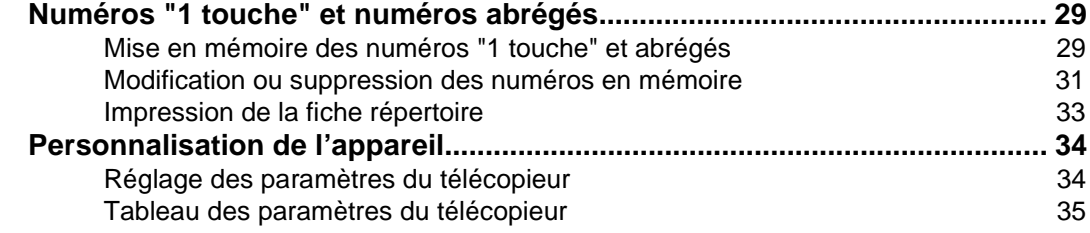

### **4 [Fonction de base](#page-40-0)**

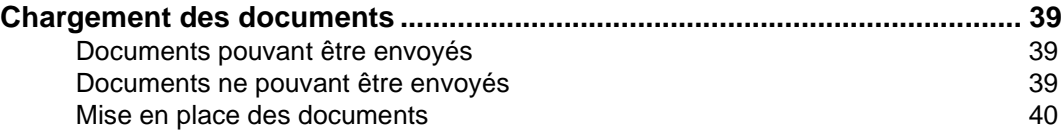

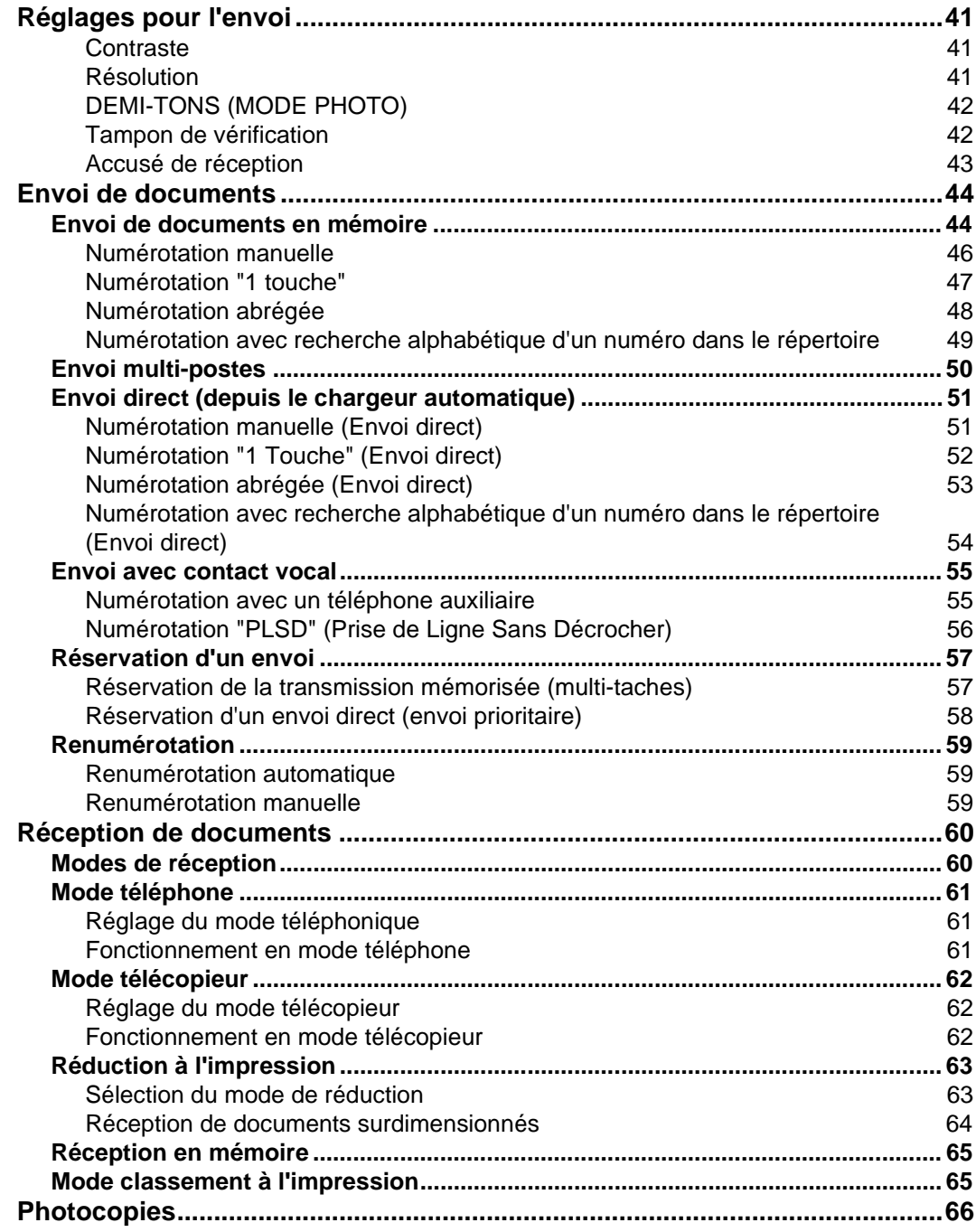

### **5 [Fonctions avanées](#page-68-0)**

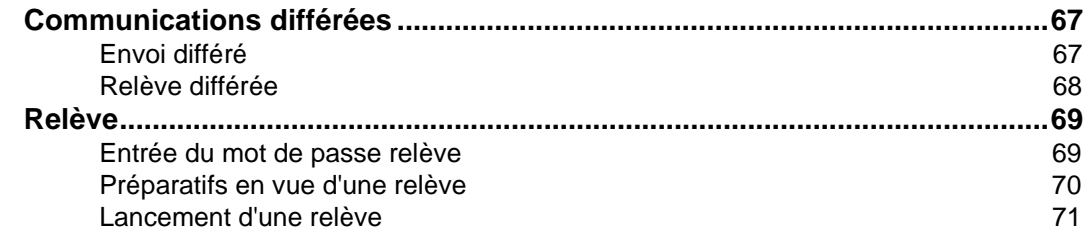

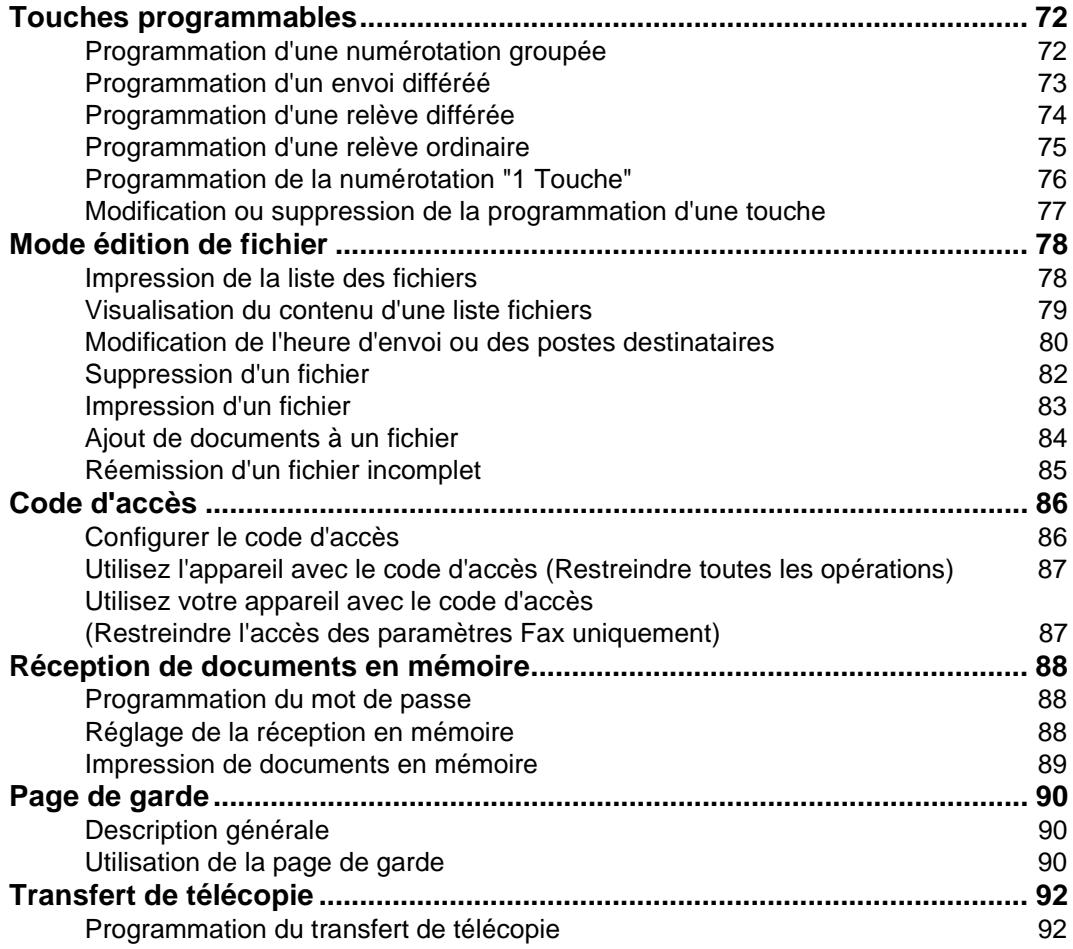

### **6 [Communications en réseau](#page-94-0)**

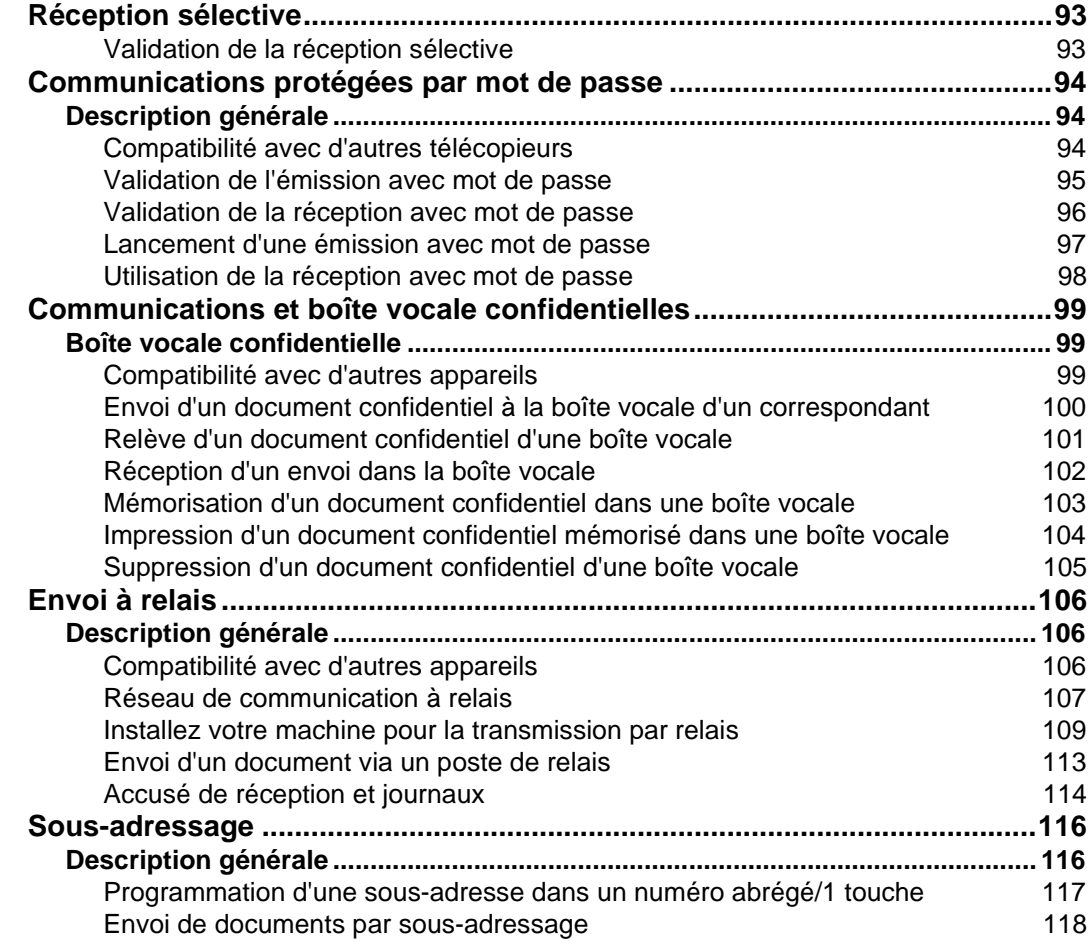

### **7 [List, accusé de réccption et journal](#page-120-0)**

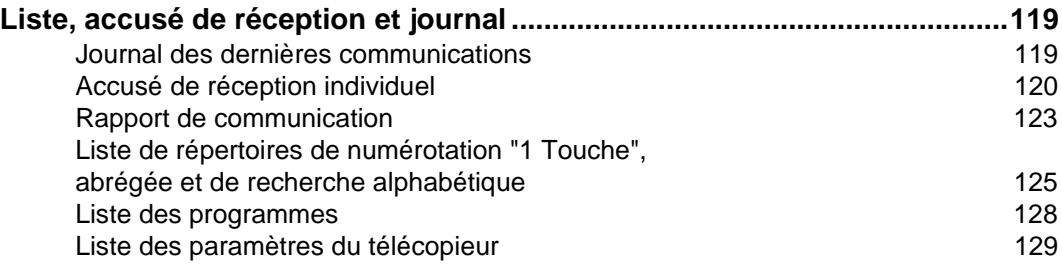

## **8 [Dépannage](#page-132-0)**

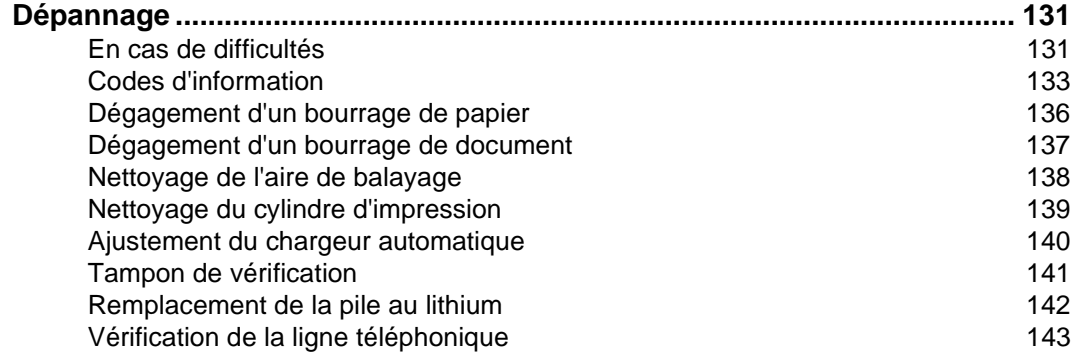

### **9 [Annexe](#page-146-0)**

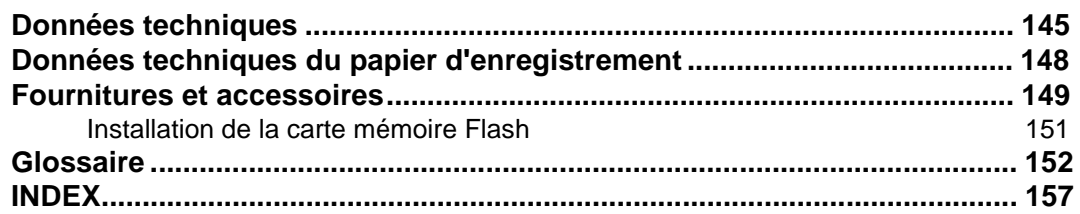

# <span id="page-7-0"></span>**Consignes de sécurité**

Cet équipememnt est conforme aux directives CE 73/23/EEC amendée 93/68/EEC et 89/336/EEC amendée 92/31/ EEC et 93/13/EC.

Cet équipement a été déclaré conforme aux Décisions du Conseil 98/482/CEE pour les connections pan-Européennes de terminaux simples au réseau téléphonique public interconnecté. Cependant, à cause des différences entre les réseaux de chaque pays, cette déclaration ne fournit pas en elle même une garantie absolue d'utilisation réussie sur tous les points terminaux du réseau PSTN. En cas de problème, veuillez contacter en premier lieu votre fournisseur.

**AVERTISSEMENT** indique un danger pouvant entraîner des blessures graves ou un accident mortel. **!**

- AFIN DE PRÉVENIR TOUT RISQUE D'INCENDIE OU D'ÉLECTROCUTION, NE PAS EXPOSER CET APPAREIL À LA PLUIE OU À UNE HUMIDITÉ EXCESSIVE.
- AFIN DE RÉDUIRE LE RISQUE D'ÉLECTROCUTION OU DE DOMMAGES À L'APPAREIL, CONNECTEZ VOTRE APPAREIL A UNE PRISE DE TERRE EDF.
- CE PRODUIT PEUT ÉMETTRE DES RADIATIONS DANGEREUSES. L'UTILISATEUR POURRAIT S'EXPOSER À CES RADIATIONS S'IL DEVAIT DÉROGER AUX INSTRUCTIONS DU PRÉSENT MANUEL, UTILISER DES COMMANDES OU FAIRE DES RÉGLAGES AUTRES QUE CEUX QUI Y SONT PRESCRITS.
- S'ASSURER QUE LA PRISE DE COURANT EST À PROXIMITÉ DE L'APPAREIL ET FACILE D'ACCÈS.
- S'ASSURER QUE L'APPAREIL EST PLACÉ DANS UN ENDROIT BIEN VENTILÉ DE MANIÈRE À NE PAS AUGMENTER LA QUANTITÉ D'OZONE DANS L'AIR. IL EST RECOMMANDÉ DE S'ASSURER QUE LA PIÈCE SOIT BIEN VENTILÉE AU NIVEAU DU PLANCHER.
- CET APPAREIL DOIT ÊTRE CONNECTÉ A UNE PRISE DE COURANT PROTÉGÉE PAR UN DIFFERENTIEL DE 30 mA.

### $\triangle$  ATTENTION  $\begin{array}{|c|c|} \hline \text{``apparent''} \end{array}$

indique un danger pouvant entraîner des blessures mineures ou des dommages à

• CE PRODUIT CONTIENT UNE PILE AU LITHIUM. IL Y A RISQUE D'EXPLOSION SI LA PILE N'EST PAS REMPLACEE CORRECTEMENT.

REMPLACEZ LA PILE UNIQUEMENT PAR UNE PILE IDENTIQUE OU EQUIVALENTE. ELIMINEZ LES PILES CONFORMEMENT AUX PRESCRIPTIONS LOCALES SUR L'ELIMINATION DES DECHETS SOLIDES.

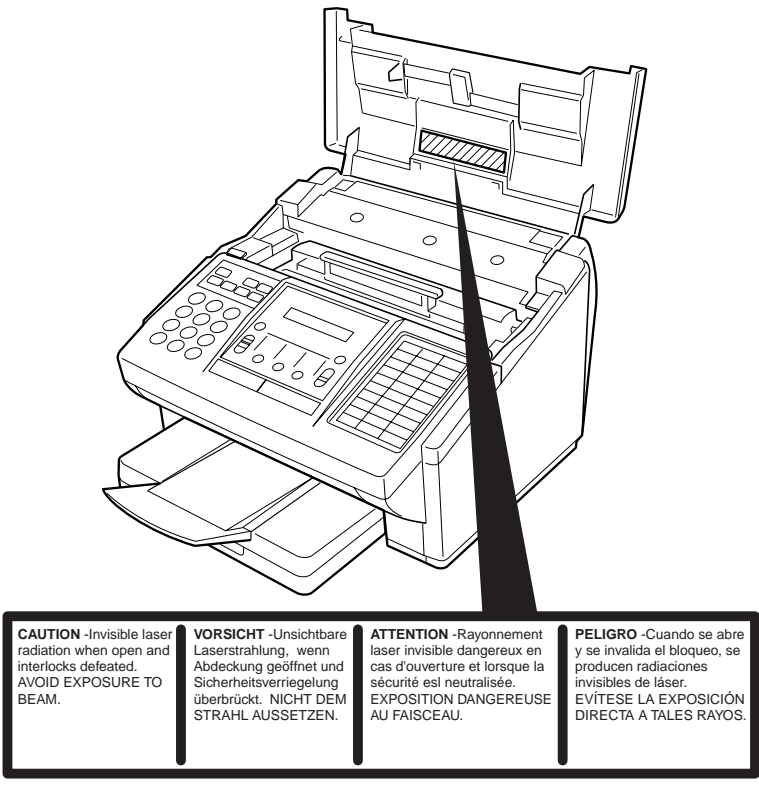

# **Consignes de sécurité**

**1**

#### **Déclaration de compatibilité au réseau du fabriquant à l'utilisateur**

Les produits de Modèle UF-585/595-\*\* (\*\* représente les noms abrégés de pays comme donnés dans le tableau ci-dessous) ont été créés en conformité aux exigences TBR21:1998 et EG201121 (V1.1.2):1998, et de manière à fonctionner avec les réseaux téléphoniques analogiques publics interconnectés dans le domaine des exigences suivantes.

Si vous souhaitez utiliser l'équipement sur un autre réseau, veuillez contacter votre vendeur.

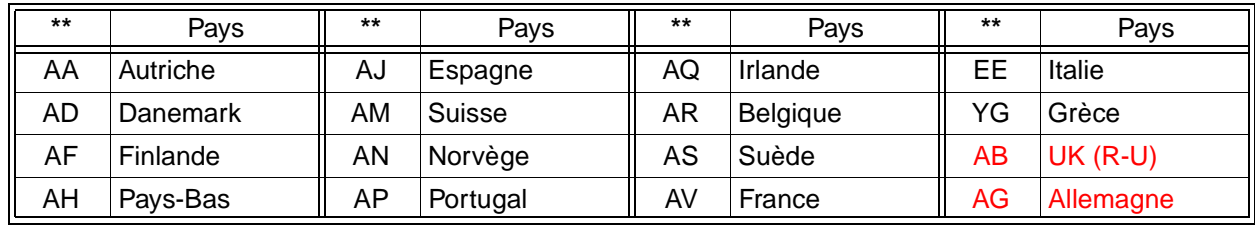

# **Consignes de sécurité**

### $\triangle$  ATTENTION **|** *Indique* u

indique un danger pouvant entraîner des blessures mineures ou des dommages à

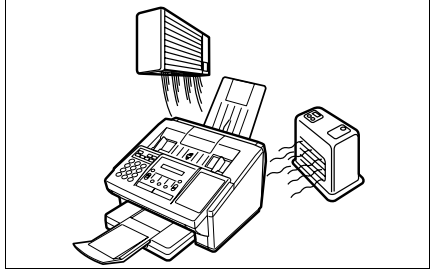

N'installez pas l'appareil à proximité d'une source de chaleur ou d'un climatiseur.

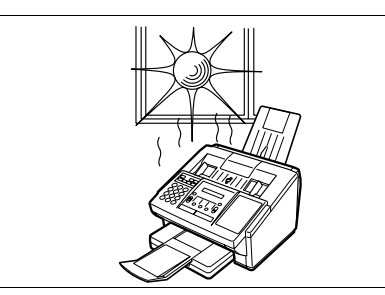

Éviter de l'exposer aux rayons du soleil.

Installer l'appareil sur une surface plane. S'assurer qu'un espace d'au moins 10 cm sépare l'appareil de tout objet.

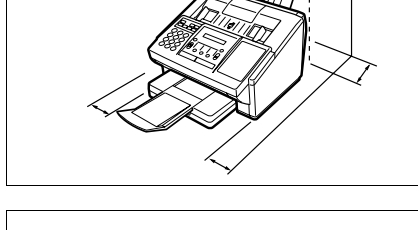

Ne pas obstruer les orifices de ventilation.

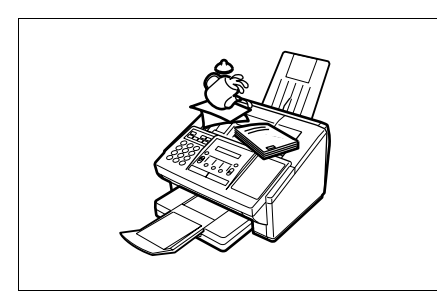

Ne placer aucun objet lourd sur l'appareil ni y verser de liquide.

**1**

<span id="page-10-0"></span>Nous vous remercions d'avoir arrêté votre choix sur le télécopieur Panafax.

Les modèles **UF-585/595** sont parmi les appareils les plus avancés de la gamme de télécopieurs de table G3 de Panafax.

Voici quelques-unes de leurs principales caractéristiques.

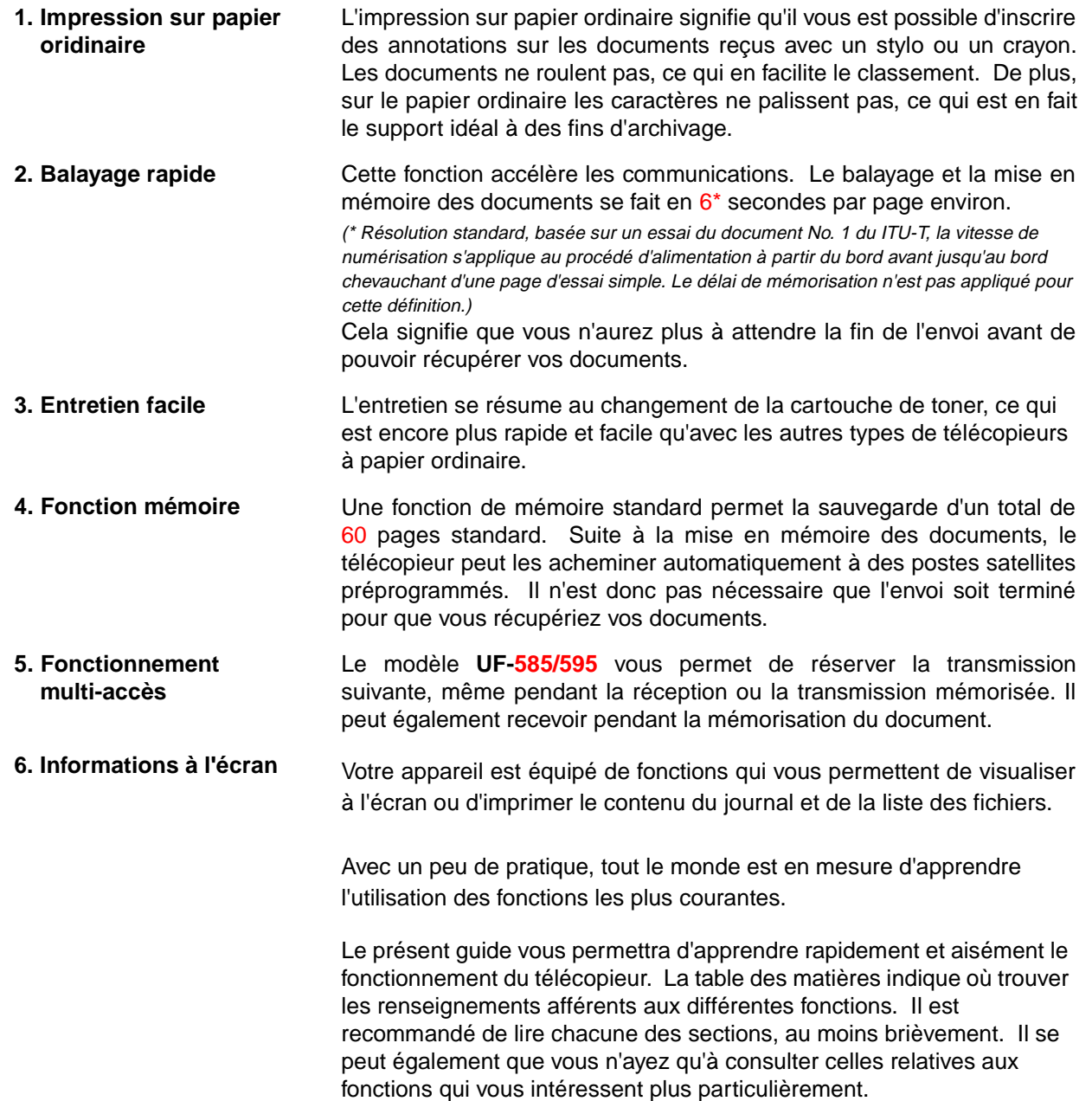

# <span id="page-11-0"></span>**Touches de fonction**

Pour sélectionner une fonction, appuyer sur FONCTION et composer le numéro désiré ou appuyer plusieurs fois sur l'une ou l'autre des touches de défilement  $(\overline{\blacktriangledown} \vert \overline{\mathbf{u}})$ .

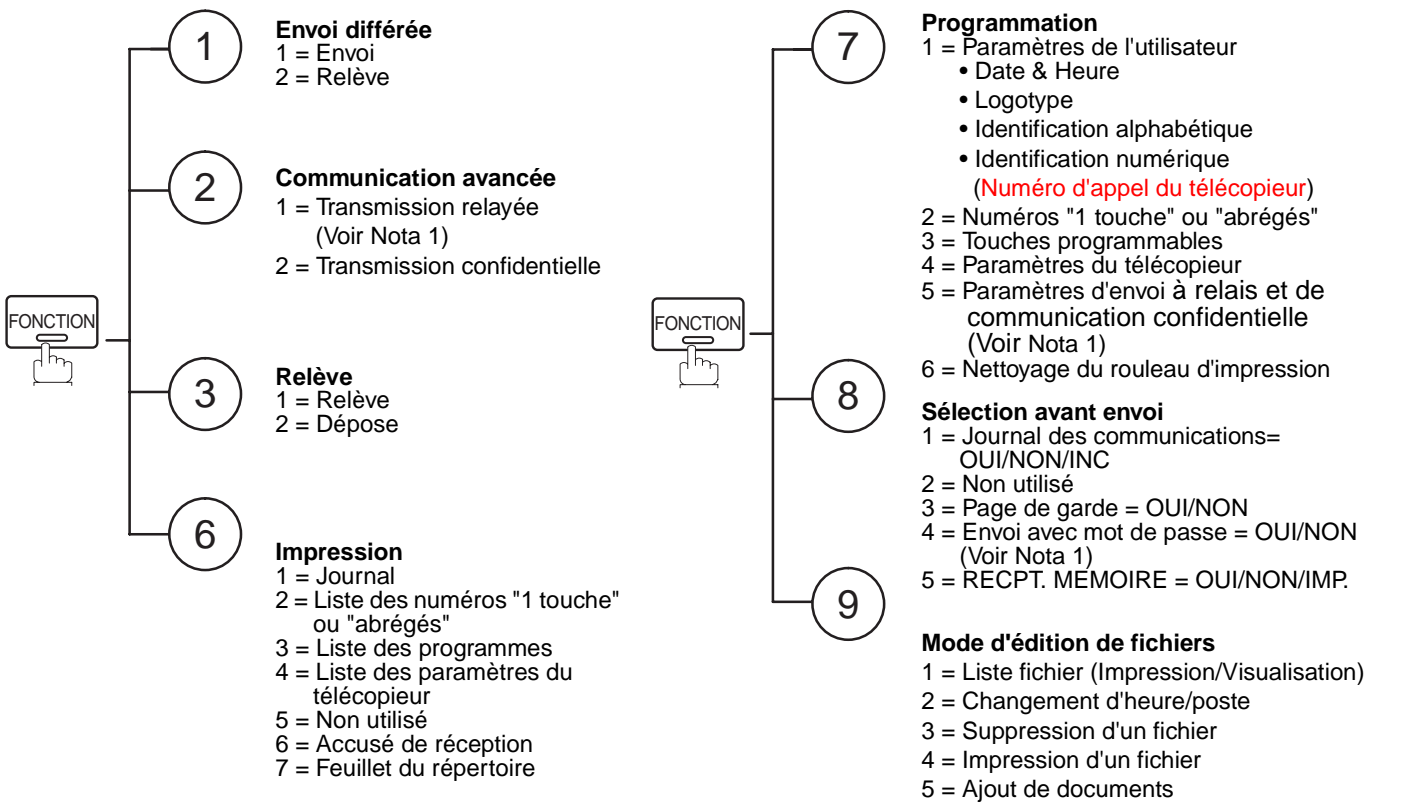

6 = Réemission fichier incomplet

 $\boxed{!}$  NOTA: 1. Si le paramètre fax n'est pas implicitement validé, la fonction n'apparaît pas sur l'affichage.

# **Vue extérieure**

**1**

<span id="page-12-0"></span>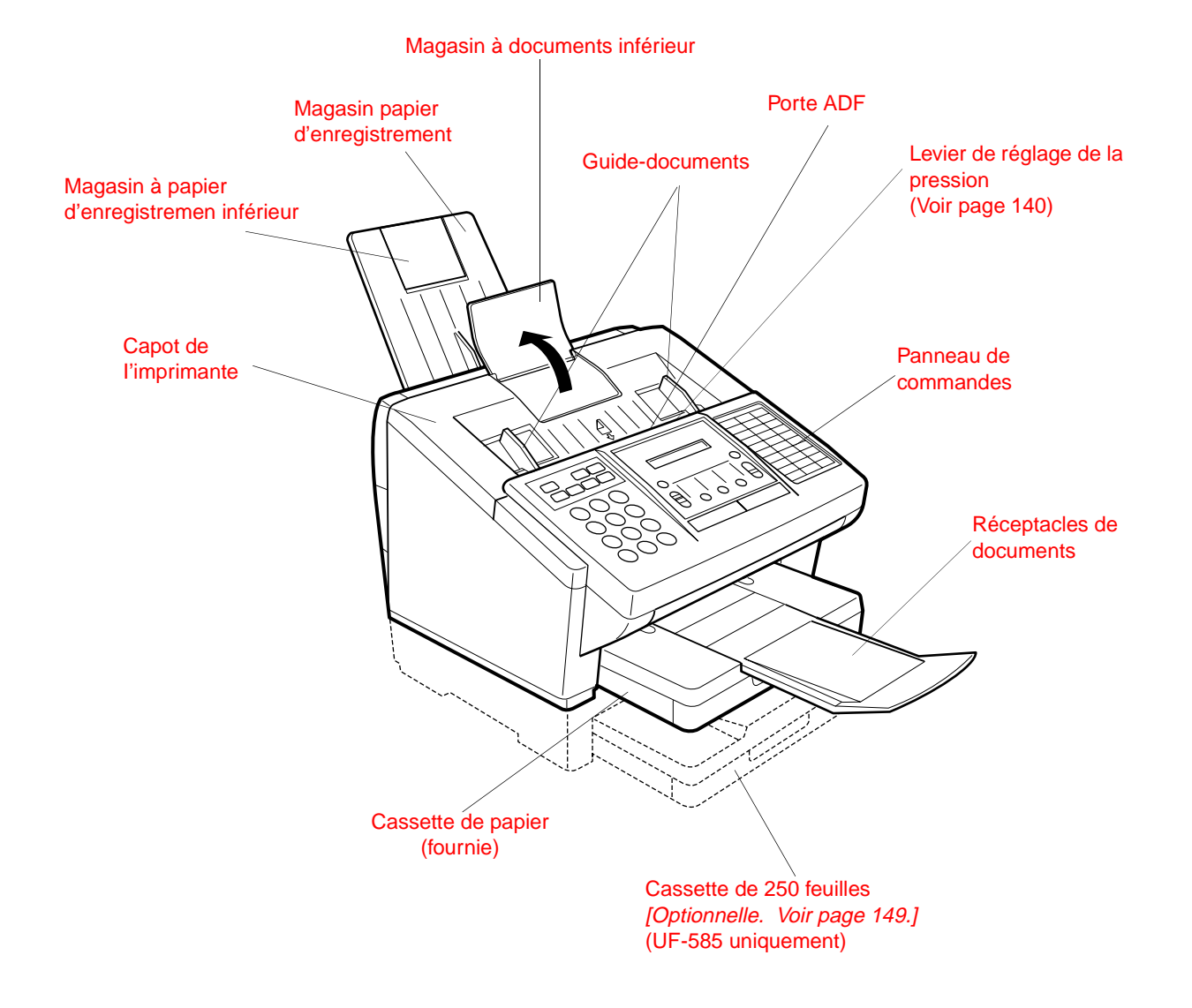

# <span id="page-13-0"></span>**Panneau de commandes**

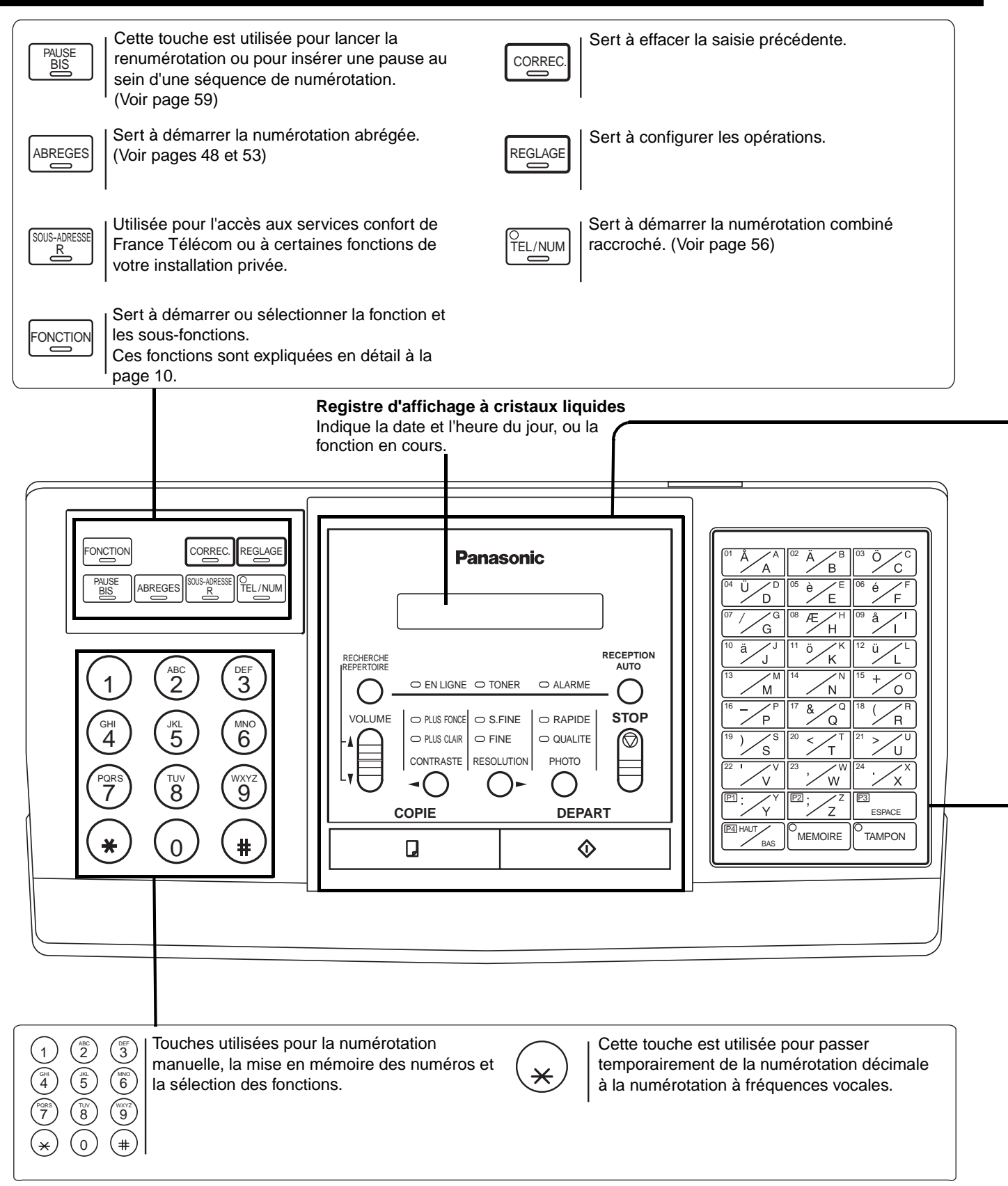

# **Panneau de commandes**

<span id="page-14-0"></span>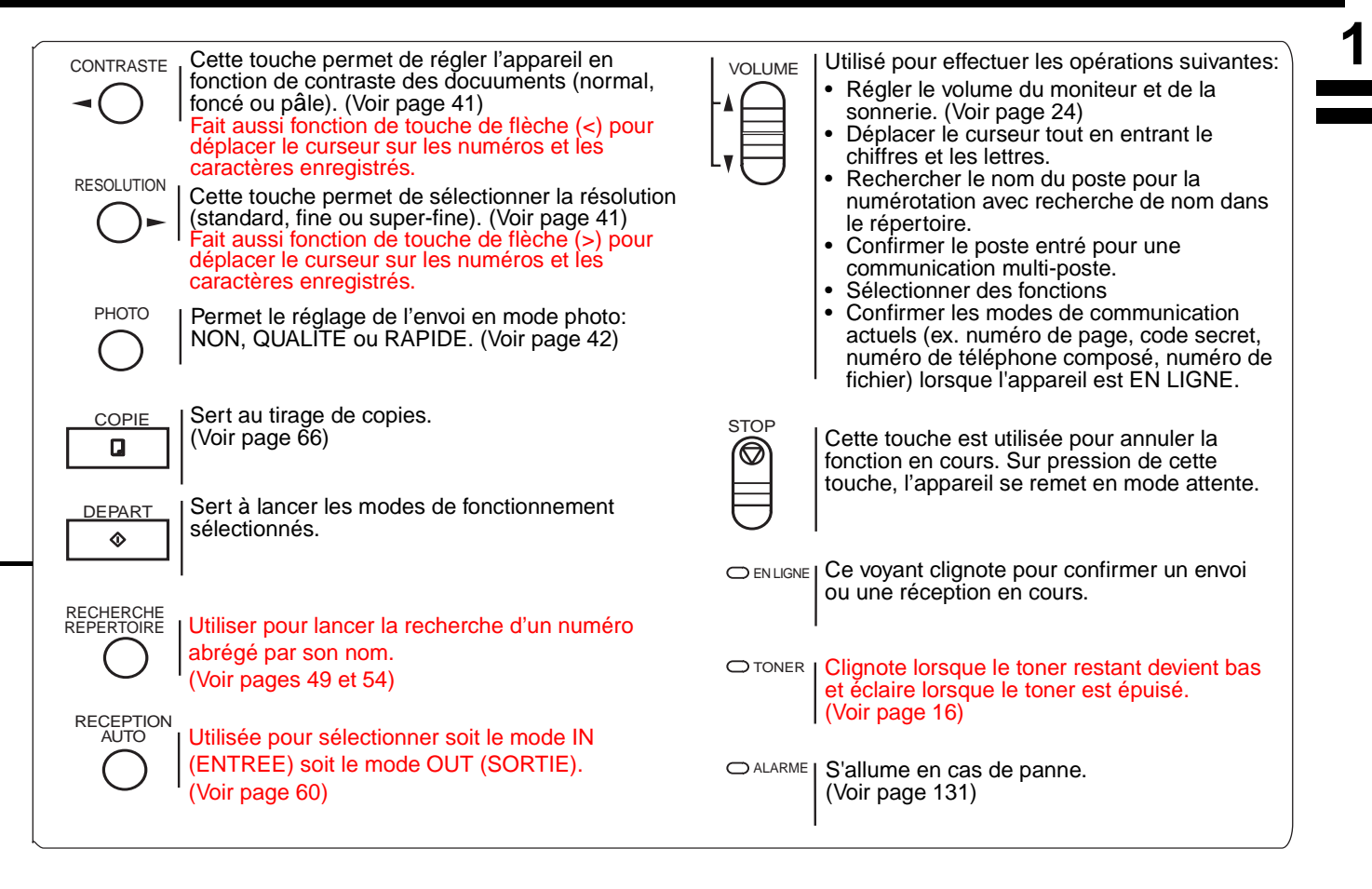

ESPACE 01 Å /A ||02 Ä /B ||03 04 0 7D 105 A 7 E 106 07 / 2G 08 / 2H 09 10 a - /J ||11 a - /K ||12 13 / M | 14 / N | 15 16  $\angle$ P 17 e  $\angle$ O 118  $19$   $\sqrt{5}$  20  $\sqrt{7}$  21  $22$   $\sqrt{23}$   $\sqrt{W}$   $24$ P3 · / Y H23 · / Z H23 HAUT  $\mathsf{g}_{\texttt{BAS}}$   $\parallel$  Memoire  $\parallel$  Tampon ESPACE MEMOIRE TAMPON P4 Sert à insérer un espace pendant l'entrée du LOGO, du code confidentiel et du nom du poste. Utilisée pour sélectionner l'envoi de documents en mémoire ou à partir du chargeur de documents. (Voir pages [44](#page-45-0) à [54\)](#page-55-0) **Numéros "1 Touche" (01-24)** Ces touches sont utilisées pour la numérotation "1 Touche". (Voir pages [47](#page-48-0) et [52\)](#page-53-0) **Touches programmables (P1-P4)** Ces touches sont utilisées pour la mise en mémoire et le rappel de longues séquences de numérotation ou de numéros groupés. (Voir pages [72](#page-73-0) à [76\)](#page-77-0) **Touches de caractères** Les touches 1 Touche et les touches Programme servent également comme touches de caractères et de saisie de symboles, qui sont utilisées pour sauvegarder votre LOGO, le code confidentiel et le nom du poste. La réglette de touche de caractère est imprimée sur le panneau sous la page de couverture du répertoire. **Remarque :** Chaque fois que les touches "1 touche" sont mises en mode de touche de caractère (pour enregistrer le LOGO, le numéro de poste, etc...), utiliser la touche [HAUT/BAS] (majuscules/ minuscules) pour commuter entre les majuscules et les minuscules. Utilisée pour activer ou désactiver (ON/OFF) le tampon de vérification. (Voir page [42\)](#page-43-0)

# <span id="page-15-0"></span>**Unité principale et accessoires**

Déballer le carton et vérifier qu'il ne manque aucun des accessoires illustrés ci-dessous.

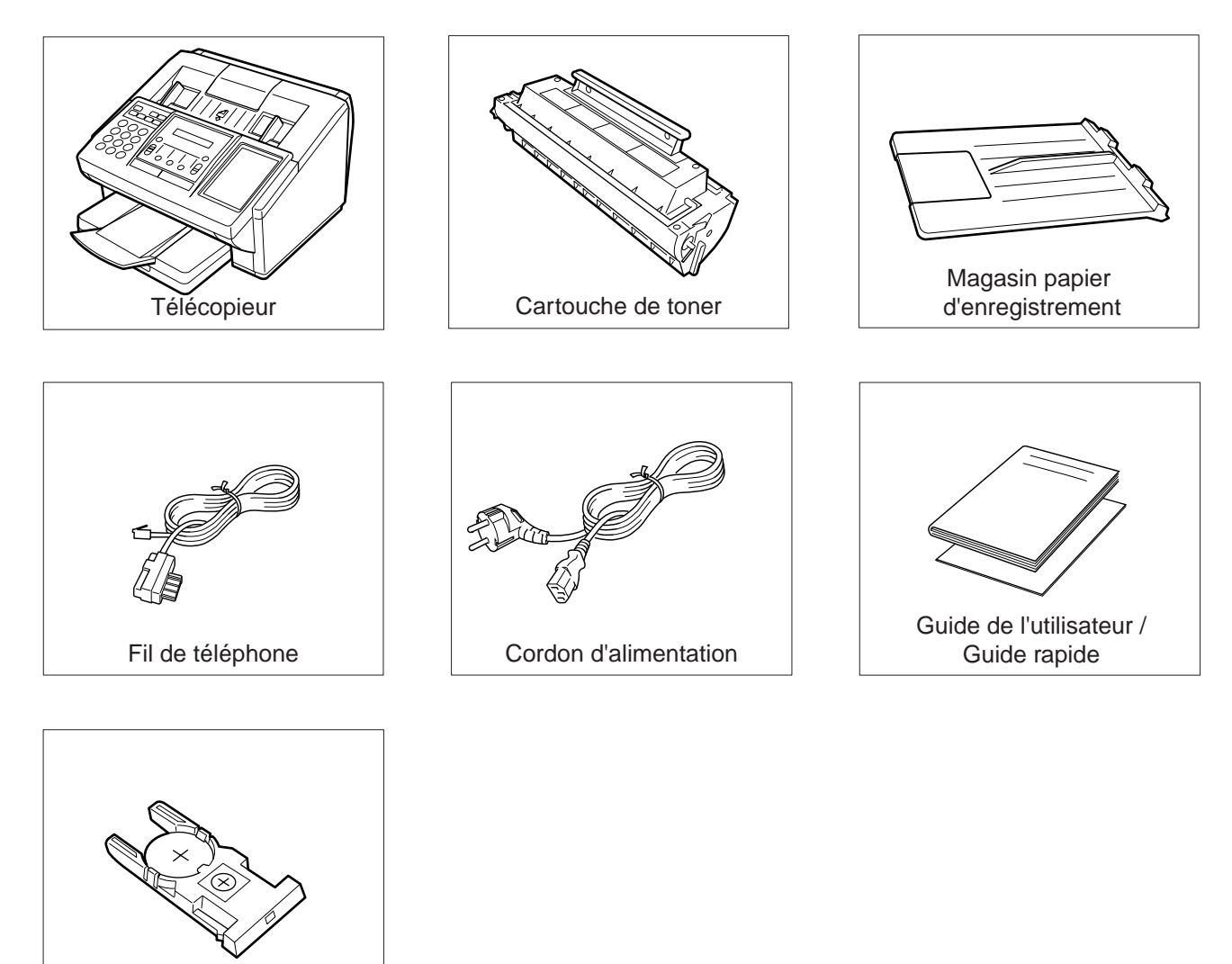

Pile au lithium et support

### <span id="page-16-0"></span>**Mise en place des accessoires 2 Mise en place de la pile au lithium** (Cette pile sert au soutien de l'horloge pendant les pannes de courant, voir page [142](#page-143-0).) Placer la nouvelle pile dans le support et la faire glisser dans la

fente de la porte de l'ADF comme indiqué.

Télécopieur avec accessoires en place

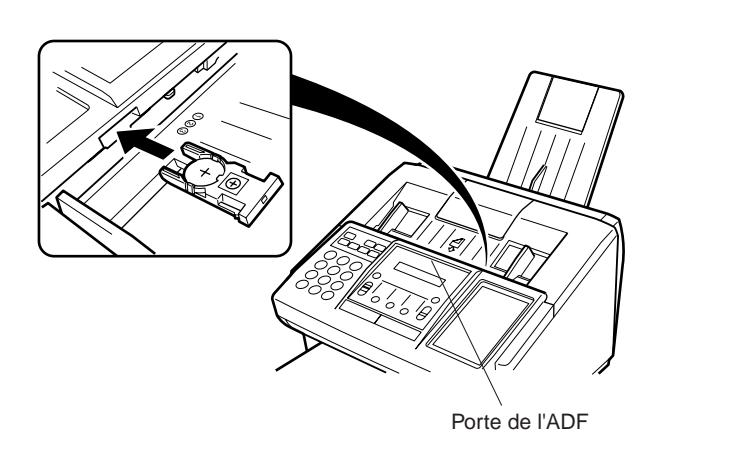

#### **Magasin papier d'enregistrement**

Accrochez les onglets dans les trous carrés de l'appareil.

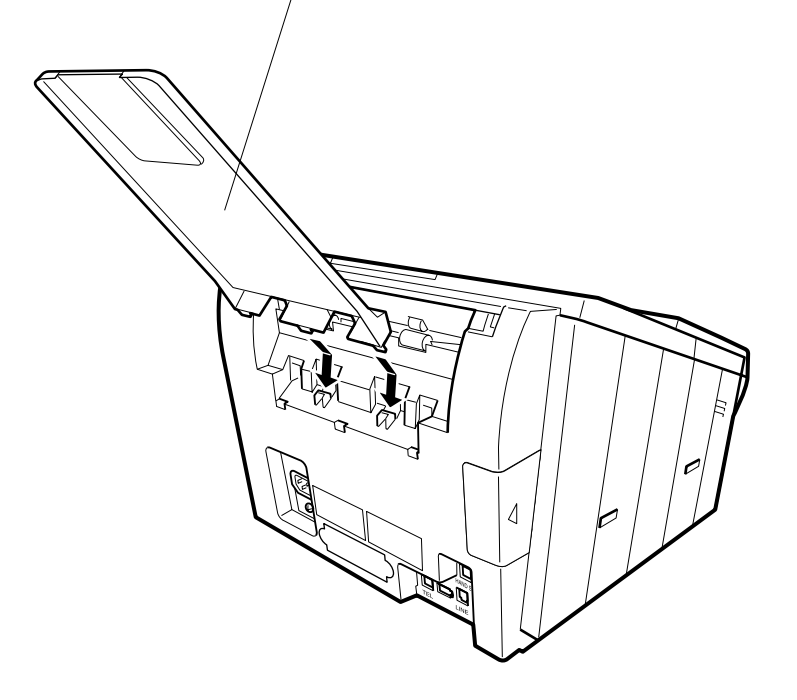

<span id="page-17-0"></span>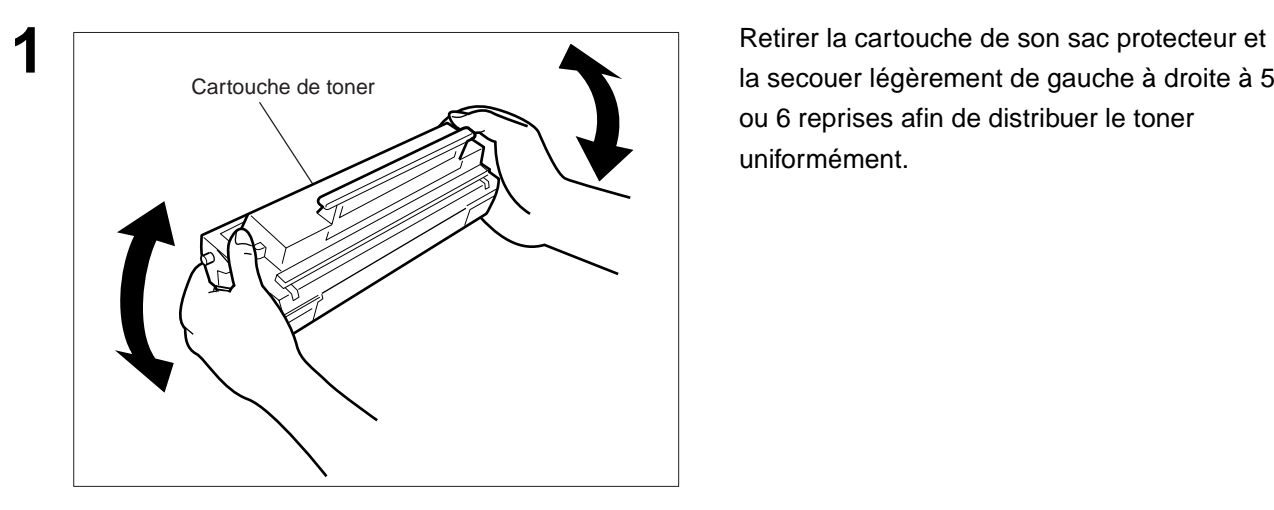

la secouer légèrement de gauche à droite à 5 ou 6 reprises afin de distribuer le toner uniformément.

**Remarque:** Tirer doucement sur le joint et le sortir directement.

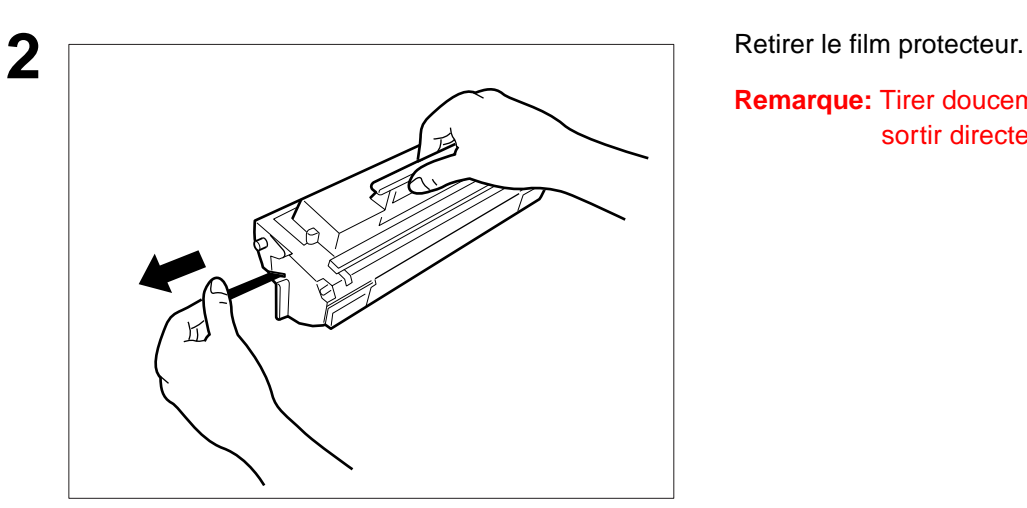

Capot de l'imprimante

**3** Capot de l'imprimante.

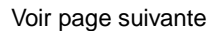

# **Installation de la cartouche de toner**

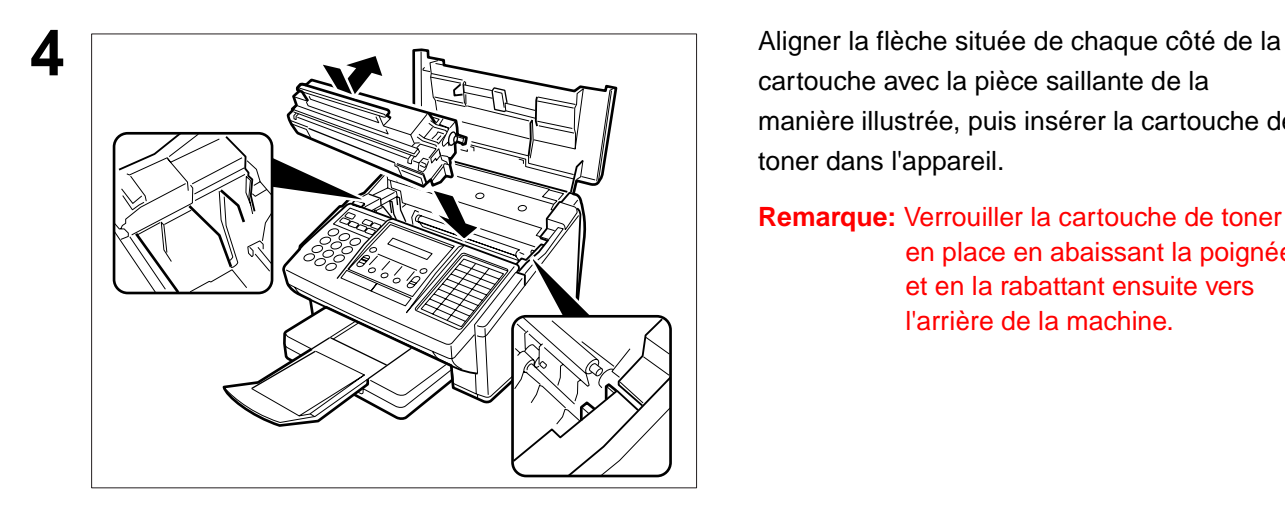

cartouche avec la pièce saillante de la manière illustrée, puis insérer la cartouche de toner dans l'appareil.

**2**

**Remarque:** Verrouiller la cartouche de toner en place en abaissant la poignée et en la rabattant ensuite vers l'arrière de la machine.

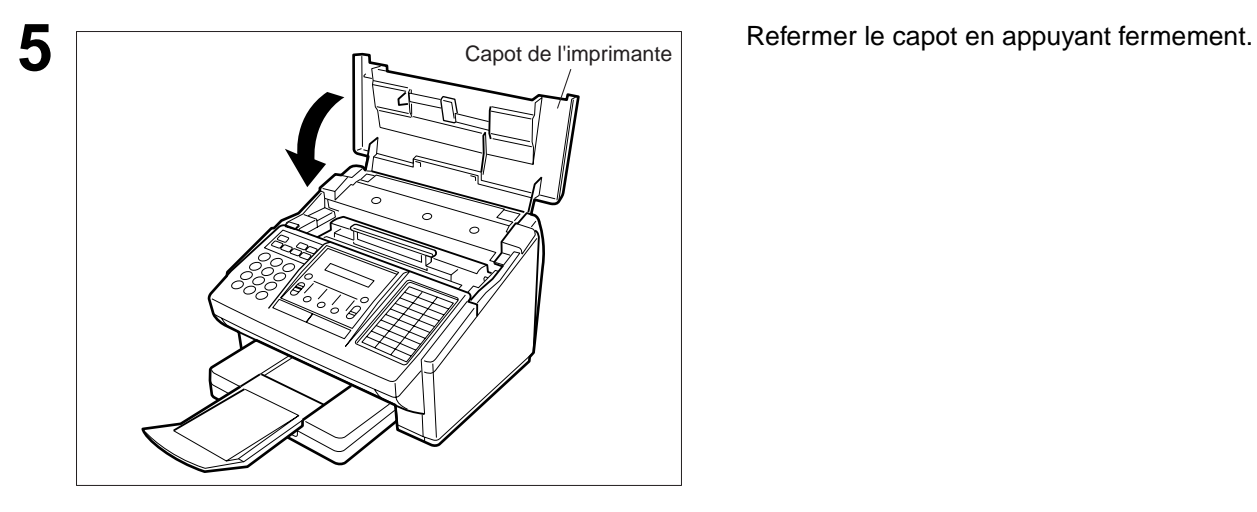

**6** Si vous remplacez la cartouche d'encre, il est conseillé de nettoyer le rouleau de l'imprimante afin de garder une bonne qualité d'impression. Pour nettoyer le rouleau de l'imprimante, suivre les procédures à la page [139](#page-140-0).

# <span id="page-19-0"></span>**Mise en place du papier d'enregistrement**

#### **Données techniques du papier**

En règle générale, la plupart des papiers ordinaires permettent l'obtention d'excellents résultats. De plus, la plupart des papiers pour photocopieurs donnent aussi de bons résultats. Il existe plusieurs marques de papier dans le commerce. Il est recommandé de faire l'essai de plusieurs jusqu'à obtention des résultats désirés. Pour plus de détails, voir page [148](#page-149-0).

#### **Mise en place du papier d'enregistrement**

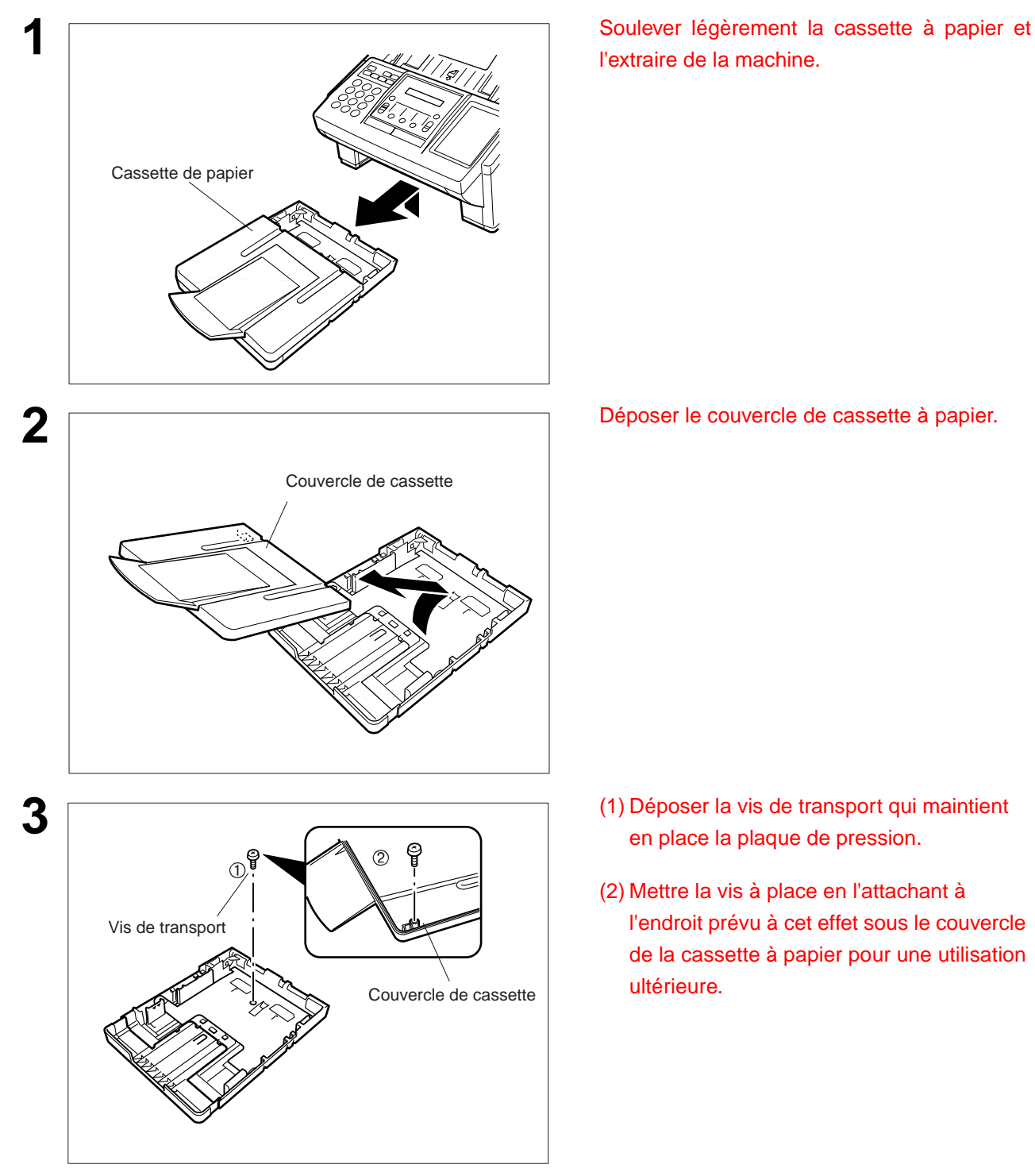

# **Mise en place du papier d'enregistrement**

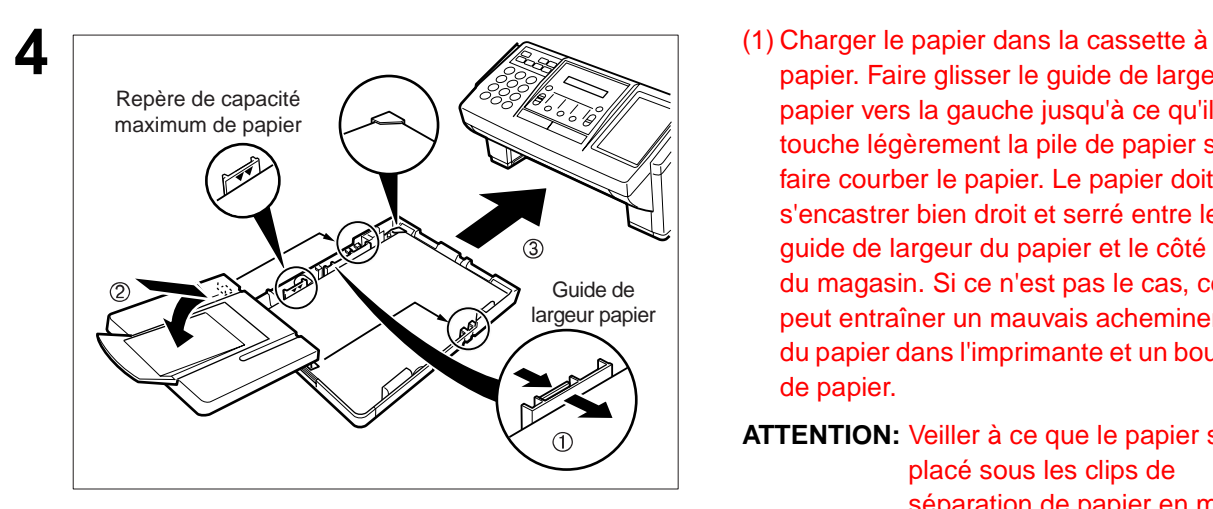

- papier. Faire glisser le guide de largeur du papier vers la gauche jusqu'à ce qu'il touche légèrement la pile de papier sans faire courber le papier. Le papier doit s'encastrer bien droit et serré entre le guide de largeur du papier et le côté droit du magasin. Si ce n'est pas le cas, cela peut entraîner un mauvais acheminement du papier dans l'imprimante et un bourrage de papier.
- **ATTENTION:** Veiller à ce que le papier soit placé sous les clips de séparation de papier en métal et qu'il ne dépasse pas le repère de capacité maximum de papier. Environ 250 feuilles (75 g/m2 de poids) peuvent être chargées. Pour les spécifications concernant le papier, voir page [148](#page-149-0).
- (2) Remettre le couvercle de cassette à papier en place.
- (3) Introduire la cassette à papier dans la machine.

### <span id="page-21-0"></span>**Réglage de la cassette à papier pour la longueur du papier**

#### **Comment régler la cassette à papier pour la longueur du papier**

Le réglage en usine de la longueur du papier par défaut pour la cassette à papier est le format A4. Pour mettre la longueur du papier en format Lettre ou Légal, suivre les étapes ci-dessous.

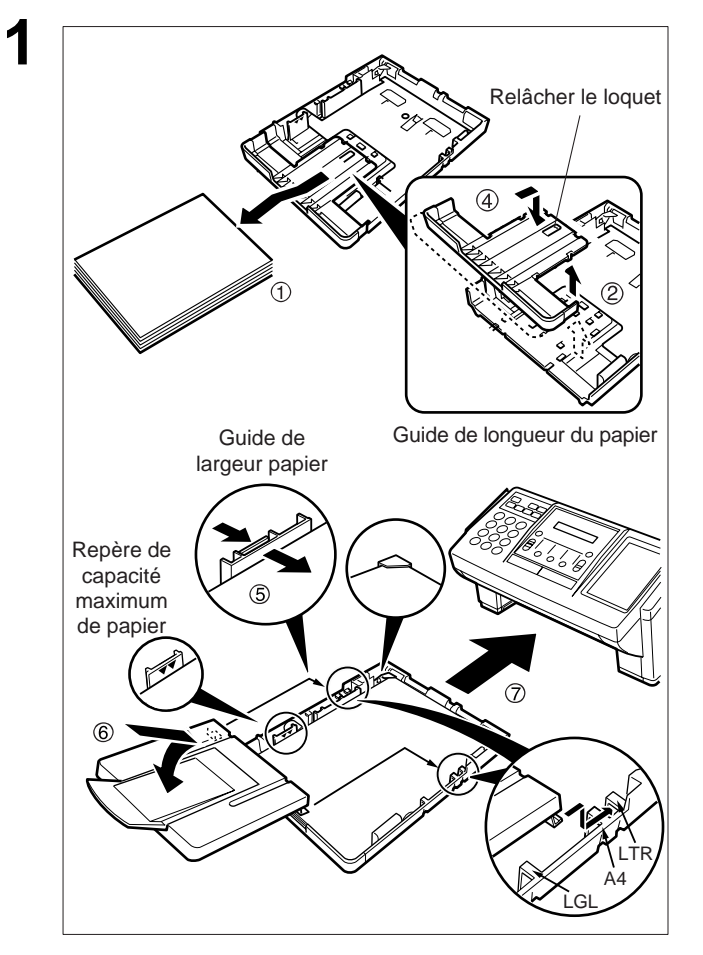

- **1** (1) Enlever le papier de la cassette à papier et retourner la cassette sur une surface plate.
- (2) Tout en appuyant sur le loquet de dégagement, tirer sur le guide de longueur du papier.
- (3) Mettre la cassette à papier droite.
- (4) Introduire les crochets du guide de longueur du papier dans les fentes de longueur du papier appropriées (Lettre ou Légal) et faire glisser le guide vers l'arrière de la cassette jusqu'à ce qu'il se bloque en place.
- (5) Charger le papier dans la cassette à papier. Faire glisser le guide de largeur du papier vers la gauche jusqu'à ce qu'il touche légèrement la pile de papier sans faire courber le papier. Le papier doit s'encastrer bien droit et serré entre le guide de largeur du papier et le côté droit du magasin. Si ce n'est pas le cas, cela peut entraîner un mauvais acheminement du papier dans l'imprimante et un bourrage de papier.
- **ATTENTION:** Veiller à ce que le papier soit placé sous les clips de séparation de papier en métal et qu'il ne dépasse pas les repères de capacité maximum de papier. Environ 250 feuilles  $(75 \text{ g/m}^2 \text{ de poids})$  peuvent être chargées. Pour les spécifications concernant le papier, voir page [148](#page-149-0).
- (6) Remettre le couvercle de la cassette à papier dans la position de papier appropriée (A4, LTR ou LGL).
- (7) Introduire la cassette à papier dans la machine.

2 Le réglage du format du papier d'enregistrement du paramètre de télécopie d'enregistrement N° 23 doit correspondre au papier chargé dans la cassette. Si l'on modifie le format du papier d'enregistrement, le réglage doit être modifié en fonction (voir page [36](#page-37-0)).

### $\prod$ <sub>NOTA:</sub>

1. Si l'on oublie de modifier le réglage du format du papier d'enregistrement au paramètre de télécopie N° 23 lorsqu'un papier différent est placé dans la cassette, la machine arrête d'imprimer après la 1ère page d'une télécopie entrante et affiche une erreur "PAPER SIZE MISMATCH" (FORMAT DE PAPIER ERRONE). Ensuite, le réglage du format du papier d'enregistrement se règle automatiquement au format correct, et la machine reprend l'impression de la télécopie à partir de la 1ère page.

## <span id="page-22-0"></span>**Réglage de la cassette à papier pour la largeur du papier**

#### **Comment régler la cassette à papier pour la largeur du papier**

Le réglage en usine de la largeur du papier par défaut pour la cassette à papier est le format A4. Pour mettre la largeur du papier en format Lettre/Légal, suivre les étapes ci-dessous.

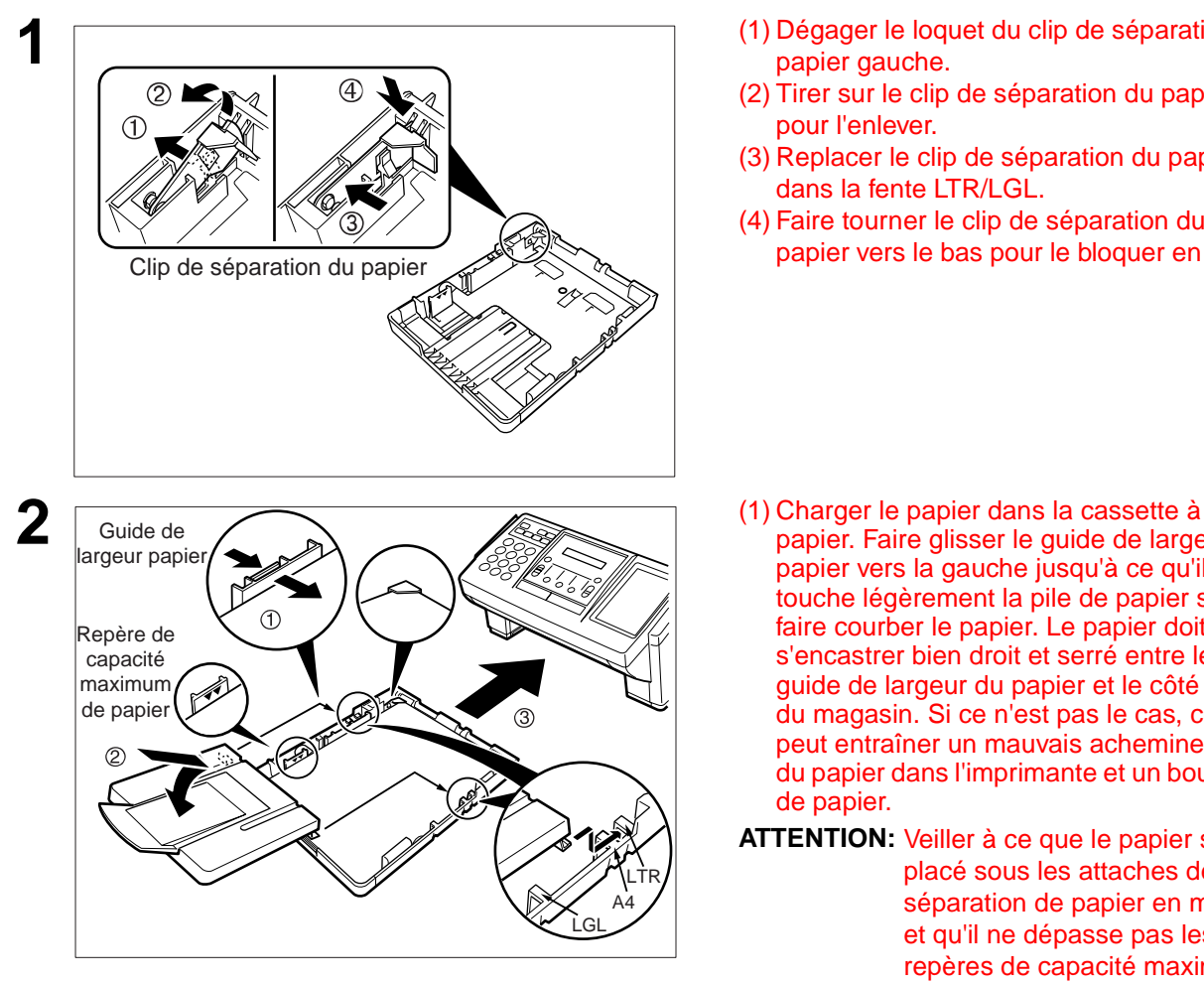

**1** (1) Dégager le loquet du clip de séparation du papier gauche.

**2**

- (2) Tirer sur le clip de séparation du papier pour l'enlever.
- (3) Replacer le clip de séparation du papier dans la fente LTR/LGL.
- (4) Faire tourner le clip de séparation du papier vers le bas pour le bloquer en place.

- papier. Faire glisser le guide de largeur du papier vers la gauche jusqu'à ce qu'il touche légèrement la pile de papier sans faire courber le papier. Le papier doit s'encastrer bien droit et serré entre le guide de largeur du papier et le côté droit du magasin. Si ce n'est pas le cas, cela peut entraîner un mauvais acheminement du papier dans l'imprimante et un bourrage de papier.
- **ATTENTION:** Veiller à ce que le papier soit placé sous les attaches de séparation de papier en métal et qu'il ne dépasse pas les repères de capacité maximum de papier. Environ 250 feuilles  $(75 \text{ g/m}^2 \text{ de poids})$  peuvent être chargées. Pour les spécifications concernant le papier, voir page [148](#page-149-0).
- (2) Remettre le couvercle de la cassette à papier dans la position de papier appropriée (A4, LTR ou LGL).
- (3) Introduire la cassette à papier dans la machine.

**3** Le réglage du format du papier d'enregistrement du paramètre de télécopie d'enregistrement N° 23 doit correspondre au papier chargé dans la cassette. Si l'on modifie le format du papier d'enregistrement, le réglage doit être modifié en fonction (voir page [36](#page-37-0)).

### $\boxed{\}$  NOTA:

1. Si l'on oublie de modifier le réglage du format du papier d'enregistrement au paramètre de télécopie N° 23 lorsqu'un papier différent est placé dans la cassette, la machine arrête d'imprimer après la 1ère page d'une télécopie entrante et affiche une erreur "PAPER SIZE MISMATCH" (FORMAT DE PAPIER ERRONE). Ensuite, le réglage du format du papier d'enregistrement se règle automatiquement au format correct, et la machine reprend l'impression de la télécopie à partir de la 1ère page.

### <span id="page-23-0"></span>**Branchement du fil de téléphone et du cordon d'alimentation**

#### **Cordon d'alimentation**

Branchez une extrémité du cordon d'alimentation dans la prise secteur et l'autre extrémité dans une prise située à l'arrière de l'appareil.

**Avertissement : Cet appareil doit être branché à une prise de terre.**

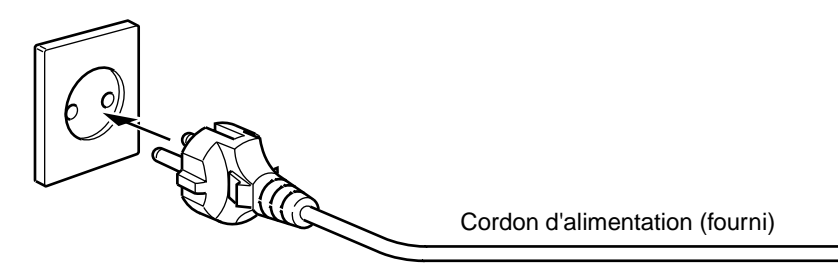

#### **Fil de téléphone**

Branchez une extrémité du câble de ligne téléphonique dans la prise de téléphone fournie par la société de téléphone et l'autre extrémité dans la prise LINE située à l'arrière de la machine.

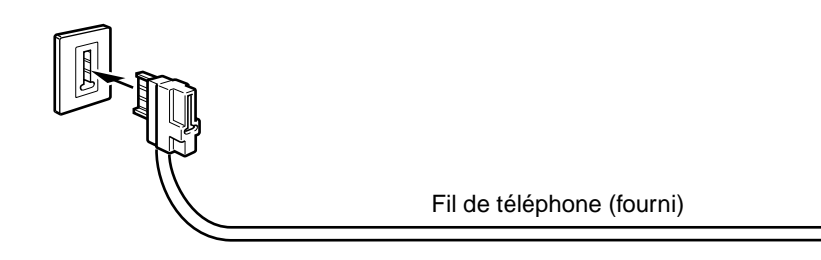

**NOTA:**

1. Le télécopieur consomme peu d'énergie et devrait toujours être laissé sous tension. Si la machine reste trop longtemps hors tension (OFF), le contenu de l'horloge peut être perdu.

## **Branchement du fil de téléphone et du cordon d'alimentation**

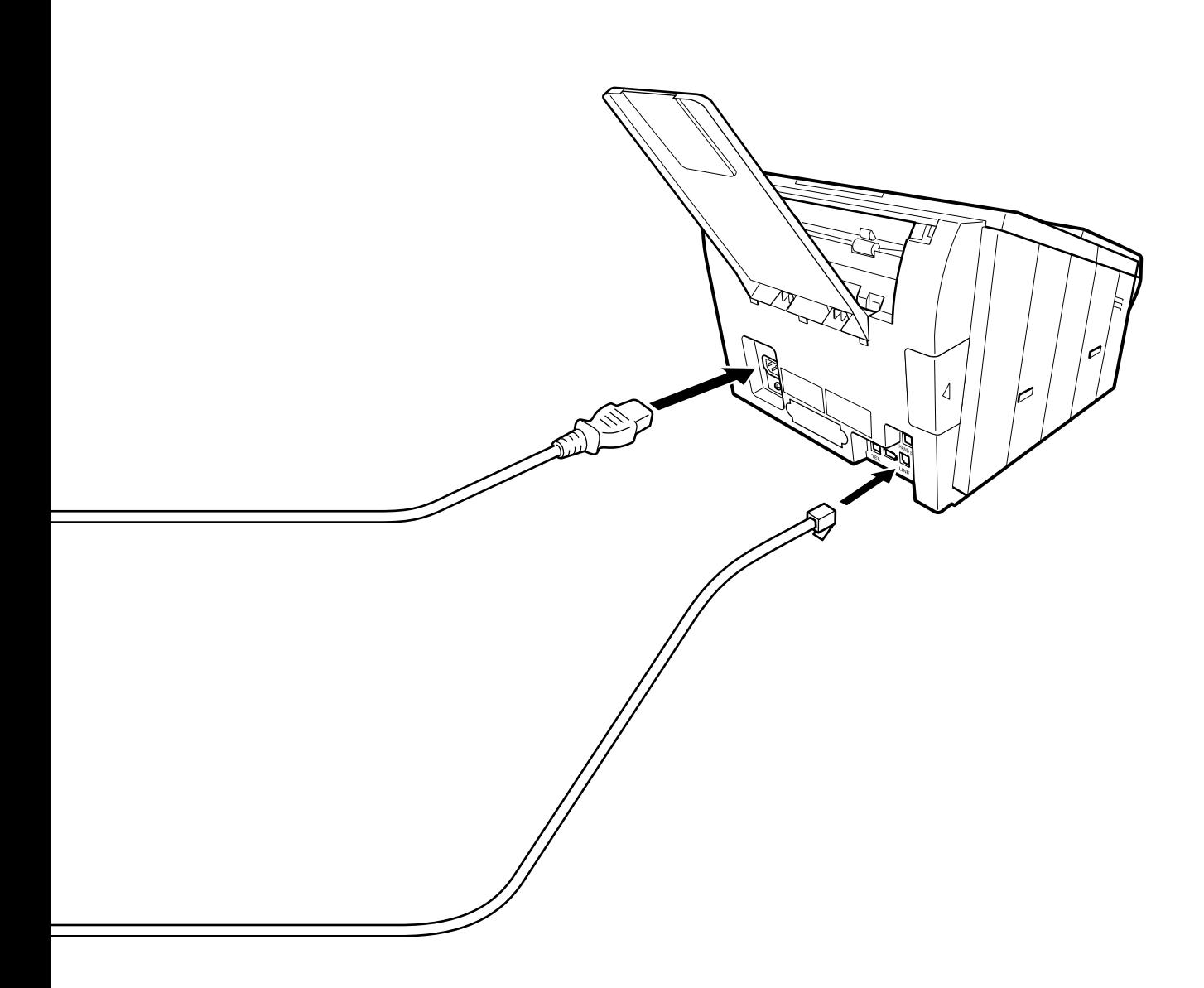

# <span id="page-25-0"></span>**Réglage du volume**

Il est possible de régler le volume du haut-parleur. Le haut-parleur incorporé permet d'entendre la tonalité d'invitation à numéroter, les signaux de numérotation ainsi que la tonalité d'occupation.

#### **Volume du haut-parleur**

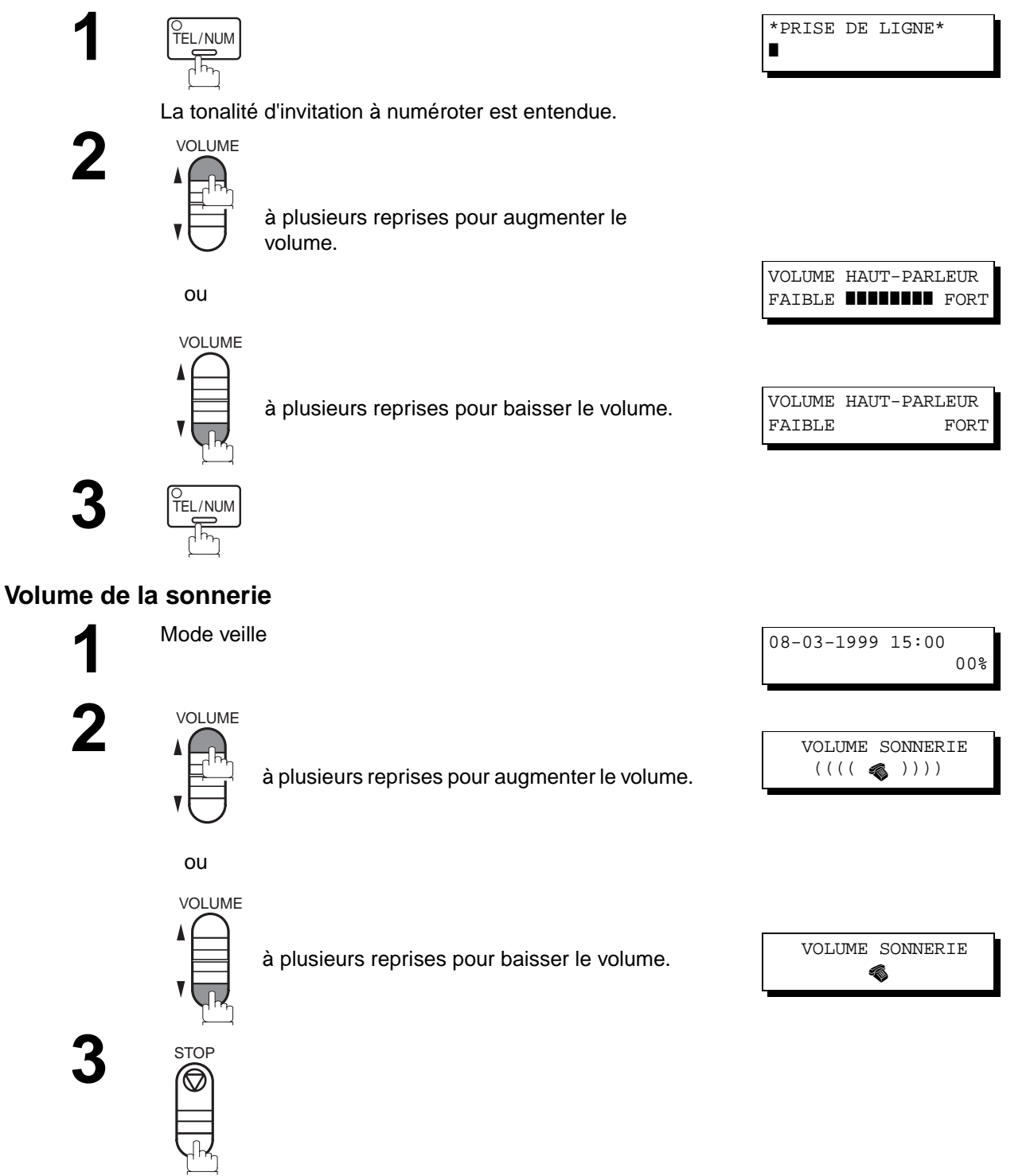

 $\boxed{1}$  NOTA:

1. Il est également possible de régler le volume de la tonalité de la tonalité d'invitation à numéroter avec le paramètre <sup>n</sup>°10 du télécopieur (Voir page [35\)](#page-36-0).

**2**

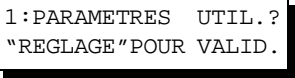

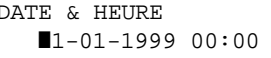

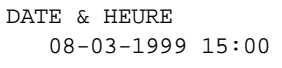

<span id="page-26-0"></span>Le télécopieur est doté de plusieurs réglages de base (paramètres utilisateur) qui aident l'utilisateur à conserver un journal des documents reçus ou envoyés. Par exemple, l'horodateur incorporé indique la date et l'heure tandis que le logotype et le numéro d'identification permettent d'identifier les documents reçus ou envoyés.

### **Réglage de l'horodateur (date et heure)**

REGLAGE

 $\overline{\phantom{a}}$ 

En mode attente, la date et l'heure sont indiquées. Une fois l'heure programmée, la mise à jour de l'horodateur se fait automatiquement.

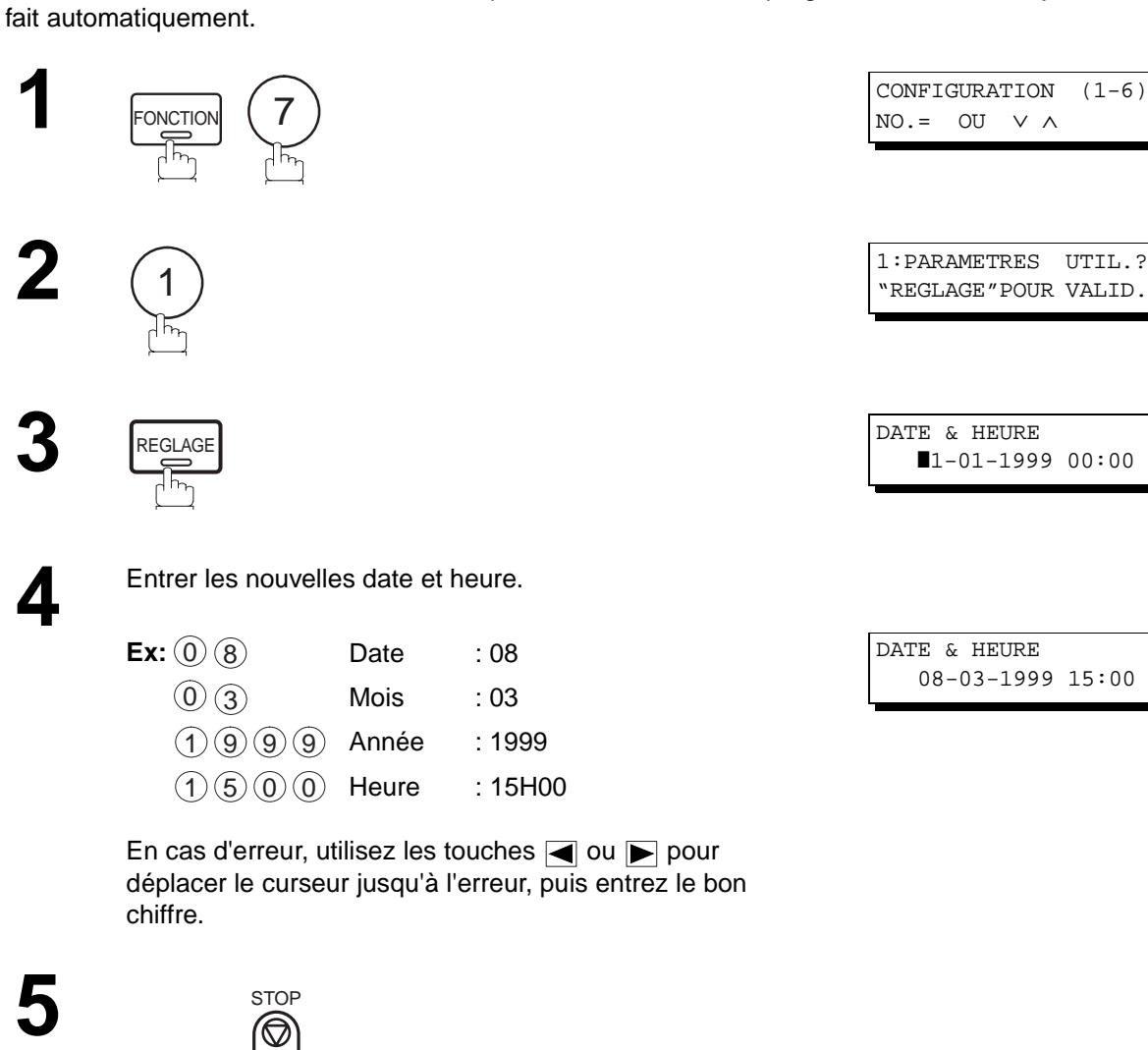

# <span id="page-27-0"></span>**Paramètres utilisateurs**

#### **Entrée du logotype**

Le logotype identifie le poste émetteur auprès des destinataires des envois.

Il apparaît en haut des copies reçues par le poste destinataire.

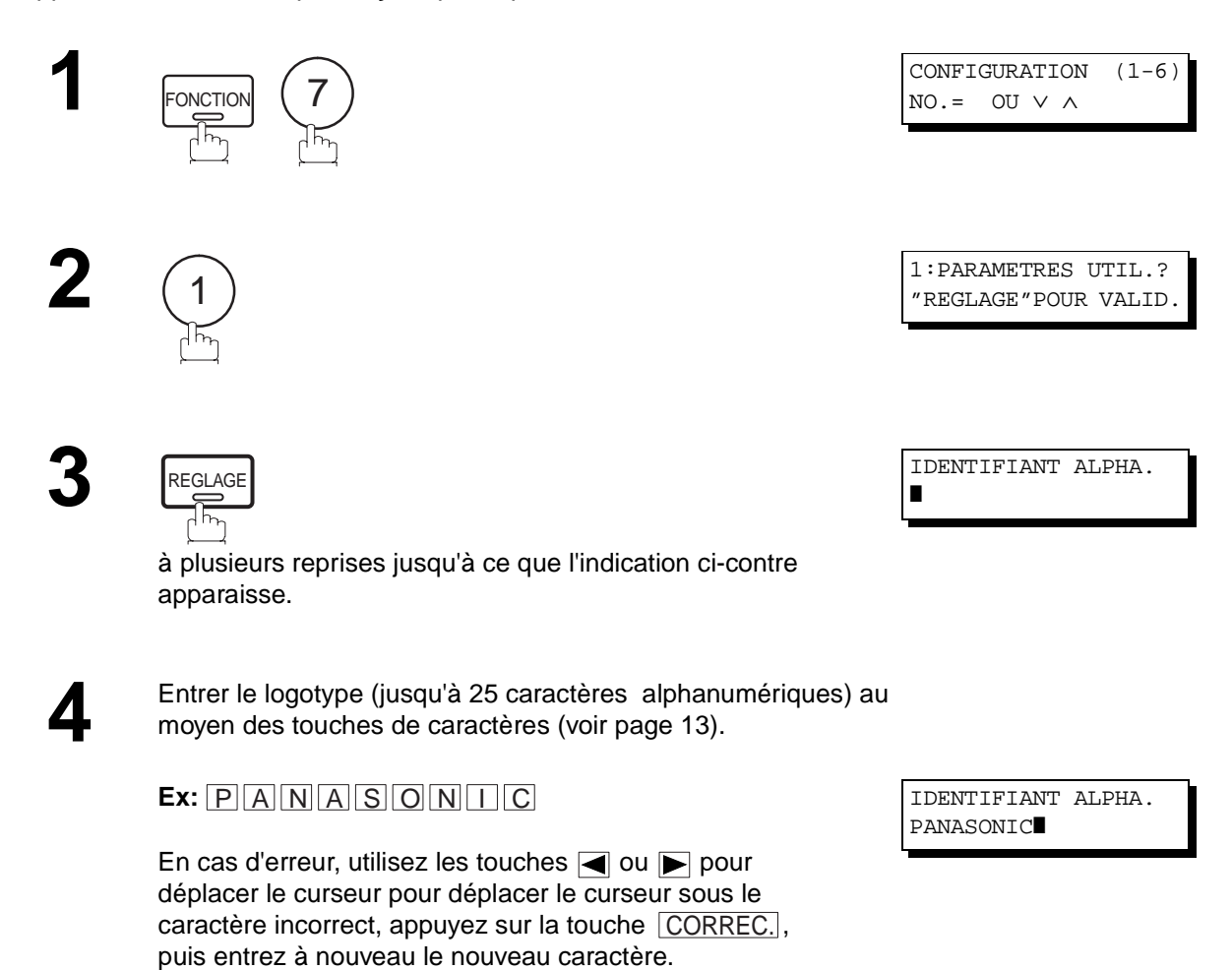

Si plus de 19 caractères sont entrés, les caractères à la

gauche défilent hors de l'écran.

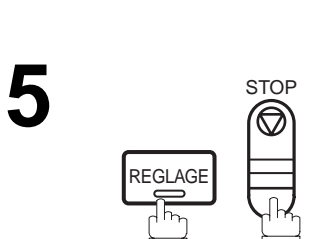

**26**

### <span id="page-28-0"></span>**Entrée de l'identification (caractères)**

Si le poste distant est compatible avec la fonction d'identification, l'identification en caractères apparaît tant à la réception qu'à l'envoi de documents sur l'écran du poste distant. De plus, l'identification de ce dernier apparaît sur l'écran des télécopieurs UF-585/595.

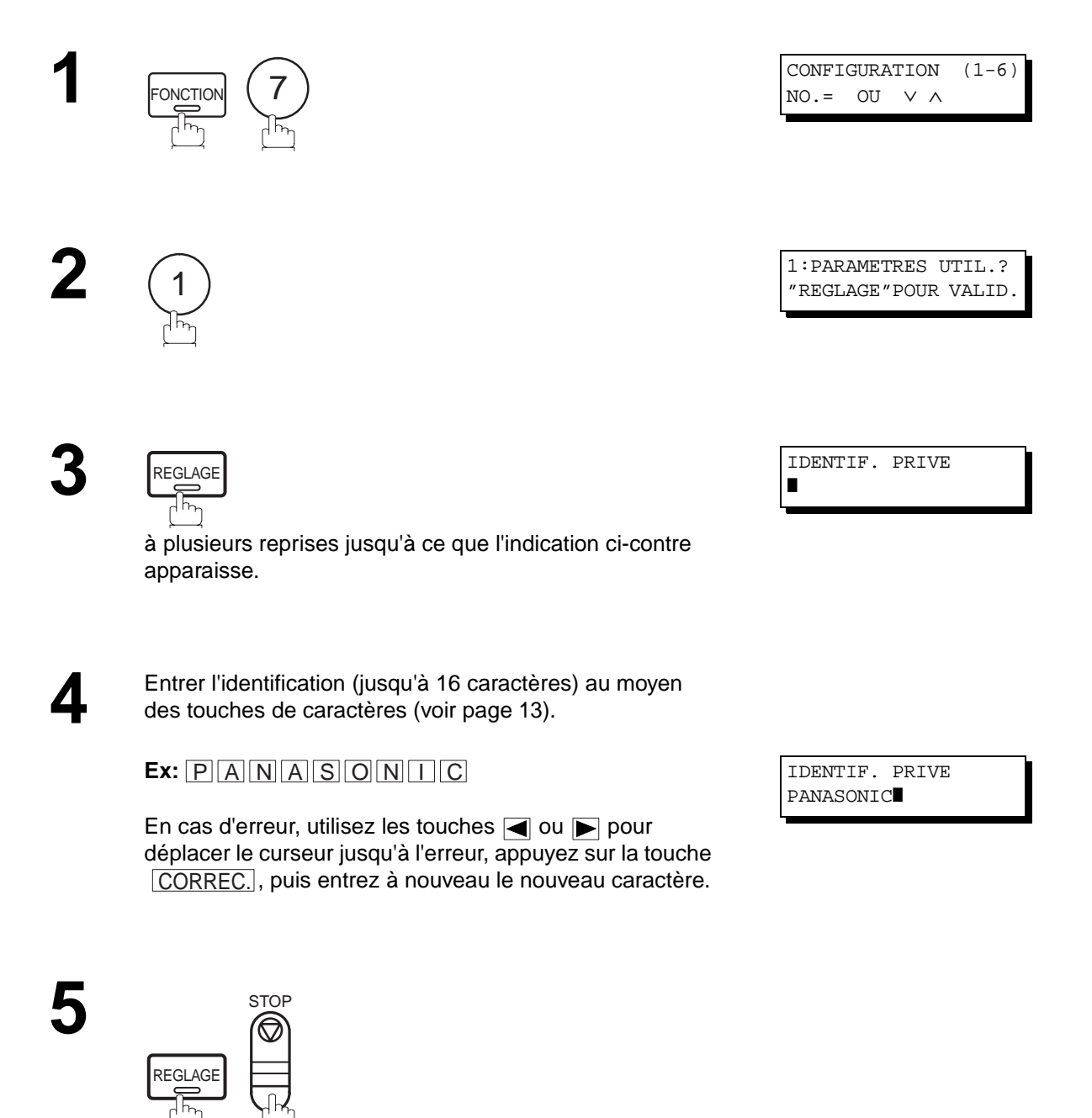

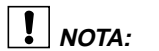

1. Les caractères accentués ( $\AA$ ,  $\AA$ ,  $\bullet$ ,  $\ddot{\theta}$ ,  $\ddot{\theta}$ ,  $\AA$ , è et é ) ne peuvent être utilisés pour l'identification.

**2**

# <span id="page-29-0"></span>**Paramètres utilisateurs**

#### **Entrée du numéro d'identification (no. de téléphone)**

Si l'appareil distant n'a pas d'identification alphabétique mais une identification numérique, lors d'une émission ou d'une réception votre identification numérique apparaîtra sur l'écran de son appareil et vice versa.

Nous vous recommandons de mémoriser votre numéro de fax en Tant qu'identification numérique (20 chiffres maximum).

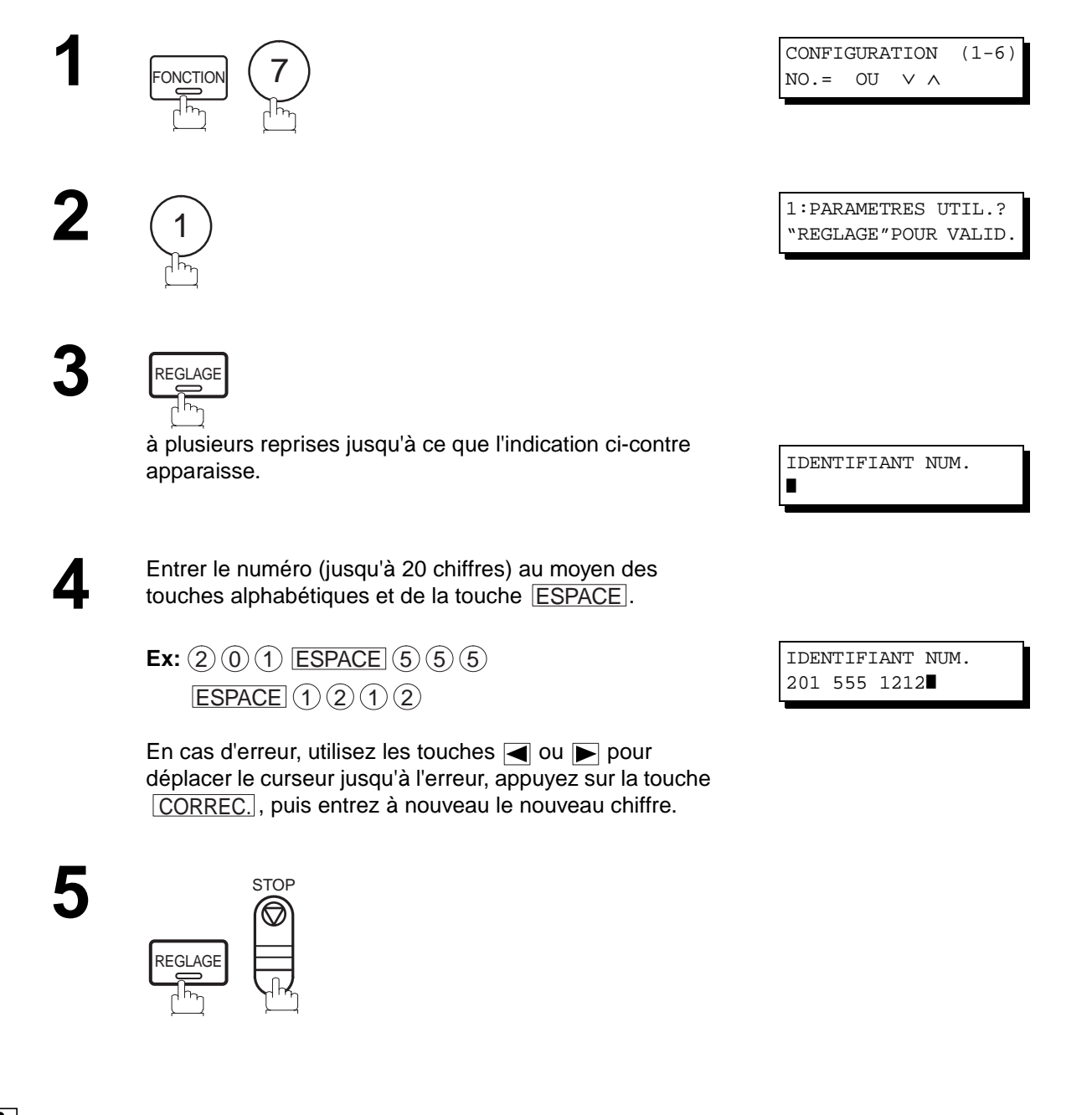

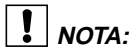

1. Il est possible d'utiliser la touche  $(*)$  pour entrer un caractère "+" au début du numéro pour indiquer les chiffres suivants de l'indicatif du pays.

**Ex :** +1 201 555 1212 +1 pour l'indicatif des États-Unis. +81 3 111 2345 +81 pour l'indicatif du Japon.

2. Pour certains pays, cette fonction n'est pas disponible en fonction des réglementations et spécifications.

#### <span id="page-30-0"></span>**Mise en mémoire des numéros "1 touche" et abrégés**

Les numéros "1 Touche" et abrégés constituent deux méthodes de numérotation rapide. Pour utiliser ces méthodes de numérotation, il est nécessaire dans un premier temps de mettre les numéros de téléphone en mémoire.

**Pour enregistrer un numéro dans le répertoire des numéros "1 Touche", suivre les instructions ci-dessous.**

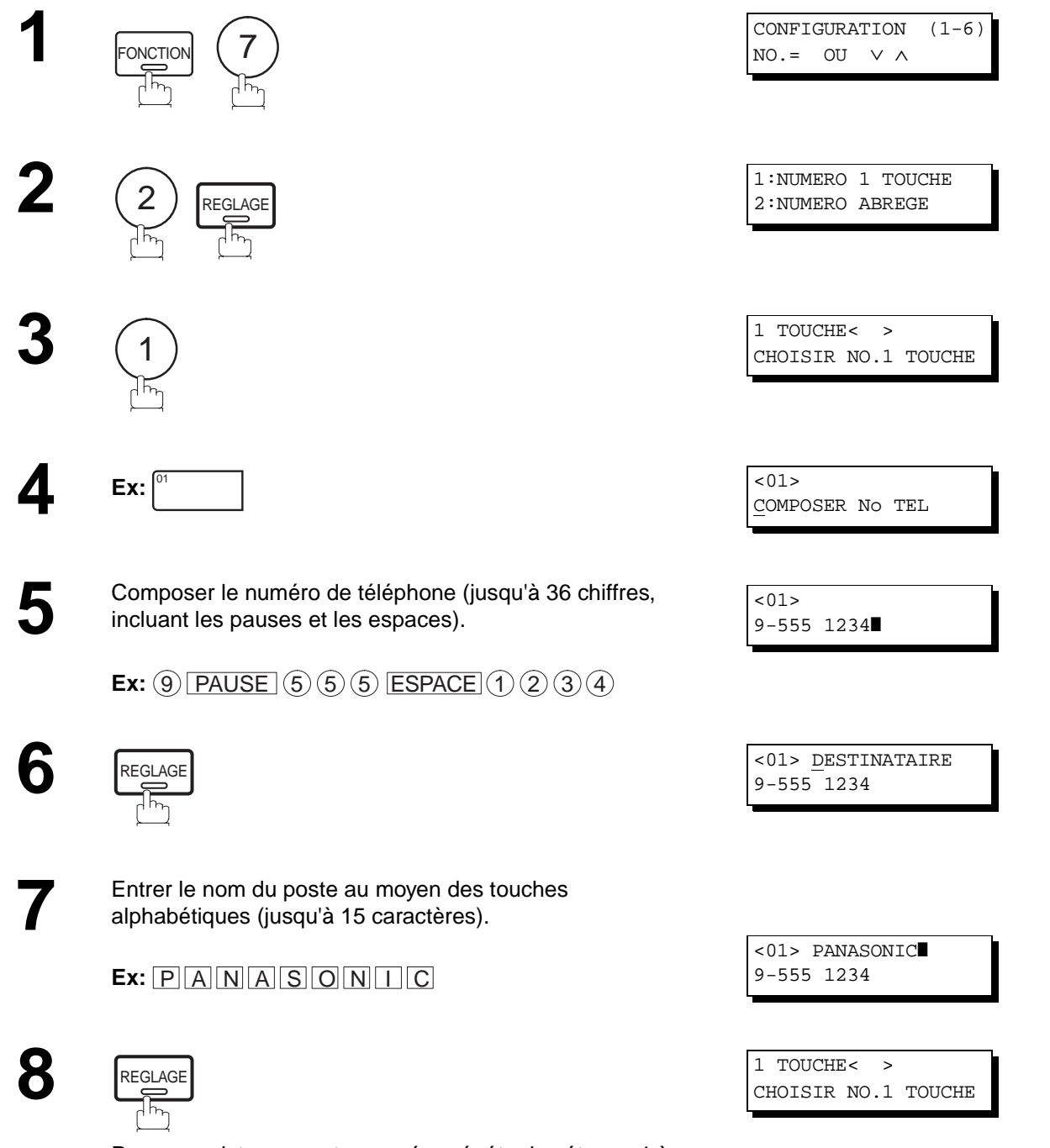

Pour enregistrer un autre numéro, répéter les étapes 4 à 8. Pour revenir en mode attente, appuyer sur STOP.

**3**

**Pour enregistrer un numéro dans le répertoire de numérotation abrégée, suivre les instructions ci-dessous.**

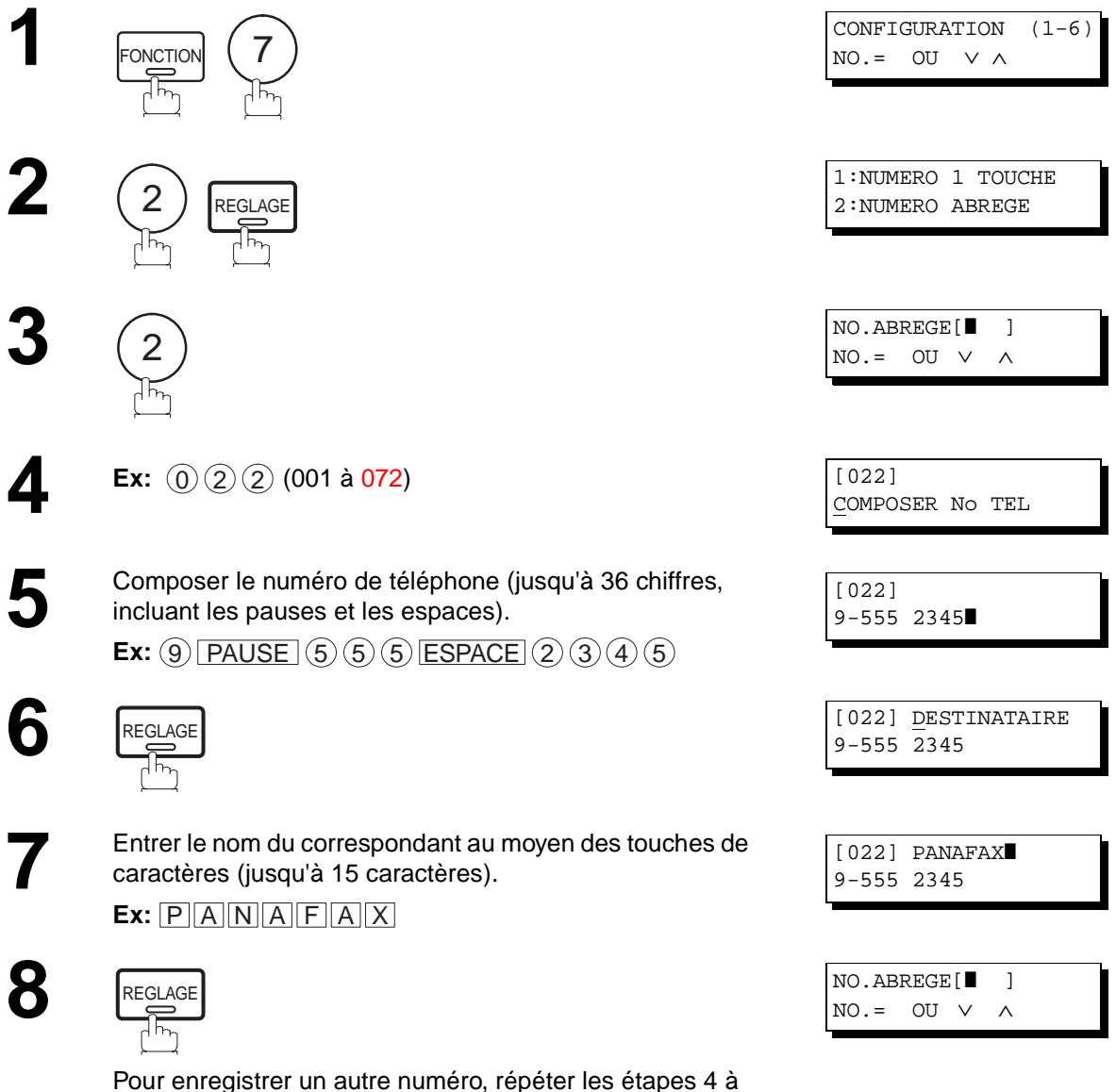

8. Pour revenir en mode attente, appuyer sur **STOP**.

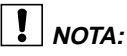

- 1. Si un numéro doit être composé pour accéder à une ligne réseau, le composer, puis appuyer sur  $\lfloor \textsf{PAUSE} \rfloor$ . Un trait d'union "-" apparaît entre les numéros pour en faciliter la lecture.
- 2. Utilisez **ESPACE** pour insérer un espace entre les chiffres pour en faciliter la lecture.
- 3. Pour rechercher un numéro "1 Touche" ou abrégé, utiliser les touches  $\blacksquare$  ou  $\blacksquare$  à l'étape 3 ou 4.

#### <span id="page-32-0"></span>**Modification ou suppression des numéros en mémoire**

Pour modifier ou supprimer un numéro en mémoire, suivre les instructions ci-dessous. **Modification d'un numéro en mémoire**

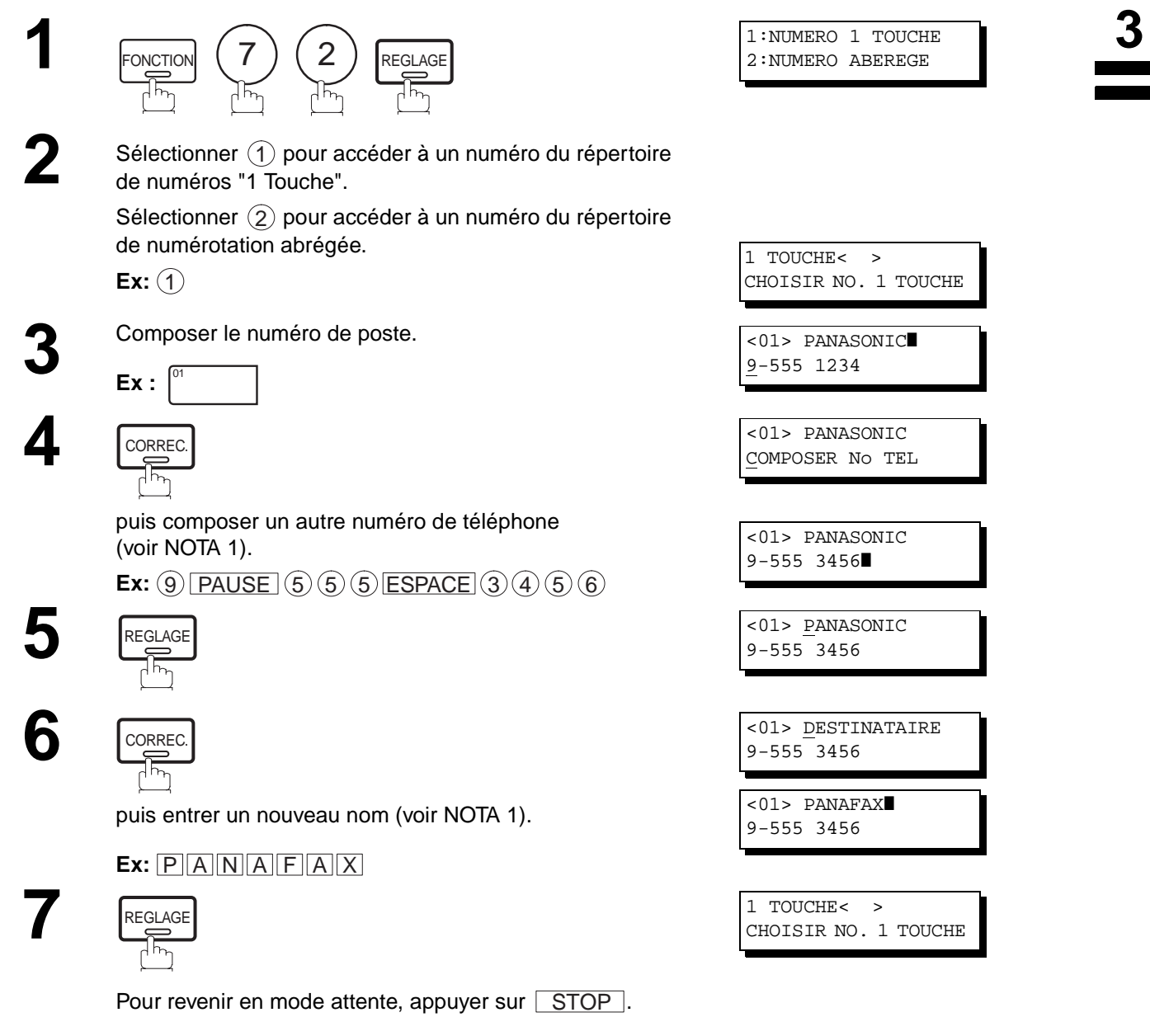

### $\boxed{\}$  NOTA:

- 1. En cas d'erreur, utilisez les touches  $\Box$  ou  $\blacktriangleright$  pour déplacer le curseur jusqu'à l'erreur, appuyez sur la touche <u>CORREC.</u>], puis entrez à nouveau le nouveau chiffre.
- 2. Si le numéro du répertoire a été utilisé pour un envoi prioritaire, les réglages ne peuvent être modifiés ou effacés tant que l'envoi prioritaire n'aura pas été fait. Pour modifier ou effacer les réglages, annuler d'abord le fichier d'envoi en appelant le mode d'édition de fichiers (voir page [78\)](#page-79-0).

#### **Suppression d'un numéro en mémoire**

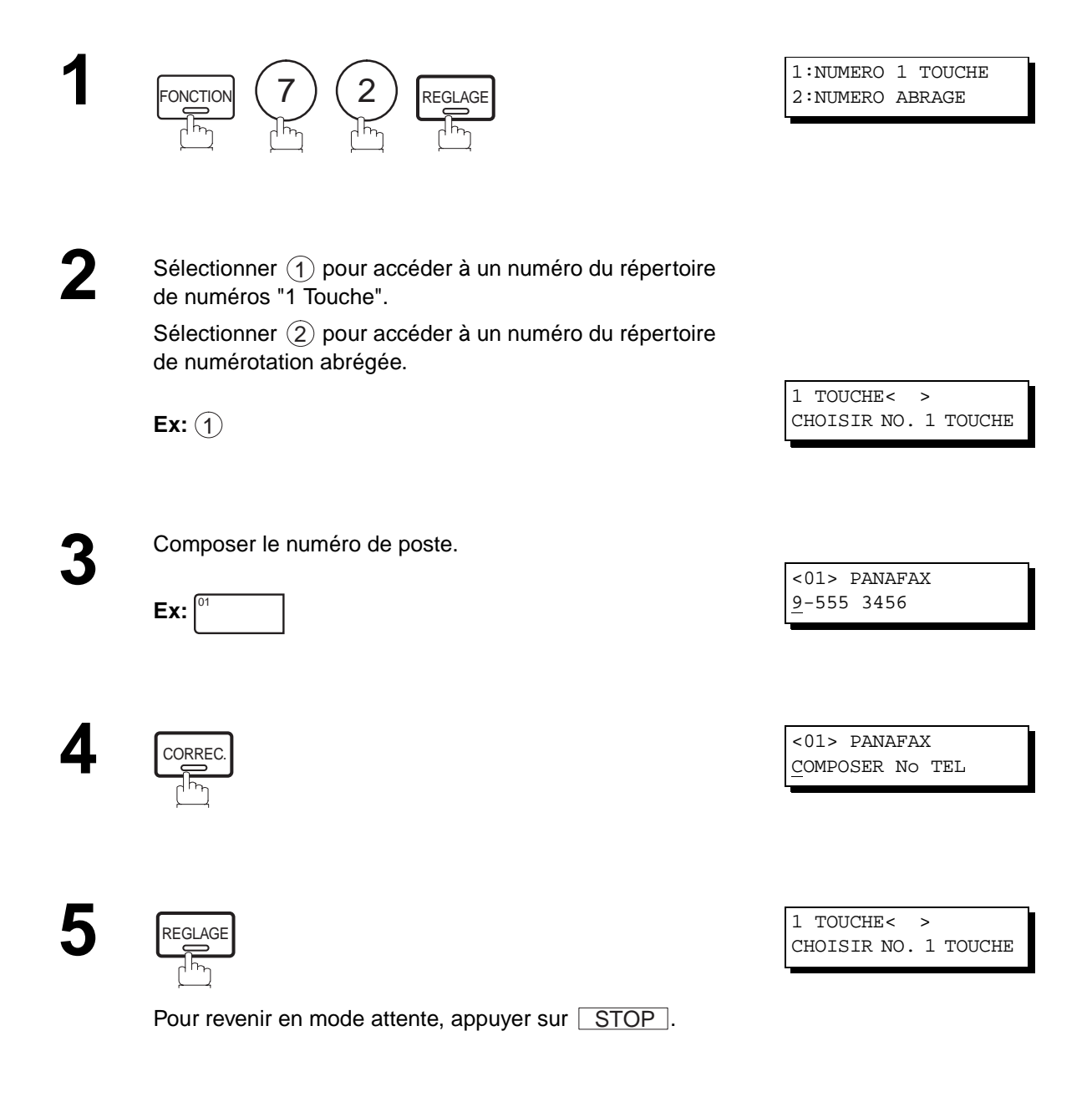

 $\boxed{1}$  NOTA:

1. Si le numéro du répertoire a été utilisé pour un envoi prioritaire, les réglages ne peuvent être modifiés ou effacés tant que l'envoi prioritaire n'aura pas été fait. Pour modifier ou effacer les réglages, annuler d'abord le fichier d'envoi en appelant le mode d'édition de fichiers (voir page [78\)](#page-79-0).

#### <span id="page-34-0"></span>**Impression de la fiche répertoire**

Suite à la mise en mémoire des numéros "1 Touche", il est possible de lancer l'impression de la fiche répertoire sur la quelle apparaissent les 12 premiers caractères du nom de chaque poste. Découper cet imprimé suivant les pointillés et le placer sur le clavier de numérotation "1 touche". Pour imprimer une liste de tous les numéros inscrits dans les répertoires, suivre les instructions ci-dessous.

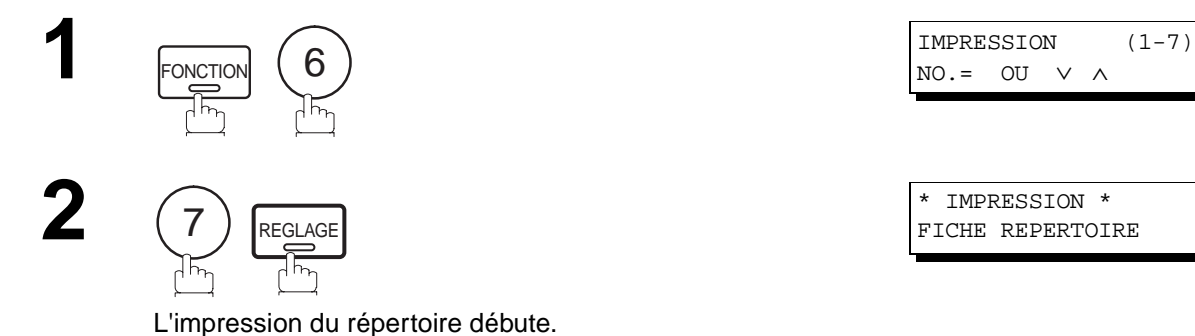

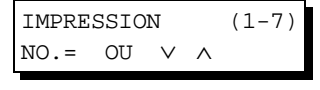

**3**

\* IMPRESSION \* FICHE REPERTOIRE

\*\*\*\*\*\*\*\*\*\*\*\*\*\*\*\*\*\*\* -FICHE REPERTOIRE- \*\*\*\*\*\*\*\*\*\*\*\*\*\*\*\*\*\* DATE 08-03-1999 \*\*\*\*\* HEURE 15:00 \*\*\*\*\* 01 02 03 04 05 06 07 08 09 10 11 12 13 14 15 16 17 18 19 20 21 22 23 24 P1 P2 P3 P4 -----------ligne discontinue PANASONIC -\*\*\*\*\*\*\*\*\*\*\*\*\*\*\*\*\*\*\*\*\*\*\*\*\*\*\*\*\*\*\*\*\*\*\*\*\*\*\*\*\*\*\*\*\* -SIEGE SOCIAL - \*\*\*\*\*\* - 201 555 1212- \*\*\*\*\*\*\*

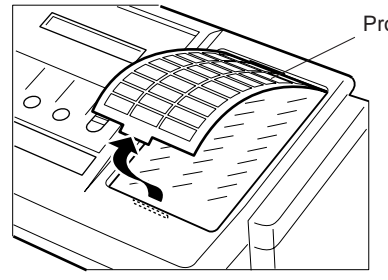

Protection de la fiche répertoire

**33**

# <span id="page-35-0"></span>**Personnalisation de l'appareil**

L'appareil possède de nombreux paramètres réglables. La liste de ces paramètres est donnée dans la table des paramètres; ils sont préréglés et n'ont normalement pas à d'être modififés. Si vous souhaitez les modifier, étudiez préalablement la table des paramètres. Certains paramètres, tels que la résolution, le contraste et le tampon de vérification peuvent être momentanément modifiés juste avant un envoi. L'envoi terminé, les réglages implicites de ces paramètres sont automatiquement rétablis. Les autres paramètres ne peuvent être modifiés qu'en procédant comme suit.

#### **Réglage des paramètres du télécopieur**

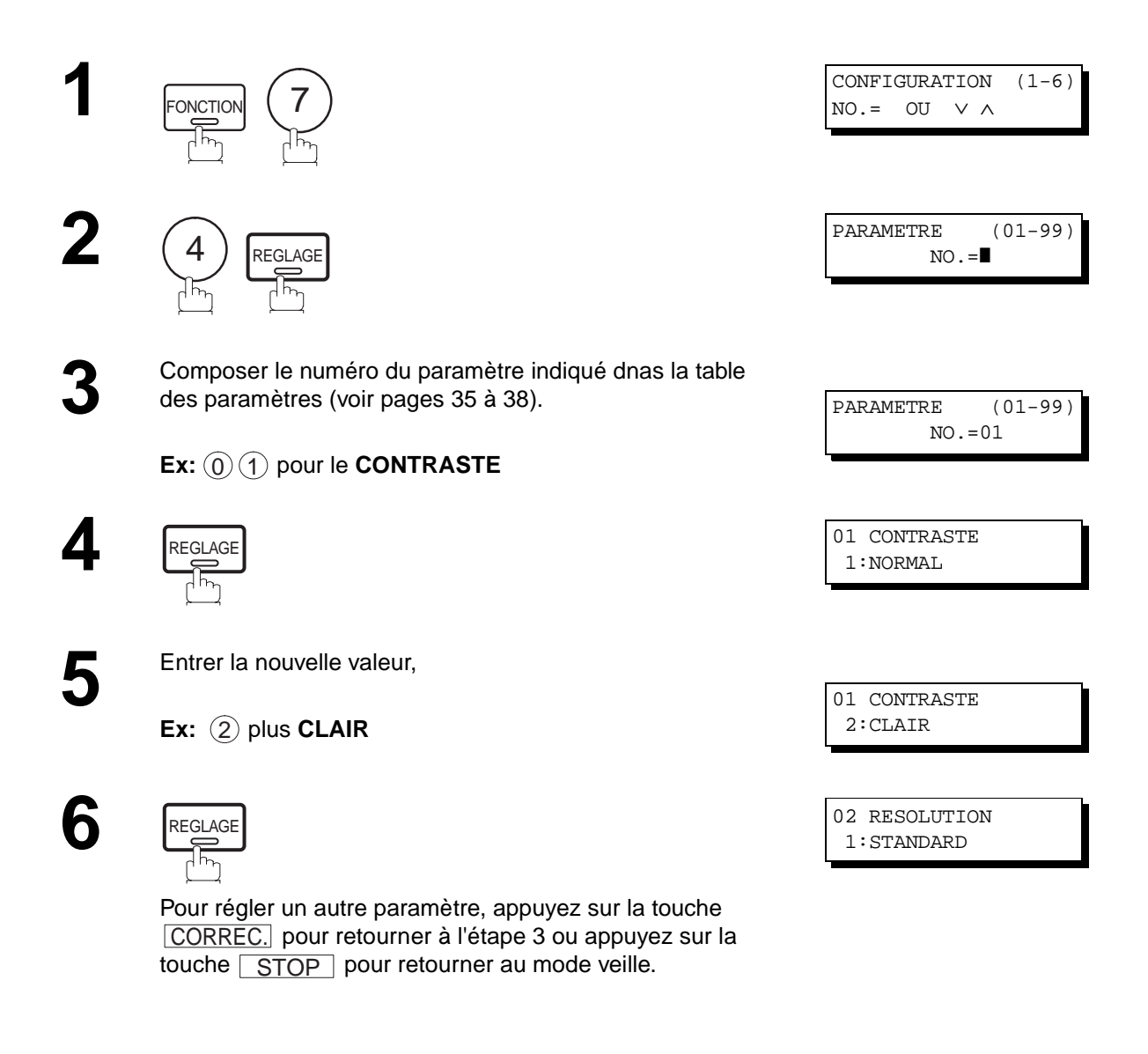

### $\boxed{!}$  NOTA:

- 1. Pour faire défiler les paramètres aux étapes 2 ou 4, appuyer  $\nabla$  ou  $\nabla$ .
- 2. Pour imprimer la liste des paramètres, voir page [129.](#page-130-0)
- 3. Si l'on appuie sur  $\sqrt{\phantom{a}}$  ou  $\boxed{\phantom{a}}$  à l'étape 5, le nouveau réglage sera annulé.
### <span id="page-36-0"></span>**Tableau des paramètres du télécopieur**

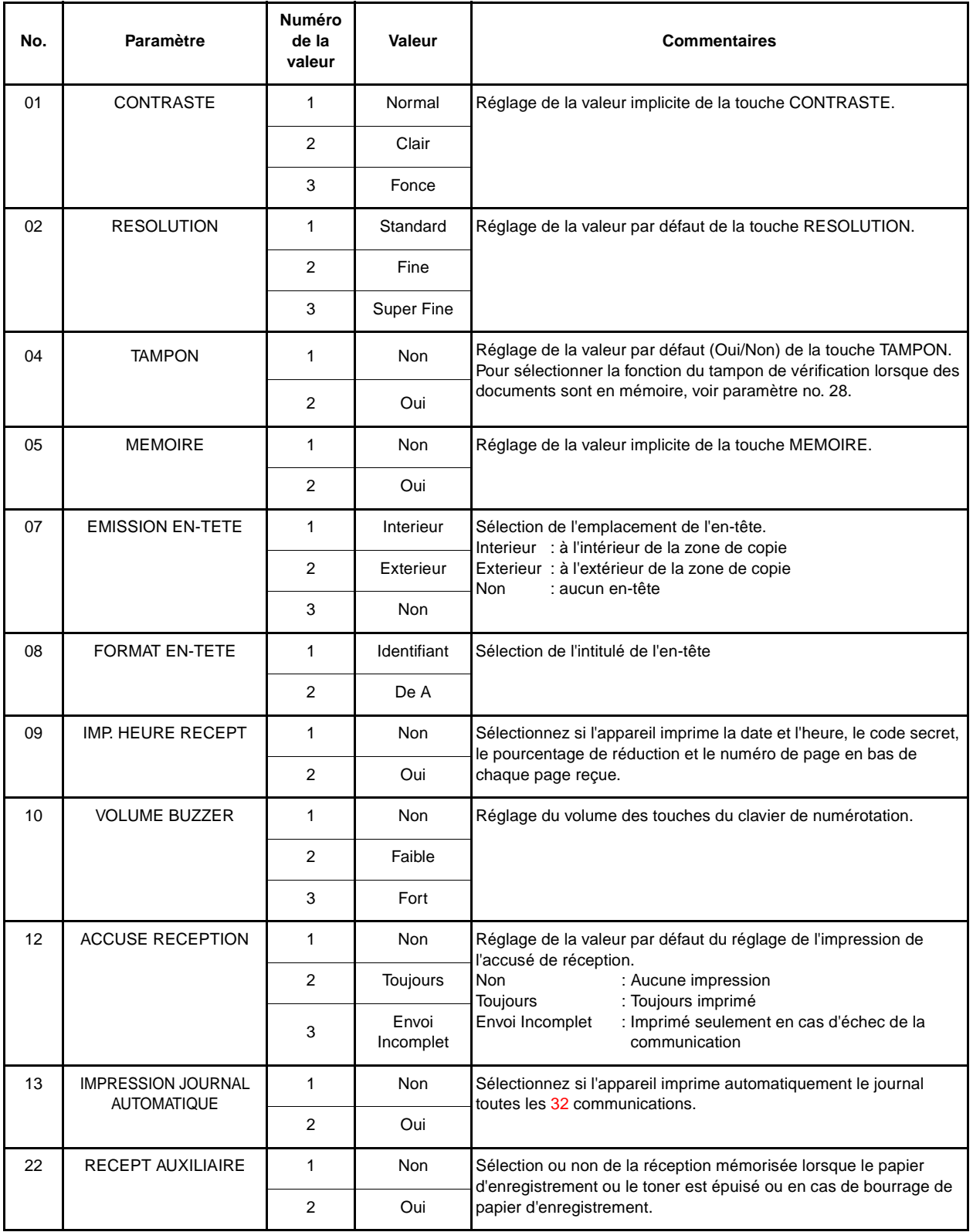

Voir page suivante

<span id="page-37-0"></span>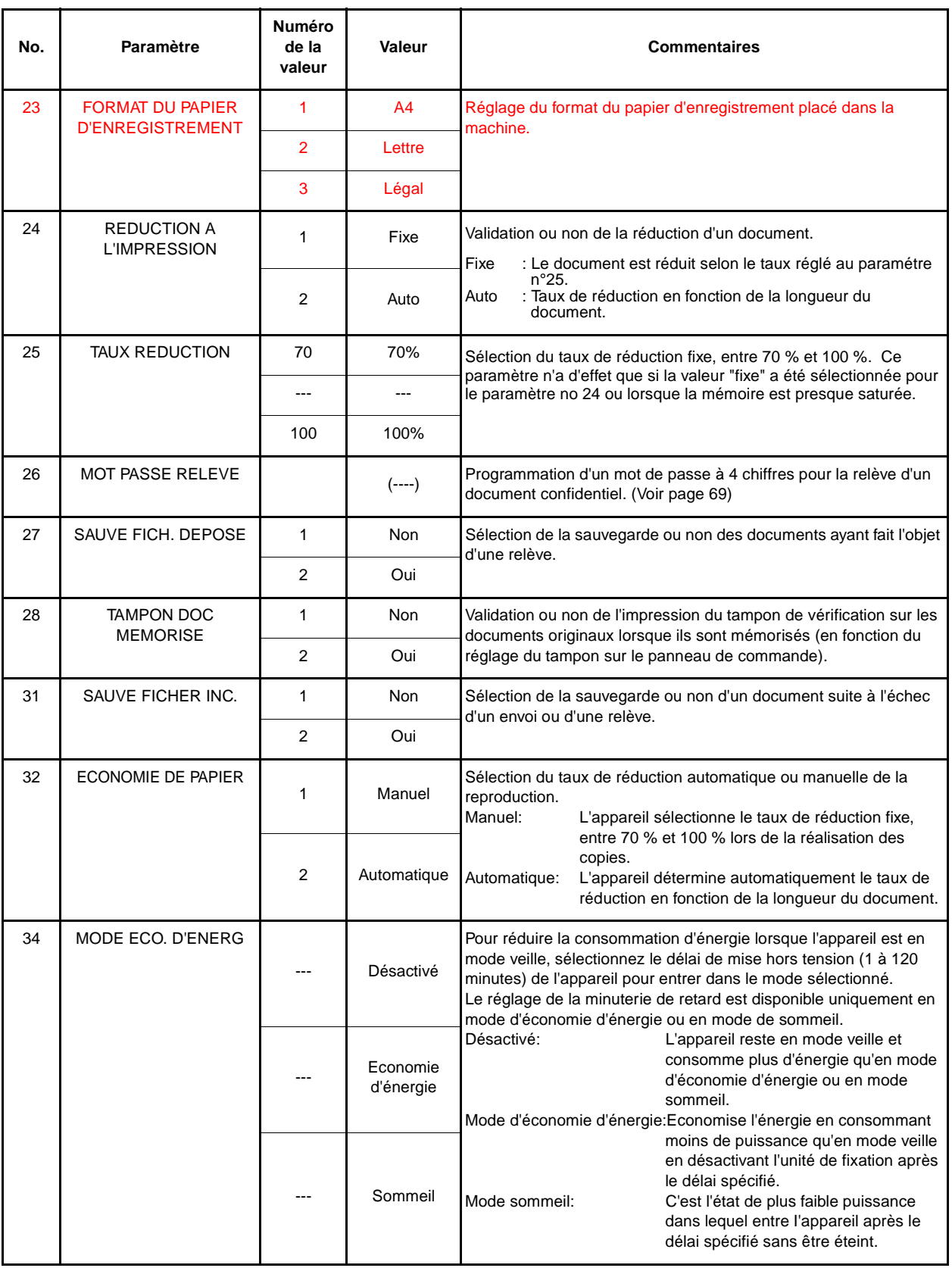

Voir page suivante

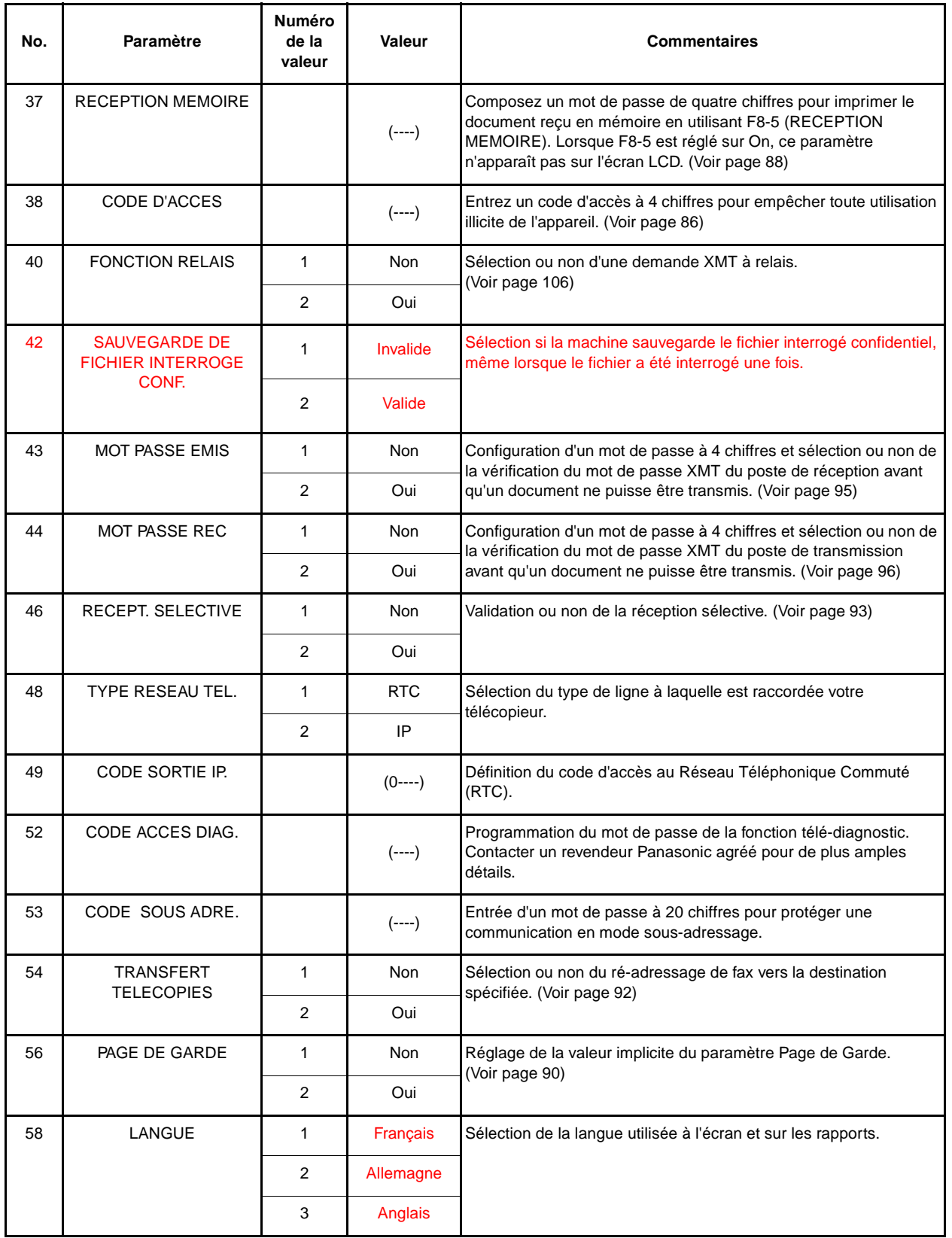

Voir page suivante

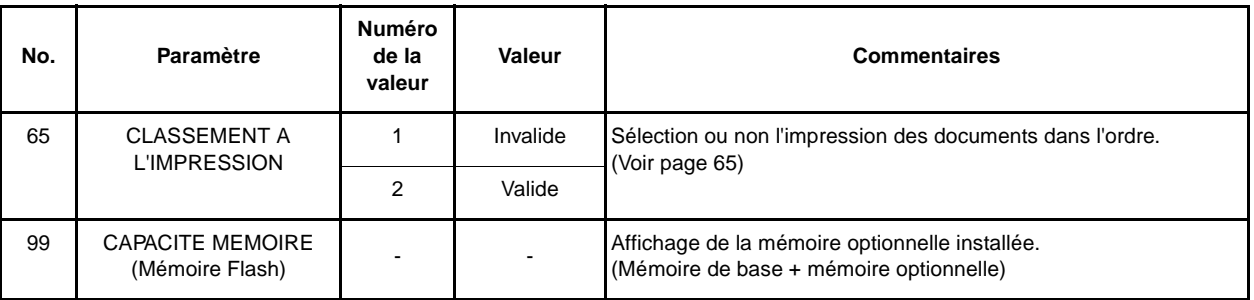

**NOTA:**

- 1. Les réglages standards sont repris sur la liste des paramètres du télécopieur dont la procédure d'impression est décrite page [129.](#page-130-0)
- 2. Ce paramètre est uniquement disponible lorsque l'option interface port parallèle est installée.

#### **Documents pouvant être envoyés**

En générale, l'appareil va envoyer tout document imprimé sur du papier de format A4.

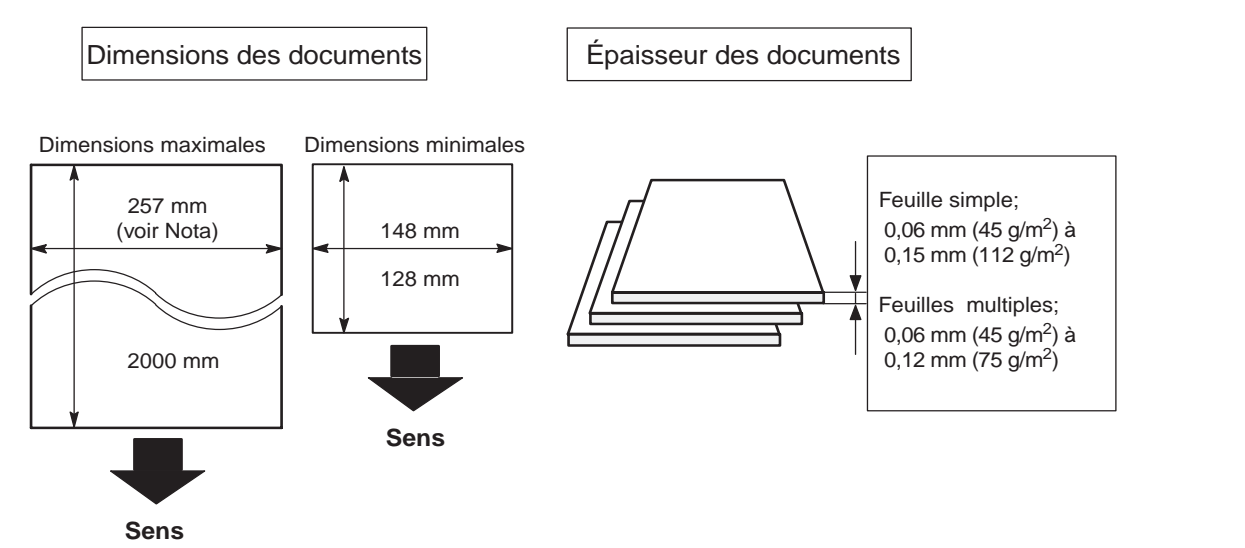

**NOTA :** La largeur de document maximum qui peut être envoyée par la machine est de 257 mm. Cependant, la largeur de scannérisation effective est de 208 mm.

#### **Documents ne pouvant être envoyés**

Ne jamais tenter d'envoyer des documents qui sont :

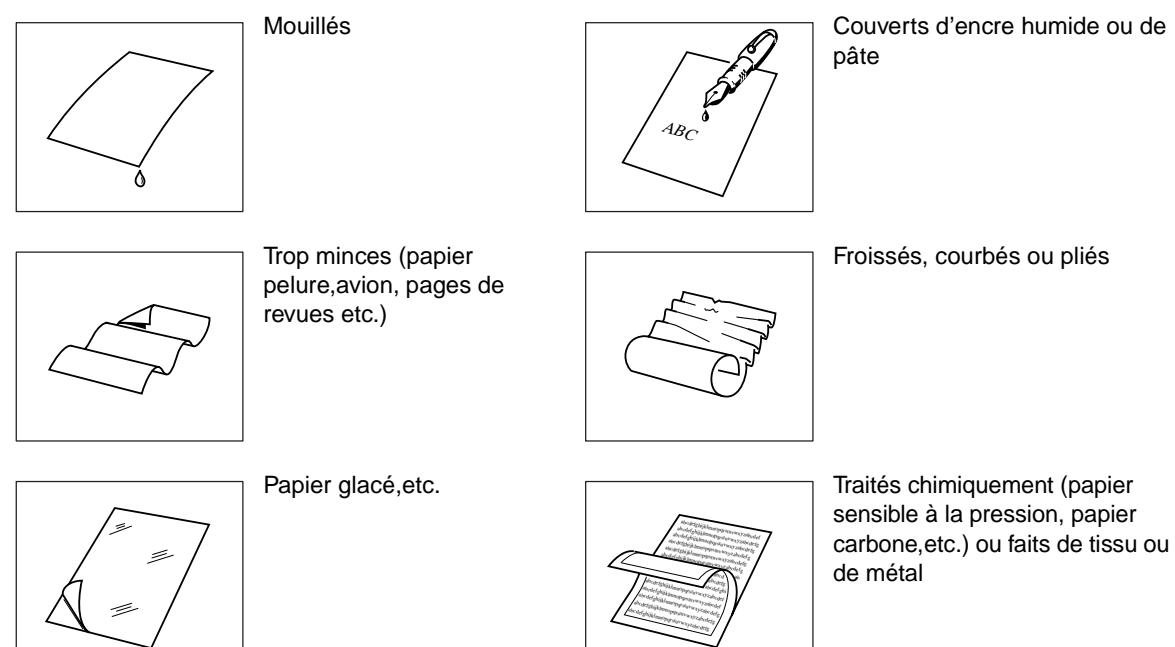

Pour envoyer ce genre de documents, faire d'abord une photocopie et envoyer cette dernière.

# **Chargement des documents**

#### **Mise en place des documents**

- 1. Enlever d'abord toutes les agrafes et trombones. S'assurer que le document n'est ni déchiré, ni recouvert de matières grasses.
- 2. Placer le document **face cachée** dans le chargeur automatique de documents. Si l'envoi comporte plusieurs pages, s'assurer que la première page soit sur le dessous de la pile. La capacité du Chargeur Automatique de documents est de **30 pages maximum**. Pour envoyer plus de 30 pages, attendre que l'envoi ou la mise en mémoire soient commencés, puis placer les pages restantes sur le dessus.
- 3. Ajuster les guides afin de centrer le document dans le chargeur automatique.

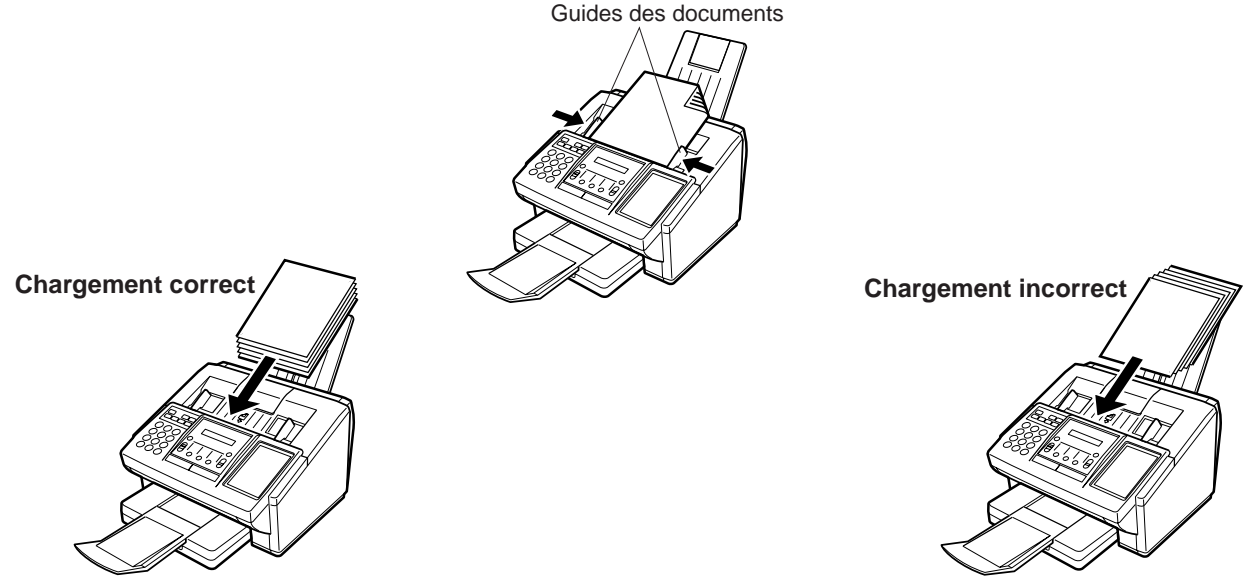

Lorsqu'un document est placé sur le chargeur, l'affichage de la date et l'heure (veille) fera place au message suivant. Il sera alors possible de modifier les réglages de base de l'envoi ou de composer le numéro.

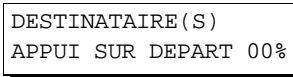

## $\boxed{!}$  NOTA:

1. Les limites du document pour l'envoi de pages multiples sont les suivantes.

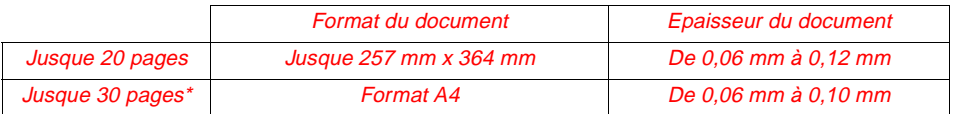

\* Il faut noter que, même si le format et l'épaisseur respectent les spécifications, il est possible que l'on ne puisse pas mettre 30 pages avec certains types de papiers.

- 2. La transmission de documents plus longs que 356 mm nécessite l'assistance de l'utilisateur.
- 3. Lors de la transmission de documents plus longs que le format A4, le magasin à documents inférieur doit être étendu comme indiqué ci-dessous.

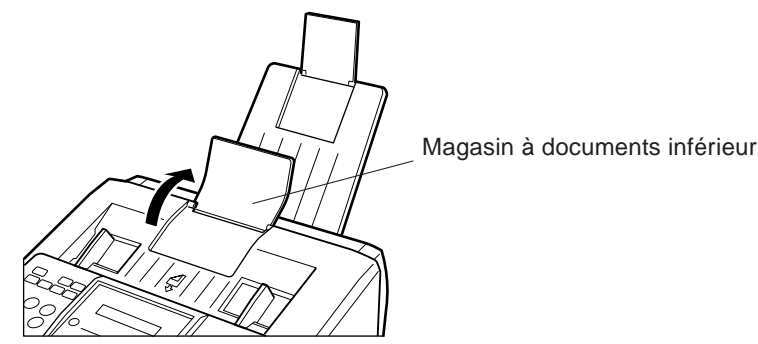

Il est possible de modifier temporairement avant ou après la mise en place des documents, la programmation des fonctions de base suivantes:

- Contraste
- Résolution
- Demi-tons
- Tampon de vérification
- Accusé de réception

L'envoi terminé, les réglages implicites sont automatiquement rétablis.

#### **Contraste**

Par défaut, le contraste est réglé sur **Normal**. Si le document à envoyer est foncé, réglez le contraste sur **PLUS CLAIR.** Si le document à envoyer est clair, réglez le contraste sur **PLUS FONCE.** Appuyer sur la touche CONTRASTE pour:

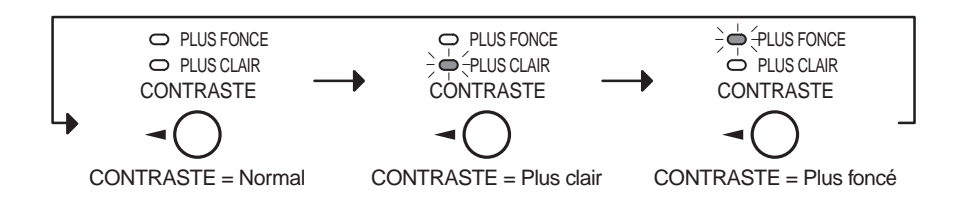

#### **Résolution**

Par défaut, la résolution est réglée sur **Standard**, ce qui convient aux documents ordinaires. Cependant, pour les documents comportant des traits fins ou des petits caractères, il est préférable d'utiliser la résolution **FINE** ou **SUPER-FINE**.

Appuyer sur la touche RESOLUTION pour:

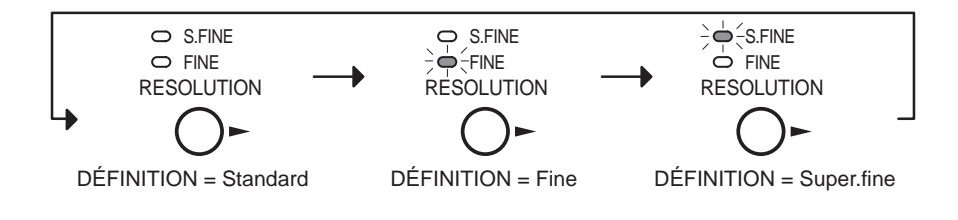

### $\mathbf{l}$  NOTA:

- 1. Pour modifier le réglage par défaut du contraste, changer le paramètre 01 du télécopieur. Voir page [35.](#page-36-0)
- 2. Pour modifier le réglage par défaut de la résolution, changer le paramètre 02 du télécopieur. Voir page [35.](#page-36-0)
- 3. Si l'on envoie un document photographique avec Halftone (demi-ton) réglé sur Fast (rapide) ou Qualité (qualité) et Resolution (définition) réglée sur Super Fine (UF-585 : 8 pels/mm x 15,4 lignes/mm, UF-595 : 16 pels/mm x 15,4 lignes/mm), la reproduction du document reçu sera déterminée par les caractéristiques techniques de l'autre poste.

# **Réglages pour l'envoi**

### **DEMI-TONS (MODE PHOTO)**

Le réglage demi-tons est utile pour l'envoi de photos ou d'illustrations avec des nuances de gris. Votre appareil est préréglé avec DEMI-TONS = désactivé. Vous pouvez sélectionner le mode Rapide ou Qualité. Appuyez sur la touche PHOTO pour:

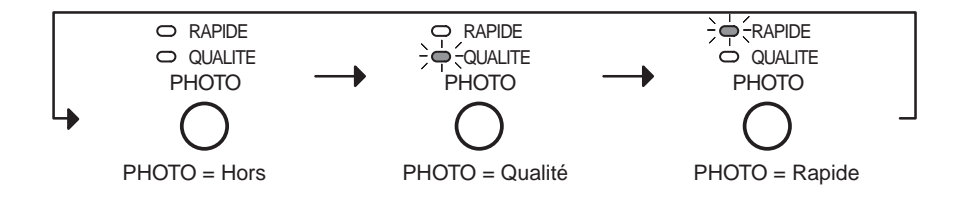

#### **Tampon de vérification**

Le tampon de vérification permet de confirmer que les documents ont bel et bien été envoyés et reçus en imprimant  $\otimes$  sur chaque page envoyée.

 $\sf{Appuyer}$  sur la touche  $|\sf{TAMPON}|$  pour:

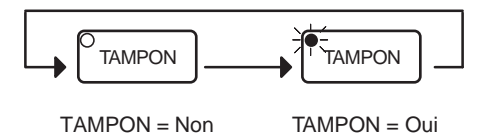

 $\boxed{1}$  NOTA:

- 1. Lorsque le mode demi-tons est réglé sur RAPIDE ou sur QUALITE, la résolution FINE est automatiquement sélectionnée.
- 2. Lorsque vous mémorisez un document, le tampon de vérification s'imprimera sur le document s'il a été correctement mémorisé. Dans ce cas, le tampon n'indique donc pas que le document a été correctement transmis mais simplement correctement mémorisé. Si vous voulez invalider le tampon de vérification lors du stockage d'un document en mémoire, modifiez le paramètre n°28. Voir page [36.](#page-37-0)
- 3. Pour modifier l'emplacement du tampon de vérification, changer le paramètre 04 du télécopieur. Voir page [35.](#page-36-0)

#### **Accusé de réception**

Un accusé de réception permet de vérifier si l'envoi a réussi ou non. Il est possible de sélectionner l'impression de l'accusé de réception de la manière suivante :

Lorsque la fonction est réglée sur "ACCUSE DE RECEPTION = NON"

Lorsque la fonction est réglée sur "ACCUSE DE RECEPTION = TOUJOURS"

Lorsque la fonction est réglée sur "ACCUSE DE RECEPTION = ENVOI INCOMPLET"

- : Aucun imprimé.
- : Un accusé est imprimé automatiquement après chaque envoi.
- : Un accusé n'est imprimé automatiquement que si la communication a échoué.

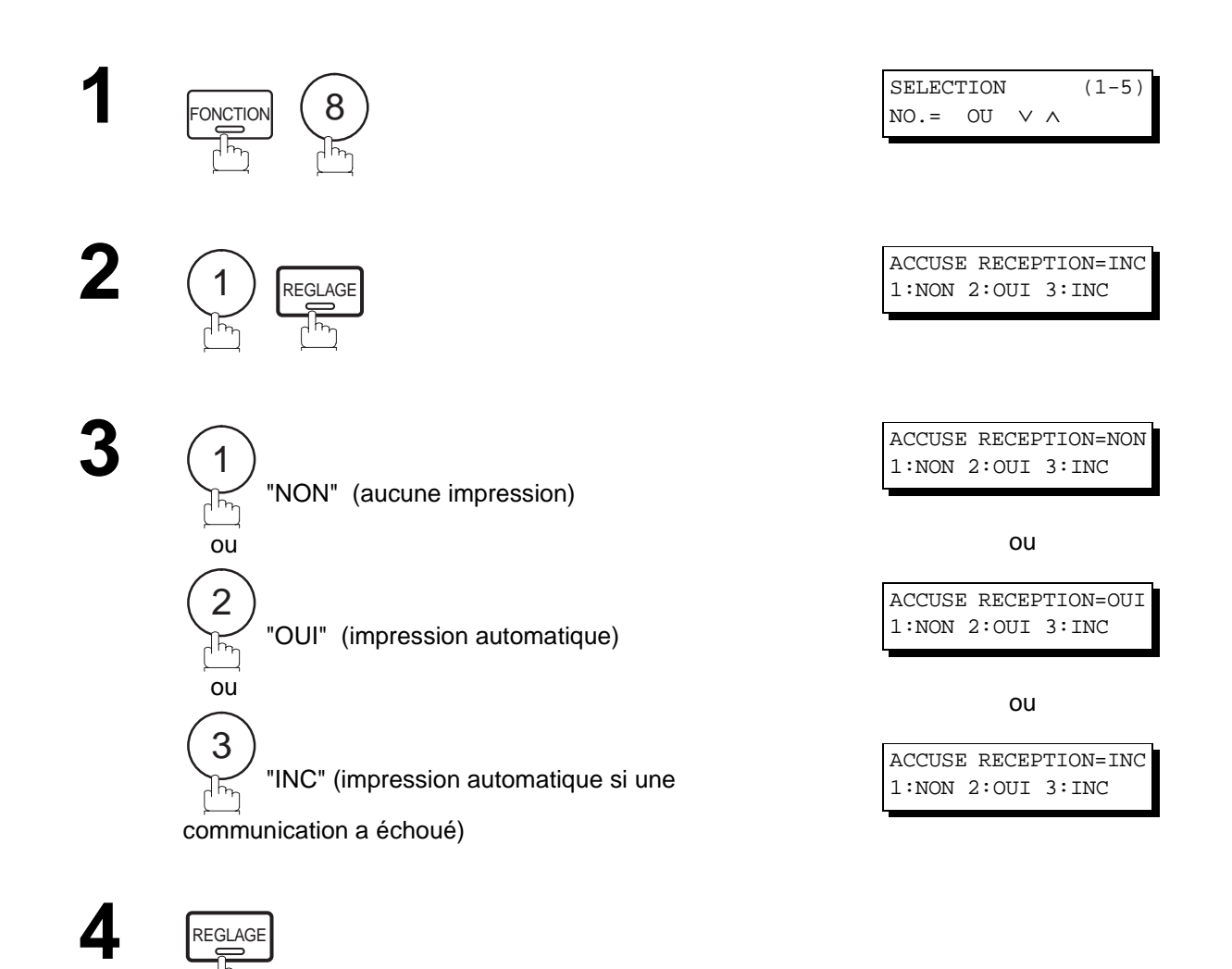

## $\boxed{1}$  NOTA:

1. Pour modifier le réglage par défaut de l'impression de l'accusé de réception, changer le paramètre 12 du télécopieur. Voir page [35](#page-36-0).

Il existe deux modes d'envoi : direct ou mémoire.

Utiliser l'envoi de documents en mémoire pour :

- Transmettre un (des) document(s) à plusieurs postes.
- Récupérer le (s) document(s) immédiatement.
- Vous voulez utiliser le fonctionnement double.

Utiliser l'envoi direct si:

- La mémoire est saturée.
- Vous voulez envoyer immédiatement le document.

Utiliser l'envoi avec contact vocal si:

- Vous voulez envoyer un document après avoir parlé à votre correspondant.
- Vous voulez envoyer un document après dialogue avec un système d'accueil vocal.

### **Envoi de documents en mémoire**

L'appareil met rapidement le document en mémoire, puis, le télécopieur lance la composition du numéro de téléphone. En cas d'échec lors de la communication, l'appareil envoie automatiquement les pages qui n'ont pas été transmises.

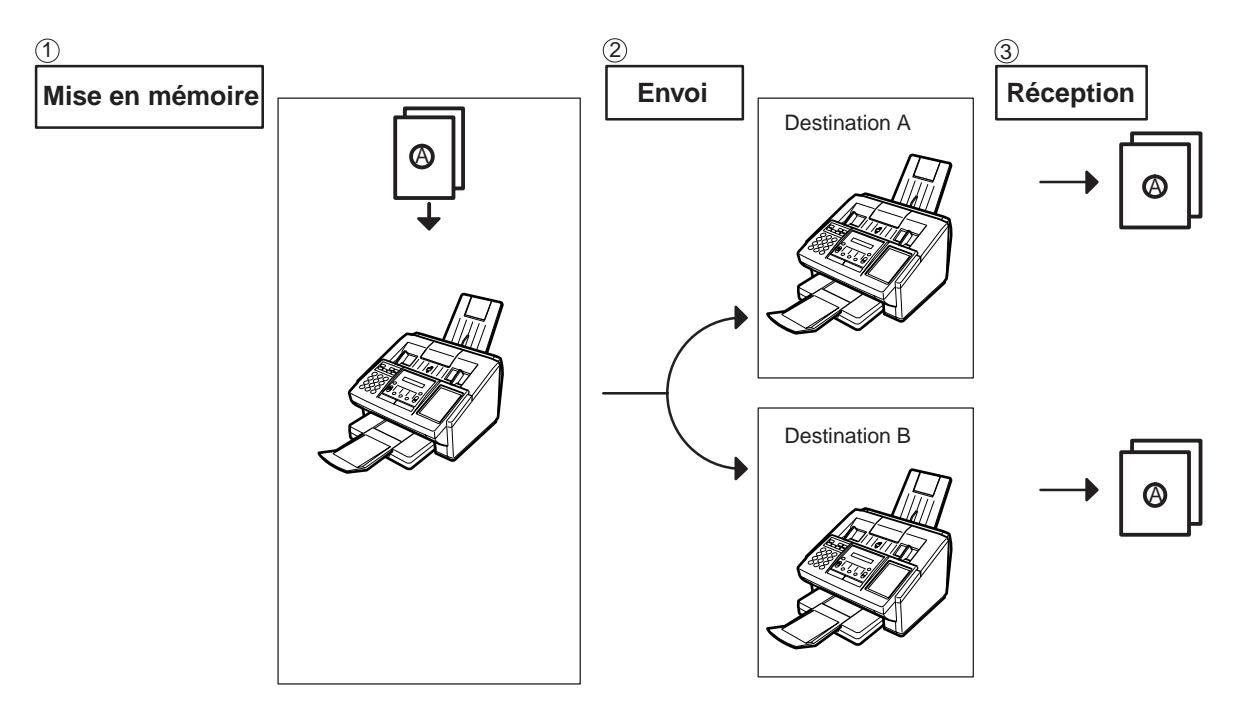

## $\boxed{1}$  NOTA:

1. Le numéro de fichier du document mis en mémoire apparaît dans le coin supérieur droit de l'écran pendant la mémorisation.

Ce numéro apparaît également sur l'accusé de réception, le journal des dernières communications et la liste des fichiers. Le pourcentage d'espace mémoire utilisé apparaît dans le coin inférieur droit de l'écran après la mémorisation de chaque page.

2. Si un débordement de mémoire se produit pendant la mémorisation des documents, les documents restants dans l'ADF seront éjectés. L'appareil vous demande s'il faut transmettre les documents mémorisés avec succès ou annuler la transmission.

Appuyer sur la touche  $(\mathfrak{1})$  pour annuler ou appuyez sur la touche  $(2)$  pour  $\; \; |$   $_{\tt EFFACER?}$  1: $_{\tt OUT}$  2: $_{\tt NON}$ transmettre.

Voir les specifications, page [146](#page-147-0) pour la capacité mémoire d'image.

Si aucune opération n'est effectuée dans les 10 secondes, l'appareil commence la transmission des documents mémorisés.

3. Un code d'information s'affichera si la communication n'a pu être établie suite à la dernière tentative de renumérotation automatique. Le document en mémoire est alors automatiquement effacé et l'accusé de réception est imprimé avec le code d'information.

Pour conserver en mémoire ce document même suite à la dernière renumérotation infructueuse, validez le paramètre n°31 auparavant (voir page [36\)](#page-37-0). Pour réitérer l'appel, voir page [85.](#page-86-0)

4. Pour interrompre l'envoi, appuyer sur **STOP**.

Le message suivant apparaît :

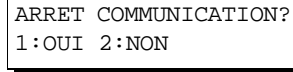

Appuyer sur  $(1)$  pour interrompre l'envoi. Le document mis en mémoire est automatiquement effacé. Pour ne pas effacer les documents dans une telle situation, valider le paramètre 31 (voir page [36\)](#page-37-0). Puis le message suivant apparaîtra à l'écran et il sera alors possible de sauvegarder le fichier comme un fichier incomplet, faire une nouvelle tentative ou encore le supprimer manuellement.

ENREG. EN FICH.INC? 1:OUI 2:NON

5. Pour imprimer un accusé de réception après avoir stoppé l'envoi, appuyez sur  $(\tt)$  lorsque le message suivant apparaît:

IMPRIMER JOURNAL? 1:OUI 2:NON

6. Si la capacité de la mémoire de fichiers excède 10 fichiers, l'affichage suivant apparait et la machine n'accepte alors plus d'autres fichiers jusqu'à ce qu'un fichier soit terminé et devienne disponible.

 FICHIERS PLEINS ATTENDRE FICH DISPO.

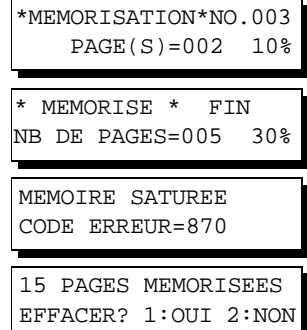

**4**

ERREUR COMMUNICATION CODE ERREUR=XXX

### <span id="page-47-0"></span>**Numérotation manuelle**

Pour composer un numéro manuellement, suivre les instructions ci-dessous.

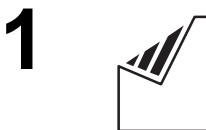

DESTINATAIRE(S) APPUI SUR DEPART 00%

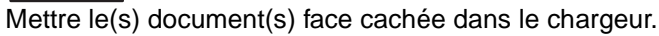

**2**

#### **MEMOIRE**

S'assurer que le voyant MEMOIRE est allumé. Sinon, appuyer sur la touche  $\lfloor$  MEMOIRE  $\rfloor.$ 

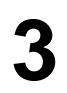

**3** Composer le numéro de téléphone au moyen des touches du clavier.

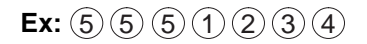

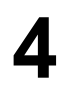

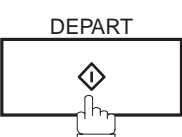

Le document est mis en mémoire avec un numéro de fichier. Le numéro de téléphone est ensuite composé.

NO.TEL. 5551234❚

\*MEMORISATION\*NO.002 PAGES=001 05%

\*NUMEROTATION\* No002 5551234

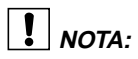

1. Si un numéro d'accès à la ligne réseau doit être entré, le composer, puis appuyer sur  $\lfloor \textsf{PAUSE} \rfloor$  pour insérer un temps d'attente(représenté par un trait d'union "-") avant de composer le numéro de téléphone. **Ex: 9 PAUSE 5551234**

**4**

#### **Numérotation "1 touche"**

La numérotation "1 Touche" permet de lancer la composition d'un numéro de téléphone sur simple pression d'une touche. Pour programmer les numéros "1 Touche", se reporter à la page [29](#page-30-0).

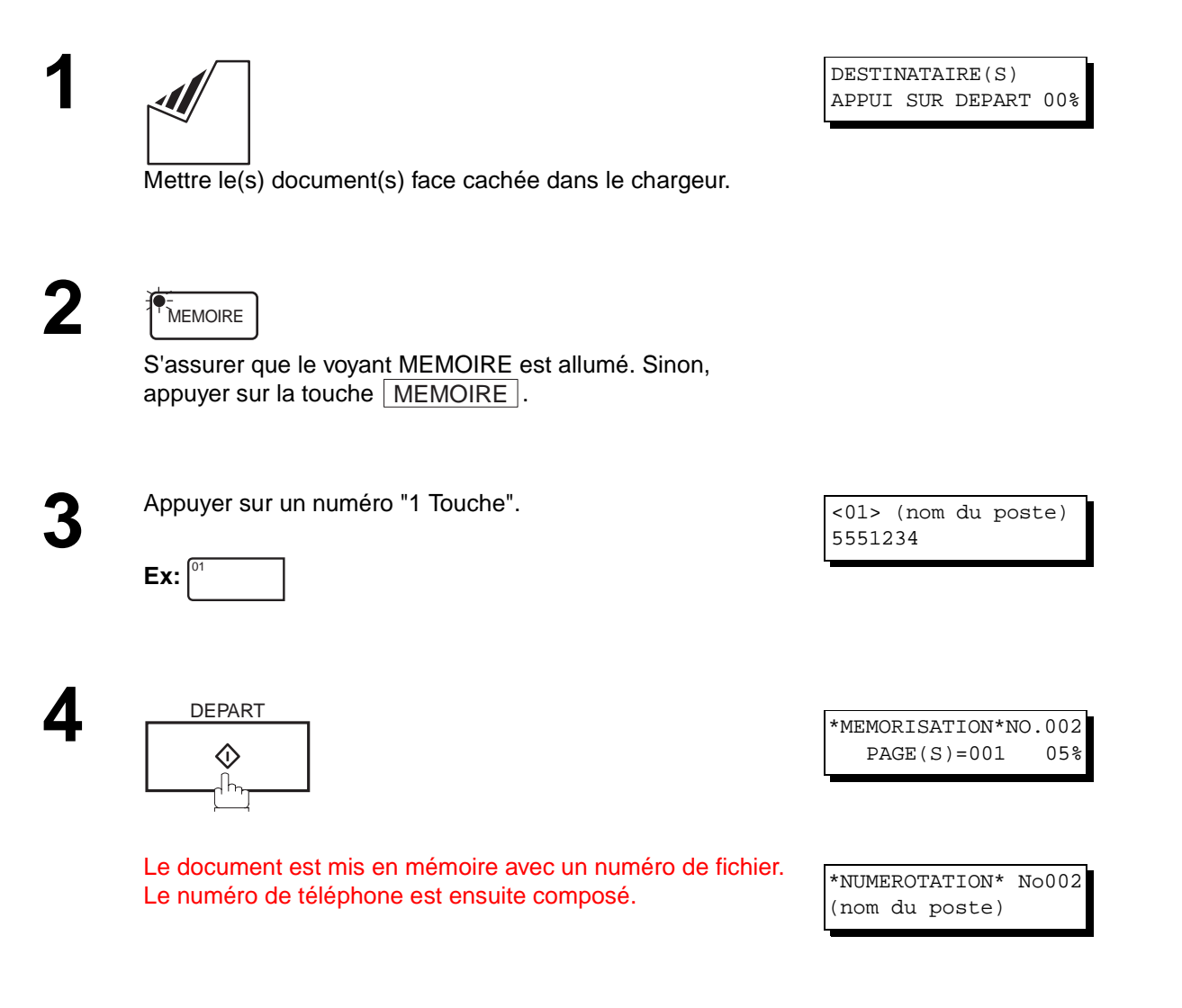

#### **Numérotation abrégée**

La numérotation abrégée est un moyen rapide pour composer un numéro appelé fréquemment en préprogrammant le numéro de téléphone dans un auto-composteur intégré avec un code abrégé à 3 chiffres. Pour programmer un numéro abrégé, voir page [30.](#page-31-0)

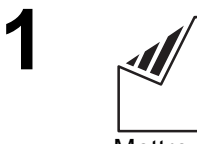

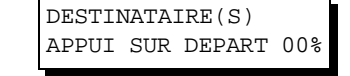

Mettre le(s) document(s) face cachée dans le chargeur.

**2**

 $\bigcap_{i=1}^n$ 

S'assurer que le voyant MEMOIRE est allumé. Sinon, appuyer sur la touche  $\mid$  MEMOIRE  $\mid$ .

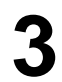

**4**

**3** Appuyer sur **ABREGES** puis composer le code à 3 chiffres. chiffres.

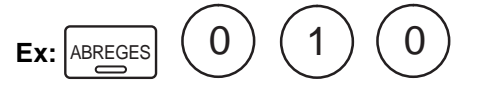

[010] (nom du poste) 5553456

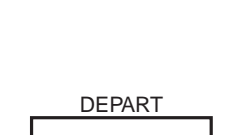

DEPART SERVICE SERVICE SUPERINT THE SERVICE SERVICE SERVICE SERVICE SERVICE SERVICE SERVICE SERVICE SERVICE SERVICE SERVICE SERVICE SERVICE SERVICE SERVICE SERVICE SERVICE SERVICE SERVICE SERVICE SERVICE SERVICE SERVICE SE  $PAGE(S) = 001 05%$ 

Le document est mis en mémoire avec un numéro de fichier. Le numéro de téléphone est ensuite composé.

\*NUMEROTATION\* No002 (nom du poste)

#### <span id="page-50-0"></span>**Numérotation avec recherche alphabétique d'un numéro dans le répertoire**

Cette fonction permet de composer un numéro en le repérant dans le répertoire de numérotation "1 Touche" ou abrégée.

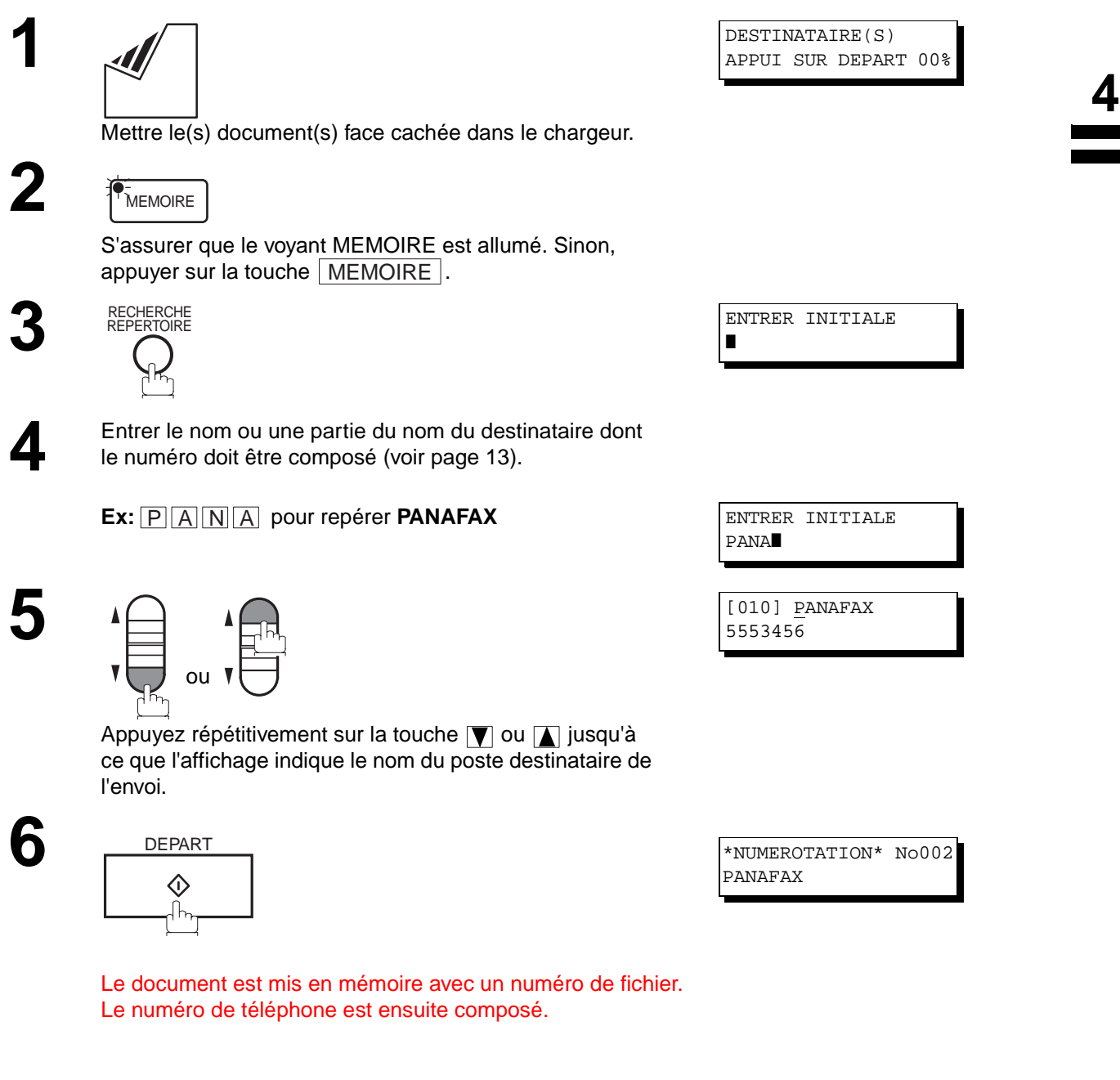

### **Envoi multi-postes**

Pour acheminer un document à plusieurs destinataires, il est possible de gagner du temps en mettant le document en mémoire. Ainsi, le document pourra être envoyé aux divers correspondants automatiquement sans autre intervention de la part de l'utilisateur.

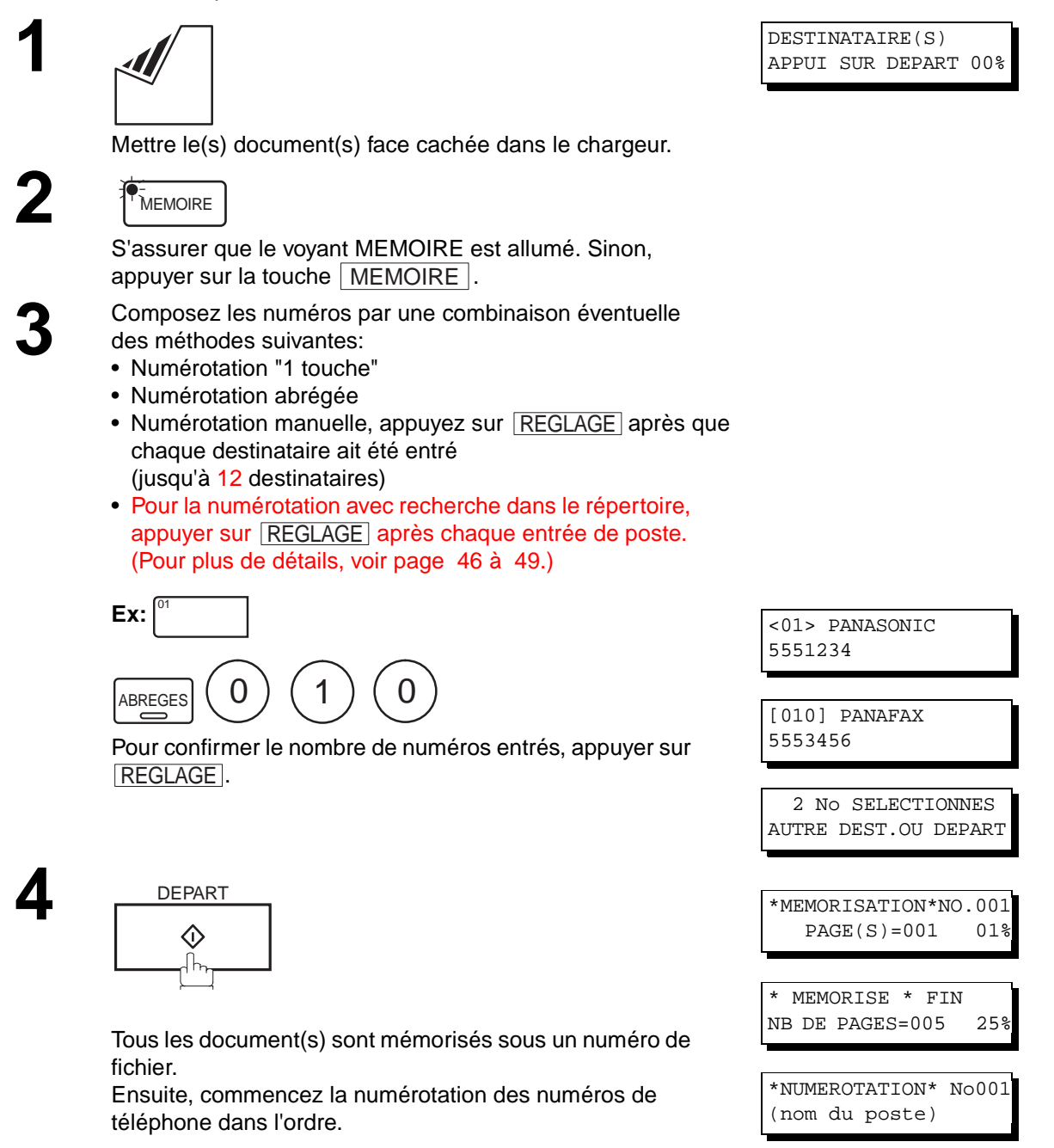

## $\boxed{\}$  NOTA:

1. Vous pouvez revisualiser les postes entrés dans l'étape 3 avant la mémorisation de votre document en appuyant sur la touche  $\blacktriangledown$  ou  $\blacktriangle$  . Appuyez sur la touche  $|\text{CORREC.}|$  pour effacer le poste ou le groupe entré, comme indiqué sur l'affichage, si nécessaire.

**4**

### <span id="page-52-0"></span>**Envoi direct (depuis le chargeur automatique)**

Si la mémoire de votre appareil est pleine ou si vous voulez envoyer le document immédiatement, utilisez la transmission directe.

### **Numérotation manuelle (Envoi direct)**

Pour composer un numéro manuellement, suivre les instructions ci-dessous.

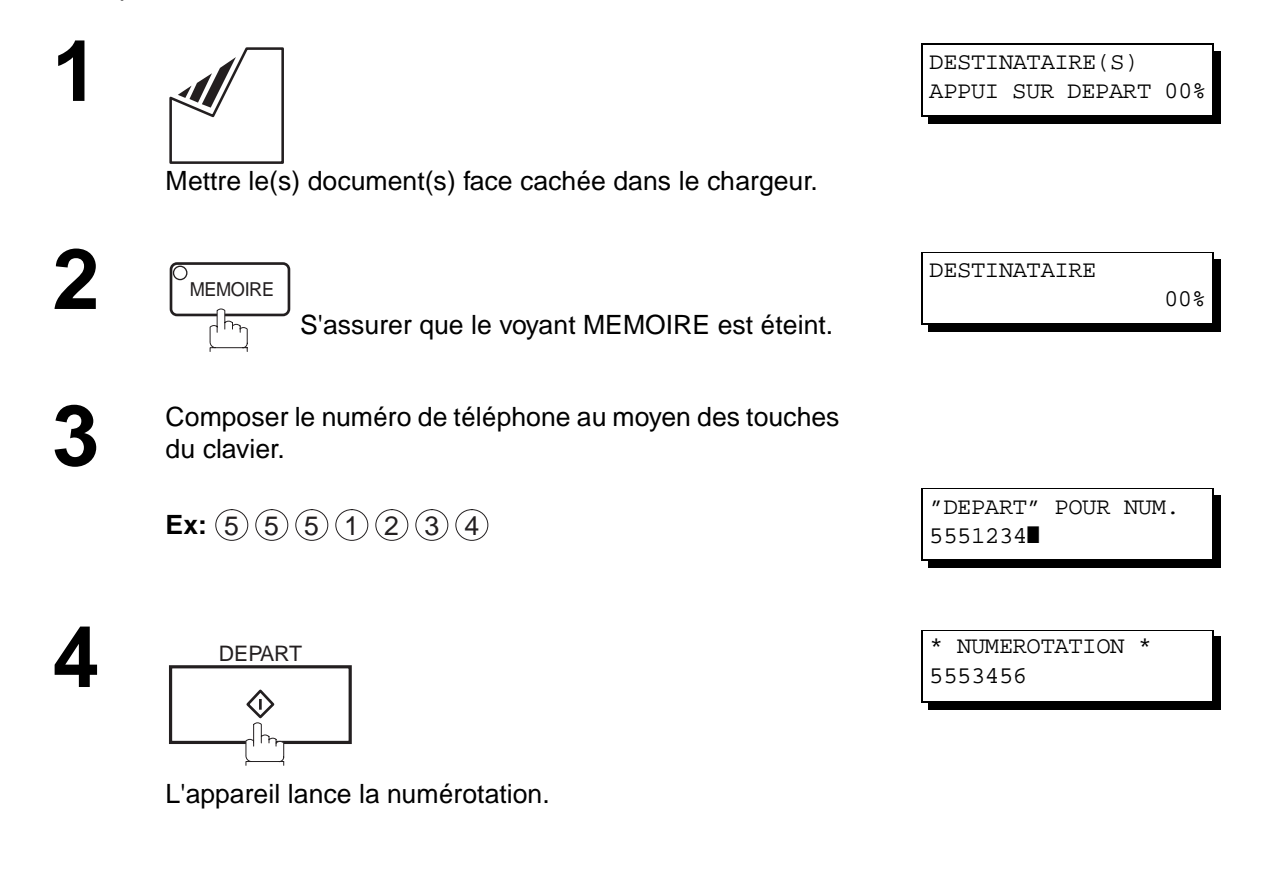

## $\boxed{!}$  NOTA:

- 1. Si un numéro d'accès à la ligne réseau doit être entré, le composer, puis appuyer sur  $\lfloor \text{\sf{PAUSE}}\rfloor$  pour insérer un temps d'attente(représenté par un trait d'union "-") avant de composer le numéro de téléphone. **Ex: 9 PAUSE 5551234**
- 2. Pour interrompre l'envoi, appuyer sur  $\boxed{\text{STOP}}$ . Le message suivant apparaît:

ARET COMMUNICATION? 1:OUI 2:NON

Appuyer sur  $(1)$  pour interrompre la transmission. Le Journal de Communication ne sera pas imprimé sans tenir compte de son réglage de mode d'impression.

### **Numérotation "1 Touche" (Envoi direct)**

La numérotation "1 Touche" permet de lancer la composition d'un numéro de téléphone sur simple pression d'une touche. Pour programmer les numéros "1 Touche", se reporter à la page [29](#page-30-0).

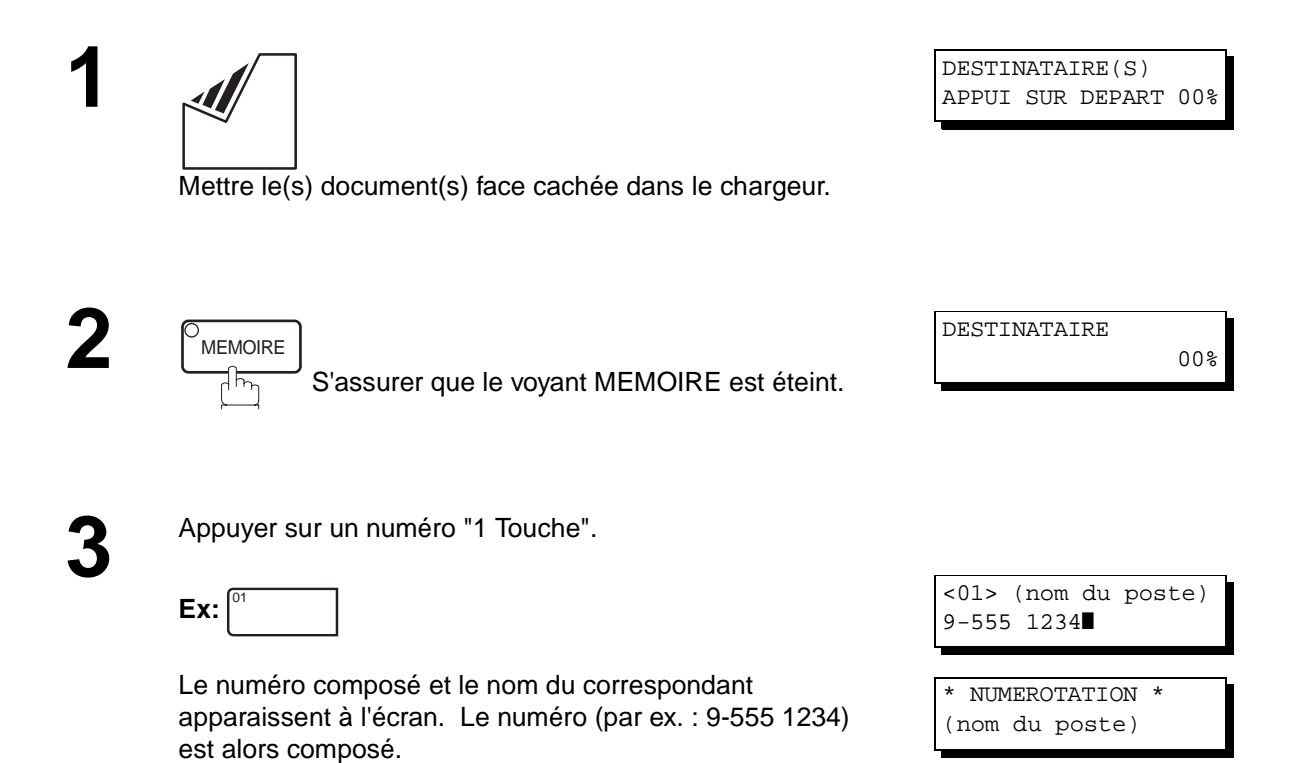

#### **Numérotation abrégée (Envoi direct)**

La numérotation abrégée est un moyen rapide pour composer un numéro appelé fréquemment en préprogrammant le numéro de téléphone dans un auto-composteur intégré avec un code abrégé à 3 chiffres. Pour programmer un numéro abrégé, voir page [30.](#page-31-0)

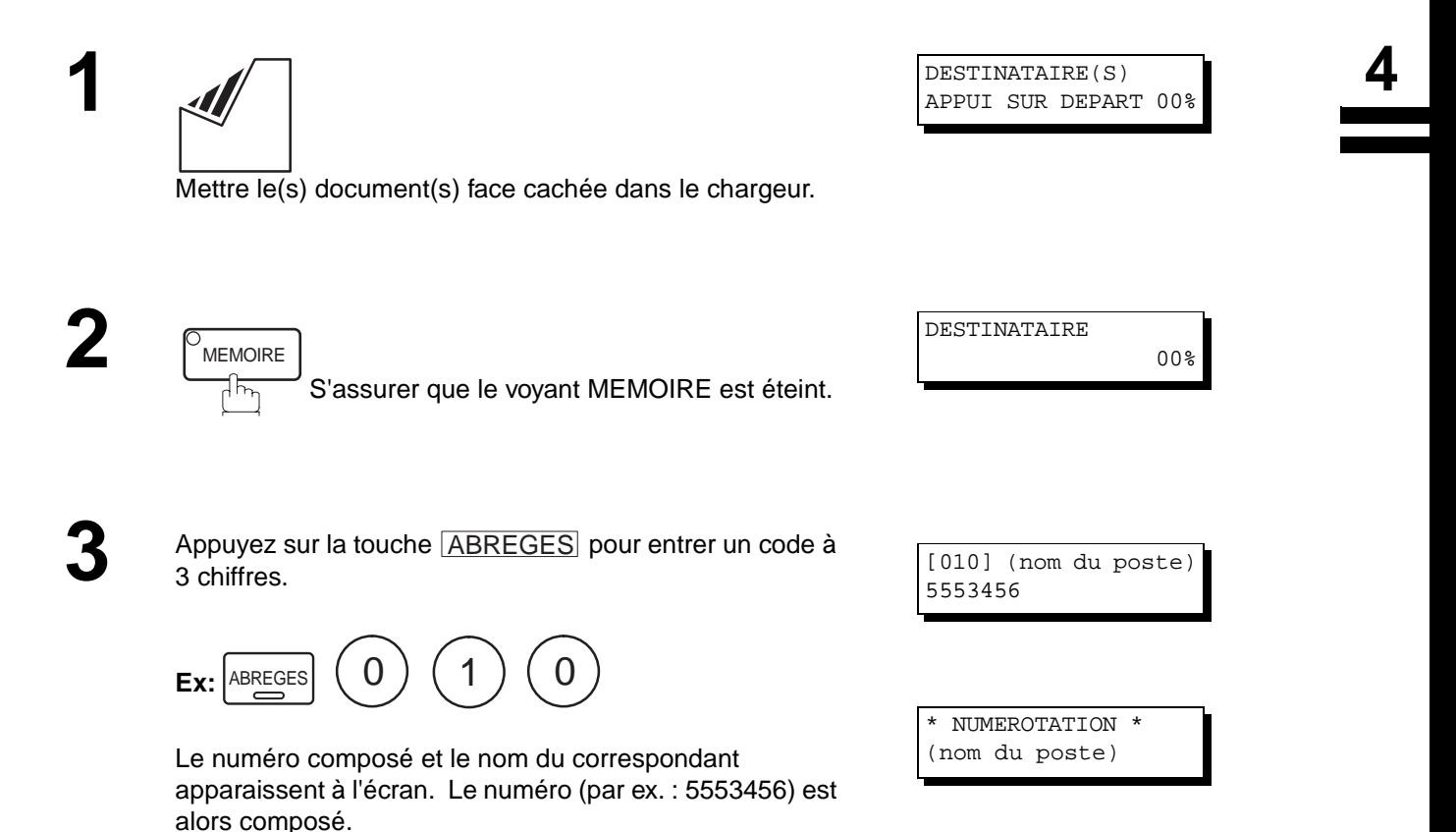

### <span id="page-55-0"></span>**Numérotation avec recherche alphabétique d'un numéro dans le répertoire (Envoi direct)**

Cette fonction permet de composer un numéro en le repérant dans le répertoire de numérotation "1 Touche" ou abrégée.

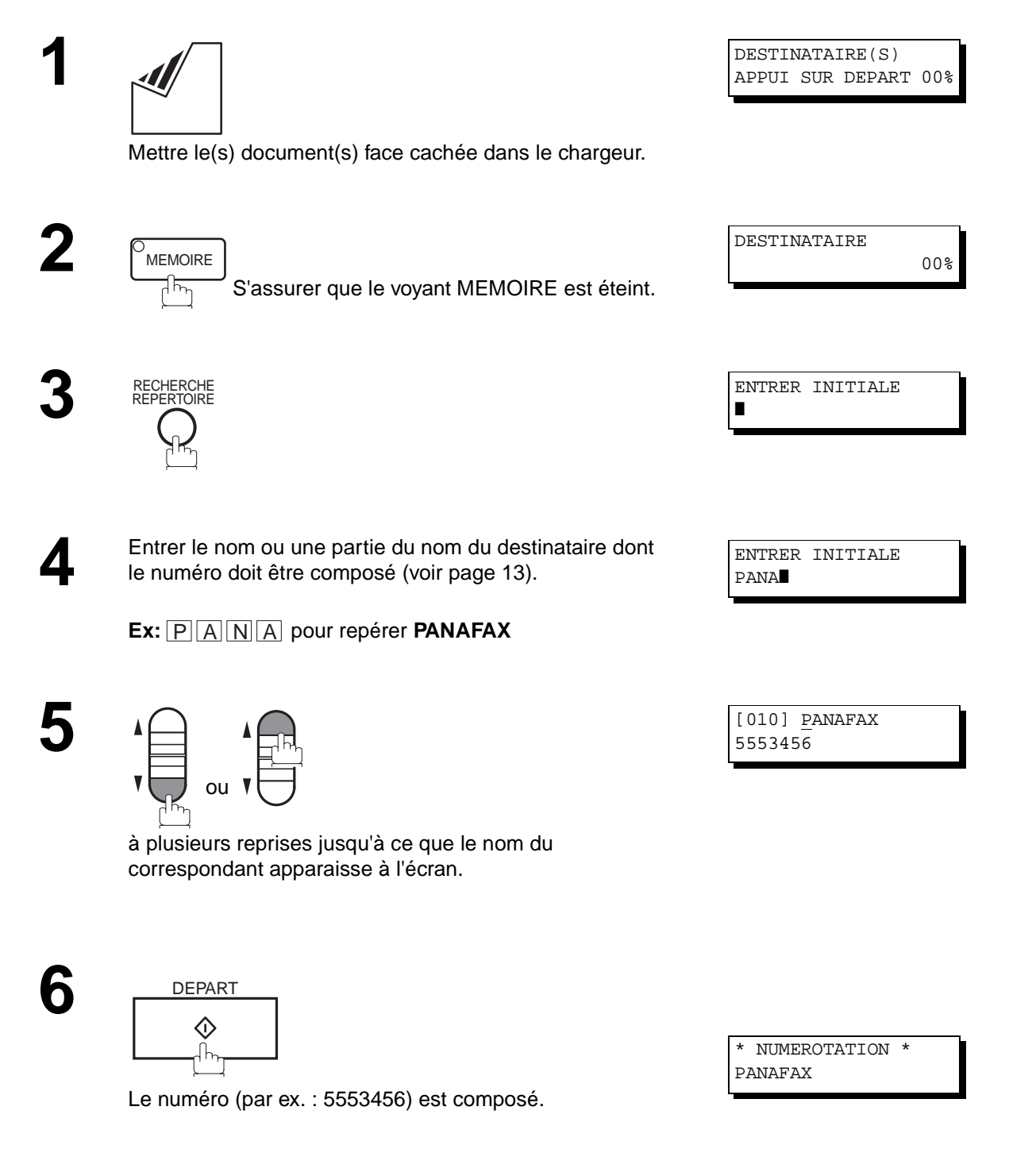

### **Envoi avec contact vocal**

Si vous désirez envoyer un document après avoir parlé à votre correspondant, utilisez le mode d'envoi avec contact vocal. Il est alors nécessaire d'utiliser un téléphone externe.

#### **Numérotation avec un téléphone auxiliaire**

Pour la numérotation avec téléphone auxiliaire, suivre les instructions ci-dessous.

DESTINATAIRE(S) APPUI SUR DEPART 00%

**4**

Mettre le(s) document(s) face cachée dans le chargeur.

**2** Décrocher le combiné, puis composer le numéro.

**Ex:**  $(5)(5)(5)(1)(2)(3)(4)$ 

**3** Lorsque vous entendez la voix de votre correspondant, informez le de votre intention de lui transmettre un document.

Dès que vous entendez un long bip (porteuse), appuyez sur

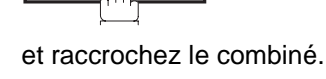

DEPART

◇

EN EMISSION

**NOTA:**

1. Pour interrompre l'envoi, appuyer sur STOP. Le message suivant apparaît:

ARRET COMMUNICATION? 1:OUI 2:NON

Appuyer sur  $(1)$  pour interrompre la transmission. Le Journal de Communication ne sera pas imprimé sans tenir compte de son réglage de mode d'impression.

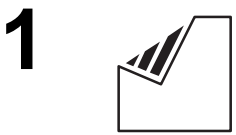

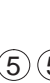

### **Numérotation "PLSD" (Prise de Ligne Sans Décrocher)**

Pour la numérotation "PLSD", suivre les instructions ci-dessous.

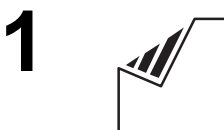

Mettre le(s) document(s) face cachée dans le chargeur. La tonalité d'invitation à numéroter est entendue dans le DESTINATAIRE(S) APPUI SUR DEPART 00% \*PRISE DE LIGNE\* ❚

**2**

**3** Composer le numéro de téléphone à partir du clavier.

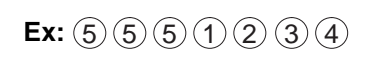

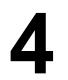

**4** Lorsque vous entendez un bip,

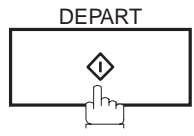

haut-parleur.

TEL/NUM

\* NUMEROTATION \* 5551234❚

EN EMISSION

 $\boxed{!}$  NOTA:

1. Si un numéro d'accès à la ligne réseau doit être entré, le composer, puis appuyer sur [<u>PAUSE</u>]pour insérer un temps d'attente(représenté par un trait d'union "-") avant de composer le numéro de téléphone. **Ex: 9 PAUSE 5551234**

EN EMISSION MEMOIRE

**4**

### **Réservation d'un envoi**

**2**

**3**

Il est possible d'effectuer les opérations suivantes pendant l'envoi d'un document en mémoire ou la réception d'un document.

- Réservez la transmission suivante en mémoire pour environ 10 fichiers différents.
- Réserver d'un envoi direct (envoi prioritaire).

#### **Réservation de la transmission mémorisée (multi-taches)**

Si votre appareil est occupé par la transmission mémorisée, la réception ou l'impression des documents reçus, vous pouvez réserver une transmission par la procédure suivante.

> **1** L'appareil est en ligne, le voyant EN LIGNE clignote ou l'impression de documents est en cours.

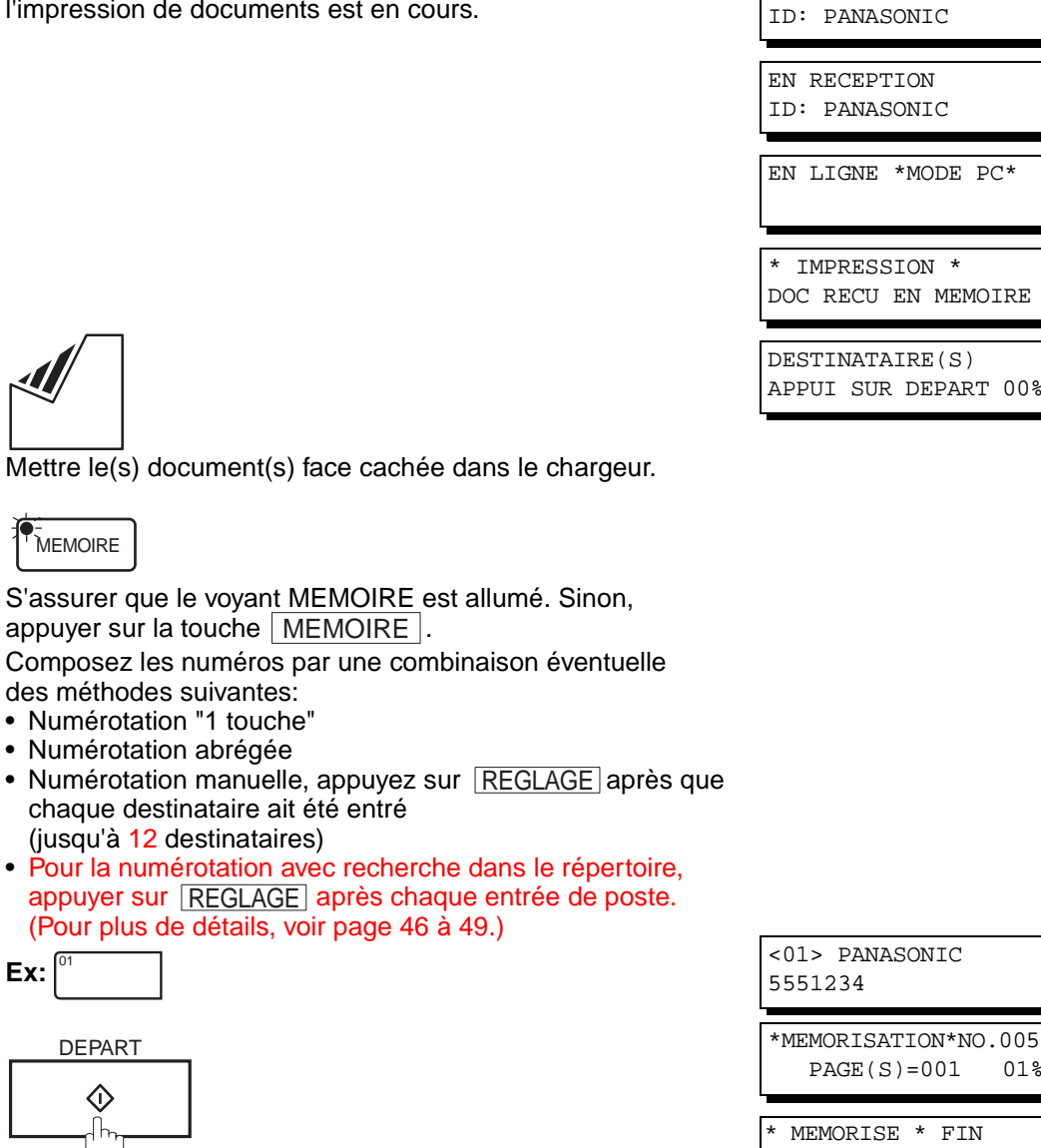

Votre appareil mémorisera le(s) document(s).

 $PAGE(S)=001$ \* MEMORISE \* FIN

NB DE PAGES=005 25%

 $\boxed{\}$  NOTA:

**5**

1. Pour annuler la réservation d'un envoi de document en mémoire, se reporter à la page [82.](#page-83-0)

#### **Réservation d'un envoi direct (envoi prioritaire)**

Si l'envoi de certains documents est urgent mais qu'il y a plusieurs fichiers dans la mémoire, utiliser l'envoi prioritaire pour faire l'envoi urgent. Le document est envoyé dès la fin de la communication en cours. Il est à noter que cette fonction ne permet pas un envoi multi-postes.

#### **Marche à suivre**

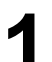

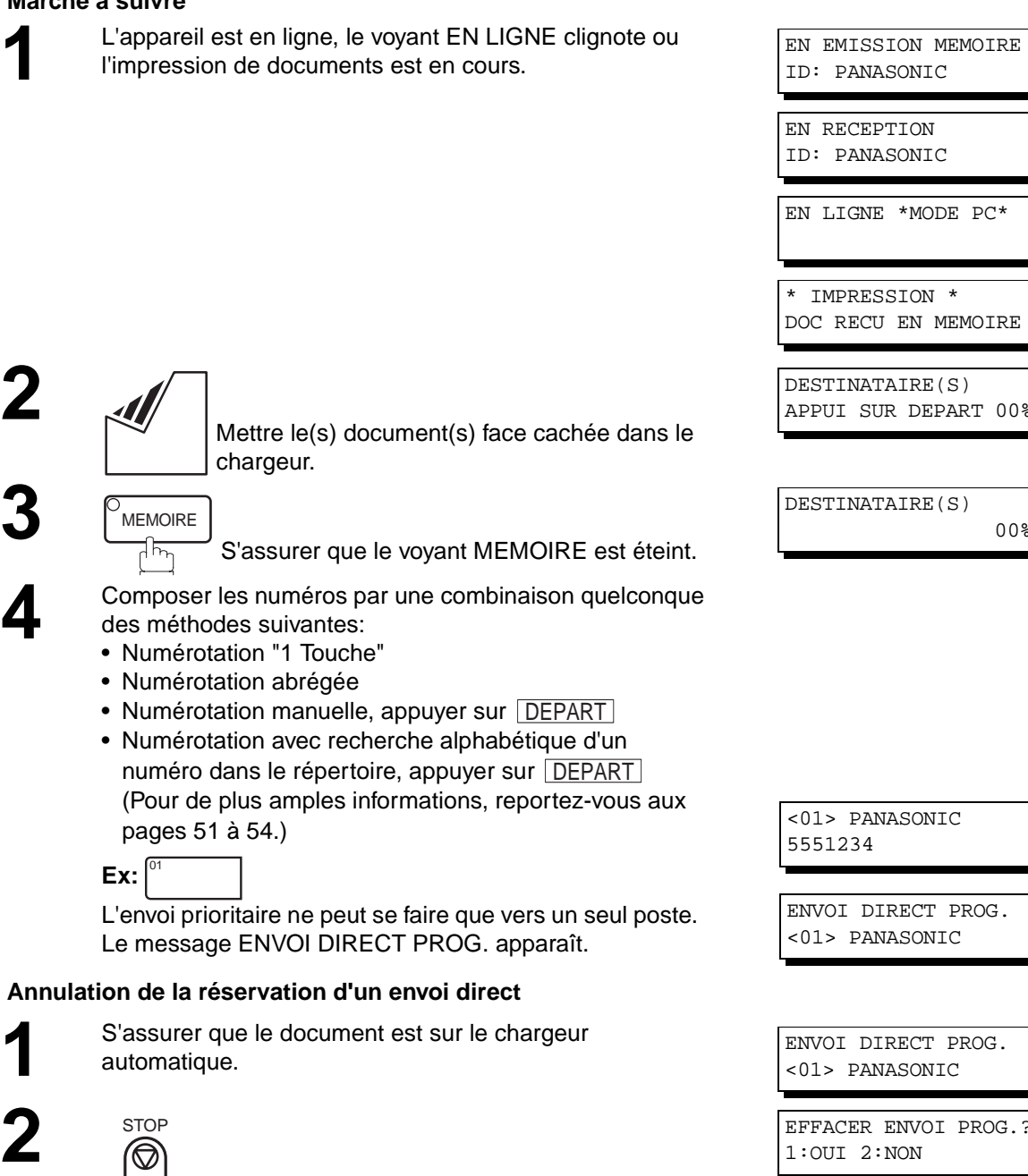

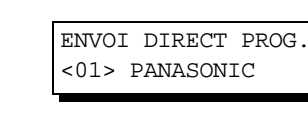

ENVOI DIRECT PROG. <01> PANASONIC

00%

EFFACER ENVOI PROG.? 1:OUI 2:NON

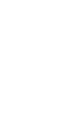

-

1

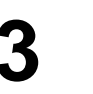

puis retirer le document du chargeur automatique.

**4**

5551234

### **Renumérotation**

#### **Renumérotation automatique**

Si une ligne occupée est détectée, l'appareil rappelle le numéro cinq fois à des intervalles de 3 minutes. Toutefois, si une ligne occupée n'est pas détectée, l'appareil rappelle seulement une fois. Pendant cet instant, un message apparaît, comme indiqué à droite.

Un numéro de fichier est indiqué dans le coin supérieur droit de l'affichage s'il s'agit d'un fichier de transmission mémorisée.

#### **Renumérotation manuelle**

Il est également possible de relancer la composition du dernier numéro en appuyant sur la touche  $\mid$  BIS  $\mid$ . **Renumérotation du dernier numéro, avec document en mémoire** 

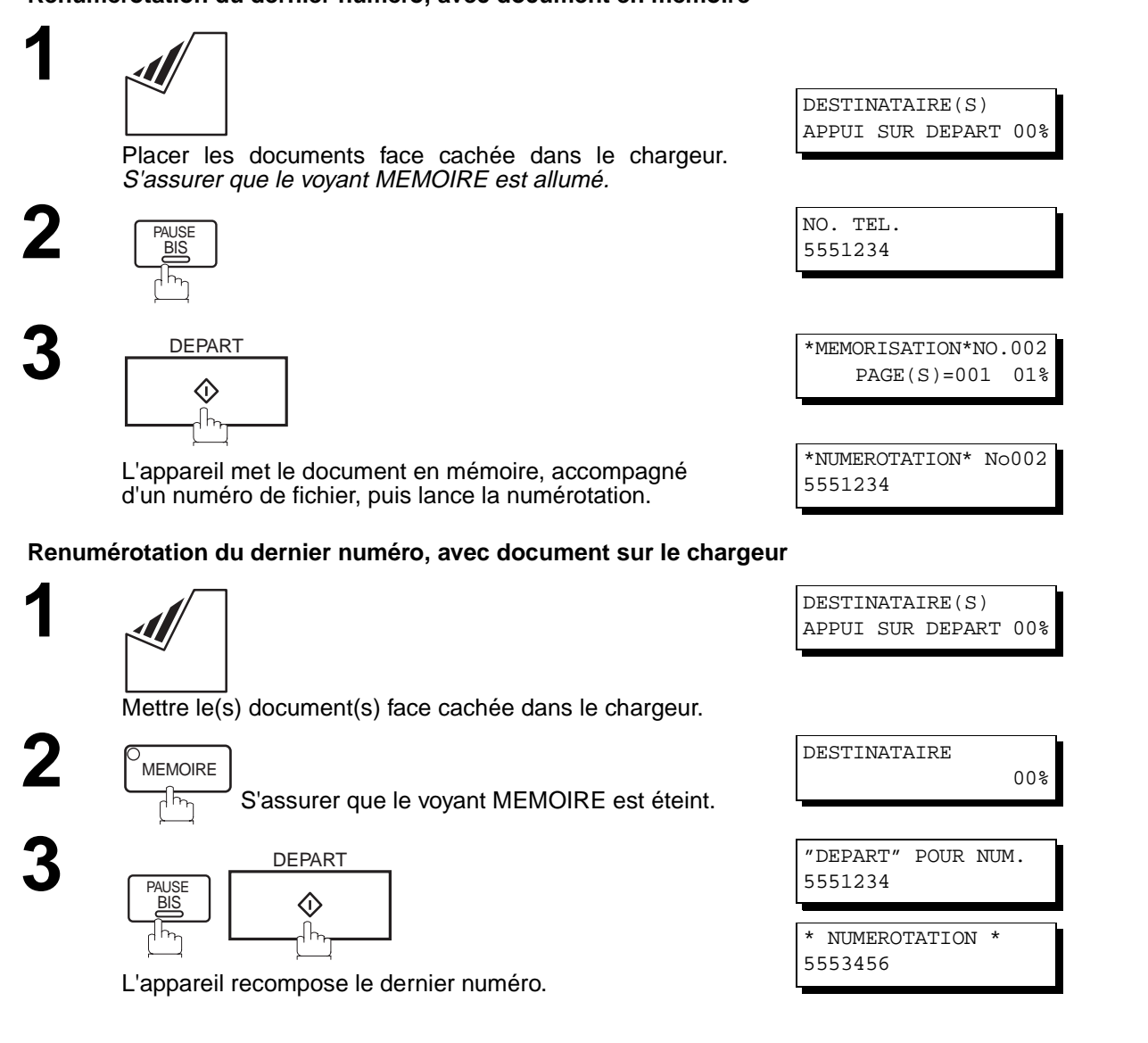

## $\boxed{!}$  NOTA:

1. Alors que le message NUM. EN ATTENTE s'affiche à l'écran, vous pouvez appuyer sur la touche  $\mid$  <code>BIS</code>  $\mid$  <code>pour</code> relancer immédiatement la renumérotation.

# **Réception de documents**

## **Modes de réception**

Le télécopieur offre le choix de 2 modes de réception comme indiqué ci-dessous.

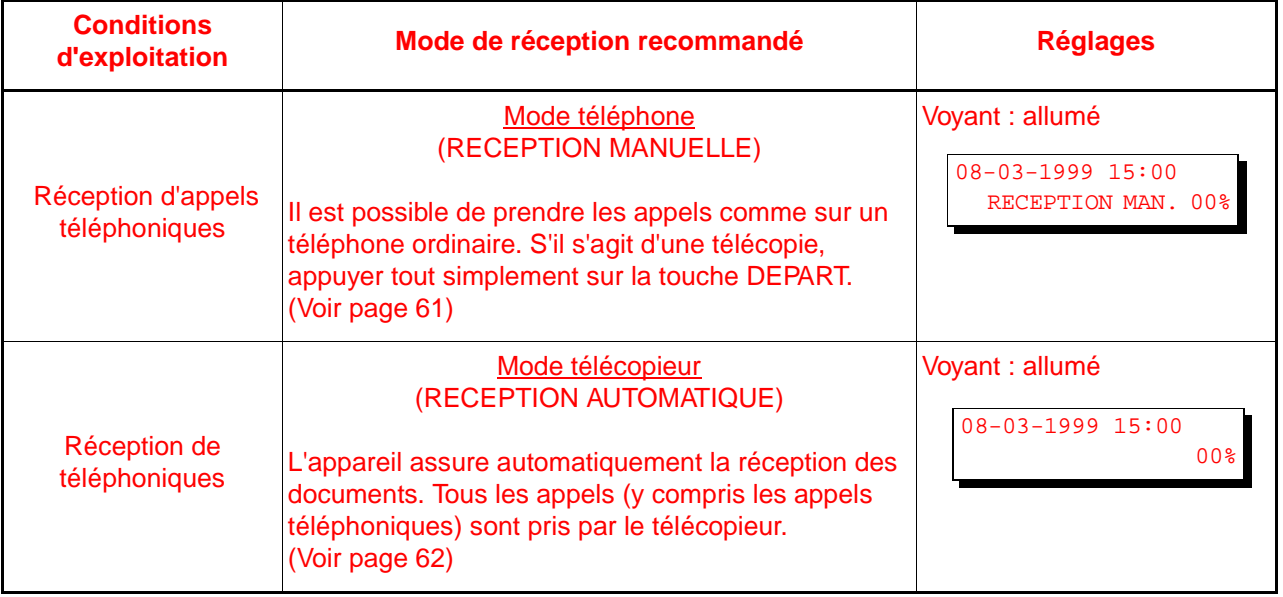

### <span id="page-62-0"></span>**Mode téléphone**

Si le télécopieur est en mode téléphone, l'appareil ne peut assurer automatiquement la réception de télécopies. Si une télécopie est acheminée, se conformer aux instructions suivantes pour en assurer la réception.

#### **Réglage du mode téléphonique**

#### **RECEPTION AUTO**

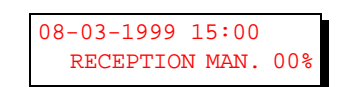

**4**

Vérifiez que le voyant est éteint et que l'indication suivante apparaît.

#### **Fonctionnement en mode téléphone**

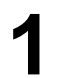

**1** Lorsque le téléphone sonne, décrocher le combiné d'un téléphone auxiliaire.

Si une tonalité est entendue, il s'agit d'une télécopie. Si le deman deur parle et  $\sim$ indique qu'il veut faire envoyer un document par télécopieur, alors... \_ . \_

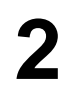

**2** Au besoin, retirer tout document pouvant se trouver sur le<br>Chargeur automatique chargeur automatique.

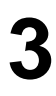

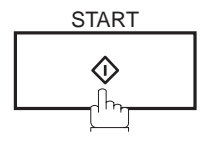

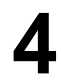

**4** Décrocher le combiné.

# <span id="page-63-0"></span>**Réception de documents**

### **Mode télécopieur**

Lorsque l'appareil est en mode télécopieur, il reçoit automatiquement les documents dès la réception d'un appel.

### **Réglage du mode télécopieur**

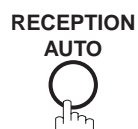

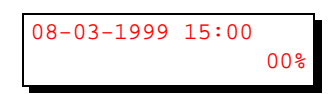

Vérifiez que le voyant est éteint et que l'indication suivante apparaît.

#### **Fonctionnement en mode télécopieur**

Le télécopieur reçoit automatiquement les documents dès la réception d'un appel.

### **Réduction à l'impression**

L'appareil utilise comme papier d'enregistrement des feuilles de papier ordinaire de format lettre, légal ou A4. Il arrive parfois que des documents surdimensionnés envoyés par des correspondants ne puissent être imprimés sur une seule et même page. Dans un tel cas, le document sera imprimé sur des feuilles séparées.

Or, les UF-585/595 sont dotés d'une fonction de réduction à impression pour remédier à ce problème. L'utilisateur peut sélectionner, parmi les choix offerts, le réglage le plus approprié.

#### **1. Réduction automatique**

Chaque page d'un document reçu est d'abord mémorisée. Basé sur la longueur du document, votre appareil calcule automatiquement le taux de réduction (70 % à 100 %) approprié pour imprimer le document entier sur une seule page. Si le document reçu est très long (plus de 39 % plus long que le papier d'enregistrement), le document sera divisé en pages séparées et imprimé sans réduction.

#### **2. Taux fixe de réduction**

Il est possible de régler l'appareil pour que tous les documents soient réduits dans les mêmes proportions (de 70% à 100% par modulation de 1%).

#### **Sélection du mode de réduction**

Régler les paramètres du télécopieur de la manière indiquée ci-dessous (voir page [36](#page-37-0)).

- 1. Pour sélectionner la réduction automatique.
	- (1) Régler le paramètre 24, réduction à l'impression, sur "AUTO".
- 2. Pour sélectionner le taux fixe de réduction.
	- (1) Régler le paramètre 24, réduction à l'impression, sur "FIXE".
	- (2) Régler le paramètre 25, taux de réduction, sur une valeur entre 70% et 100% (voir NOTA 1).
		- **Ex:** A4 à A4 96% A4 à Lettre - 90% Lettre à Lettre - 96% Légal à Lettre - 75%

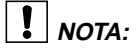

<sup>1.</sup> Si le poste distant a réglé l'impression de l'en-tête hors de la zone d'impression, un taux de réduction plus élevé sera requis.

# **Réception de documents**

#### **Réception de documents surdimensionnés**

Si le document reçu est d'une longueur excessive (39 % plus long que la longueur du papier d'enregistrement), il sera imprimé sur deux pages. Dans un tel cas, les derniers 10 mm de la première page seront repris sur le haut de la page suivante.

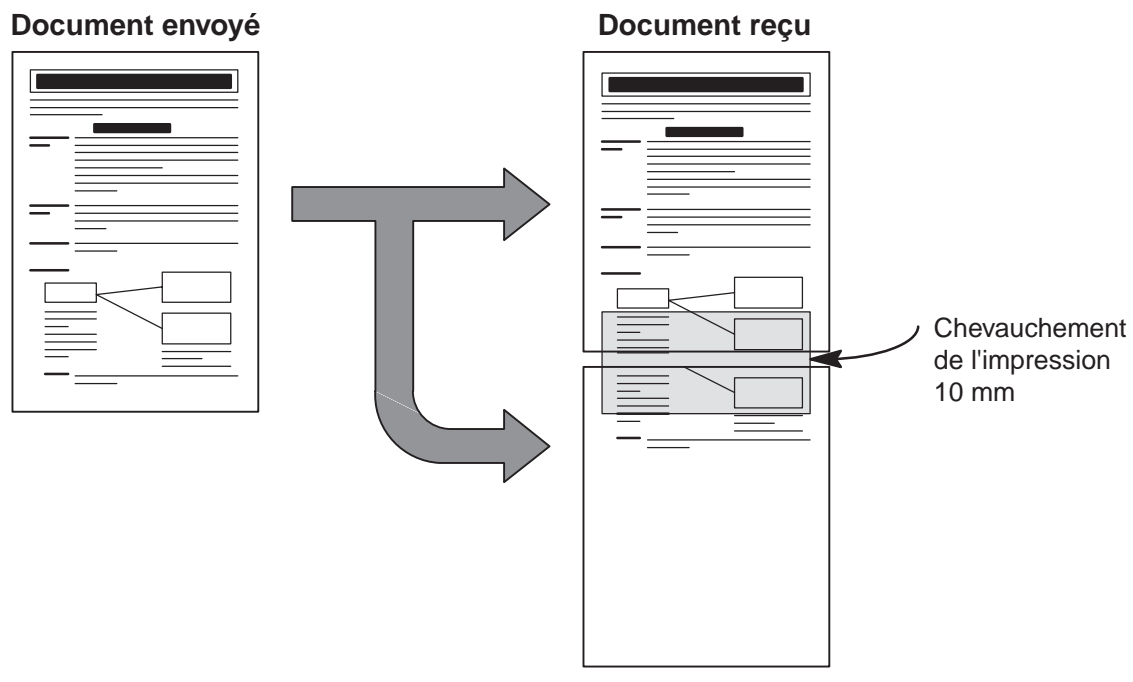

Le document reçu est divisé en deux pages avec un léger chevauchement de l'imprimé

**NOTA:**

1. Si le mode de réduction automatique est validé, aucune réduction n'est possible si le document est imprimé sur deux pages. Si un taux fixe de réduction est validé, le document sera imprimé en fonction du taux de réduction fixé au paramètre 25.

### <span id="page-66-0"></span>**Réception en mémoire**

Si les réserves de papier d'enregistrement ou de toner venaient à s'épuiser ou si une feuille se coinçait dans l'appareil, le télécopieur lancerait automatiquement la réception des documents en mémoire. L'impression des documents ainsi stockés est lancée dès que les réserves de papier ou de toner sont remplacées. (Voir NOTA 1,2)

**1** En fin de réception en mémoire et en l'absence de papier ou de toner, un code d'information apparaît sur l'affichage.

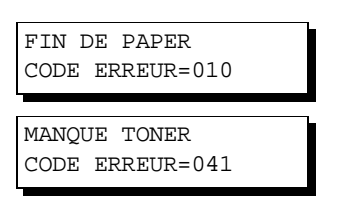

**4**

\* IMPRESSION \* DOC RECU EN MEMOIRE

**2** Mettre du papier en place (voir page [18](#page-19-0)) ou remplacer la cartouche de toner (voir page [16](#page-17-0)).

L'impression des documents en mémoire débute alors automatiquement.

### **Mode classement à l'impression**

Le mécanisme d'impression du télécopieur UF-585/595 fait l'empilage des documents en sens inverse. Lorsque le mode classement à l'impression est validé, tous les documents reçus sont d'abord mémorisés, puis imprimés dans l'ordre. Pour que le classement à l'impression soit validé, il faut: 1. Que le paramètre 65 CLASSEMENT soit "Validé" et 2. Qu'il y ait suffisamment d'espace mémoire.L'impression se fait en ordre inverse lorsque l'une ou l'autre de ces deux conditions n'est pas satisfaite.

Pour utiliser cette fonction, nous recommandons d'installer la carte mémoire Flash optionnelle. Voir page [149](#page-150-0) (Options et fournitures).

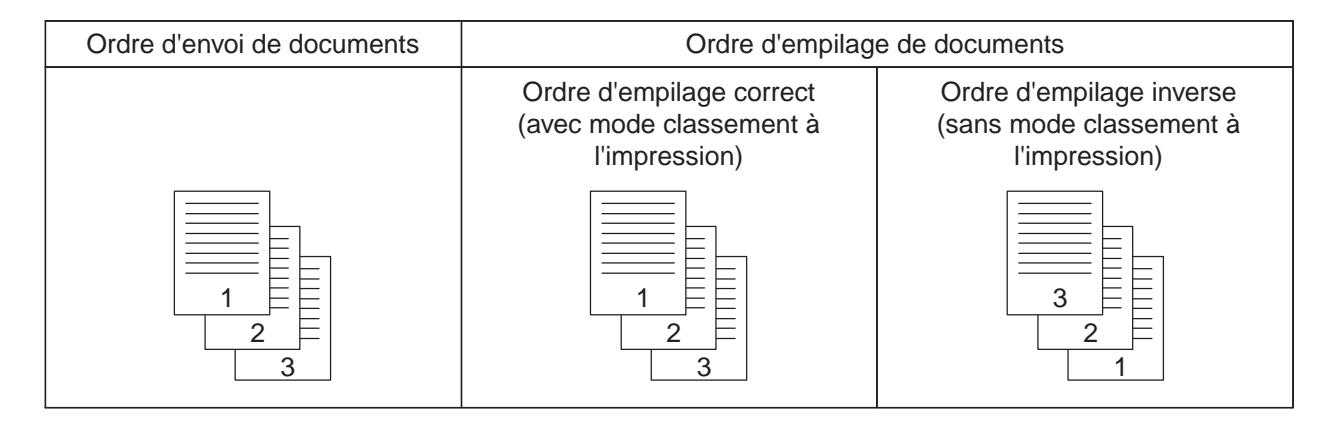

 $\boxed{\}$  NOTA:

- 1. Si la mémoire devient saturée, la réception est interrompue et la communication est coupée. Les documents reçus en mémoire jusqu'alors sont automatiquement imprimés.
- 2. Pour invalider la réception en mémoire, régler le paramètre 22 sur la valeur "NON" (voir page [35\)](#page-36-0).

## **Photocopies**

Votre appareil est équipé d'une fonction de copie qui peut réaliser des copies simples ou multiples. Lors de l'impression, votre appareil sélectionne automatiquement la résolution Fine.

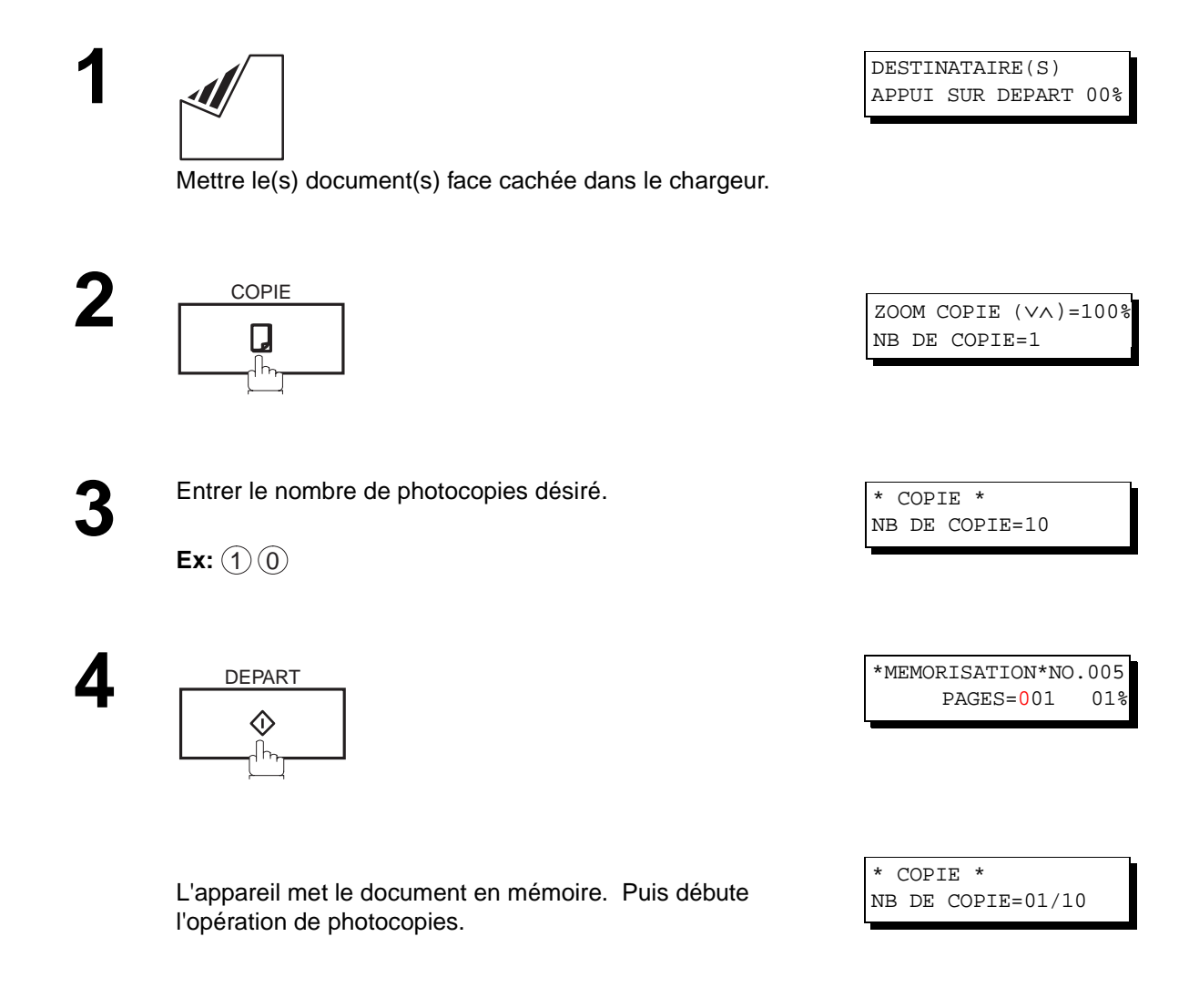

**NOTA:** 

- 1. La copie sera réduite automatiquement en fonction de la longueur du document original. Si vous désirez que le taux de réduction apparaisse lors de la réalisation des copies, changez le réglage de Paramètre Fax No. 32 (COPY REDUCTION) en "Manuel" (voir page [36](#page-37-0)). Si la réduction de copie est réglée sur Manuel, appuyez sur la touche  $\blacktriangledown$  et  $\blacktriangle$  pour régler le taux de zoom par paliers de 1 % (100 % à 70 %).
- 2. Si vous faites une copie avec une résolution Superfine, elle sera légèrement réduite, même si le taux de réduction est réglé à 100 % afin d'ajuster les données sur une page.
- 3. La résolution standard n'est pas disponible en mode Copie.

# **Communications différées**

Il est possible d'acheminer des documents à un ou plusieurs destinataires à une heure préréglée jusqu'à 24 heures à l'avance. La mémoire accepte jusqu'à 10 programmes de communications différées pour le télécopieur.

#### **Envoi différé**

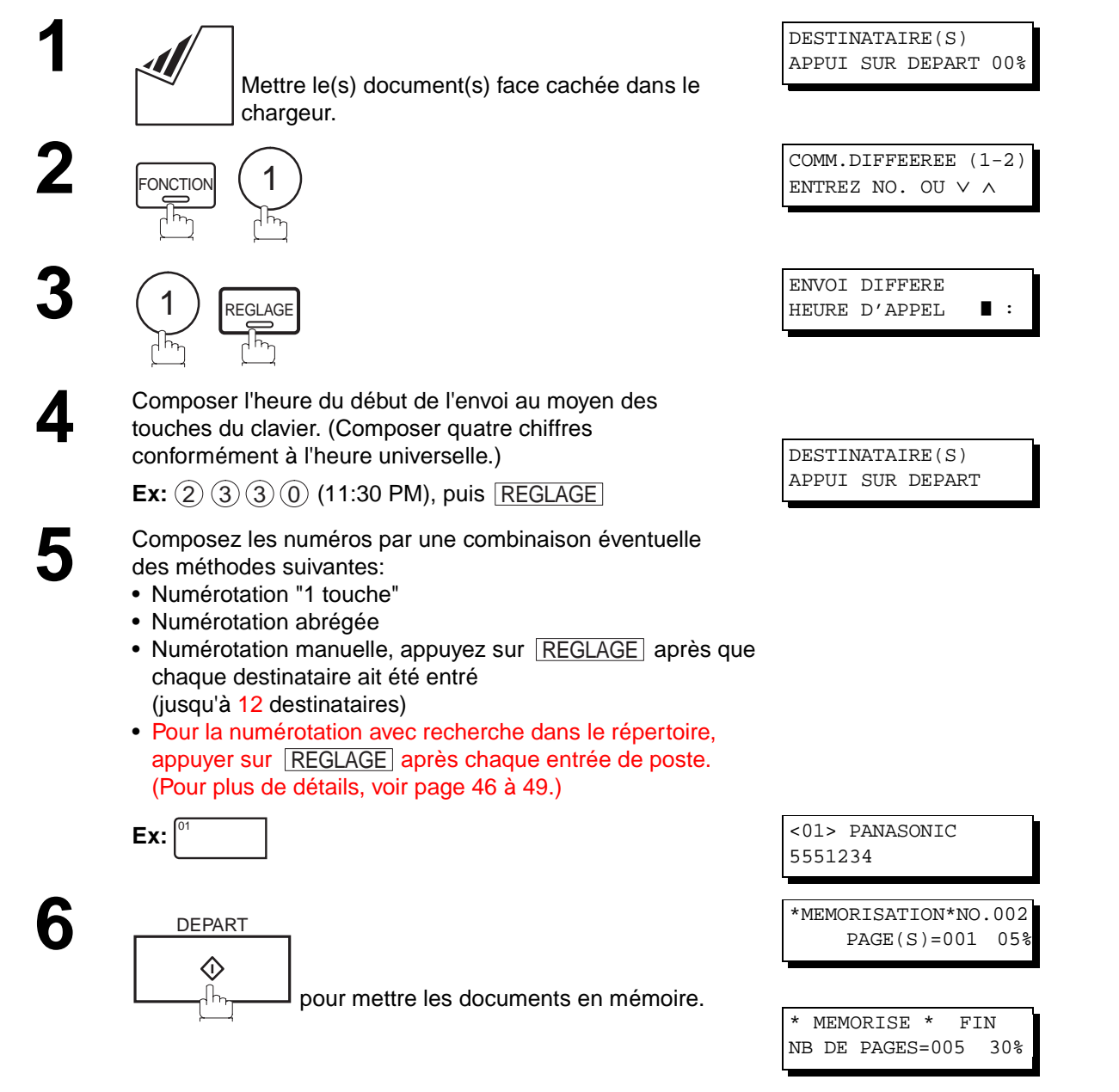

### $\boxed{\cdot}$  NOTA:

- 1. En cas d'erreur à l'étape 4, appuyer sur <u>|CORREC.</u>| puis entrer le bon numéro.
- 2. Pour modifier ou annuler un programme d'envoi différé, se reporter aux pages [80](#page-81-0) et [82.](#page-83-0)
- 3. Lorsqu'un envoi différé est programmé et que le document n'est pas stocké en mémoire, le message suivant apparaît à l'écran après avoir appuyé sur la touche  $\lfloor\texttt{DEPART}\rfloor$  à la dernière étape.

ENV.DIFF DIRECT PROG <01> PANASONIC

# **Communications différées**

### **Relève différée**

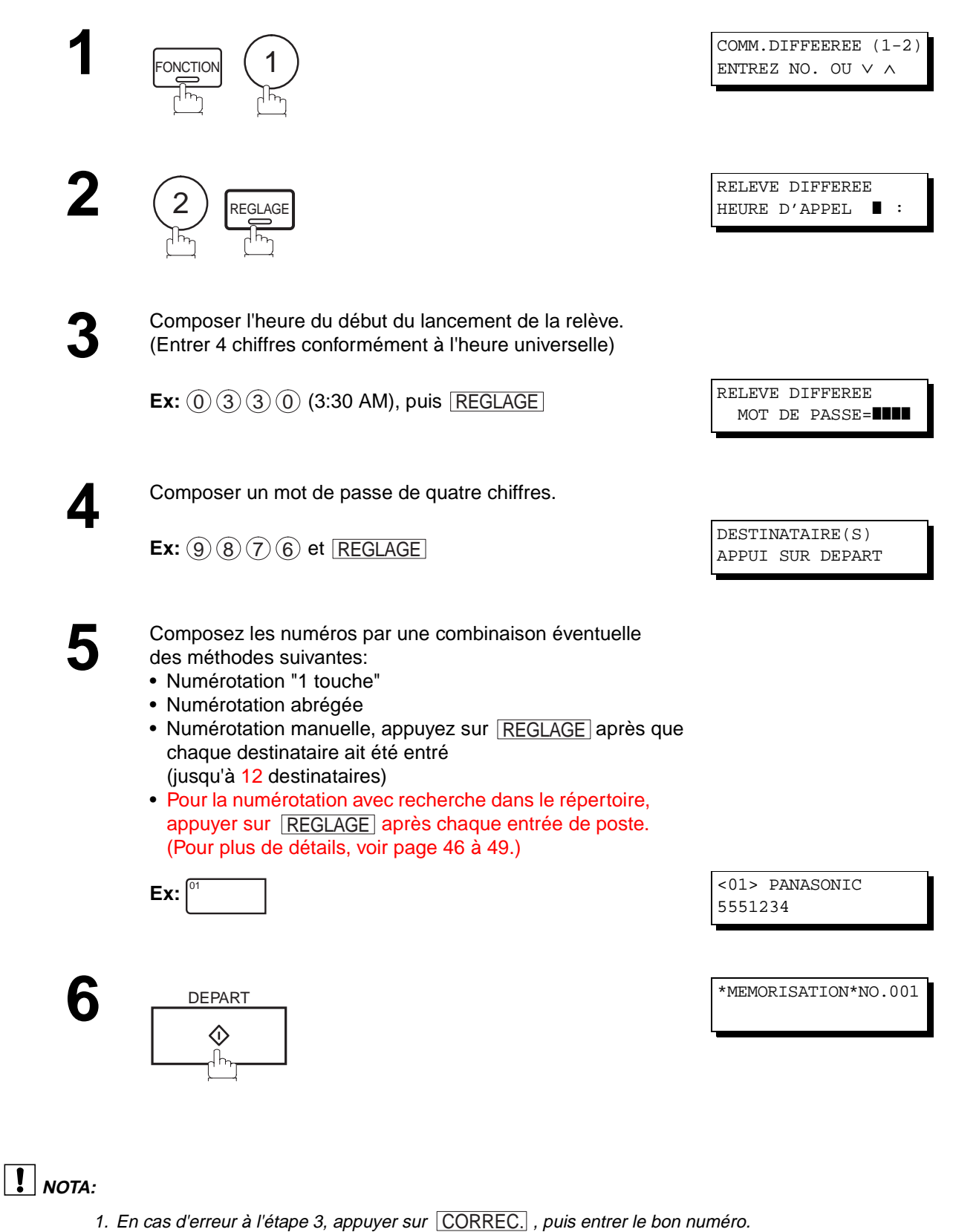

2. Pour modifier ou annuler le programme de relève différée, se reporter aux pages [80](#page-81-0) et [82.](#page-83-0)

**Relève**

<span id="page-70-0"></span>Une relève consiste à entrer en communication avec un autre poste pour lui demander de vous transmettre un document. Le poste demandé doit savoir qu'une relève lui sera lancée et un document doit se trouver sur le chargeur automatique ou avoir été sauvegardé en mémoire. Dans le but de protéger les communications, il peut être nécessaire d'entrer un mot de passe de relève, lequel doit coïncider avec celui sur le poste distant.

### **Entrée du mot de passe relève**

Si le mot de passe ne coïncide pas avec celui entré sur le poste distant, la relève sera automatiquement refusée.

Pour entrer le mot de passe de la relève, suivre les instructions décrites ci-dessous.

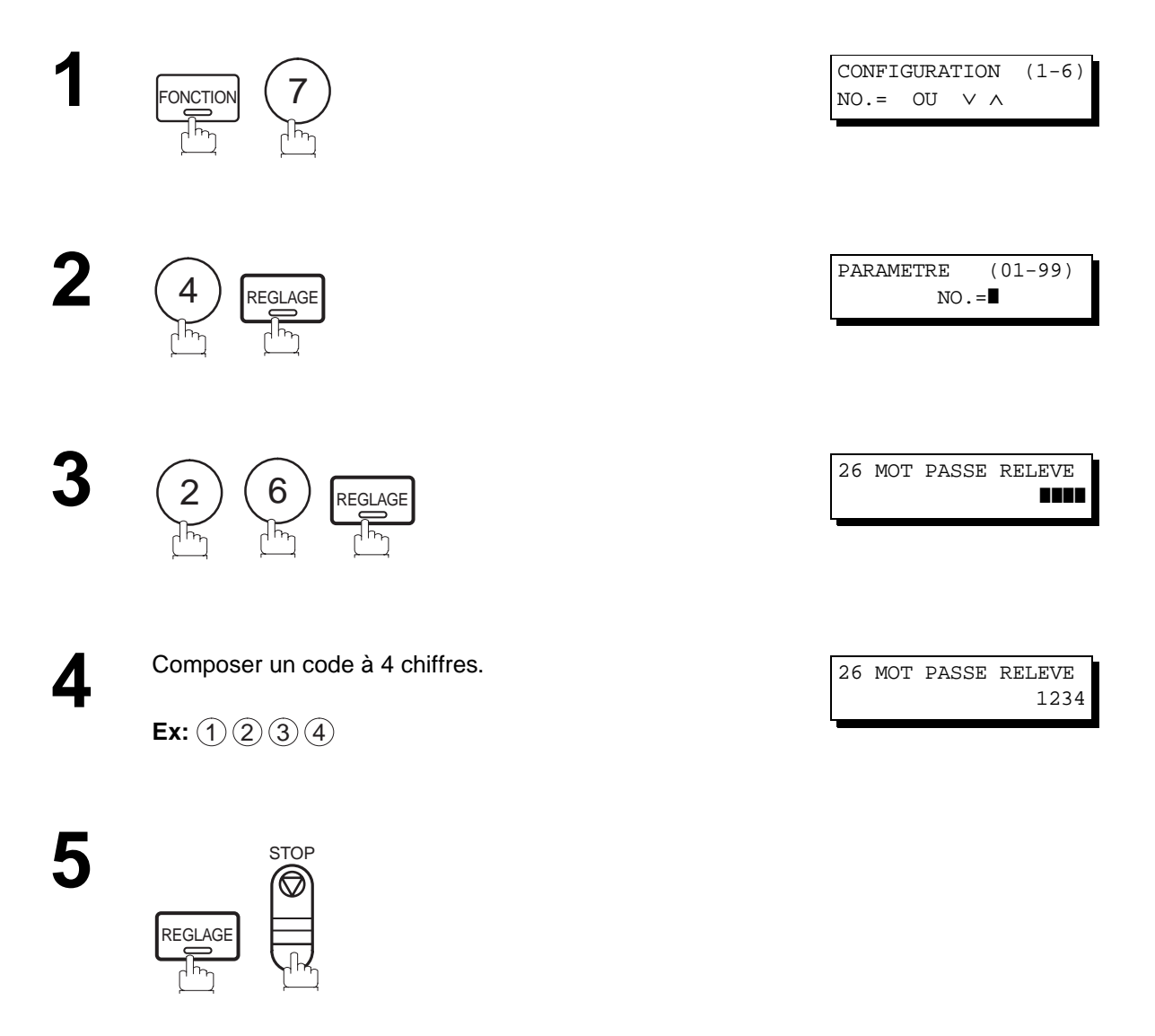

**NOTA:**

- 1. La relève peut ne pas fonctionner avec tous les télécopieurs. Il est recommandé de faire un essai avant de lancer une relève des documents importants.
- 2. Si aucun mot de passe n'est entré sur le poste distant, la relève peut tout de même réussir.

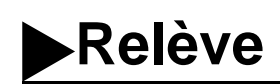

#### **Préparatifs en vue d'une relève**

Afin de laisser les autres postes relever votre appareil, vous devez le préparer avec un document mémorisé. Assurez-vous de définir le mot de passe de relève avant de mémoriser le document. Après la relève, les documents mémorisés seront effacés automatiquement. Pour conserver les documents en mémoire, pour la relève répétitive, changez le paramètre Fax No. 27 (SAUVE FICH. DEPOSE) en "Oui".

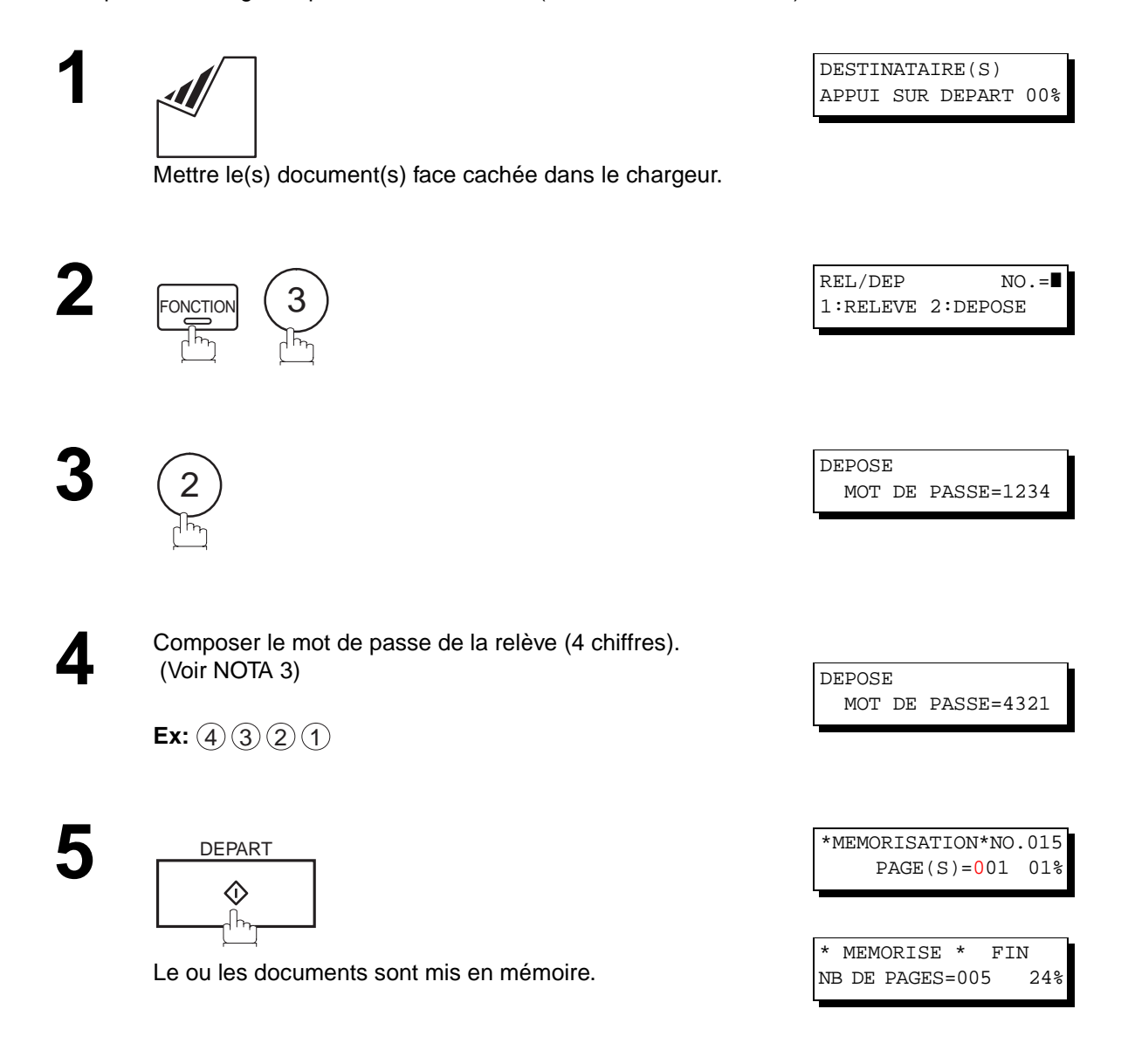

**NOTA:**

- 1. Il est possible de recevoir des documents même après les préparatifs pour la relève.
- 2. Un seul fichier pour 1 relève peut être sauvegardé en mémoire. Pour ajouter un document à un fichier déjà en mémoire, se reporter à la page [84](#page-85-0).
- 3. Si le mot de passe a été entré via le paramètre 26, le mot de passe apparaît à l'écran. Il est encore possible de le modifier.
**5**

#### **Lancement d'une relève**

Les instructions qui suivent permettent de lancer une relève à un ou à plusieurs destinataires (voir page [69](#page-70-0)).

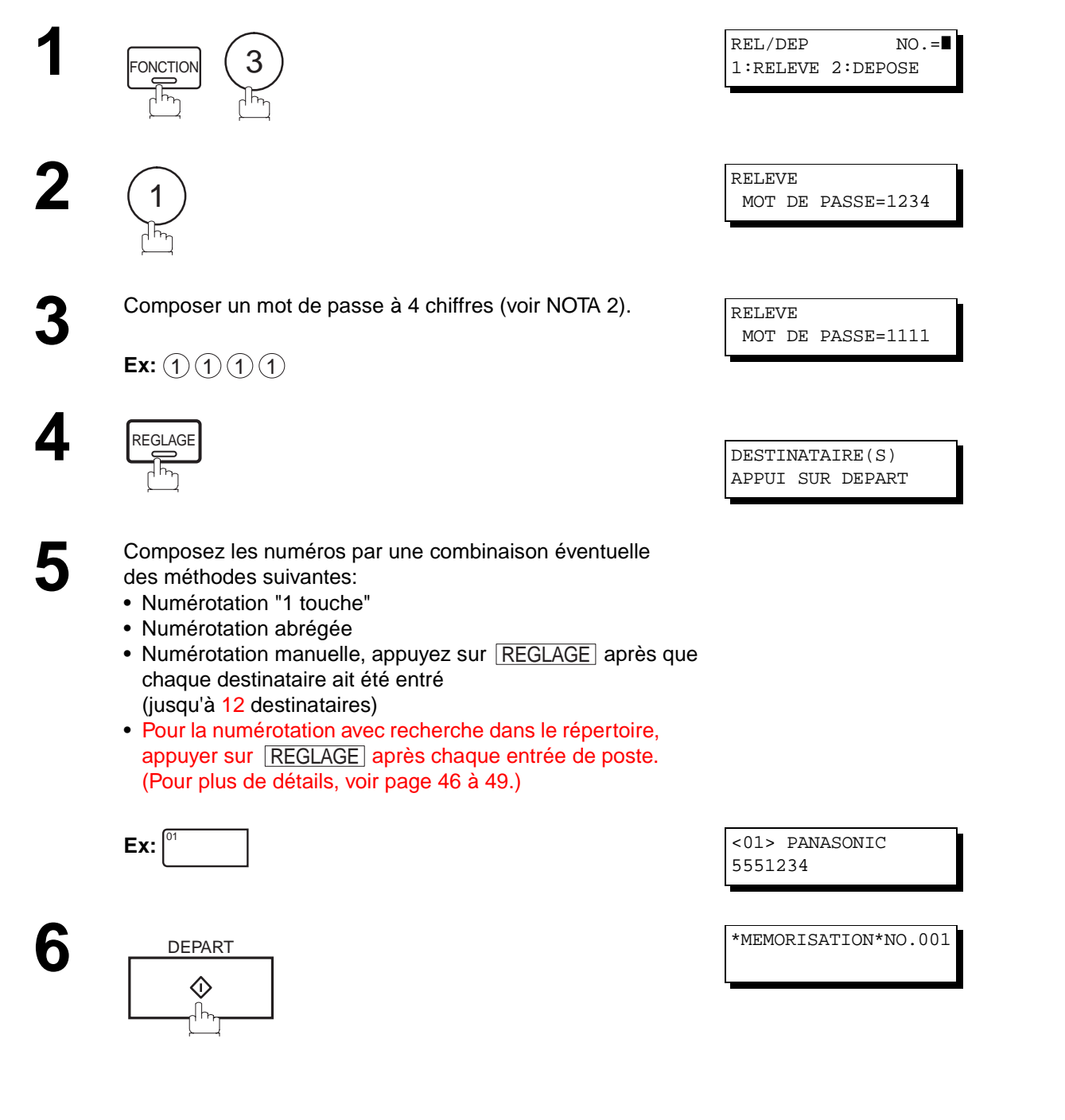

### $\boxed{!}$  NOTA:

- 1. Vous pouvez revisualiser les postes entrés à l'étape 5 en appuyant sur la touche  $\Box$  ou  $\Box$ , appuyez sur la touche <u>CORREC.</u>| pour effacer le poste ou le groupe affiché, si nécessaire.
- 2. Si le mot de passe a été entré via le paramètre 26, le mot de passe apparaît à l'écran. Il est encore possible de le modifier.

# <span id="page-73-0"></span>**Touches programmables**

Les télécopieurs UF-585/595 comportent des touches programmables spéciales. Ces touches sont utiles dans les situations où des envois ou des relèves sont effectués fréquemment à un même groupe de correspondants. Ces touches peuvent être utilisées comme touches de numérotation supplémentaires ou encore pour la mise en mémoire et le rappel de séquences de numérotation de plusieurs postes, de l'envoi différé, d'une relève ou d'une relève différée.

### **Programmation d'une numérotation groupée**

#### **Pour programmer une numérotation groupée 1**PROGRAMME (1-4) FONCTION  $(7) (3)$  REGLAGE ENTREZ NO. OU ∨ ∧ PROGRAMME[P ] **2**1 REGLAGE CHOISIR TOUCHE PROG. **3 Ex:**  PROGRAMME[P1] NOM DESTINATAIRE **4** Entrer le nom du programme (jusqu'à 15 caractères) au moyen des touches de caractères alphanumériques DESTINATAIRE(S) (voir page [13](#page-14-0)). APPUI SUR DEPART **Ex:** PROG.A et REGLAGE **5** Entrer les numéros en appuyant sur un numéros "1 Touche" ou sur ABREGES et 3 chiffres. <01> PANASONIC  $\overline{\circ}$   $_{\text{et}}$   $_{\text{ABREGES}}$   $(0)$   $(1)$   $(0)$ 5551234 **Ex:**  $\int_{0}^{01}$  | et Il est possible d'utiliser les touches  $\blacktriangledown$  ou  $\blacktriangle$  pour vérifier [010] PANAFAX les postes entrés avant de passer à l'étape suivante. En 5553456 cas d'erreur, appuyer sur CORREC. pour effacer le mauvais numéro. **6** DEPART 杰 PROGRAMME[P ] CHOISIR TOUCHE PROG.

Il est maintenant possible de programmer d'autres touches en suivant les instructions à partir de l'étape 3 ou d'appuyer sur  $\lfloor$  STOP  $\rfloor$  pour remettre l'appareil en mode veille.

#### **Programmation d'un envoi différéé**

**Procéder comme suit pour attribuer un numéro, ou un groupe de numéros, à une touche programmable.**

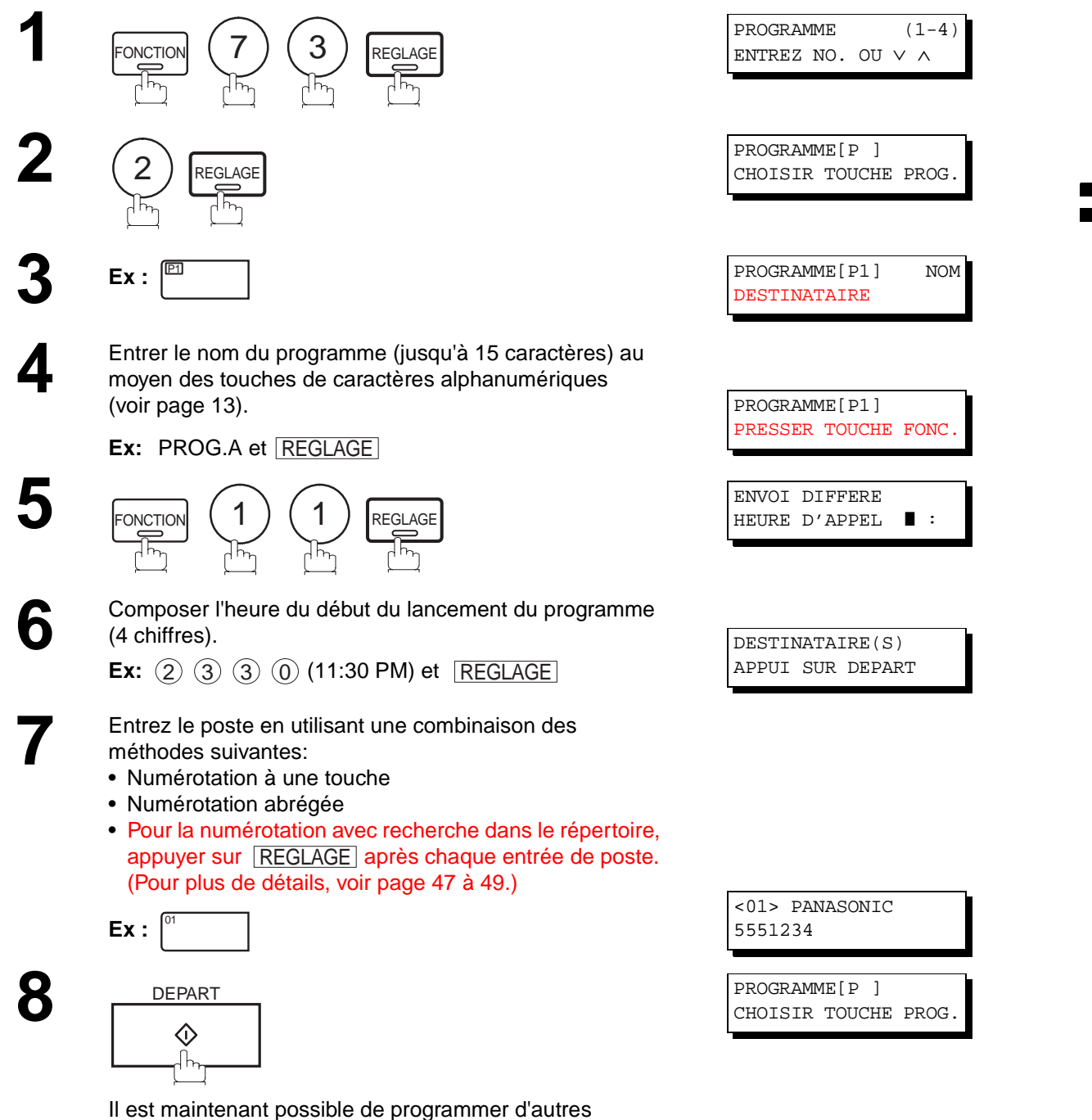

touches en suivant les instructions à partir de l'étape 3 ou d'appuyer sur **ESTOP** pour remettre l'appareil en mode

veille.

# **Touches programmables**

### **Programmation d'une relève différée**

**Pour programmer une relève différée,**

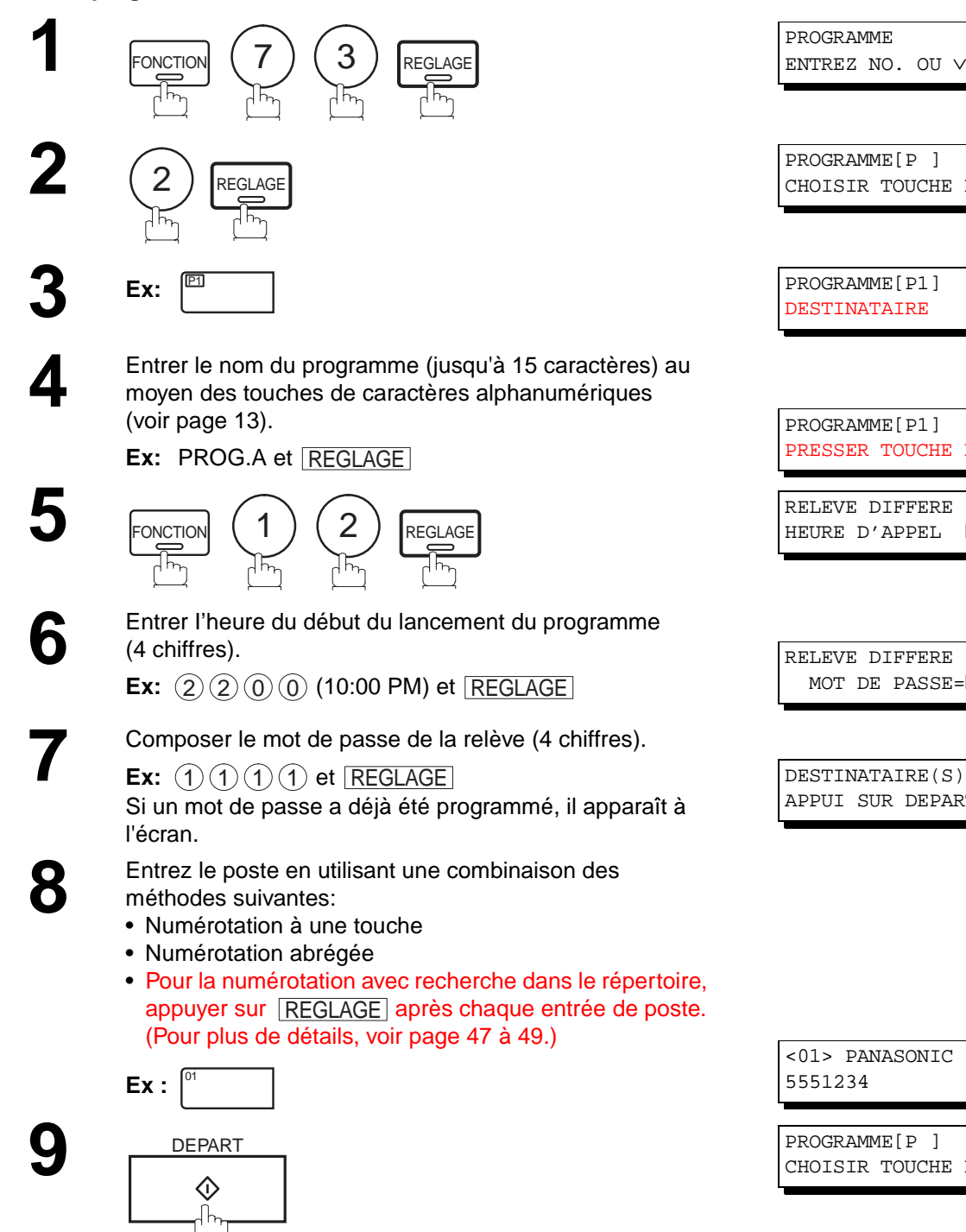

PROGRAMME (1-4) ENTREZ NO. OU ∨ ∧ PROGRAMME[P ] CHOISIR TOUCHE PROG. P1 PROGRAMME[P1] NOM DESTINATAIRE PROGRAMME[P1] PRESSER TOUCHE FONC.

RELEVE DIFFERE HEURE D'APPEL **■** :

RELEVE DIFFERE MOT DE PASSE=**III** 

APPUI SUR DEPART

<01> PANASONIC 5551234

PROGRAMME[P ] CHOISIR TOUCHE PROG.

Il est maintenant possible de programmer d'autres touches en suivant les instructions à partir de l'étape 3 ou d'appuyer sur **STOP** pour remettre l'appareil en mode veille.

### **Programmation d'une relève ordinaire**

**Pour programmer une relève ordinaire**

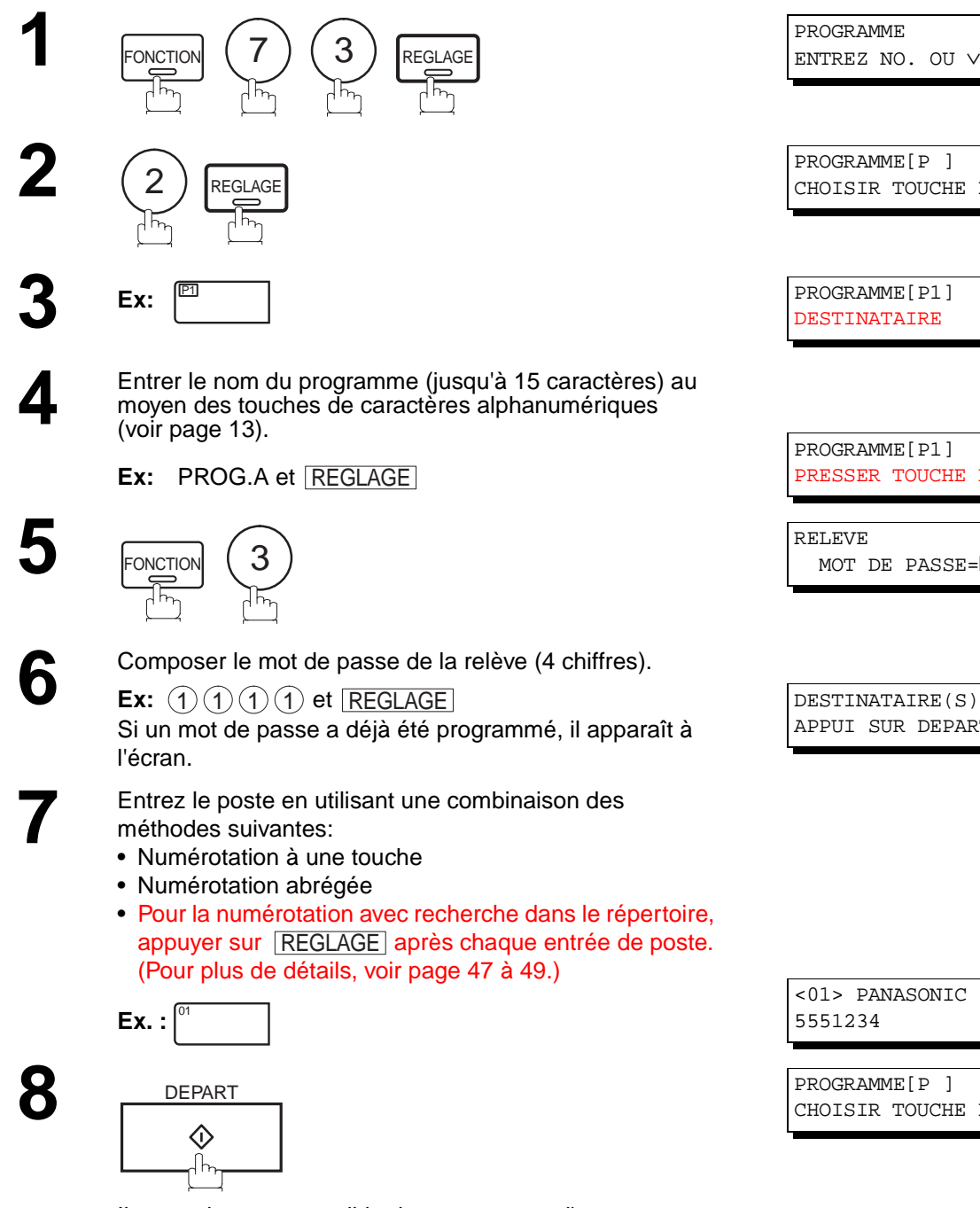

Il est maintenant possible de programmer d'autres touches en suivant les instructions à partir de l'étape 3 ou d'appuyer sur **STOP** pour remettre l'appareil en mode veille.

PROGRAMME (1-4) ENTREZ NO. OU ∨ ∧

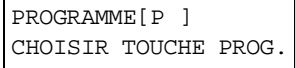

**5**

PROGRAMME[P1] NOM DESTINATAIRE

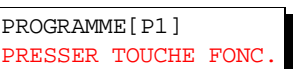

RELEVE MOT DE PASSE=**WWW** 

APPUI SUR DEPART

<01> PANASONIC 5551234

PROGRAMME[P ] CHOISIR TOUCHE PROG.

# <span id="page-77-0"></span>**Touches programmables**

### **Programmation de la numérotation "1 Touche"**

**Pour programmer la numérotation "1 Touche"**

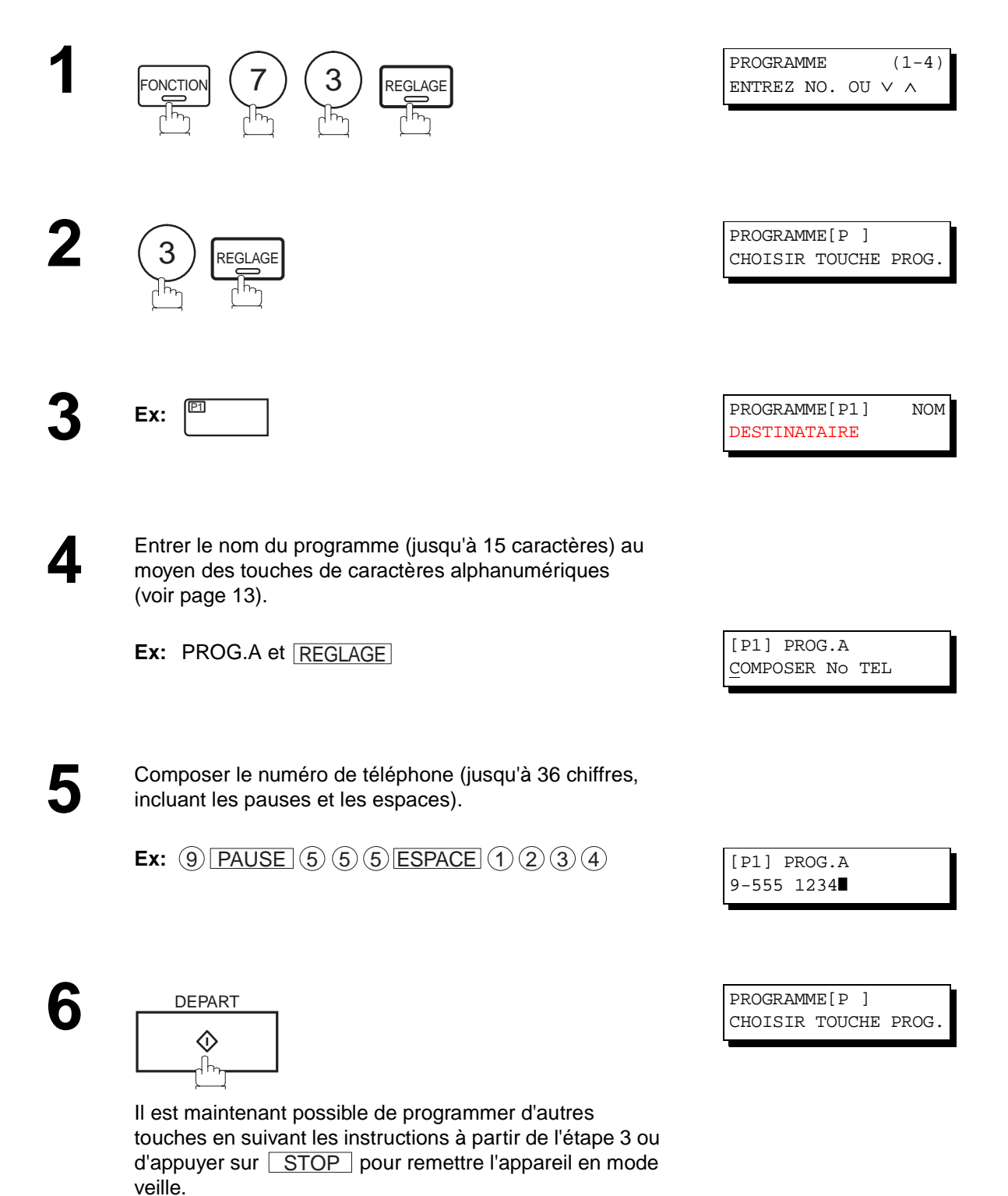

#### **Modification ou suppression de la programmation d'une touche**

Pour modifier, en tout ou en partie, les données de programmation d'une touche programmable, procéder de la manière indiquée aux pages [72](#page-73-0) à [76](#page-77-0).

- Heure du début ou poste(s) d'envoi différé.
- Poste(s) de relève ordinaire.
- Heure du début ou Programmation d'une relève différée.
- Destinataire(s) pour la numérotation groupée.
- Numéro de téléphone et nom du destinataire pour la numérotation "1 Touche".

#### **Annulation des réglages d'une touche programmable**

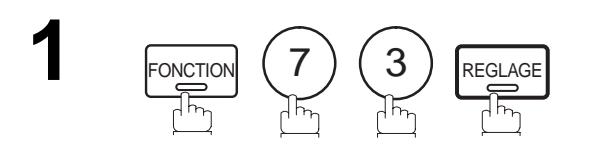

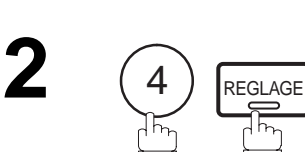

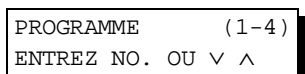

**5**

PROGRAMME[P ] CHOISIR TOUCHE PROG.

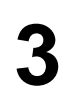

**4**

**3** Appuyer sur la touche correspondant au programme devant être modifié ou annulé.

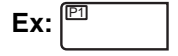

1

PROGRAMME[P1] EFFACER? 1:OUI 2:NON

\* SUPPRESSION \* EFFACER? 1:OUI 2:NON

Il est maintenant possible de modifier ou de supprimer<br>d'autres programmes en répétant les instructions depuis<br>l'étane 2. Pour revenir en mode veille ennuyer eur l'étape 3. Pour revenir en mode veille, appuyer sur ſ . STOP

PROGRAMME[P ] CHOISIR TOUCHE PROG.

# <span id="page-79-0"></span>**Mode édition de fichier**

Ces télécopieurs possèdent une mémoire permettant la réservation de envoi de document en mémoire, l'envoi différé d'un document en mémoire, la relève différée, etc.

Après la réservation des communications dans la mémoire, vous devez changer les réglages des communication(s) qui sont encore en mémoire. Cette section décrit comment utiliser les fonctions d'édition de fichiers.

#### **Impression de la liste des fichiers**

Le contenu du fichier créé en vue d'une communication différée peut parfois devoir être modifié ou supprimé. Imprimer la liste des fichiers pour en vérifier le contenu. Procéder de la manière suivante :

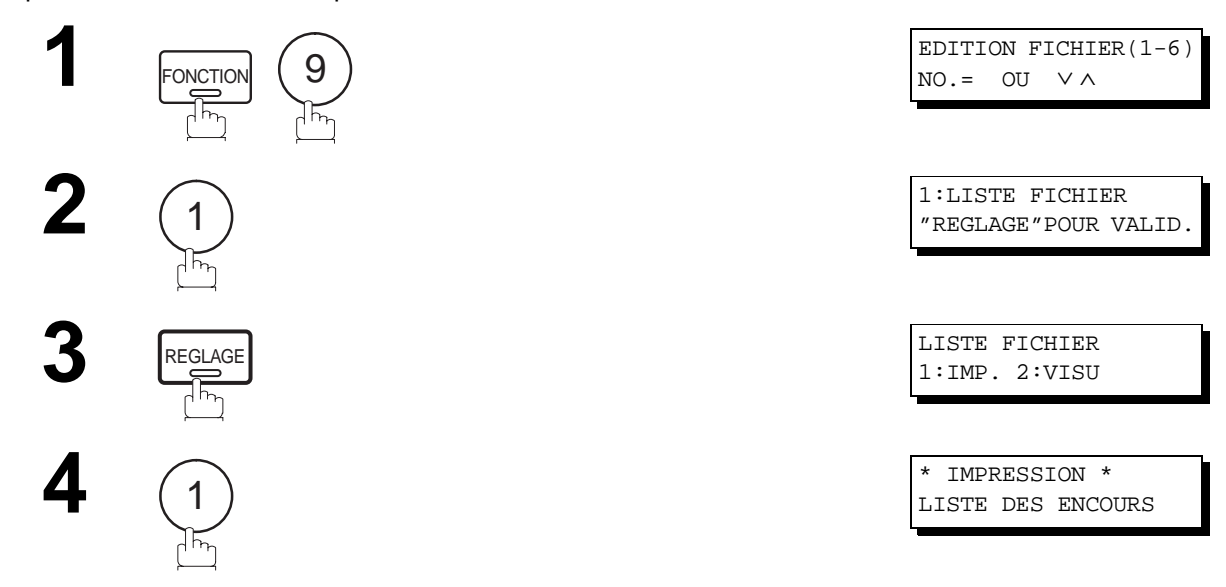

#### **Exemple de liste de fichiers**

\*\*\*\*\*\*\*\*\*\*\*\*\*\*\* -LISTE DES ENCOURS- \*\*\*\*\*\*\*\*\*\*\*\*\*\*\*\*\*\*\*\*\* DATE 08-03-1999 \*\*\*\*\* HEURE 15:00 \*\*\* **(1) (2) (3) (4) (5) (6)**  NO TYPE DE COMM. HEURE OPER. HEURE DEPT. PAGES NUMEROS ABREGES 001 ENVOI DIFFERE 08-03 13:00 20:30 001 [001] 002 ENV.MEM.DIFFERE 08-03 13:20 22:30 003 [011] [012] [013] [016] [017] -PANASONIC - \*\*\*\*\*\*\*\*\*\*\*\*\*\*\*\*\*\*\*\*\*\*\*\*\*\*\*\*\*\*\*\*\*\*\*\* -SIEGE SOCIAL- \*\*\*\*\*\*\*\*\*\*\*\*\*\*\*\*\*\* - 201 555 1212- \*\*\*\*\*\*\*\*\*

#### **Explication du contenu**

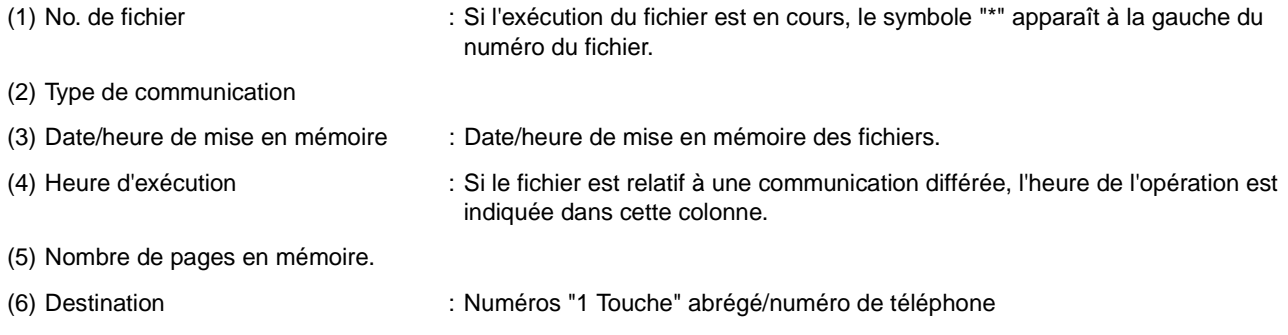

# **Mode édition de fichie**

### **Visualisation du contenu d'une liste fichiers**

Pour visualiser le contenu d'une liste de fichiers sur l'affichage sans l'imprimer, suivez les étapes suivantes.

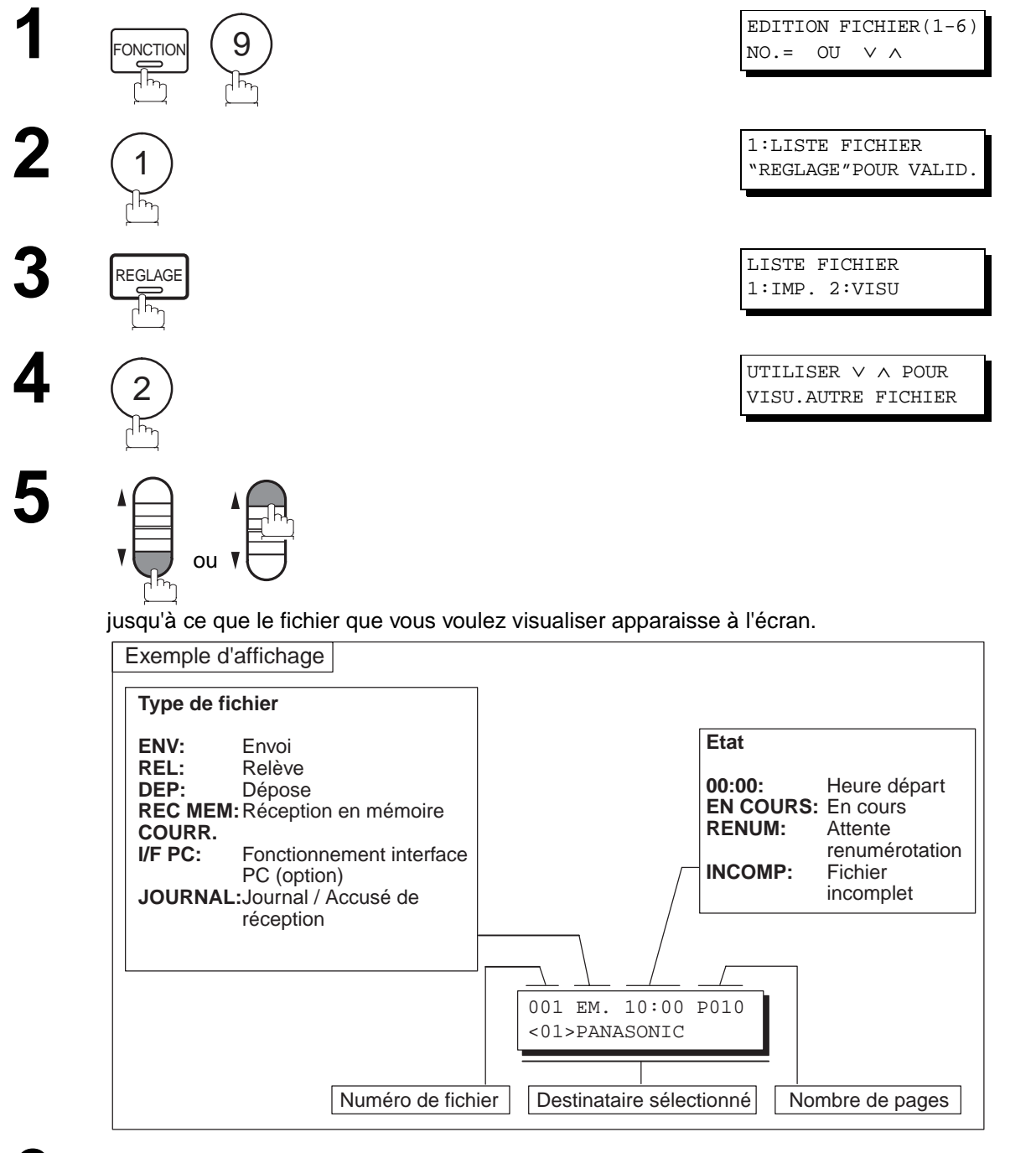

**6**

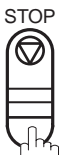

# <span id="page-81-0"></span>**Mode édition de fichier**

### **Modification de l'heure d'envoi ou des postes destinataires**

Suivre les instructions ci-dessous pour modifier l'heure ou les numéros de postes d'un fichier de communication.

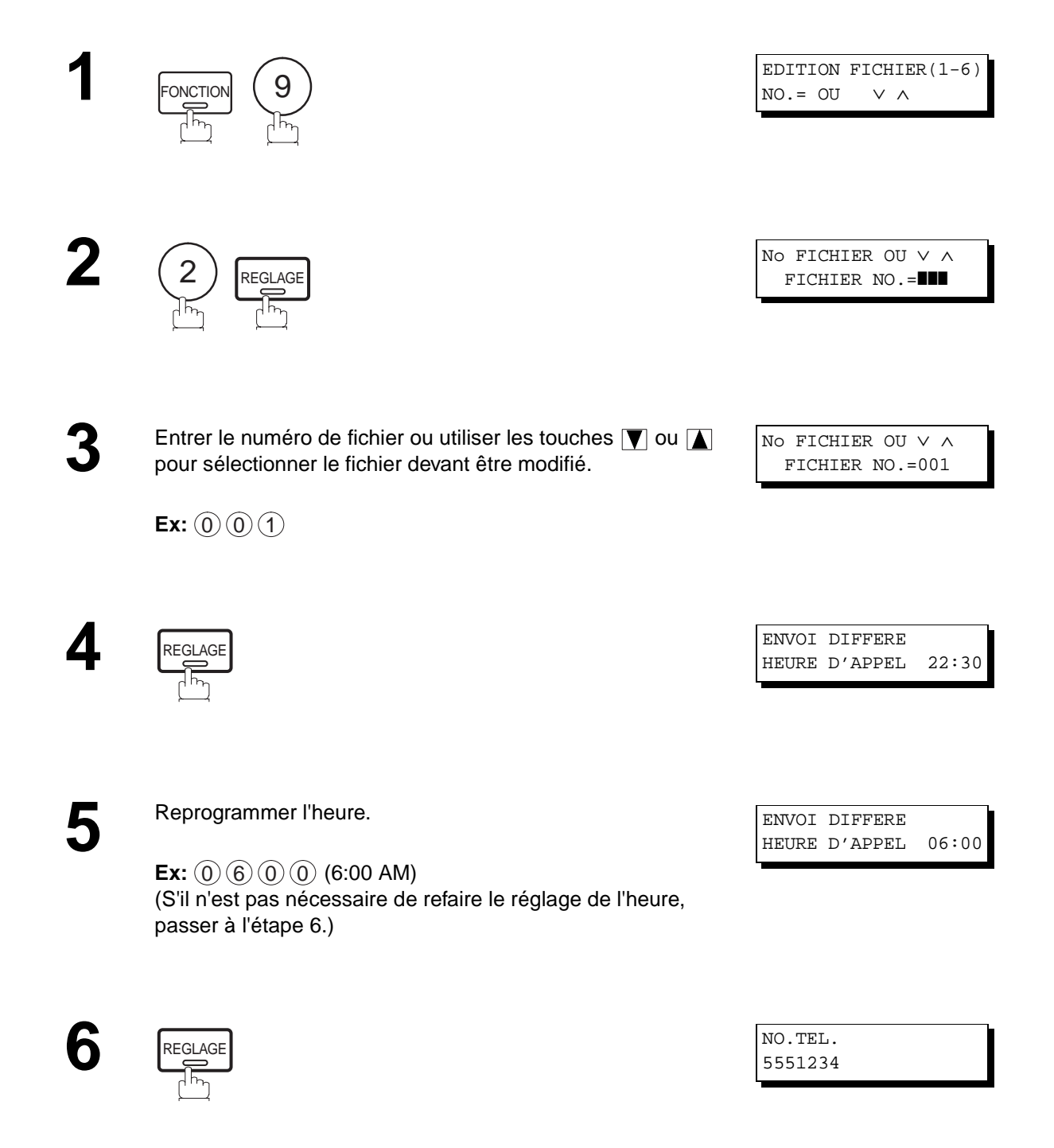

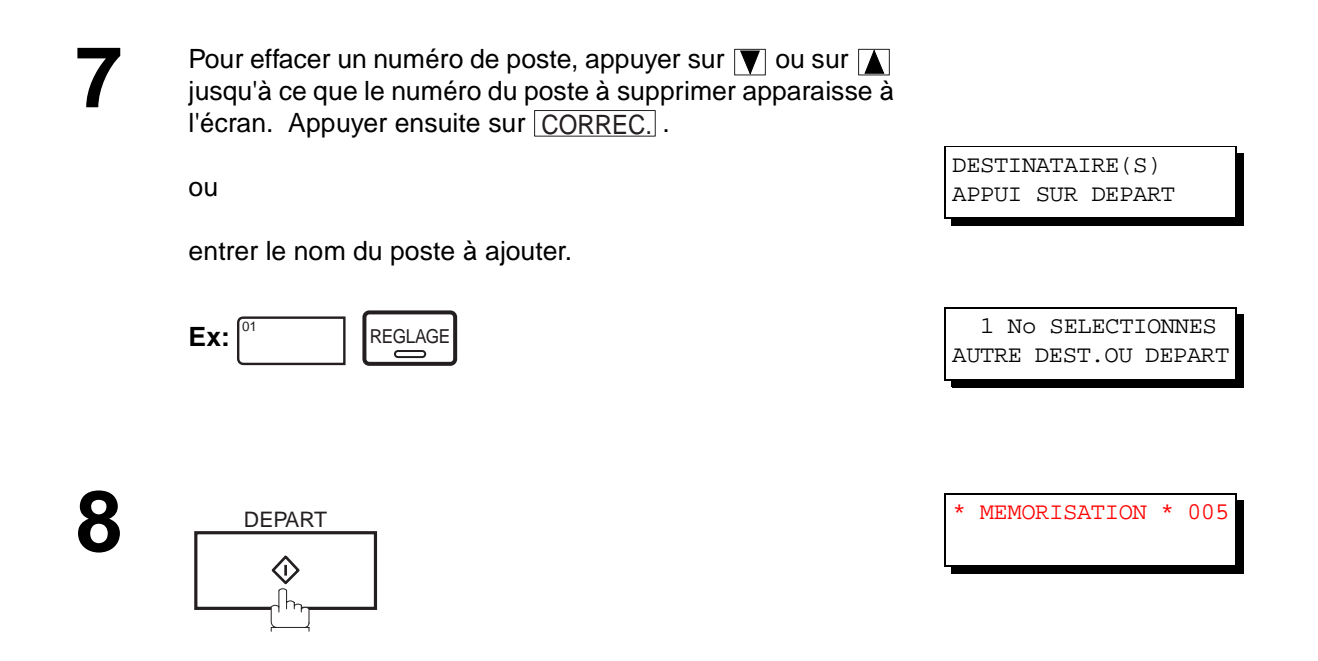

- 1. Il n'est pas possible de modifier l'heure de départ et/ou les destinataires d'un fichier en cours de transmission ou pendant l'attente de renumérotation.
- 2. Si le fichier n'est pas un fichier de communication différée, le message suivant apparaît à l'écran.

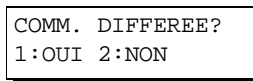

Appuyer sur  $\ (1)$  pour modifier le fichier.

3. Si le fichier à modifier est un fichier qui n'avait pas été transmis complètement, sur pression de la touche DEPART à l'étape 8, un message demandera si l'exécution doit en être faite immédiatement ou non. L'indication suivante apparaît :

REITERER FICH.INC. 1:OUI 2:NON

Appuyer sur  $(1)$  pour interrompre la transmission. Le Journal de Communication ne sera pas imprimé sans tenir compte de son réglage de mode d'impression.

# **Mode édition de fichier**

### **Suppression d'un fichier**

Suivre les instructions ci-dessous pour supprimer un fichier en mémoire.

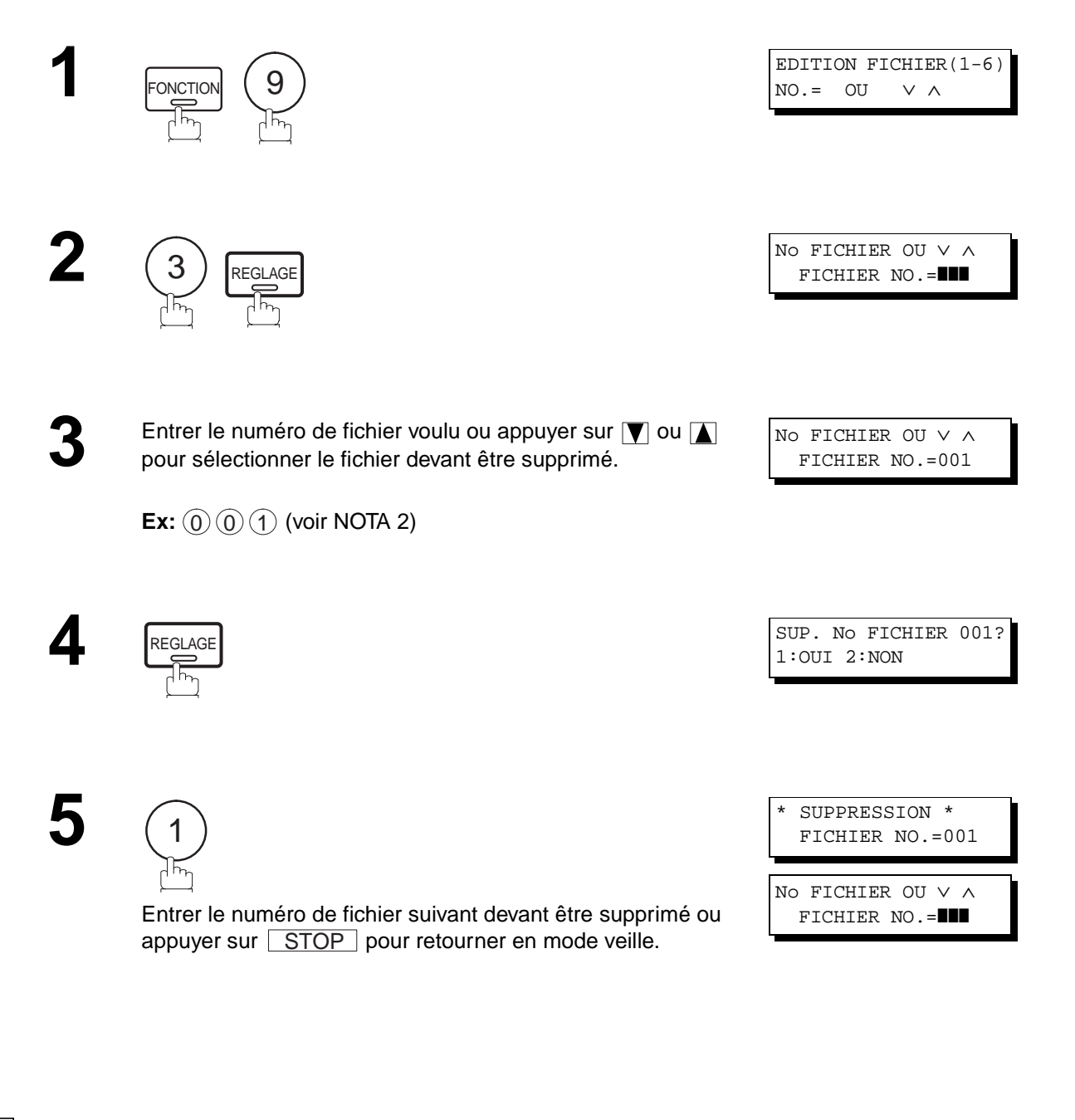

**NOTA:**

- 1. L'appareil ne peut effacer un fichier en cours de transmission.
- 2. Composer  $(*)$   $(*)$   $\Rightarrow$  comme numéro de fichier et appuyer sur  $[REGLAGE]$  pour supprimer tous les fichiers (sauf le fichier en cours). Le message suivant apparaît à l'écran.

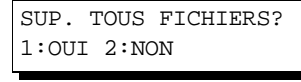

Appuyer sur  $\left( 1\right)$  pour supprimer tous les fichiers.

### **Impression d'un fichier**

Suivre les étapes décrites ci-dessous pour imprimer le contenu d'un fichier de communication.

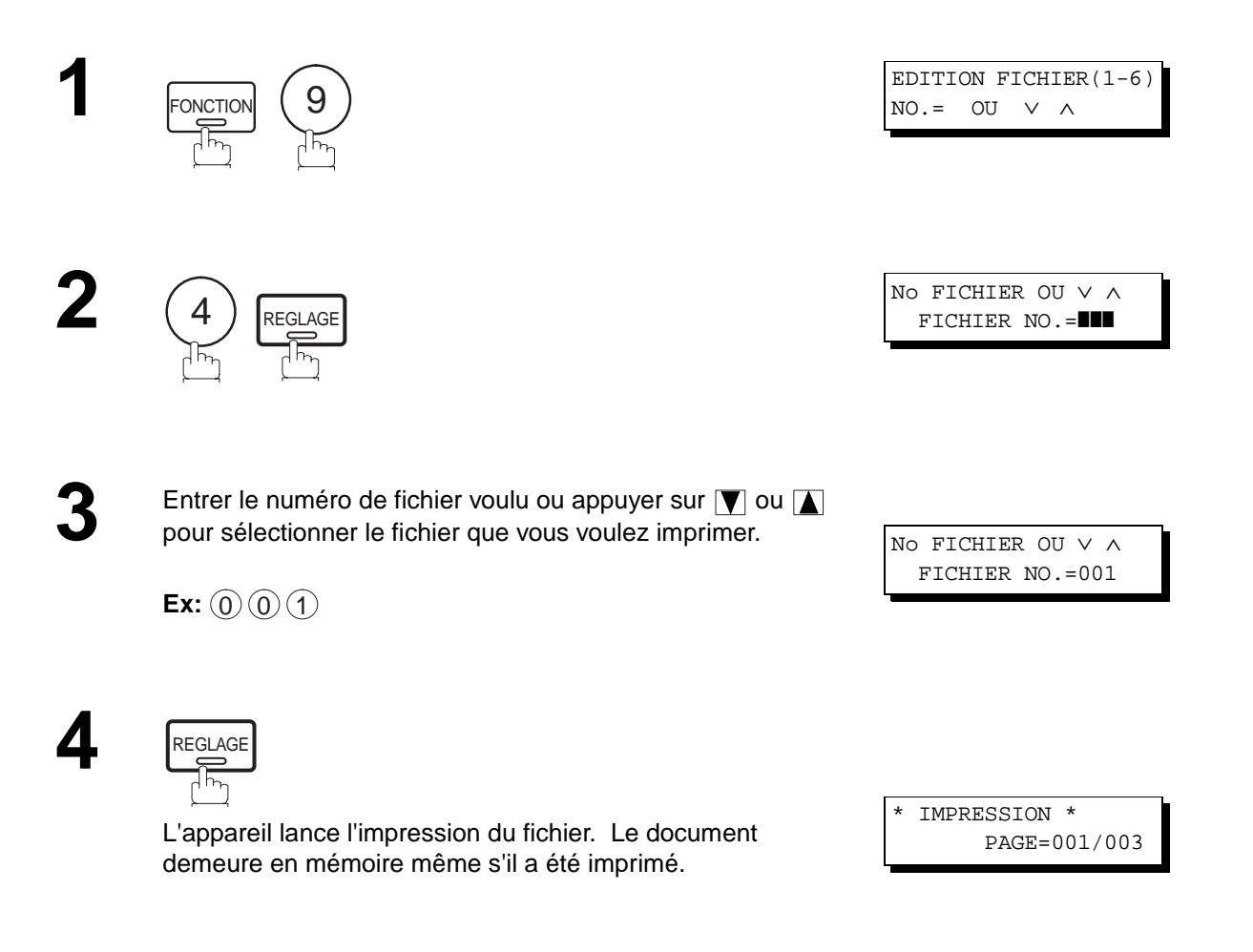

## **NOTA:**

1. L'appareil ne peut pas imprimer un fichier en cours de transmission.

# **Mode édition de fichier**

### **Ajout de documents à un fichier**

Suivre les instructions ci-dessous pour ajouter des documents à un fichier.

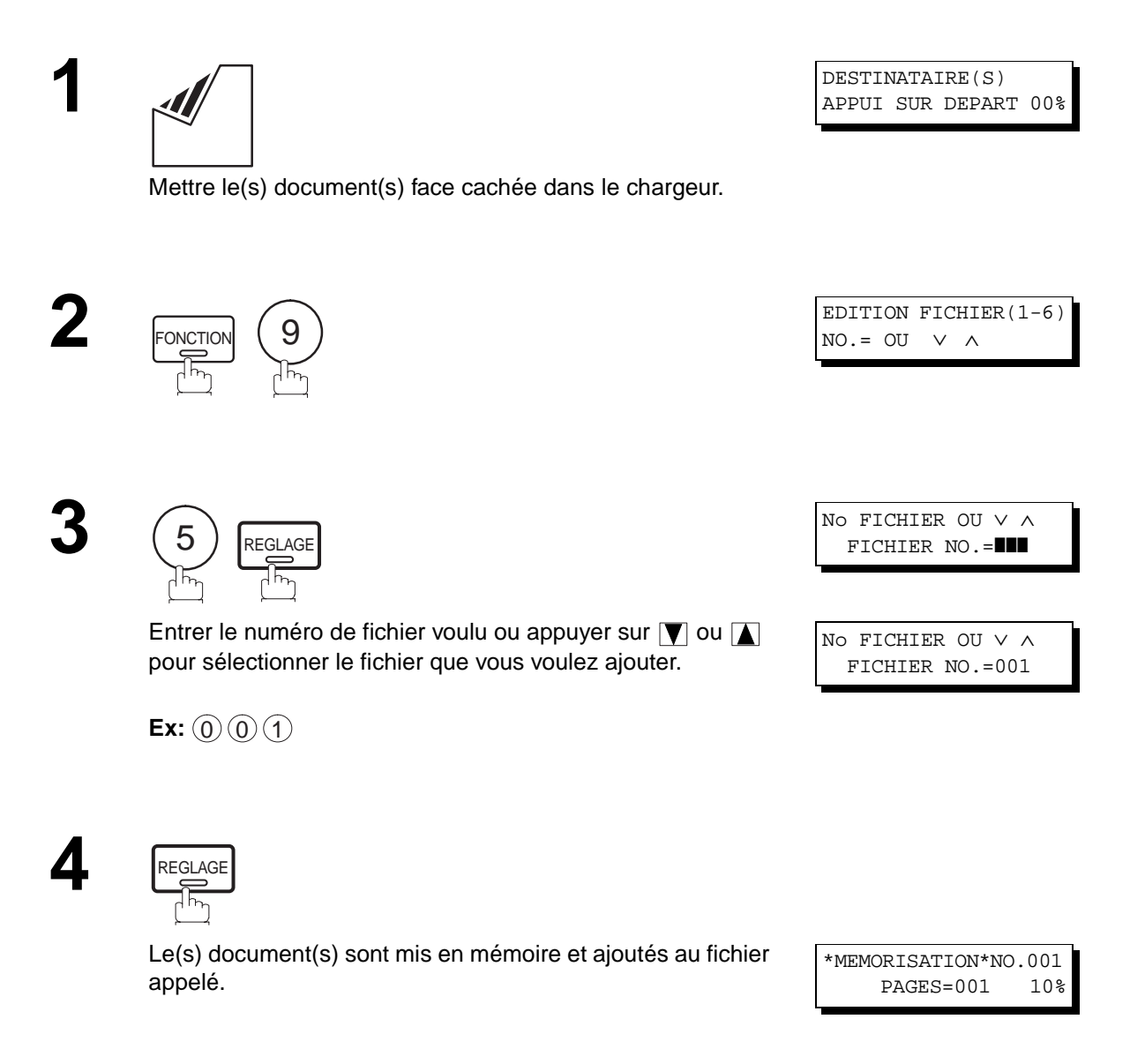

## **NOTA:**

1. L'appareil ne peut pas ajouter de document dans le fichier alors qu'il est en cours de transmission, en attente de renumérotation.

#### **Réemission d'un fichier incomplet**

Si une communication programmée a échoué parce que la ligne était occupée ou qu'il n'y avait pas de réponse, le document mis en mémoire est automatiquement effacé après la dernière tentative de numérotation. Pour sauvegarder le document même après l'échec de la communication, sélectionner la valeur "Validé" du paramètre 31 (voir page [36\)](#page-37-0).

Pour ré-essayer le fichier entier, imprimez d'abord une liste de fichiers pour vérifier le numéro de fichier. (Voir page [78\)](#page-79-0)

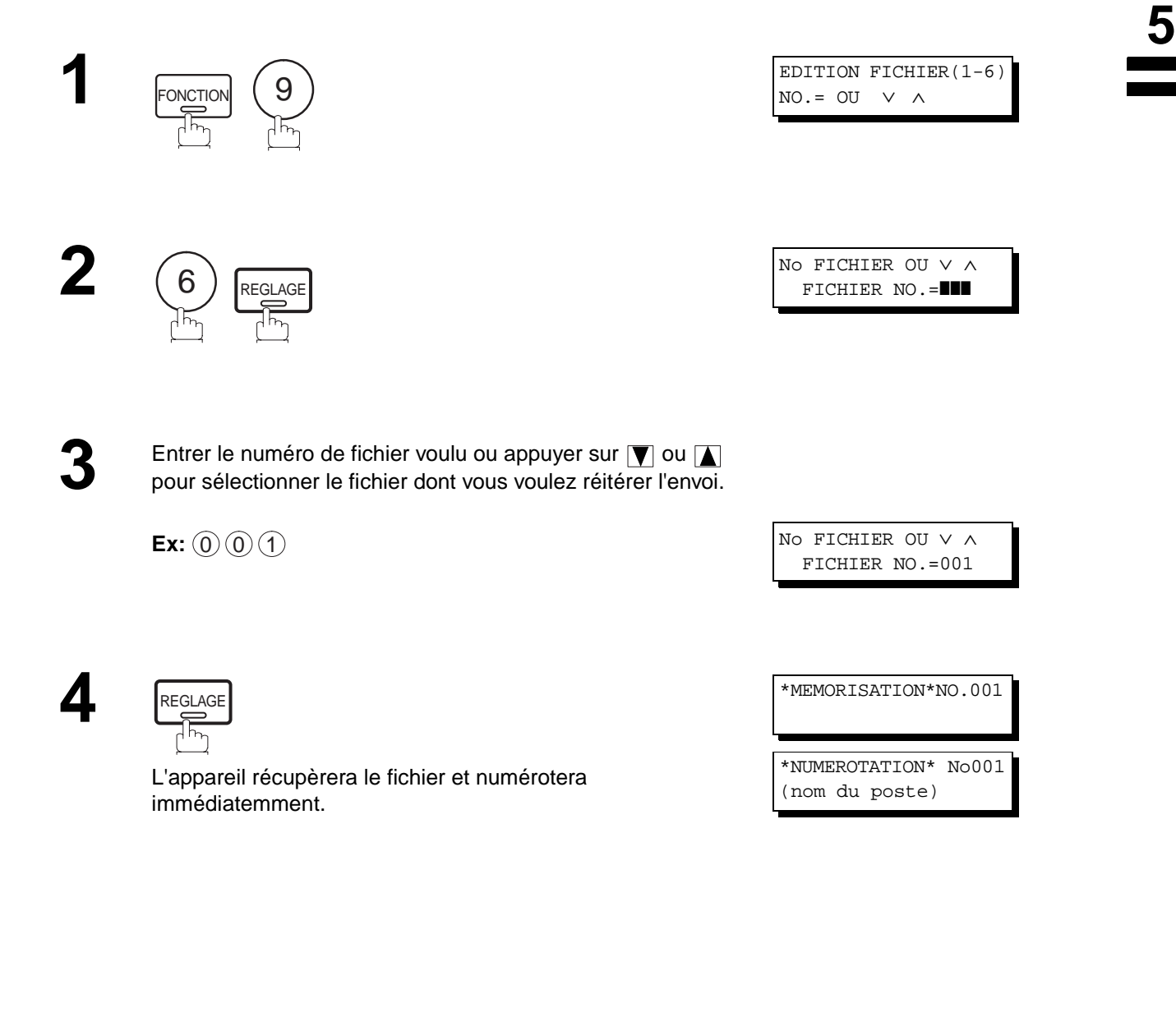

 $\boxed{1}$  NOTA:

- 1. Pour confirmer ou changer le numéro de téléphone entré pour le fichier, voir pages [78 e](#page-79-0)t [80.](#page-81-0)
- 2. Si vous validez le paramètre N° 31, tous les fichiers mal transmis resteront en mémoire. Afin d'éviter une saturation de la mémoire, veuillez en vérifier régulièrement l'espace libre. Nous vous recommandons d'installer une carte d'extension mémoire lorsque vous utilisez cette fonction (voir page [149\)](#page-150-0).

# **Code d'accès**

Le code d'accès empêche un utilisateur non autorisé d'utiliser l'appareil.

Dès qu'un code d'accès à 4 chiffres est enregistré, personne ne peut utiliser l'appareil sans entrer le code d'accès correct.

La réception automatique est toutefois disponible. Dès qu'une opération est terminée, par exemple, le paramétrage d'un mode, ou la transmission, et l'affichage retourne au mode veille, vous devez entrer à nouveau le code d'accès pour pouvoir réutiliser l'appareil. L'enregistrement du code d'accès n'affecte pas l'utilisation de l'appareil.

### **Configurer le code d'accès**

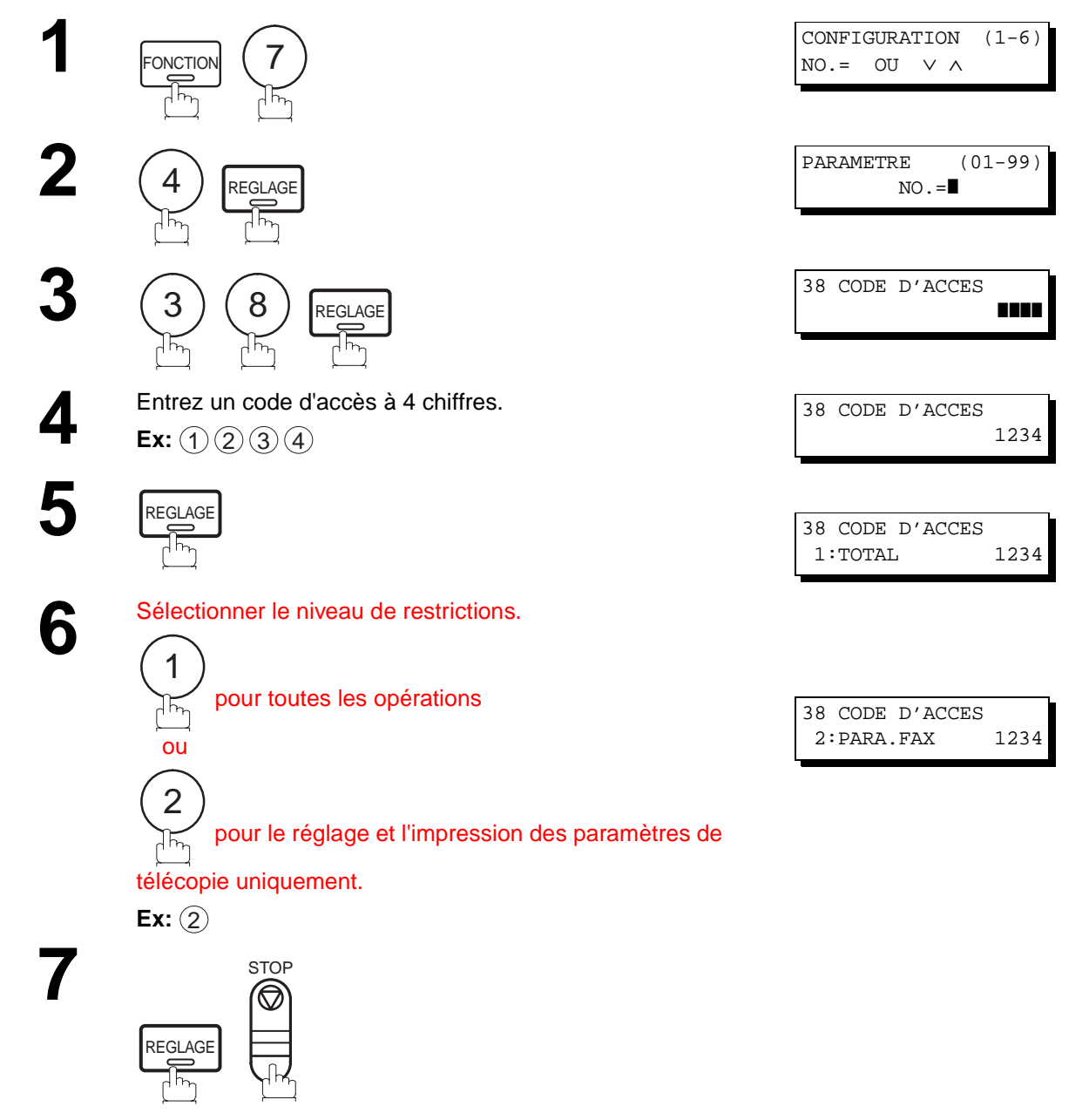

**NOTA:**

1. Pour effacer le code d'accès, entrez le code d'accès et appuyez sur la touche  $\lfloor\text{REGLAGE}\rfloor$  et suivez la procédure ci-dessus à l'étape 3, puis appuyez sur les touches  $\lfloor\text{CORREC.}\rfloor$   $\text{REGLAGE} \rfloor$  et  $\lfloor\text{STOP.}\rfloor$ .

00%

### **Utilisez l'appareil avec le code d'accès (Restreindre toutes les opérations)**

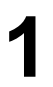

**2**

**1** Entrez le code d'accès. **Ex:** (1)(2)(3)(4)

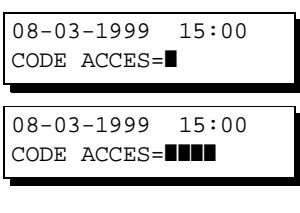

**5**

Maintenant, vous pouvez utiliser l'appareil normalement.

### **Utilisez votre appareil avec le code d'accès (Restreindre l'accès des paramètres Fax uniquement)**

Le modèle UF-585/595 peut restreindre l'opération de configuration et d'impression des paramètres Fax uniquement.

REGLAGE 08-03-1999 15:00

**Ex :** Lors du paramétrage du numéro de Fax.

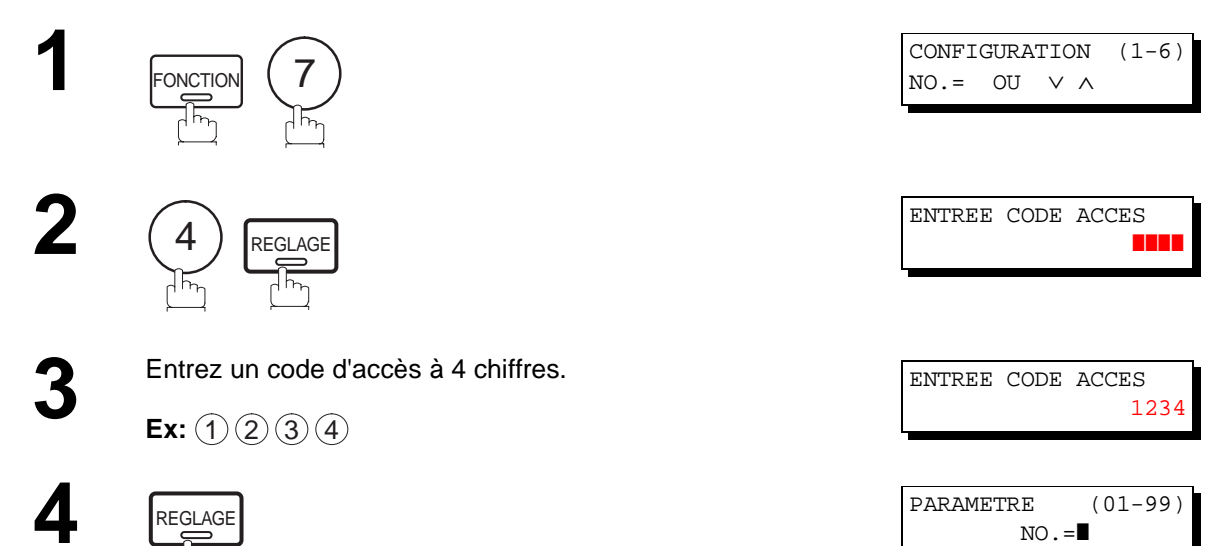

Maintenant, vous pouvez utiliser l'appareil normalement.

# <span id="page-89-0"></span>**Réception de documents en mémoire**

Cette fonction est utilisée pour assurer la réception de tous les documents en les sauvegardant en mémoire. Pour lancer l'impression d'un document en mémoire, l'utilisateur doit composer le mot de passe.

### **Programmation du mot de passe**

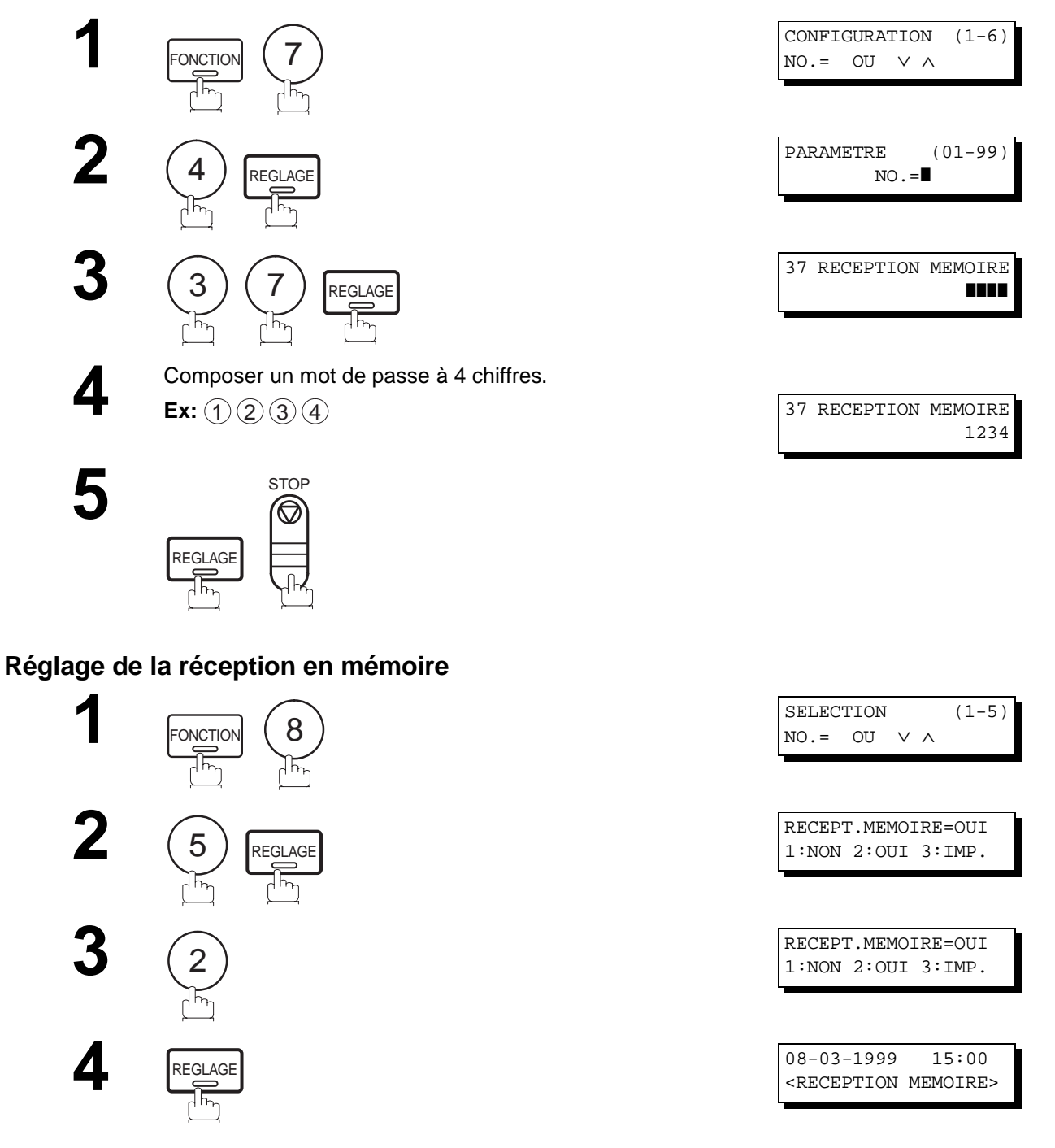

## **NOTA:**

- 1. Si la mémoire devient saturée, la réception cesse et la communication est coupée. L'appareil ne peut prendre aucun autre appel tant qu'il n'y a pas d'espace libre suffisant dans la mémoire.
- 2. Nous recommandons d'installer la carte mémoire Flash lorsque cette fonction est utilisée. (Voir page [146](#page-147-0) sur la capacité mémoire d'image)

## **Réception de documents en mémoire**

#### **Impression de documents en mémoire**

Après la réception d'un document en mémoire, le message suivant s'affiche à l'écran.

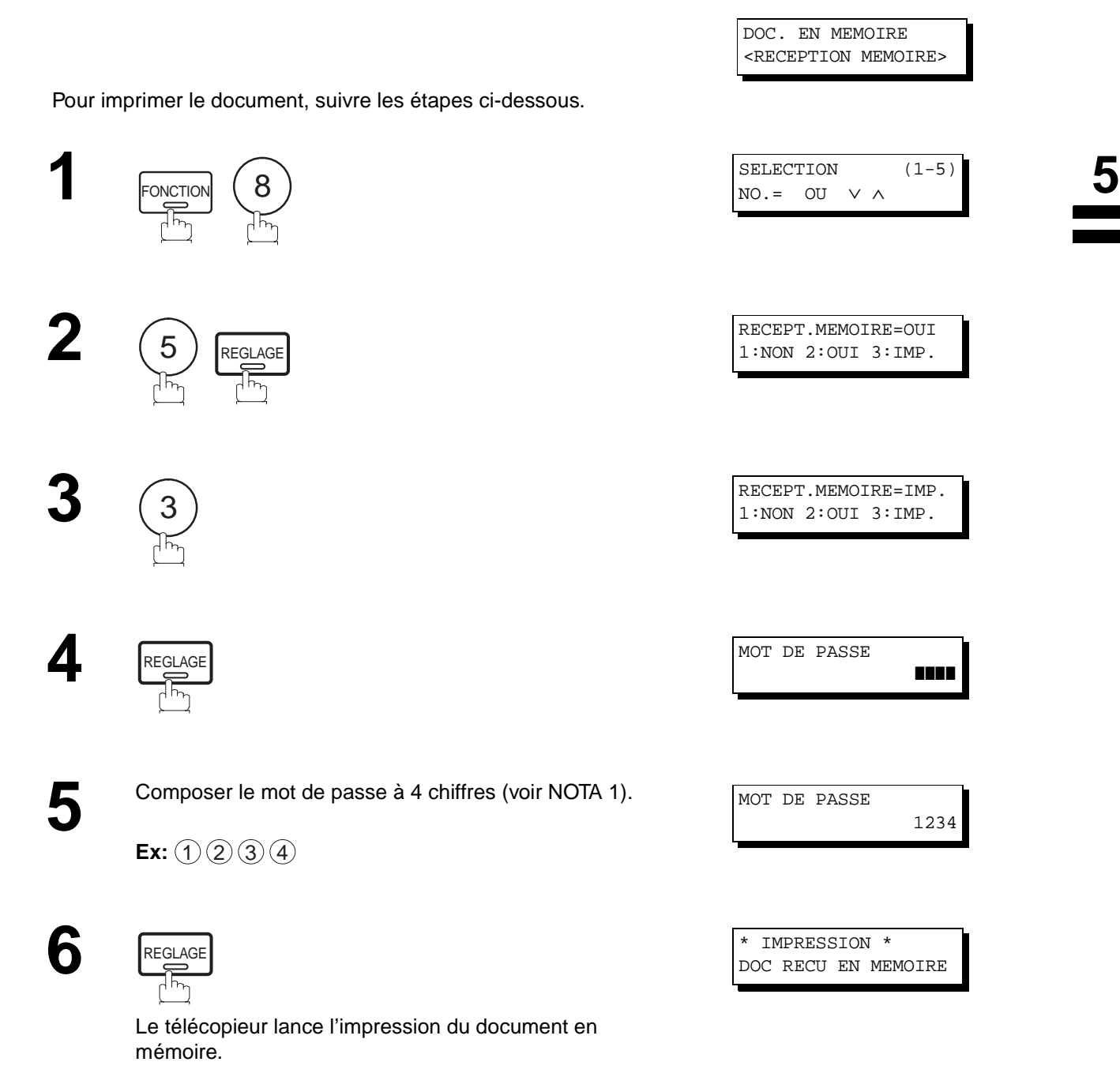

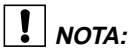

- 1. Si le mot de passe n'a pas déjà été programmé, aucun message n'apparaît demandant l'entrée du mot de passe. L'impression des documents est lancée, immédiatement après pression de la touche  $\lfloor\text{REGLAGE}\rfloor$  à l'étape 4.
- 2. Dès que la fonction RECEPTION MEMOIRE est réglée sur "On", le mot de passe ne peut pas être modifié (le paramètre Fax No. 37 ne sera pas affiché sur l'écran LCD). Si vous voulez changer le mot de passe, réglez d'abord la fonction RECEPTION MEMOIRE sur "Off". Puis, changez le mot de passe (voir page [88\)](#page-89-0).

# **Page de garde**

### **Description générale**

Une page de garde peut être attachée automatiquement à votre document transmis. Cette page de garde indique le nom du destinataire, le nom de l'expéditeur et le nombre de pages transmises.

Transmis : Reçu : Reçu :

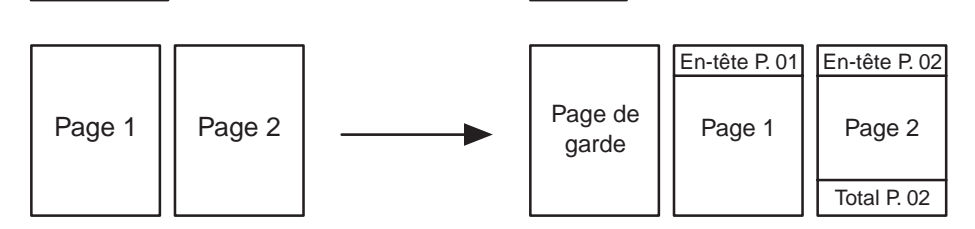

### **Utilisation de la page de garde**

Pour ajouter une page de garde à une transmission, suivez la procédure suivante.

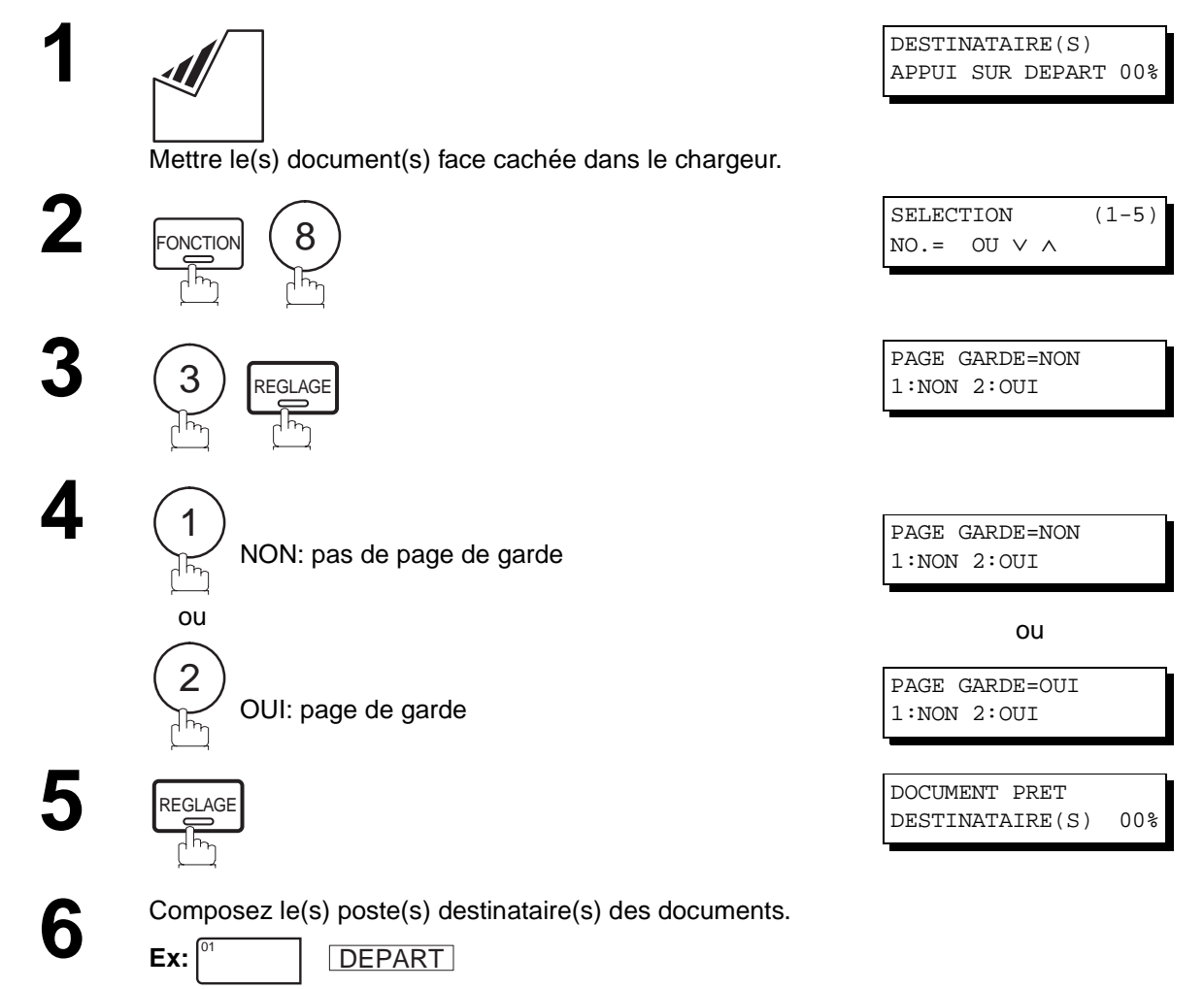

## $\boxed{!}$  NOTA:

- 1. Pour modifier le réglage implicite de la page de garde, changer le paramètre n°56 (voir page [37\)](#page-38-0).
- 2. Cette fonction est disponible pour les modes de transmission mémorisée ou de transmission directe.
- 3. La page de garde n'est pas prise en compte dans l'accusé de réception.

**5**

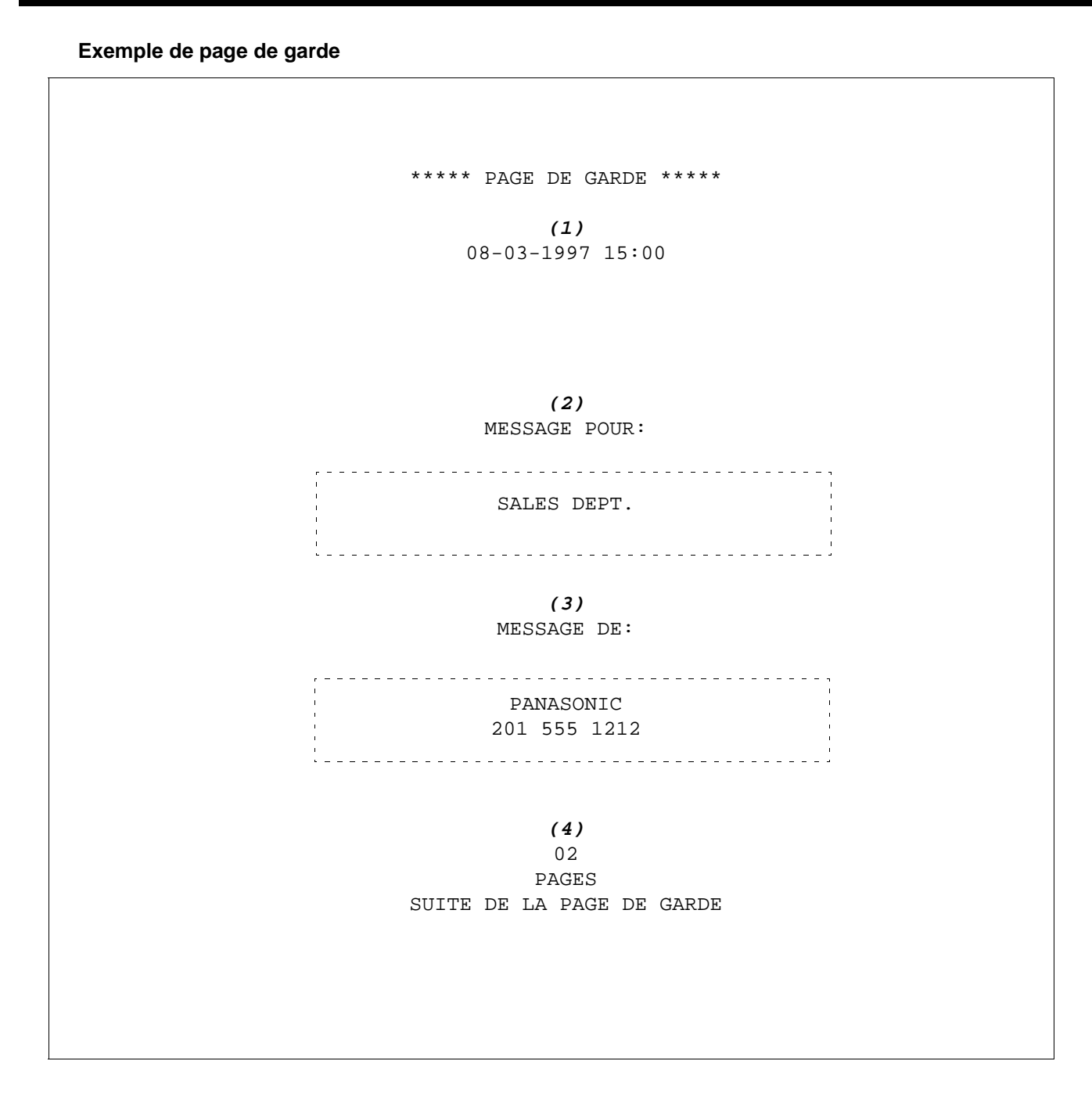

#### **Explication du contenu**

- (1) Heure du début de la communication.
- (2) Nom enregistré dans un numéro 1 Touche, No. ABBR ou un numéro de téléphone composé.
- (3) Votre LOGO (jusqu'à 25 caractères) et le code secret (jusqu'à 20 chiffres).
- (4) Le nombre de pages qui suivent. Cette information n'est pas indiquée lors de la transmission en mode de transmission directe.

# **Transfert de télécopie**

#### **Programmation du transfert de télécopie**

Cette fonction permet de ré-adresser toutes les télécopies entrantes au poste enregistré dans un numéro 1 Touche ou un numéro abrégé. Dès la réception des télécopies dans la mémoire, l'appareil ré-adresse le(s) document(s) reçu(s) au numéro de téléphone enregistré dans le numéro 1 Touche ou le numéro abrégé. Cette fonction est pratique pour recevoir des télécopies dans un autre endroit (ex. à domicile) la nuit ou pendant les vacances.

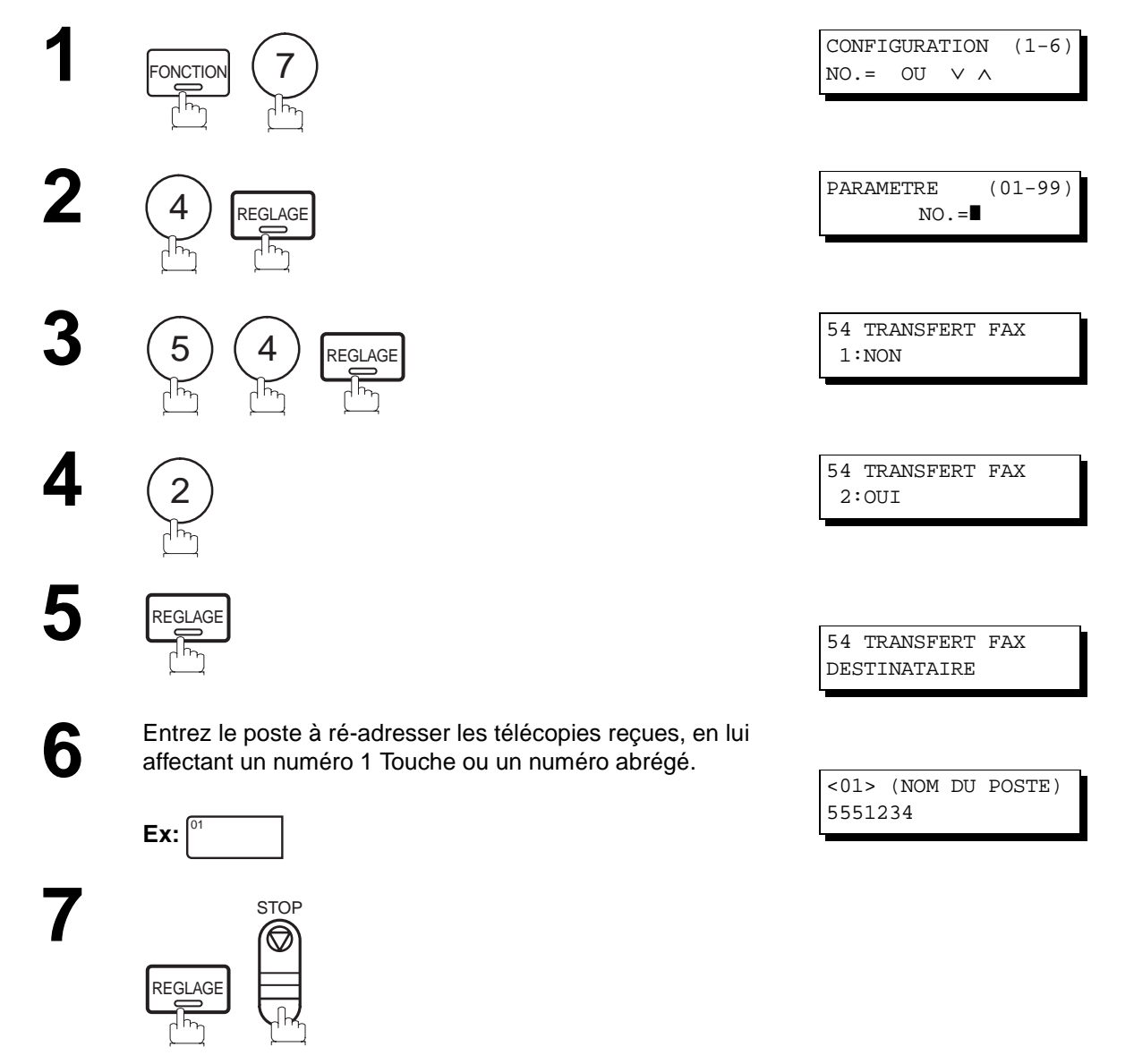

### $\prod$ <sub>NOTA:</sub>

- 1. Lorsque la fonction "faire suivre la télécopie" est sélectionnée, le numéro à 1 touche ou le numéro abrégé ne permet pas l'édition. Prière de mettre cette fonction sur "Invalide" lorsque l'on souhaite éditer un numéro de téléphone.
- 2. Si la communication à transférer un (des) document(s) reçu(s) échoue, le document reçu sera imprimé et ensuite effacé de la mémoire, même si le paramètre Fax No. 31 (SAUVE FICHER INC.) est réglé sur "Oui". Si vous voulez sauvegarder le document dans la mémoire en cas d'un échec de communication, configurez votre appareil en Réception mémorisée (voir page [88\)](#page-89-0).
- 3. Il sera impossible de recevoir des télécopies si la mémoire de l'appareil est saturée à 95 %.

Les télécopieurs UF-585/595 possèdent une fonction spéciale, la réception sélective, qui bloque la réception de documents inutiles ou non sollicités (publicité, envois directs, etc.).

Avant la réception de tout document, les 4 derniers chiffres du numéro d'identification du poste émetteur sont comparés avec les 4 derniers chiffres de chacun des numéros se trouvant dans les répertoires de numérotation "1 Touche" et abrégée. Si une correspondance est trouvée, le télécopieur accepte la réception. Si aucune correspondance n'est repérée, la réception est annulée et le code 406 apparaît dans le relevé d'envoi.

#### **Validation de la réception sélective**

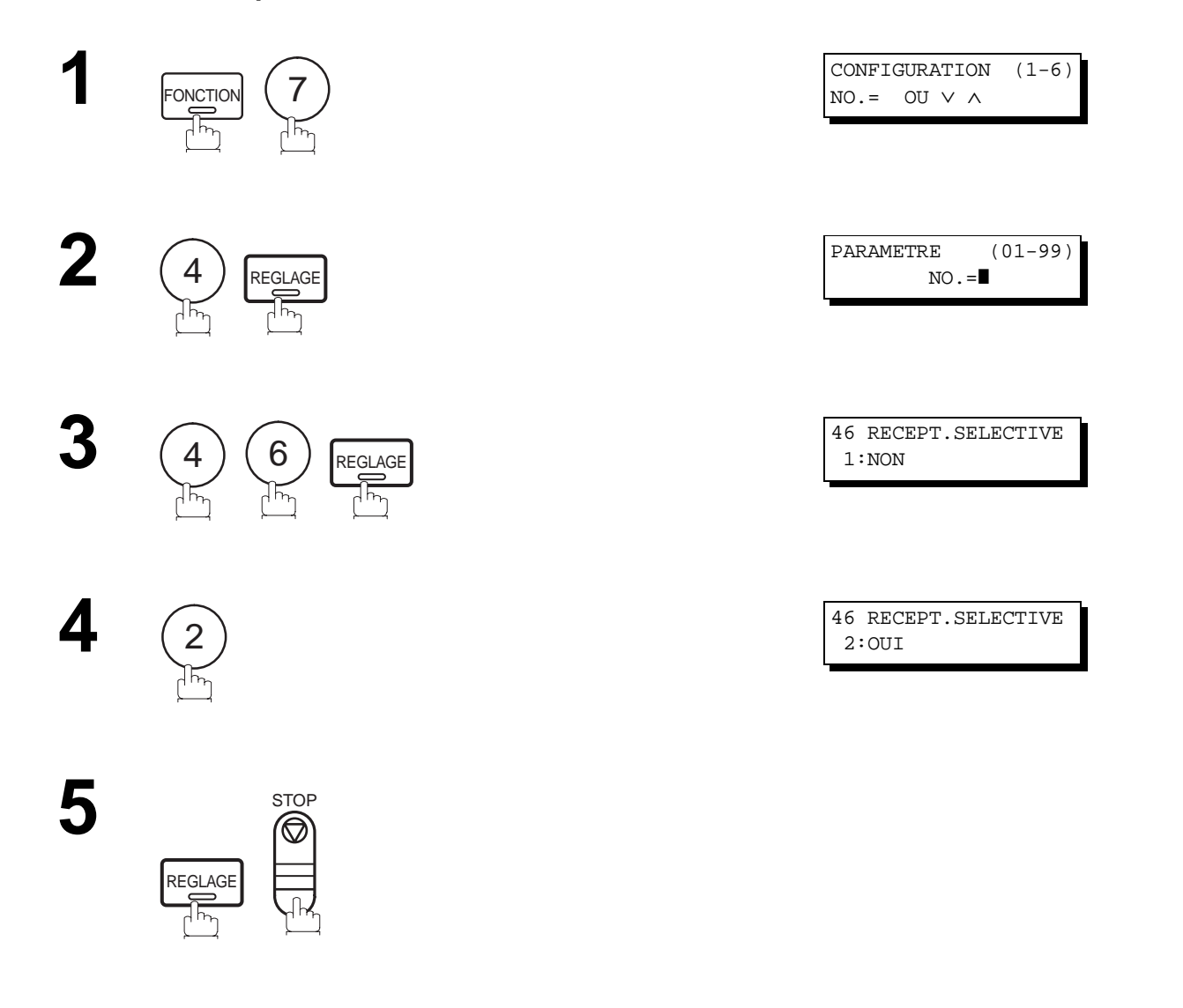

 $\boxed{\}$  NOTA:

- 1. Lorsque la réception sélective est programmée, votre appareil peut uniquement recevoir des documents provenant des numéros enregistrés dans votre répertoire.
- 2. Si un numéro d'identification du fax émetteur n'est pas programmé, il peut être impossible de recevoir des télécopies de certains télécopieurs. Pour régler votre propre numéro d'identification, voir à la page [28.](#page-29-0)

### **Description générale**

Les communications avec mot de passe, incluant la transmission et la réception avec mot de passe empêchent votre appareil d'envoyer une télécopie à un poste erroné ou de recevoir une télécopie des postes non autorisés. Vous pouvez configurer les mots de passe de transmission et de réception indépendamment ou en même temps.

Pour utiliser la transmission avec mot de passe, vous devez configurer à l'avance un mot de passe de transmission à 4 chiffres. Le mot de passe doit être partagé avec le(s) télécopieur(s) compatible(s) Panafax. Si le mot de passe de transmission de votre appareil ne correspond pas au mot de passe de transmission du (des) autre(s) télécopieur(s) compatible(s) Panafax, la transmission échouera.

Vous pouvez sélectionner le mot de passe de transmission en réglant la fonction 8-4 (MOT DE PASSE EMIS) sur "**ON**", lors de l'envoi d'un document.

Pour utiliser la réception avec mot de passe, vous devez configurer à l'avance un mot de passe de réception à 4 chiffres. Le mot de passe doit être partagé avec le(s) télécopieur(s) compatible(s) Panafax. Si le mot de passe de votre appareil ne correspond pas au mot de passe de réception du (des) autre(s) télécopieur(s) compatible(s) Panafax, la réception échouera.

Dès que le mot de passe de réception est configuré et que le paramètre est réglé sur "**ON**", il reste inchangé jusqu'à ce que le réglage soit modifié en "**OFF**".

### **Compatibilité avec d'autres télécopieurs**

Aucune communication avec mot de passe, n'est possible avec des télécopieurs autres que ceux indiqués cidessous.

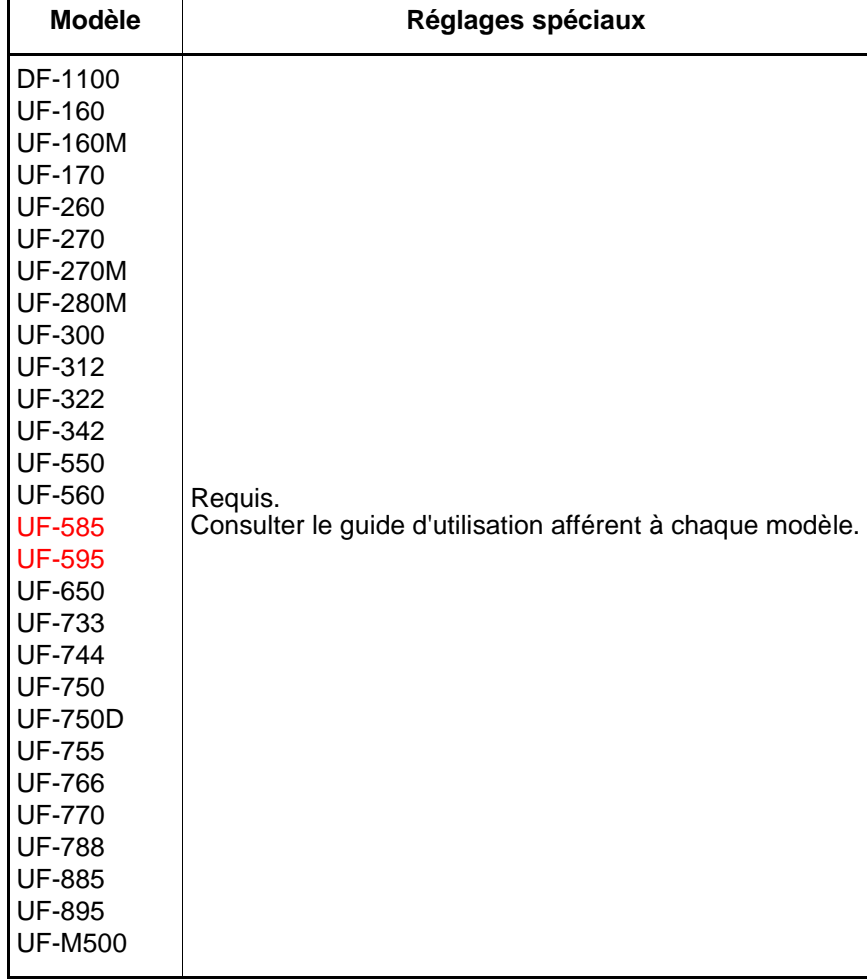

#### **Validation de l'émission avec mot de passe**

Pour définir le mot de passe et utiliser la fonction émission avec mot de passe, procéder de la manière suivante.

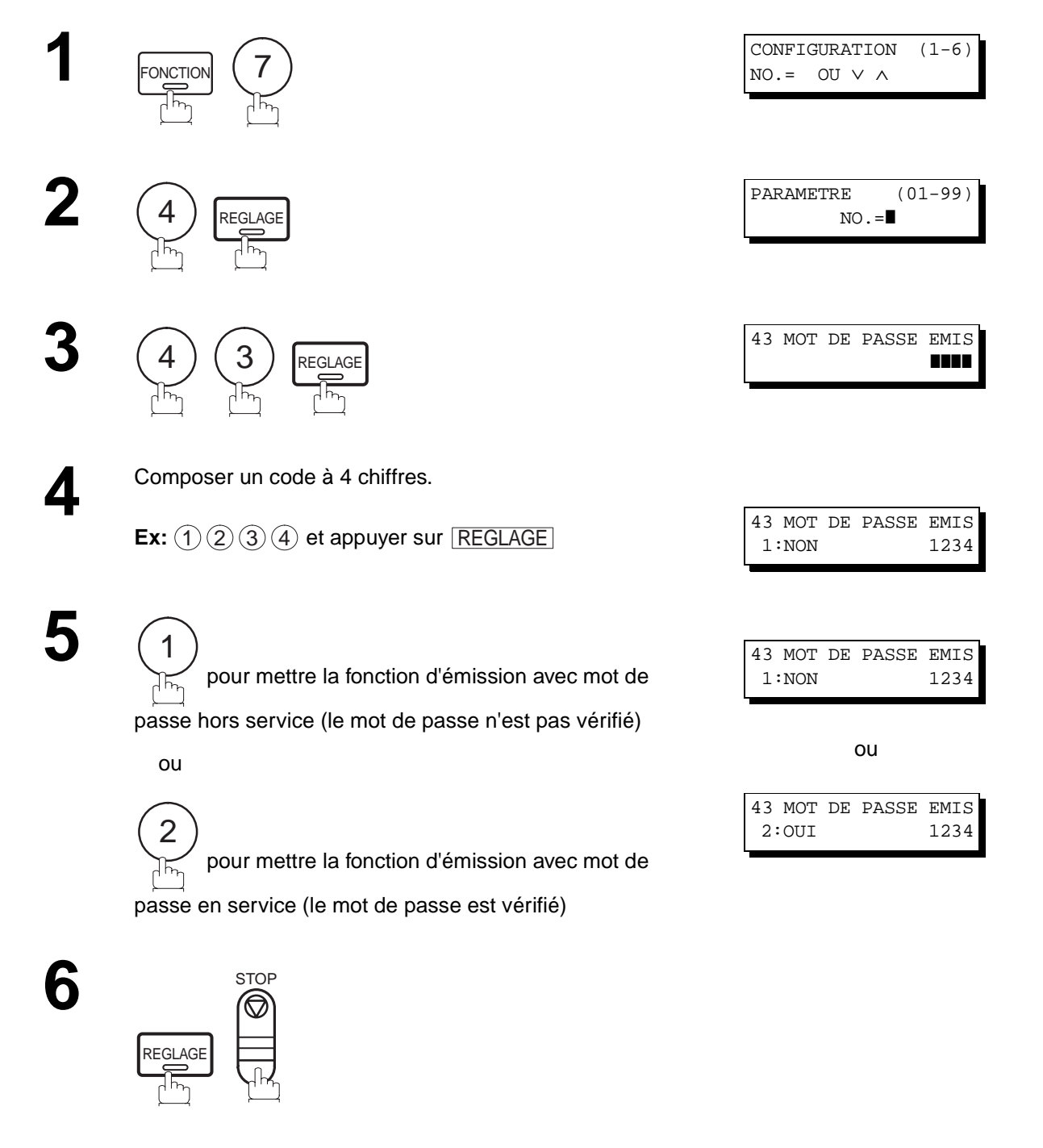

 $\boxed{1}$  NOTA:

- 1. Il est possible de modifier temporairement ce réglage en recourant à la fonction 8-4 (MOT DE PASSE EMIS) à chaque envoi. Se reporter à la page [97](#page-98-0) pour de plus amples détails.
- 2. Pour changer le mot de passe, appuyez sur la touche  $\lfloor\text{CORREC}\rfloor$  à l'étape 4. Puis, entrez un nouveau mot de passe.

#### **Validation de la réception avec mot de passe**

Pour définir le mot de passe et utiliser la fonction réception avec mot de passe, procéder de la manière suivante.

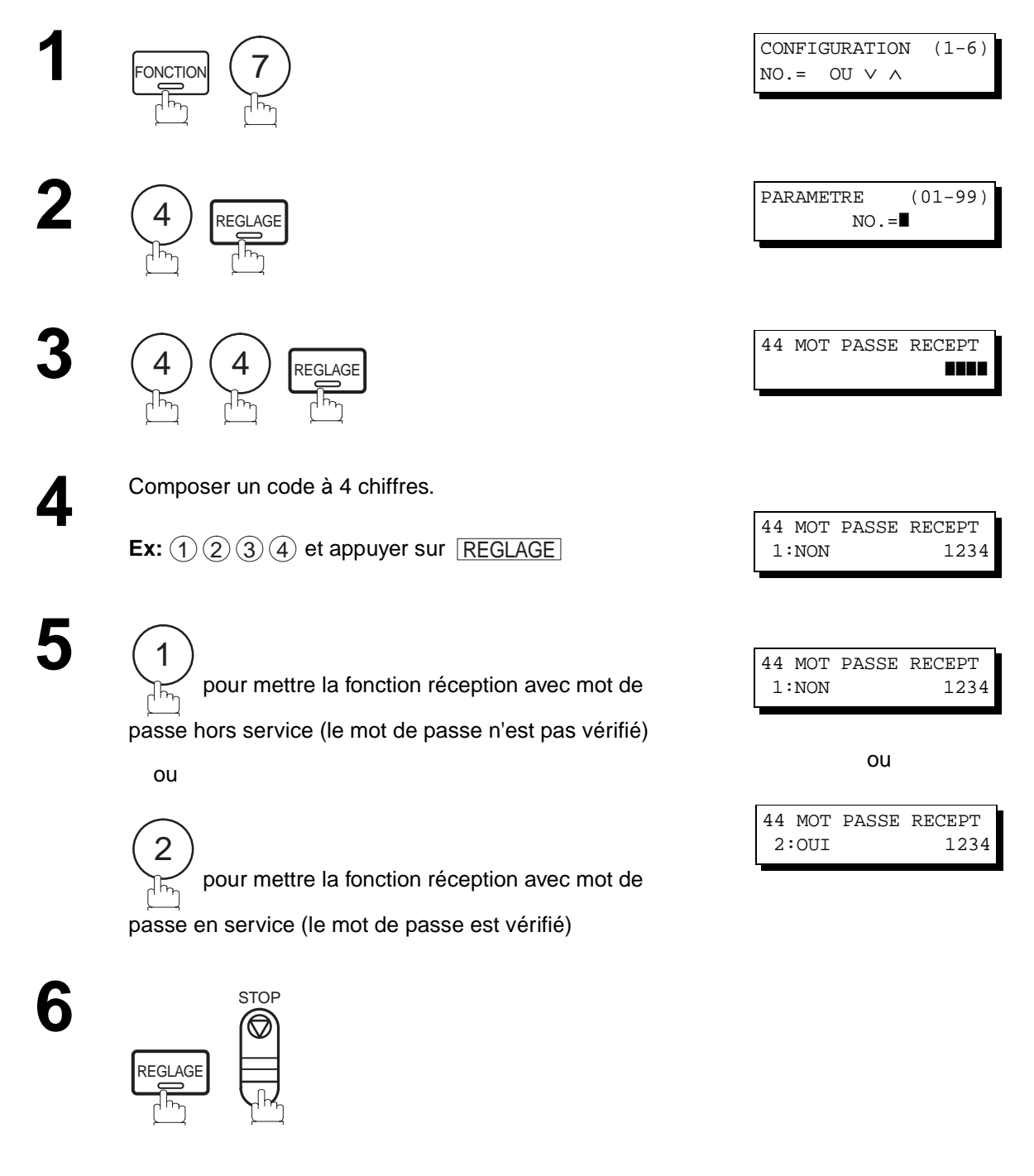

### $\boxed{!}$  NOTA:

- 1. Dès que vous configurez le paramètre, vous ne pouvez pas sélectionner le paramètre, "NON" ou "OUI", pour chaque réception. Il est toujours réglé sur "NON" ou "OUI" jusqu'au changement de configuration.
- 2. Pour changer le mot de passe, appuyez sur la touche <u>|CORREC.</u>] à l'étape 4. Puis, entrez un nouveau mot de passe.

#### <span id="page-98-0"></span>**Lancement d'une émission avec mot de passe**

Pour lancer un envoi protégé par mot de passe, mettre la fonction "MOT DE PASSE EMIS" en service ou hors service en procédant comme suit.

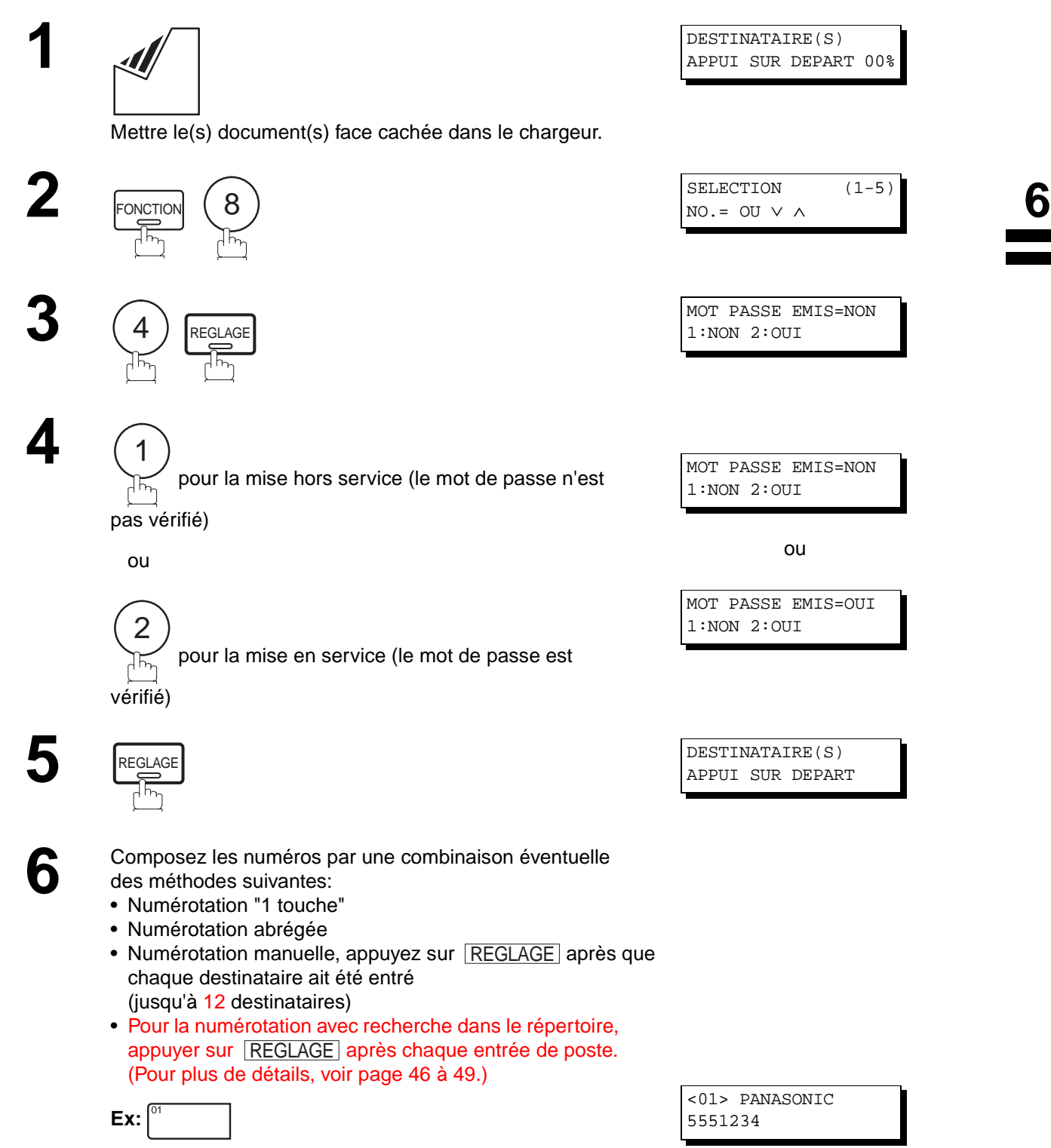

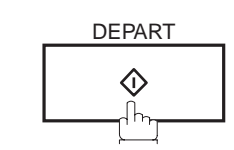

**7**

Si le mot de passe coïncide avec celui du correspondant, l'envoi débute. L'envoi terminé, la fonction "MOT DE PASSE EMIS" revient à son réglage standard ("**NON**" ou "**OUI**").

#### **Utilisation de la réception avec mot de passe**

Une fois la fonction de réception avec mot de passe programmée, il n'est pas possible de la mettre "**OUI**" ou "**NON**" à l'occasion de chaque réception. La fonction demeure soit "**OUI**" ou "**NON**" jusqu'à ce que le réglage en soit modifié.

Votre appareil est équipé de fonctions de communication confidentielle qui assure que l'information confidentielle est reçue uniquement par la personne ayant le code confidentiel correct.

### **Boîte vocale confidentielle**

La boîte vocale confidentielle peut être utilisée, au moyen d'un code à 4 chiffres, pour des envois confidentiels entre deux télécopieurs compatibles. L'accès à la boîte vocale est protégé par un code confidentiel entré en mémoire. L'impression de ces documents ne peut être lancée que si le code confidentiel est composé.

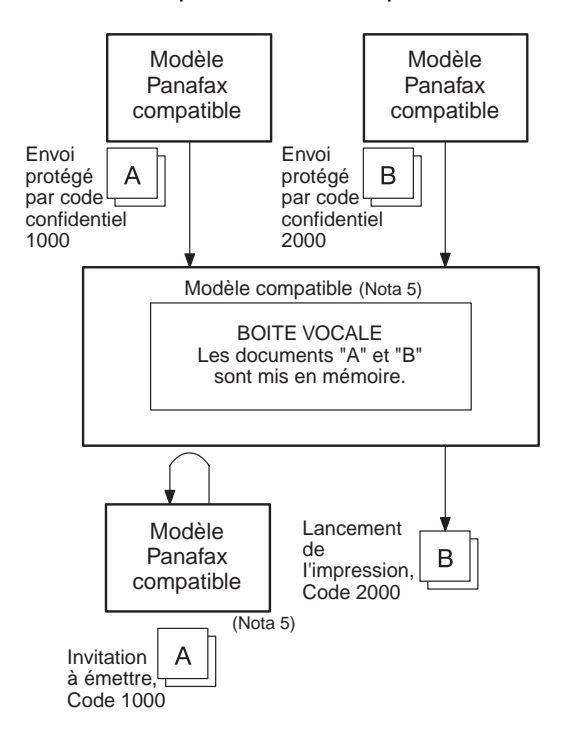

**Figure 1 : Boîte vocale confidentielle**

#### **Compatibilité avec d'autres appareils**

Le tableau 1 indique avec quels télécopieurs les modèles UF-585/595 sont compatible et peuvent être utilisés dans le cadre d'un réseau pour l'envoi de communications confidentielles. Le tableau indique également si des réglages spéciaux sont requis.

**Tableau 1 : Réglages requis pour communications confidentielles**

|                                            | Modèle compatible | Réglages spéciaux |  |       |
|--------------------------------------------|-------------------|-------------------|--|-------|
| DF-1100 UF-322 UF-560 UF-733 UF-766 UF-880 |                   |                   |  |       |
| UF-280M UF-342 UF-585 UF-744 UF-770 UF-885 |                   |                   |  | Aucun |
| UF-312 UF-550 UF-595 UF-755 UF-788 UF-895  |                   |                   |  |       |

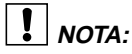

- 1. Si le télécopieur reçoit deux documents protégés par le même code confidentiel, les deux documents seront mis dans la même boîte vocale.
- 2. Jusqu'à 10 fichiers de boîtes vocales peuvent être sauvegardées en mémoire. Vous pouvez donc recevoir un fax confidentiel en utilisant 10 codes confidentiels différents.
- 3. Si la mémoire devient saturée, la réception cesse et la communication est coupée.
- 4. Nous recommandons d'installer la carte mémoire Flash lorsque cette fonction est utilisée. (Voir page [146](#page-147-0) sur la capacité mémoire d'image)
- 5. Si le modèle UF-733 est utilisé comme poste de relais, il n'est pas possible de relever le document mis en sa mémoire. En effet, l'impression des documents en mémoire sur ce modèle ne peut être faite que localement.

### **Envoi d'un document confidentiel à la boîte vocale d'un correspondant**

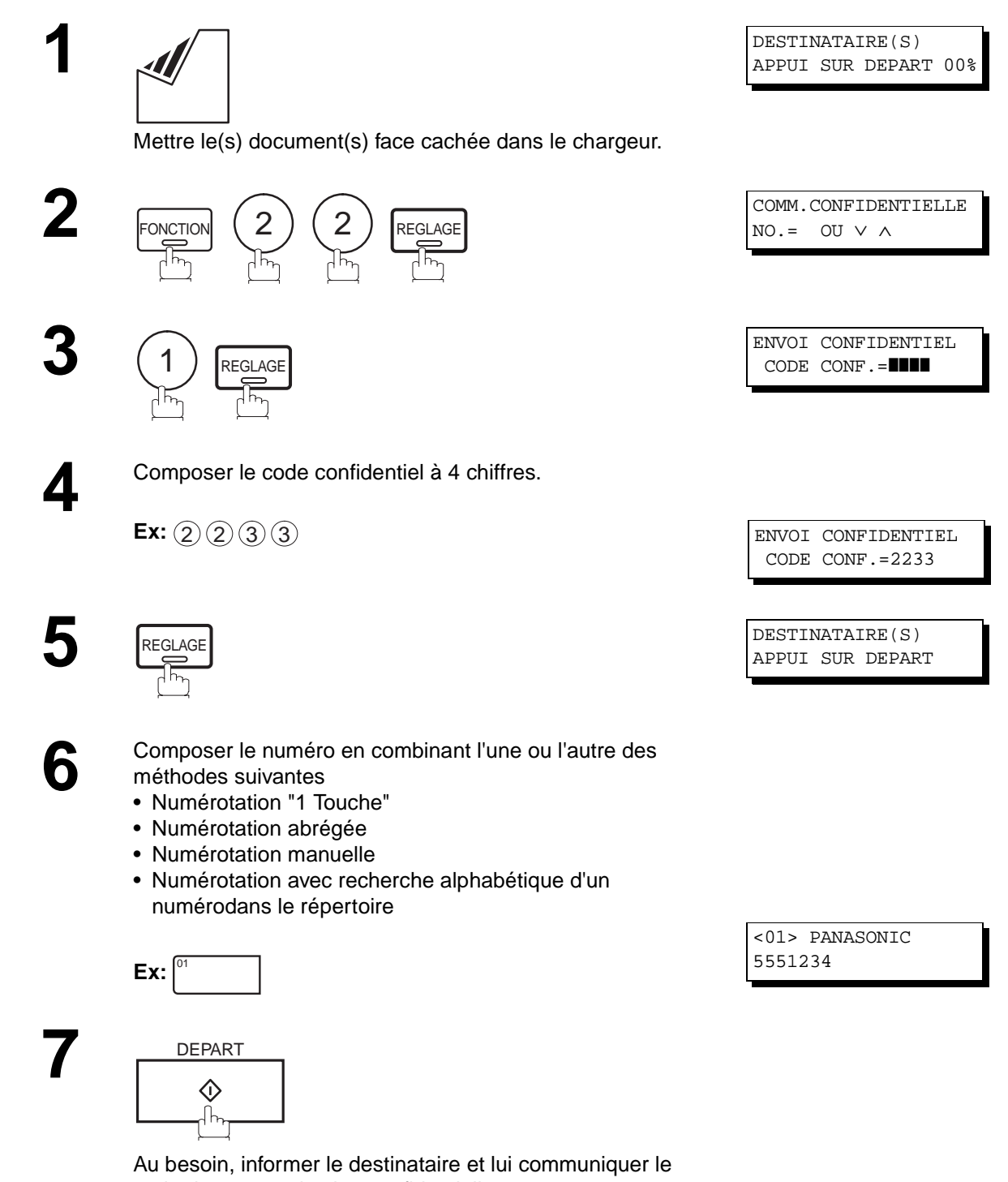

code de communication confidentielle.

#### **Relève d'un document confidentiel d'une boîte vocale**

Après avoir été informé de la réception d'un document confidentiel dans la mémoire d'un poste distant, il est possible de relever ce document en procédant comme suit.

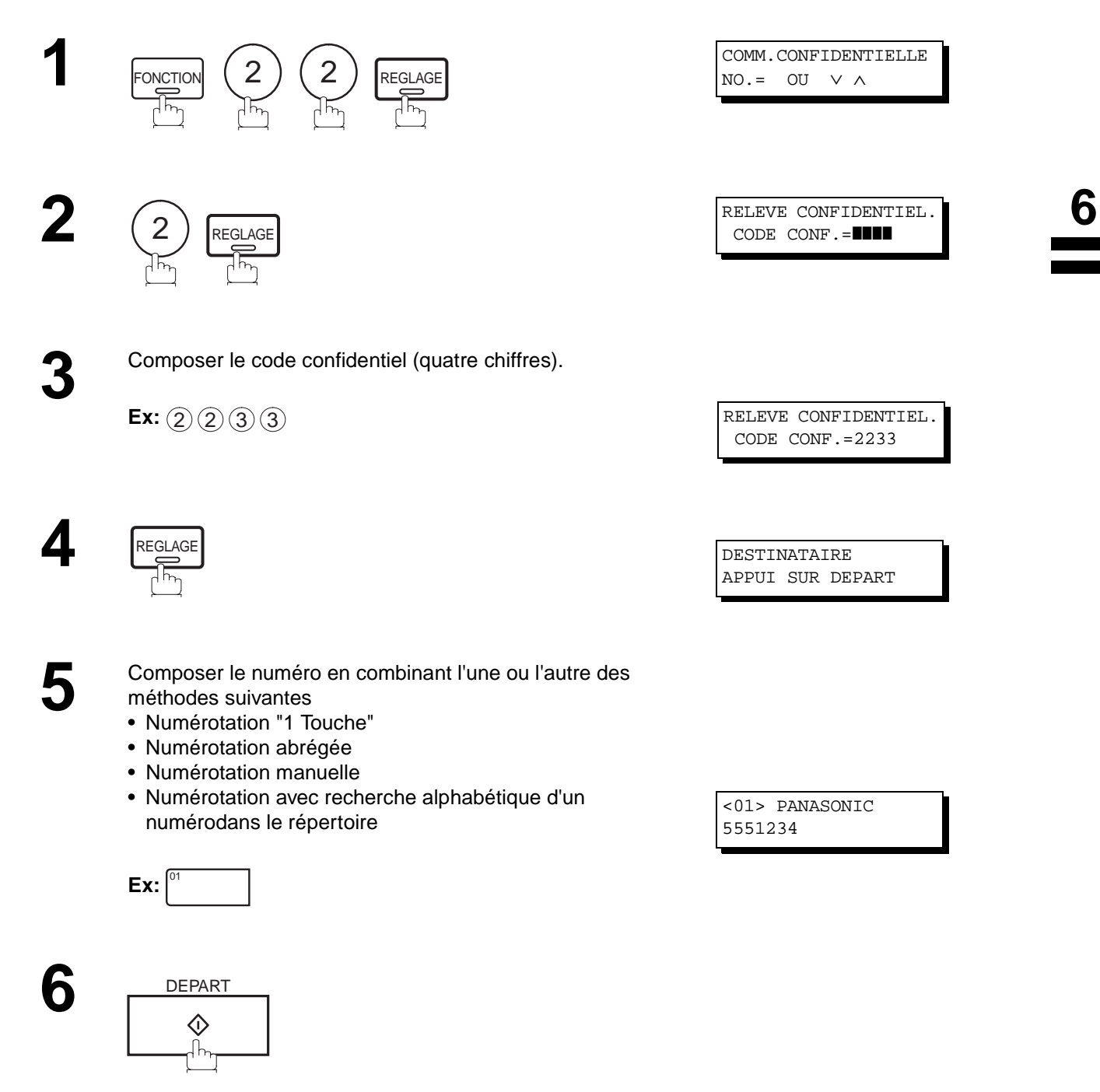

**NOTA:**

1. Après avoir été relevé, le document confidentiel est automatiquement supprimé de la mémoire du poste distant.

#### **Réception d'un envoi dans la boîte vocale**

Aucun réglage spécial n'est nécessaire, votre appareil est équipé de cette fonction prête à l'emploi. Votre appareil reçoit une télécopie confidentielle de la même manière que pour la réception d'une télécopie normale. Lors de la réception d'une télécopie confidentielle, l'affichage indique le message suivant (RAPPORT RECEPTION CONFID.) et l'appareil imprime le rapport de réception confidentiel.

DOCUMENT EN B.A.L.

#### **Spécimen de rapport RÉC.CONF**

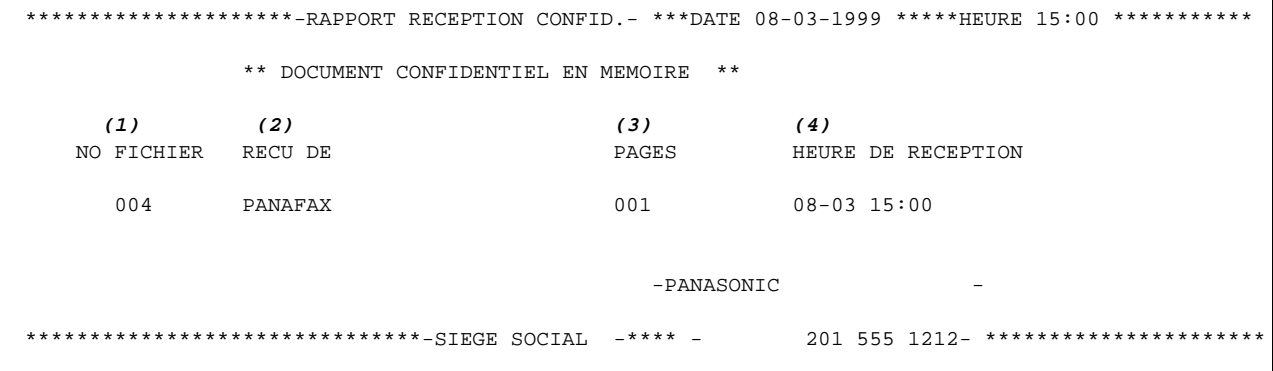

#### **Explication du contenu**

- (1) Numéro de fichier : 001 à 999
- (2) Identification du poste distant : Nom ou numéro d'identification
- (3) Nombre de pages reçues
- (4) Heure de la réception

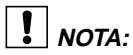

- 1. Si le télécopieur reçoit deux documents protégés par le même code confidentiel, les deux documents seront mis dans la même boîte vocale.
- 2. Jusqu'à 10 fichiers de boîtes vocales peuvent être sauvegardées en mémoire. Vous pouvez donc recevoir un fax confidentiel en utilisant 10 codes confidentiels différents.
- 3. Si la mémoire devient saturée, la réception cesse et la communication est coupée.
- 4. Il est possible de vérifier si le poste destinataire a reçu l'envoi confidentiel en lançant l'impression de la liste des fichiers (voir page [78\)](#page-79-0).

#### **Mémorisation d'un document confidentiel dans une boîte vocale**

Utilisez la procédure suivante pour mémoriser un document dans une boîte vocale confidentielle dans votre appareil. Dès que le document confidentiel est mémorisé dans votre appareil, il peut être relevè par un autre appareil.

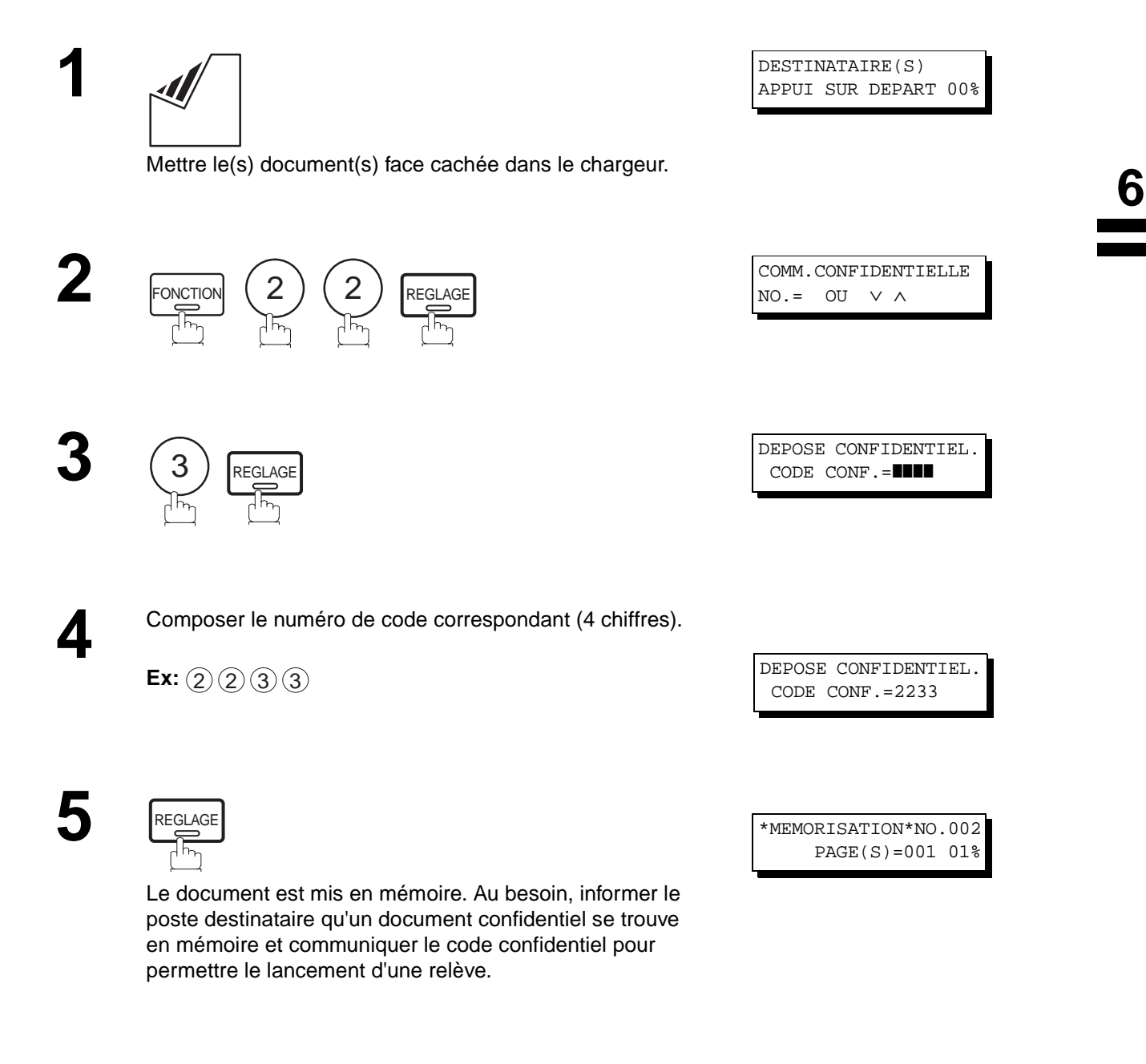

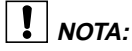

1. A la suite de la relève, le document confidentiel est supprimé de la mémoire. Pour le conserver en mémoire suite à une relève, valider le paramètre 42.

### **Impression d'un document confidentiel mémorisé dans une boîte vocale**

Après avoir été informé de l'envoi d'un document confidentiel, procéder de la manière suivante pour en lancer l'impression.

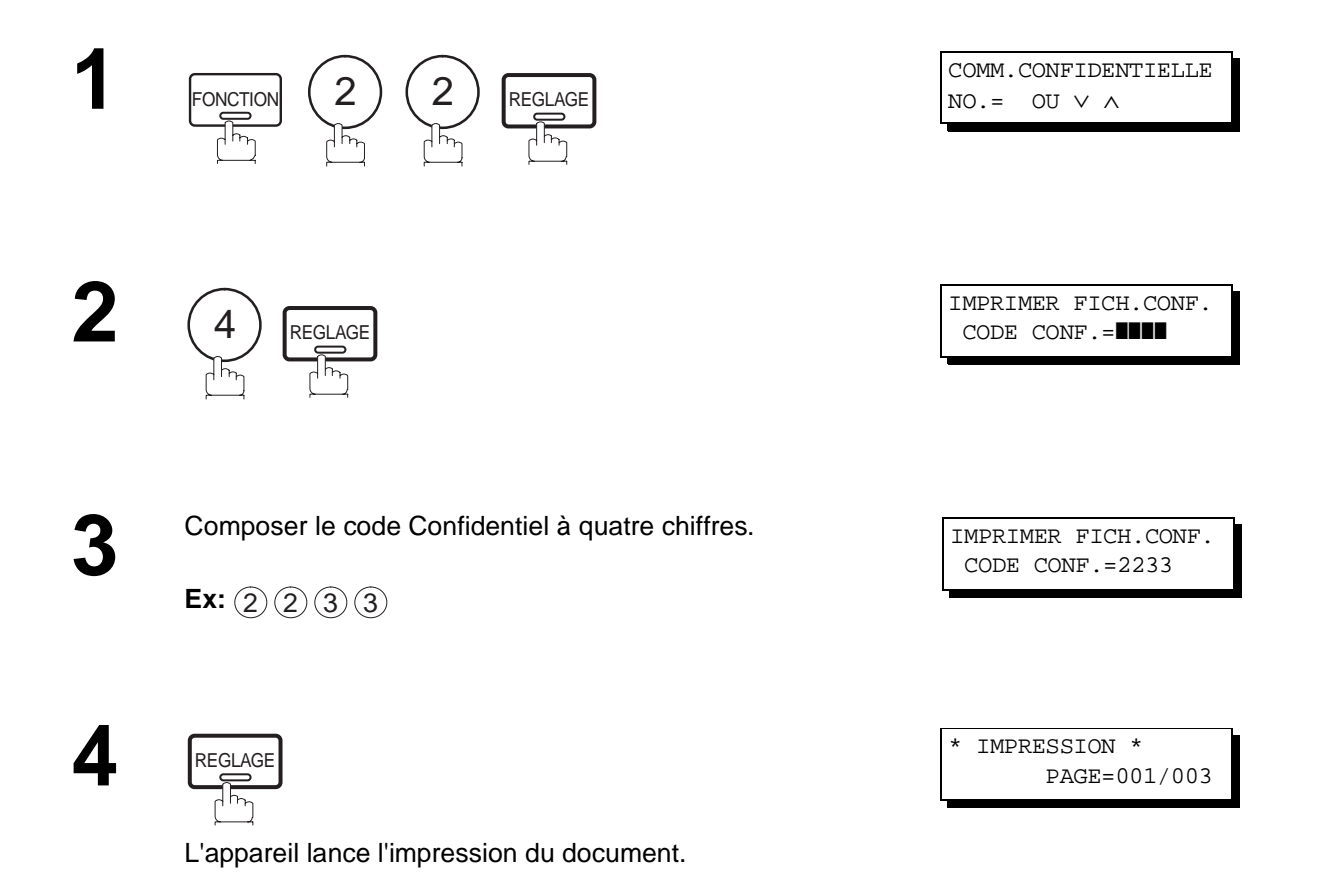

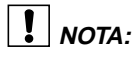

1. Après impression, le document confidentiel est supprimé de la mémoire. Pour le conserver en mémoire suite à son impression, valider la paramètre 42.

### **Suppression d'un document confidentiel d'une boîte vocale**

Si la mémoire devient saturée, ou s'il est nécessaire de mettre de l'ordre dans les fichiers, il est possible de supprimer un ou plusieurs documents mis dans la mémoire.

Il y a deux méthodes de suppression des fichiers : suppression par composition du code de communication confidentielle et suppression de tous les fichiers.

#### **Suppression par composition du code confidentiel**

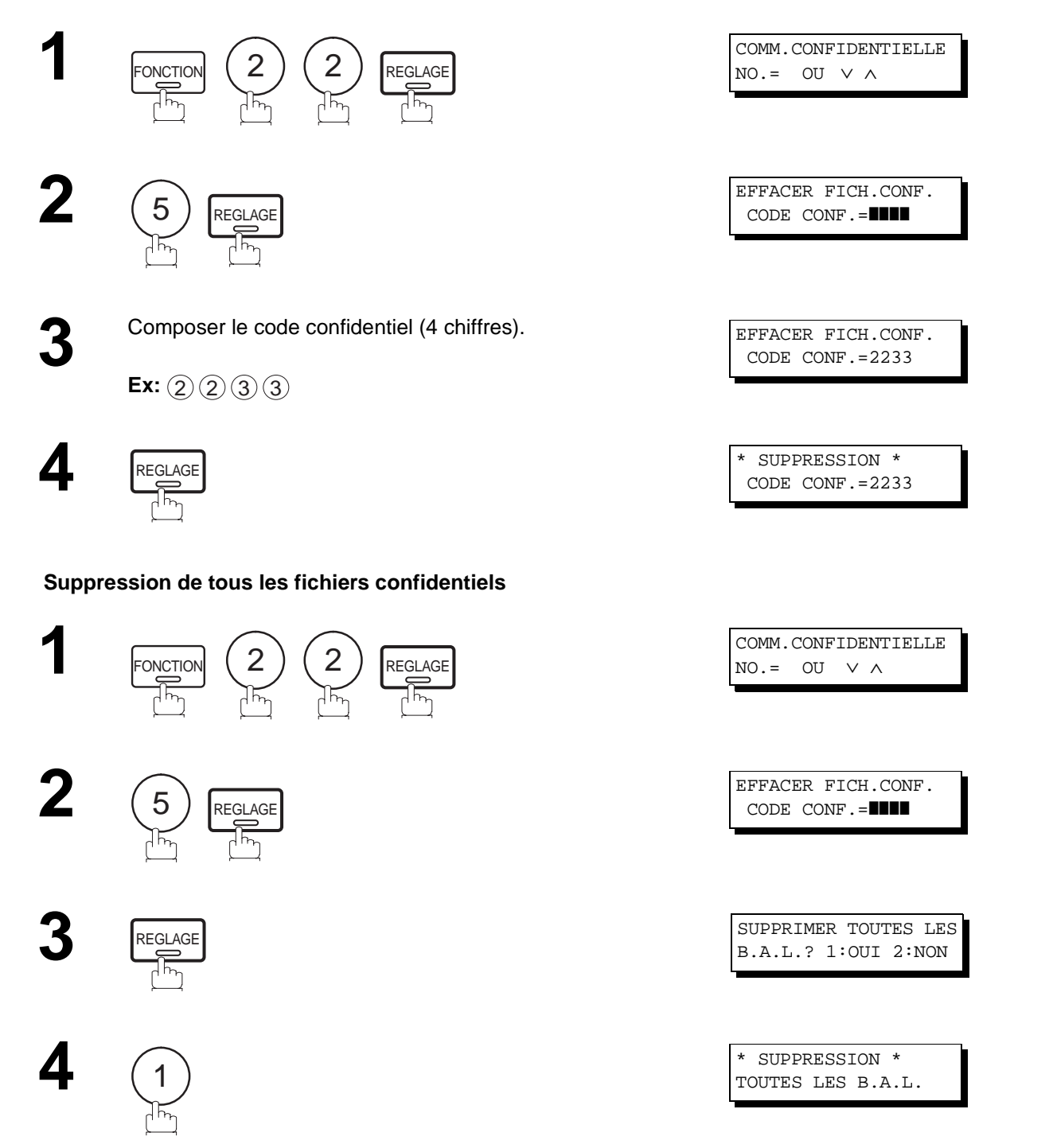

# **Envoi à relais**

### **Description générale**

La fonction d'envoi à relais permet de gagner du temps et de réduire les frais communications en offrant la possibilité d'envoyer un même document à plusieurs destinataires en une seule opération. C'est en particulieur vrai pour les appels à longue distance.

Pour utiliser l'envoi à relais, il est d'abord nécessaire de relier le télécopieur à un réseau articulé. Au sein d'un tel réseau, un document est acheminé vers un poste de relais accompagné d'instructions lui demandant d'envoyer le document reçu à un ou plusieurs postes destinataires. Le poste de relais mémorise le document en mémoire pour ensuite le relayer aux postes destinataires.

#### **Exemple:**

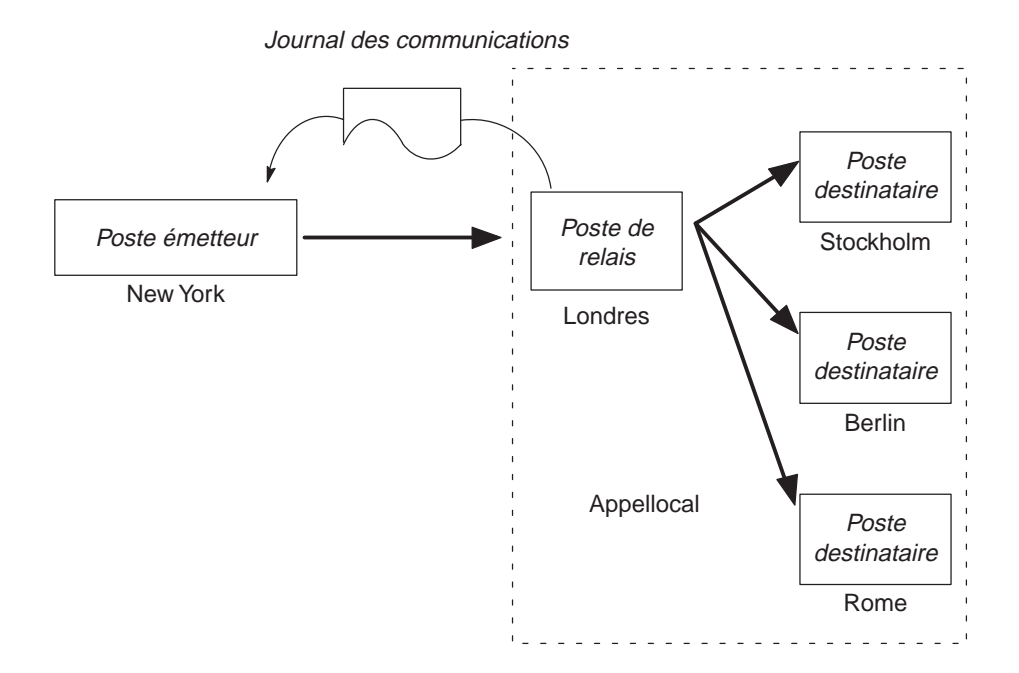

### **Compatibilité avec d'autres appareils**

Le tableau 1 ci-dessous indique les télécopieurs pouvant être intégrés à un réseau de communication en vue d'envoi à relais. Il faut noter que les modèles peuvent y être utilisés comme poste émetteur et poste destinataire.

**Tableau 1 : Réseau d'envoi à relais, appareils compatibles**

| <b>Postes</b>      |                                                                                                    |                                                                                                    | Modèle compatible                                                                                                    | Réglages spéciaux             |                                                                              |
|--------------------|----------------------------------------------------------------------------------------------------|----------------------------------------------------------------------------------------------------|----------------------------------------------------------------------------------------------------|-------------------------------|------------------------------------------------------------------------------|
| Poste émetteur     | DF-1100<br>UF-150<br>UF-160<br><b>UF-160M</b><br>UF-170<br>UF-750<br>UF-250<br>UF-260<br><b>UF-270</b><br><b>UF-270M</b> | <b>UF-280M</b><br>UF-300<br>UF-312<br>UF-322<br>UF-342<br>UF-550<br>UF-560<br><b>UF-585</b><br><b>UF-595</b><br><b>UF-620</b> | UF-640<br>UF-650<br><b>UF-744</b><br><b>UF-750</b><br><b>UF-755</b><br><b>UF-766</b><br><b>UF-770</b><br><b>UF-778</b><br><b>UF-880</b><br><b>UF-885</b> | <b>UF-895</b>                 | Requis. Consulter les manuels<br>utilisateurs de chacun des<br>télécopieurs. |
| Poste de relais    | UF-620                                                                                                    | UF-650                                                                                                    | UF-640                                                                                                    | <b>UF-M500</b>                |                                                                              |
| Poste destinataire |                                                                                                    | Appareils compatibles ITU-T G3                                                                                                |                                                                                                    | Aucun réglage spécial requis. |                                                                              |
**6**

### **Réseau de communication à relais**

Un réseau de communication à relais consiste en un groupe de télécopieurs programmés de manière qu'ils puissent communiquer entre eux par l'intermédiaire d'un poste de relais. Dans un tel cas,la programmation signifie qu'un certain nombre de numéros ont été mémorisés dans chaque appareil. Ces numéros, aussi appelés paramètres, sont nécessaires pour identifier les télécopieurs au sein du réseau.

Comme les modèles UF-585/595 ne peuvent servir que de postes émetteurs ou postes destinataires au sein d'un réseau à relais, l'utilisateur n'aura pas à établir lui-même le réseau. Il suffit de se conformer à la procédure décrite ci-après et de suivre les instructions communiquées par le responsable du réseau. Il est toutefois utile de connaître la configuration et le fonctionnement du réseau. La figure 1 présente un exemple de réseau.

La figure 1 illustre le réseau avec les télécopieurs UF-585/595 à New York. Au sein de cette configuration, les postes relais se trouvent à Londres et à Singapour. Vus de New York, Stockholm, Berlin, Rome, Tokyo, Hong Kong, Wellington et Sydney sont des postes destinataires.

Un tel réseau relativement simple, avec deux postes relais, permet d'émettre un document, en une même opération, à toute combinaison de postes par l'entremise du poste de relais de Londres et/ou de Singapour. Si, par exemple, le poste de New York ne transmet qu'à un seul poste, l'envoi peut se faire directement ou via le poste relais selon le paramètre d'envoi à un seul poste sélectionné.

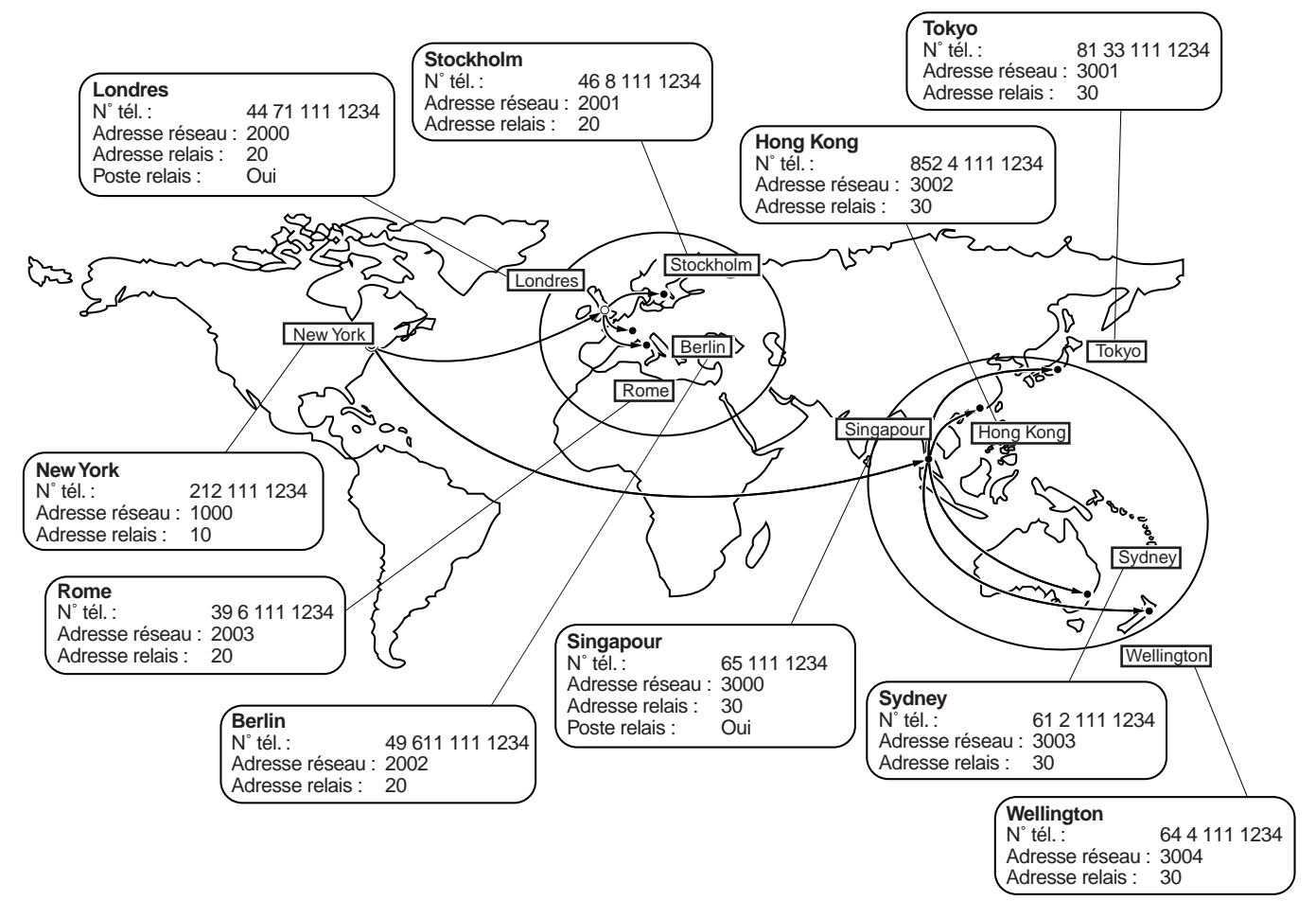

**Figure 1 : Configuration du réseau spécimen**

# **Envoi à relais**

Les tableaux 2, 3 et 4 indiquent les paramètres des postes du réseau spécimen.

#### **Tableau 2 : Paramètres et tableau de numéros abrégés du poste de New York**

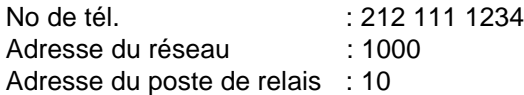

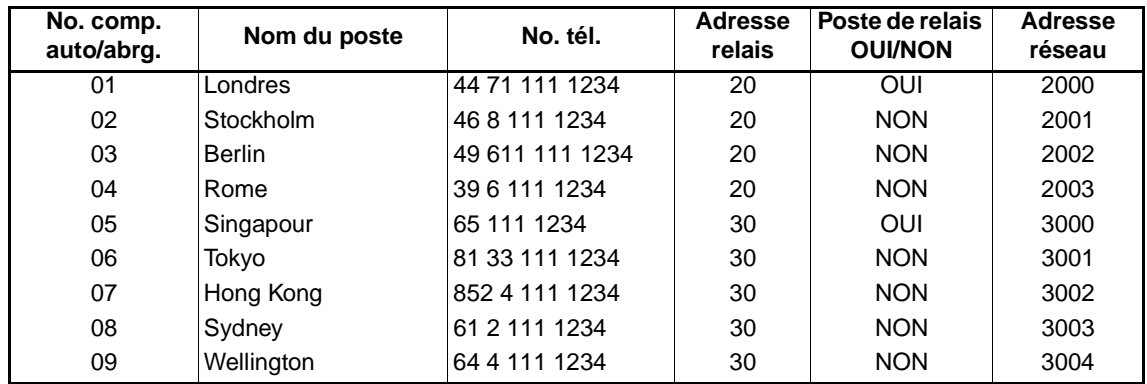

#### **Tableau 3 : Paramètres et tableau de numéros abrégés du poste de Londres**

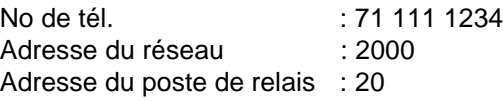

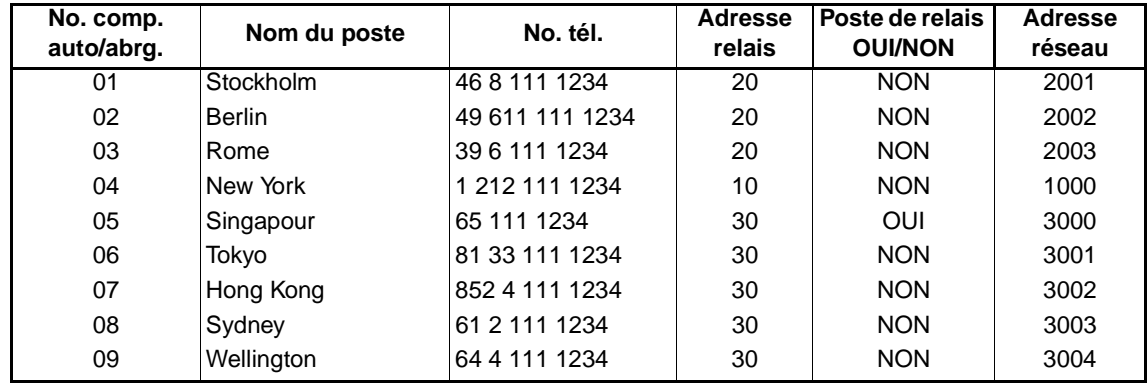

#### **Tableau 4 : Paramètres et tableau de numéros abrégés du poste de Singapour**

No de tél. (65 111 1234) Adresse du réseau : 3000 Adresse du poste de relais : 30

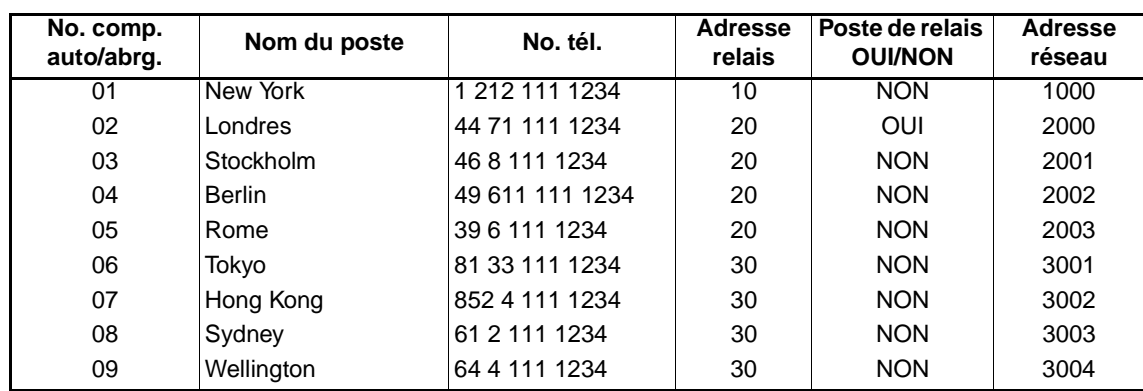

#### **Installez votre machine pour la transmission par relais**

Pour installer votre machine pour la transmission par relais, utilisez les procédures indiquées sur les pages suivantes afin de mettre les paramètres notés ci-dessous. Certains paramètres (par exemple le paramètre de fax n°40 (FONCTION RELAIS)) sont mis une seule fois, mais d'autres doivent être installés séparemment pour chaque poste dans le réseau de relais.

#### **1. Requête de relais XMT (Paramètre de fax n°40)**

Sélectionnez si la machine devra accepter et procéder à une transmission par relais (voir page [37](#page-38-0)).

#### **2. Numéro de téléphone personnel (** FONCTION  $(7)(5)$   $\overline{\mathsf{REGLAGE}}$  )

Entrez le numéro de téléphone complet de votre machine afin que le poste de relais vous envoie un rapport de résultat.

#### **3. Mot de passe du réseau (** FONCTION  $(7)(5)$  REGLAGE )

Entrez un mot de passe du réseau de 4 caractères pour être utilisé en vue d'empêcher des postes relais nonautorisés (extérieurs) d'accéder à votre machine pour relayer des messages aux télécopieurs G3 via PSTN. Ce mot de passe devra être donné uniquement aux personnes autorisées. Chaque relais requérant des postes et chaque poste relais dans le réseau devront avoir le même mot de passe de réseau.

#### **4. Adresse personelle du réseau (** FONCTION  $(7)(5)$  REGLAGE )

Entrez l'adresse de votre réseau personnel à 4 caractères afin que le poste relais vous envoie un rapport de résultat.

#### **5. Numéros 1 Touche/ abrégés (ABBR) (Numérotation Automatique)**

Entrez le numéro 1 touche ou ABBR qui représente le numéro du télécopieur du poste de réception finale dans le réseau tel qu'il est vu de votre poste.

#### **1) Paramètre de poste relais (Oui/ Non) (Numérotation automatique)**

Réglez ce paramètre sur "**Oui**" si le poste que vous enregistrez est un poste relais. Si vous êtes connecté à plus d'un poste de relais en série, mettez "**Oui**" pour le premier poste uniquement.

#### **2) Adresse de relais (Numérotation automatique)**

Entrez un numéro à 2 chiffres qui identifie le poste relais que votre machine utilisera. Votre machine peut être connectée à plus d'un poste relais en parallèle, mais lorsque vous utiliserez Relay XMT Request votre machine enverra uniquement des documents au poste relais identifié par l'adresse de relais.

#### **3) Adresse de réseau (Numérotation automatique)**

Les numéros de téléphone du poste de réception finale installés dans le poste d'envoi initial peuvent être différents des numéros installés dans un poste relais. Pour envoyer un fax à un poste de réception finale via un poste relais, chaque poste dans le réseau doit être identifié avec un certain code qui ne doit pas varier quelque soit l'endroit dont vous appelez. Le code est l'adresse du réseau qui consiste en un numéro à 4 chiffres et est assigné à un numéro 1 touche/ abrégé ABBR.

# **Envoi à relais**

**5**

**Réglage des paramètres de l'envoi à relais**

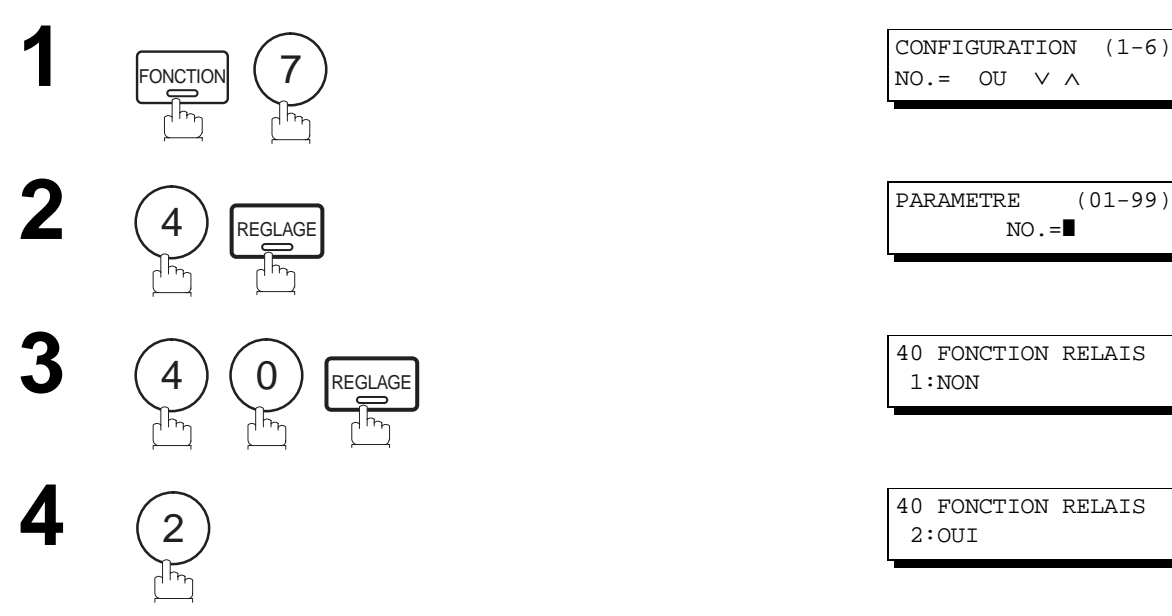

REGLAGE

**STOP** 

0

 $\frac{1}{2}$ 

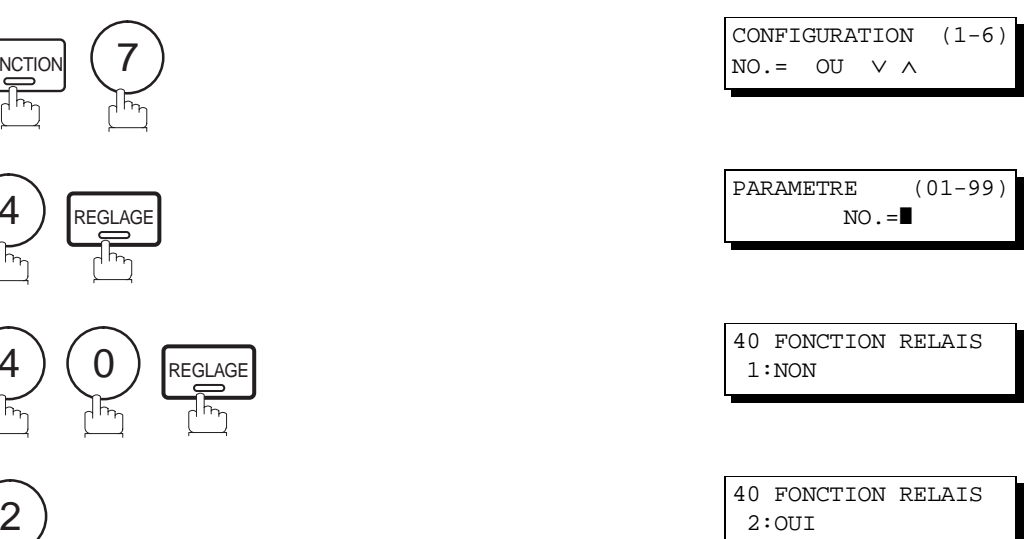

**Pour configurer votre numéro de téléphone personnel, le mot de passe du réseau et l'adresse de votre propre réseau.**

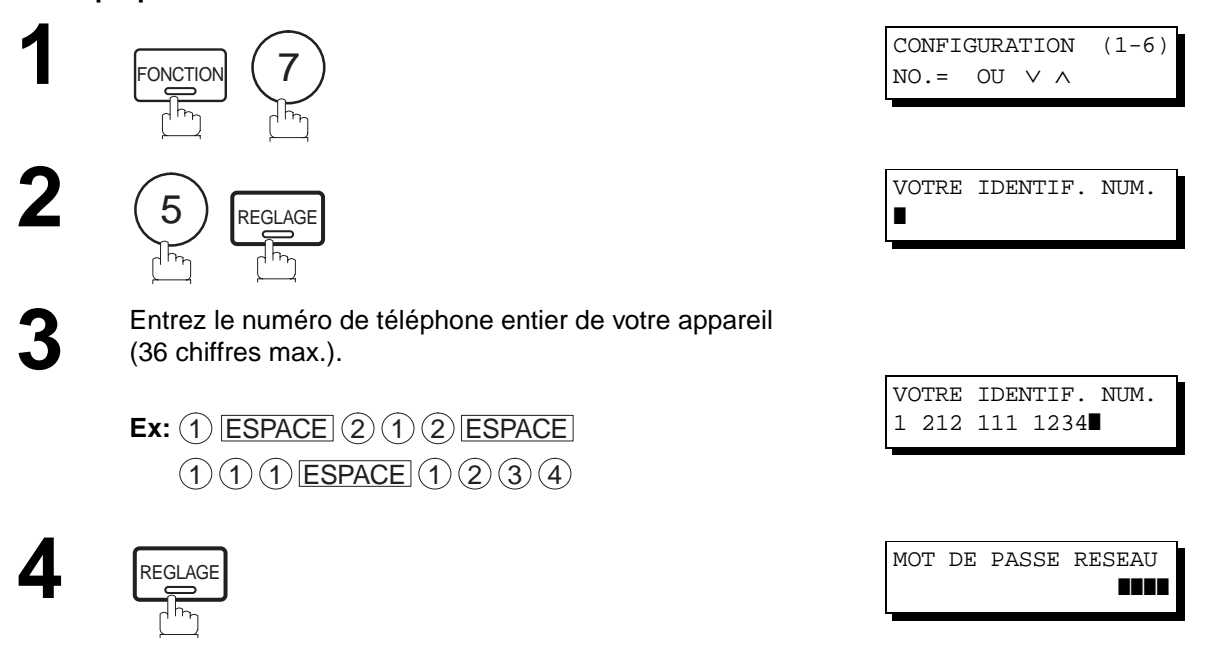

Voir page suivante

**6**

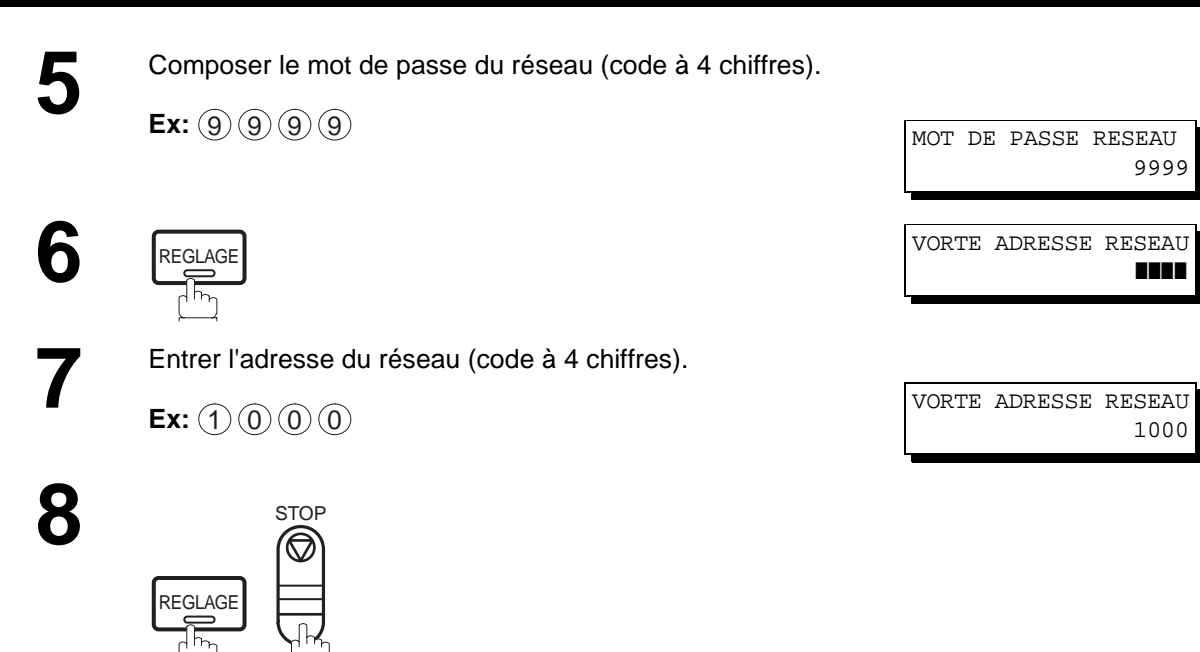

-

**Pour configurer un numéro 1 Touche/numéro abrégé ABBR, le paramètre du poste de relais (Oui/ Non), l'adresse du relais, l'adresse du réseau et le numéro 1 poste XMT (paramètre Relais/Direct);**

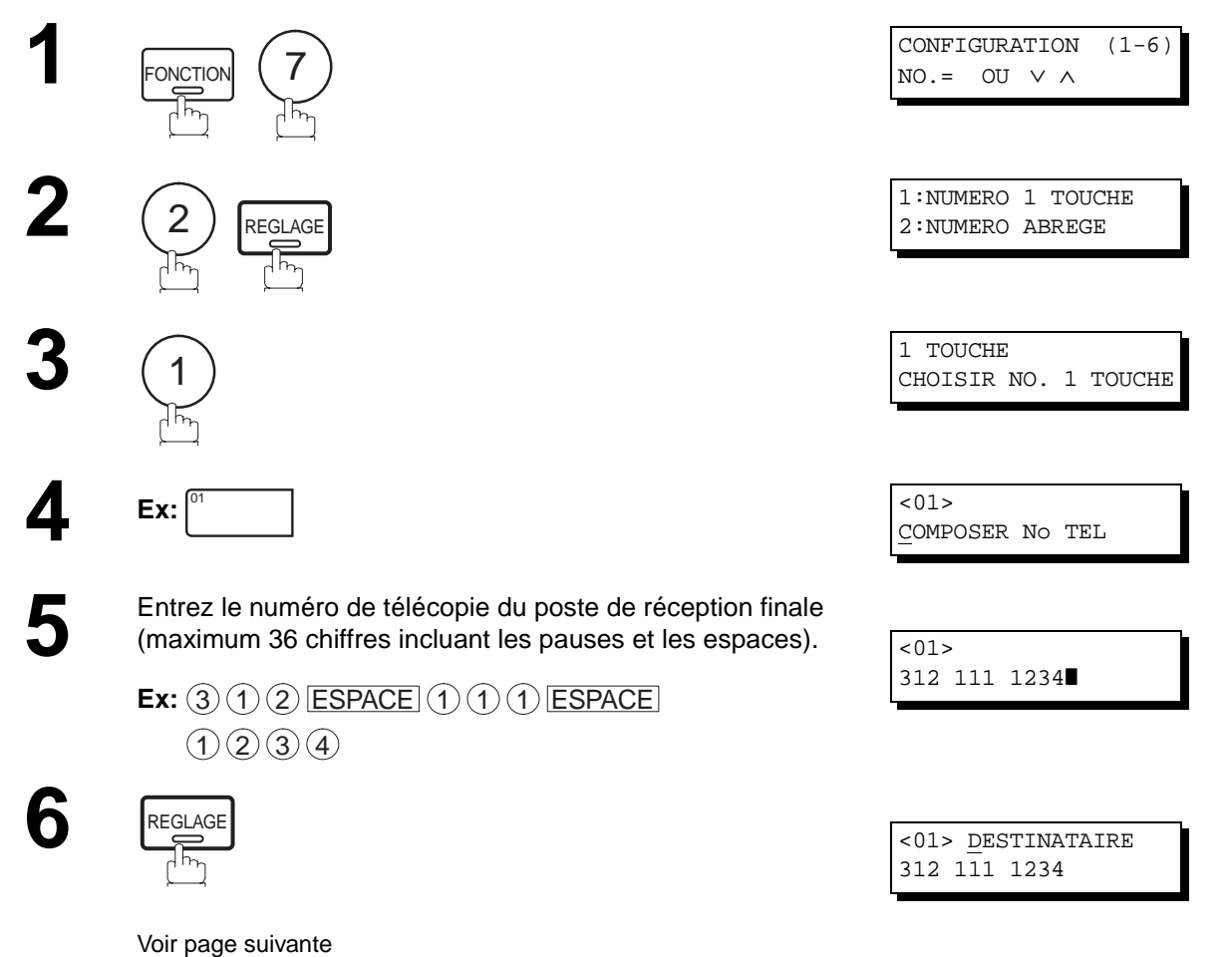

# **Envoi à relais**

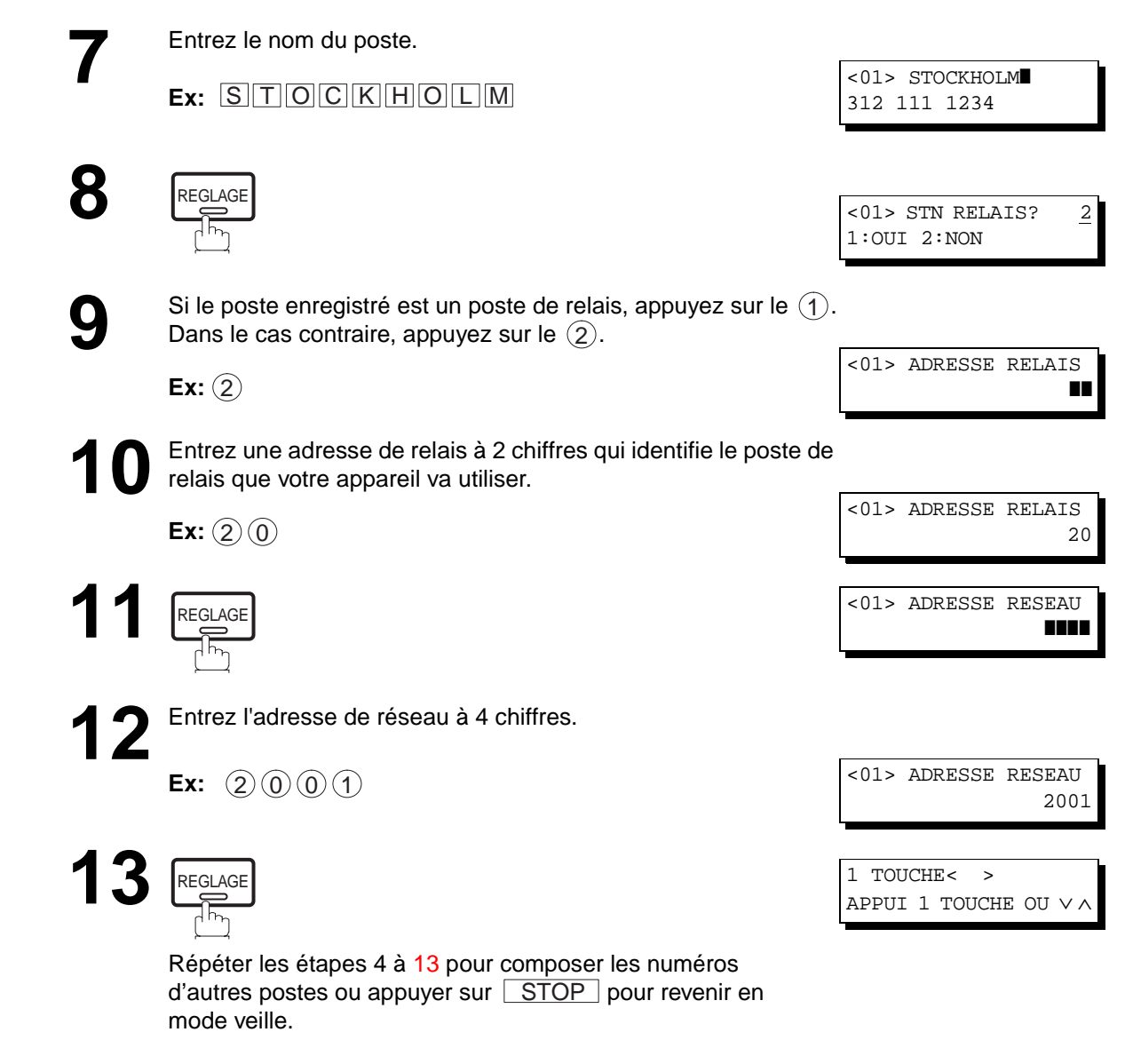

Imprimer une liste des numéros des répertoires de numéros "1 touche" et abrégés ou la liste des numéros de la fonction recherche alphabétique de numéros dans le répertoire afin de vérifier si tout a été entré correctement. Pour lancer l'impression des listes, se reporter à la page [127](#page-128-0).

**6**

### **Envoi d'un document via un poste de relais**

Dès que vous avez enregistré tous les paramètres nécessaires dans votre appareil en fonction du réseau d'envoi à relais auquel vous appartenez, vous pouvez envoyer un document automatiquement à l'un des télécopieurs G3 via un poste de relais en utilisant la procédure décrite ci-dessous. Le réseau d'envoi à relais doit avoir tous les paramètres nécessaires configurés.

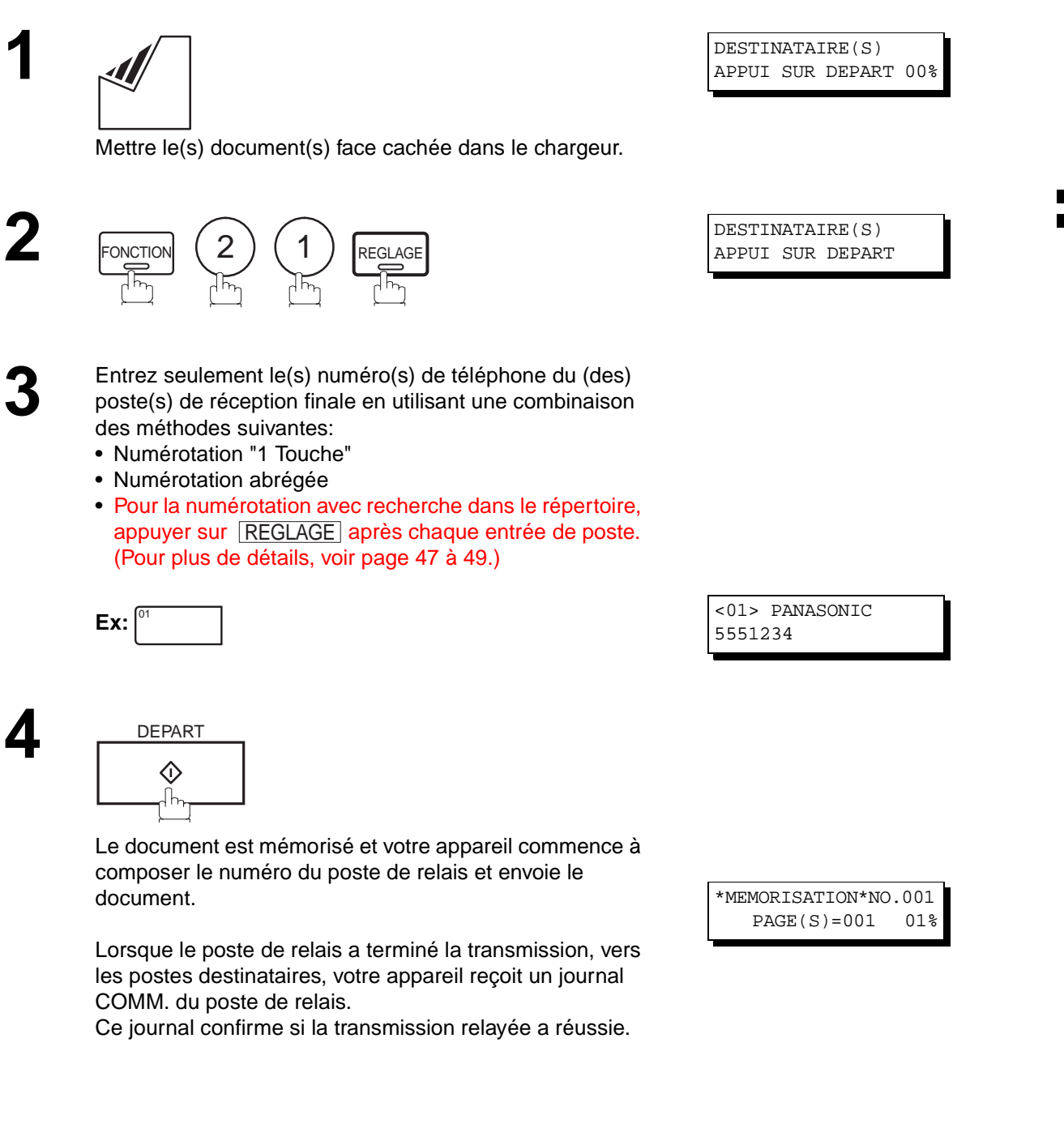

#### **Accusé de réception et journaux**

A la fin d'un envoi à relais, l'appareil imprime les deux accusés de réception à la suite.

#### **1. Accusé de réception à relais**

Lorsque votre appareil a terminé la transmission au poste de relais, il imprime un journal COMM. lorsque le paramètre Fax No. 12 (ACCUSE RECEPTION) est réglé sur "2:Toujours", cela indique si la transmission a réussie ou non.

#### **2. Journal**

Lorsque le poste de relais a terminé la transmission, vers les postes destinataires, votre appareil imprime le rapport de résultat XMT de relais.

Ce rapport confirme si la transmission relayée a réussie.

#### **Exemple d'accusé de réception d'envoi à relais**

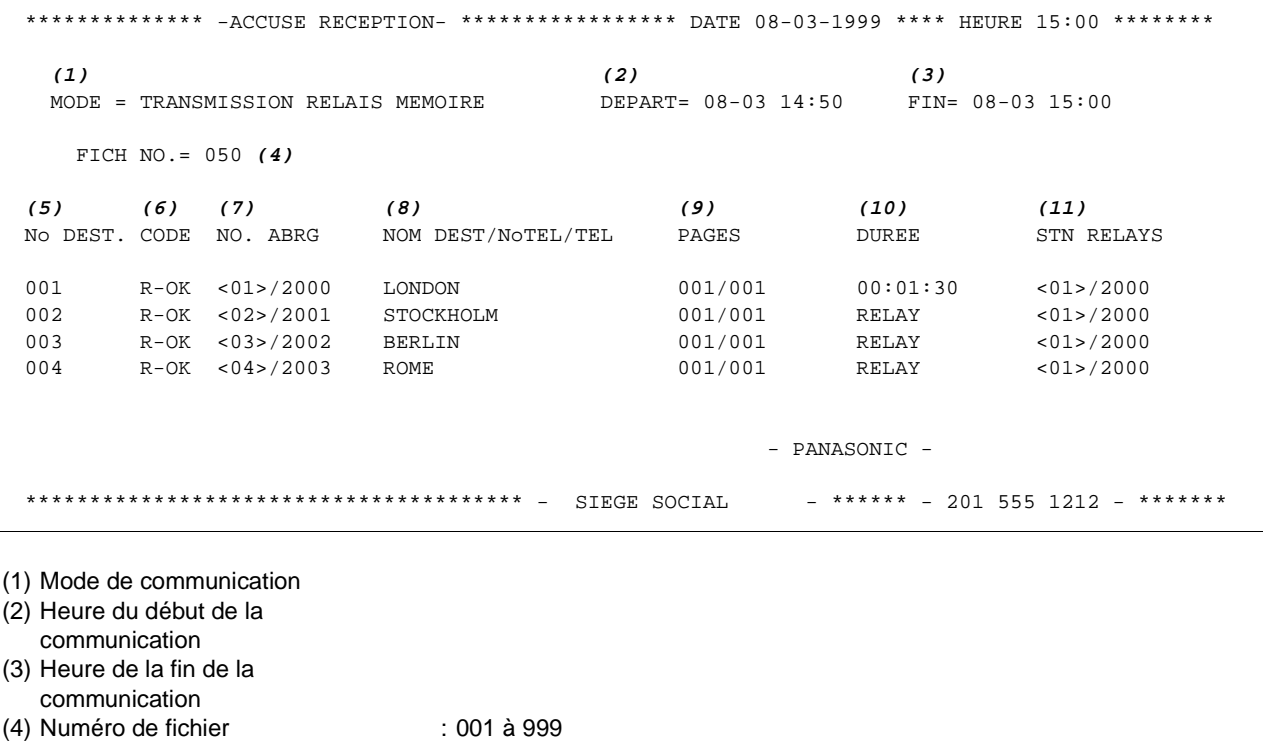

destinataires (6) Résultat de la communication : "R-OK" indique que la demande d'envoi à relais a été acceptée. Un code d'info à 3 chiffres (voir page [133\)](#page-134-0) indique que la communication a échoué. Dans ce cas, l'appareil imprimera le rapport ainsi que la première page de votre document (voir page [123\)](#page-124-0).

(7) Numéro abrégé et adresse réseau

(8) Nom du poste inscrit dans le répertoire de numérotation "1 Touche" ou abrégée

(5) Numéro séquentiel des

- 
- (9) Nombre de pages transmises : Nombre à 3 chiffres représentant le nombre de pages transmises avec succès. (10) Durée de la communication : Une communication faisant l'objet d'une demande d'envoi par relais est identifiée par l'indication RELAIS.
- (11) Numéro abrégé du poste relais/ Adresse du réseau

 $\boxed{\}$  NOTA:

1. Si un envoi est acheminé à plus d'un poste relais, un rapport sera imprimé pour chaque relais.

**6**

#### **Exemple d'accusé de réception à relais**

```
(1)
08-03-1999 12:00 DE LONDON A NEW YORK P.001/001
******-REPORT DE RESULTS- ************************** DATE 08-03-1999 ***** HEURE 12:10 ***** P.01
(2)
MODE = TRANSMISSION A RELAIS
(3) (6) (7)
HEURE DE DEMANDE =08-03 11:40 DEBUT=08-03 12:00 FIN=08-03 12:10
NOMBRE DE PAGES = 001 (4)
NO FICH. = 045 (5)
**** POSTE DEMANDEUR ** (8)
    - NEW YORK -
    NUMERO DE TELEPHON = 212 111 1234
    ADRESSE RESEAU = 1000
   (9) (10) (11) (12) (13)
   NO. COMM DESTINATAIRE(S) PAGE(S) POSTE REL.
   01 OK 2000 LONDON 001/001
   02 OK 2001 STOCKHOLM 001/001
   03 OK 2002 BERLIN 001/001
   04 INC 2003 ROME 000/001
                                      **POSTE DE RELAIS **(14)
                                      - LONDON-
                                      NUMERO DE TELEPHONE = 44 71 111 1234
                                     ADRESSE RELAIS = 20
                                      ADRESSE RESEAU = 2000
 - PANASONIC -
********************************************-SIEGE SOCIAL-********- 201 555 1212 - *************
                                              TOTAL P.01
```
#### **Explication du contenu**

- (1) En-tête du poste à relais
- (2) Mode de communication
- (3) Heure de réception de la demande de l'envoi à relais
- (4) Nombre de pages de la demande d'envoi à relais
- (5) Numéro de fichier de la demande d'envoi à relais reçue
- (6) Heure du début de l'envoi par le poste de relais
- (7) Heure de la fin de l'envoi par le poste de relais
- (8) Identification du poste émetteur (logotype, N° de téléphone et adresse du réseau)
- (9) Numéro de la communication
- 

(10) Résultat : "OK" indique la réussite de la communication. "R-OK" indique que l'envoi au poste de relais a réussi. "INC" indique que l'envoi n'a pas réussi.

(11) Nom du destinataire

- (12) Nombre de pages envoyées/nombre de pages soumises à l'envoi
- (13) Adresse/adresse du réseau d'un autre poste de relais (s'il y a lieu)
- (14) Identification du poste de relais (logotype, no de téléphone et adresse du réseau)

# <span id="page-117-0"></span>**Sous-adressage**

### **Description générale**

La fonction sous-adressage permet l'acheminement, le transfert ou le relais de document(s) vers une (des) destination (s) lorsqu'elle est utilisée en combinaison avec la version réseau du logiciel Hydra fax/Laser fax. Cette fonction est conforme à la règlementation ITU-TS pour l'acheminement de télécopie par sous-adressage.

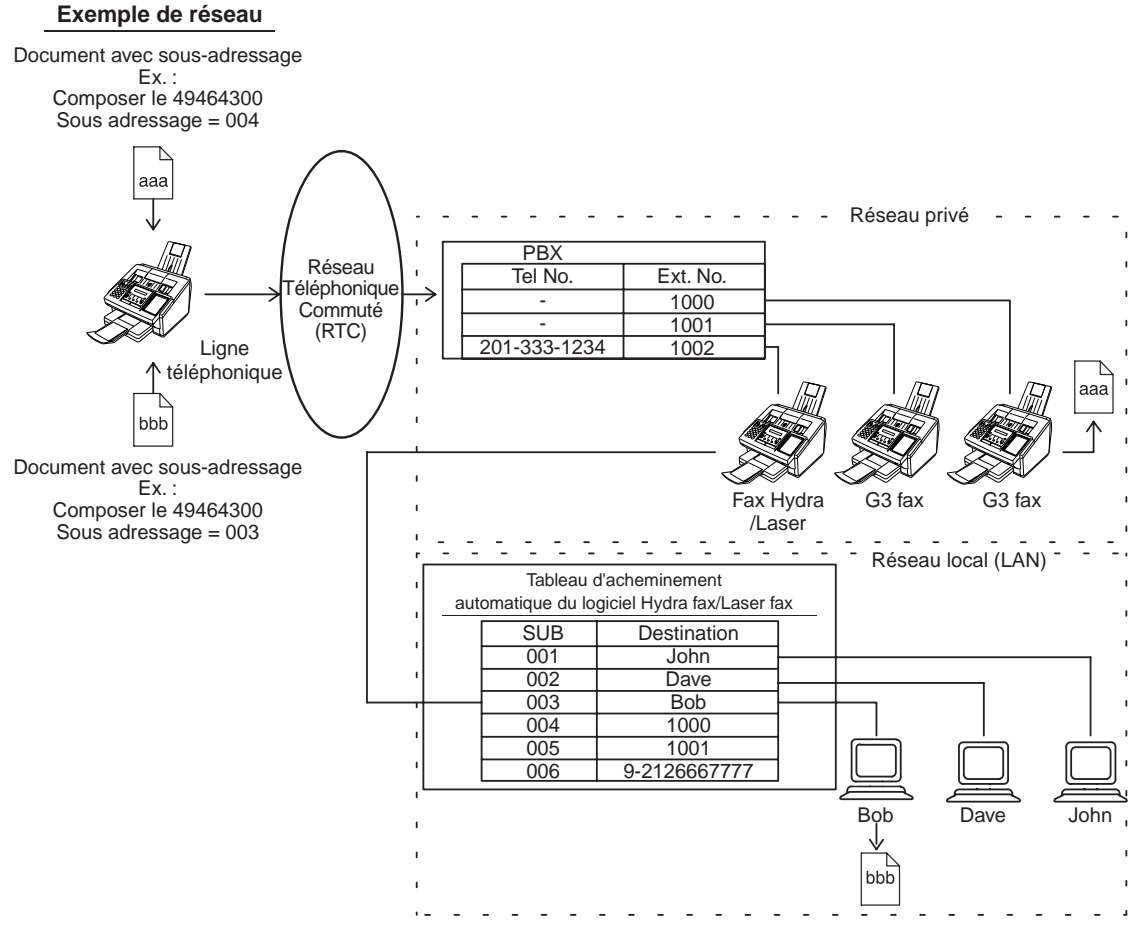

#### **Compatibilité avec d'autres appareils**

- 
- 

• Envoi avec sous-adressage: DF-1100/UF-332/342/550/560/585/595/770/788/880/885/895 (voir NOTA 2) • Réception avec sous-adressage: DF-1100/UF-342/550/560/585/595/770/788/880/885/895 avec interface PC (Hydra fax/Laser fax)

#### **Méthodes de transmission avec sous-adressage**

Il est possible d'envoyer un document comprenant des informations de sous-adressage vers un destinataire en suivant les méthodes décrites ci-desssous:

- En mémorisant les informations de sous-adressage dans le répertoire de numérotation "1 Touche"/abrégée.
- En spécifiant les informations de sous-adressage dans le mode de numérotation manuel.

#### **Programmation de l'acheminement, du transfert ou du relais**

Il est possible de configurer l'acheminement automatique vers n'importe quelle combinaison de LAN, RTC, ou PABX en consultant le tableau d'acheminement Hydra fax/Laser fax (se reporter au manuel utilisateur Hydra fax/ Laser fax).

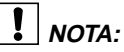

- 1. Hydra fax et Laser fax sont des marques de Wordcraft International Ltd.
- 2. UF-788 avec l'option interface PC ou extension mémoire installés.

## **Sous-adressage**

**6**

### **Programmation d'une sous-adresse dans un numéro abrégé/1 touche**

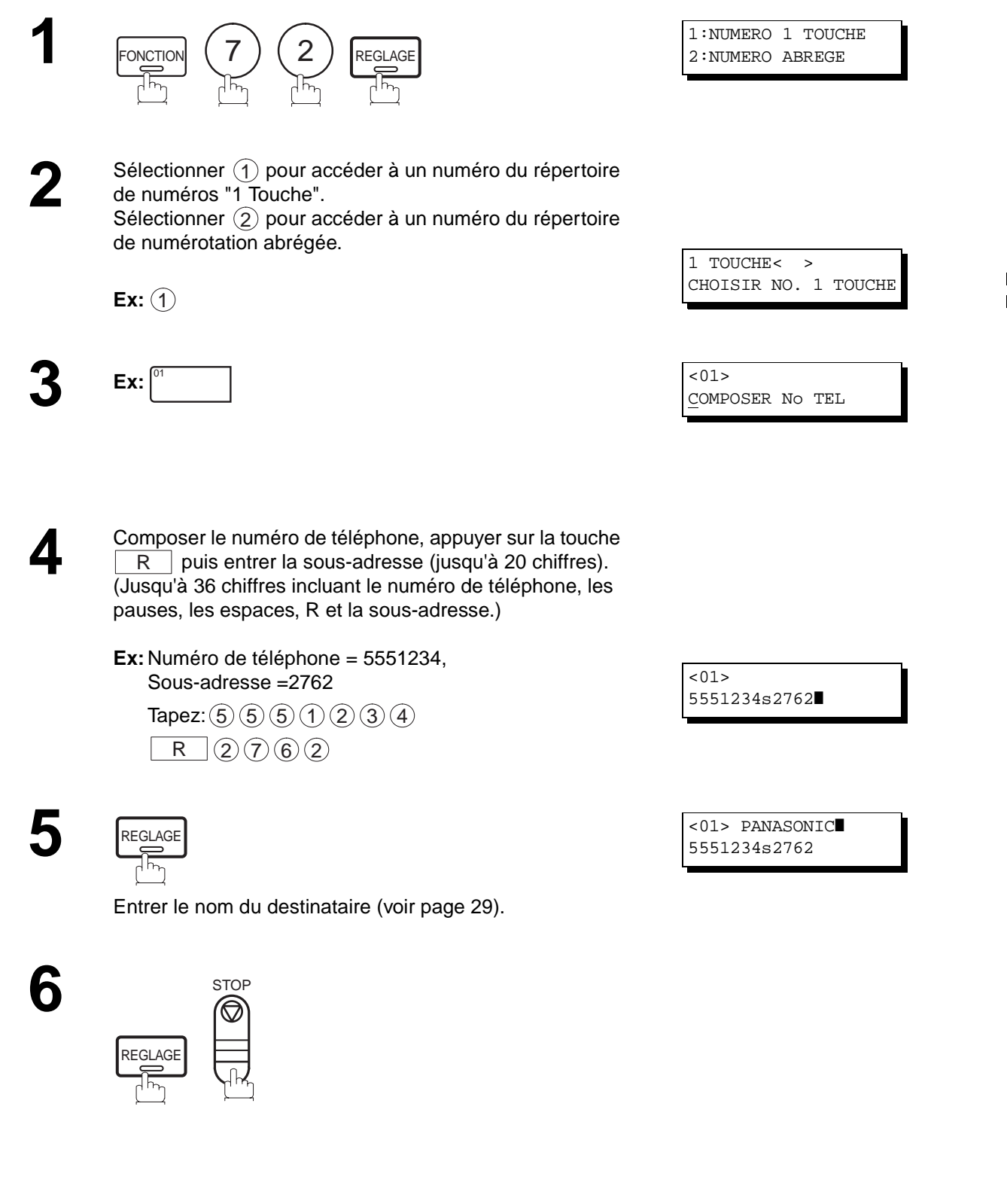

 $\boxed{!}$  NOTA:

1. La touche  $\mid \; \mathsf{R} \; \mid$  sépare la sous-adresse du numéro de téléphone et est visualisée par un "s" à l'écran.

# **Sous-adressage**

### **Envoi de documents par sous-adressage**

**Utilisation du répertoire de numérotation "1 Touche" et abrégée**

L'opération est la même que pour la numérotation normale

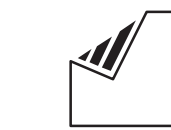

Mettre le(s) document(s) face cachée dans le chargeur.

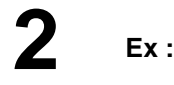

**3**

**1**

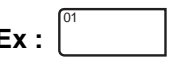

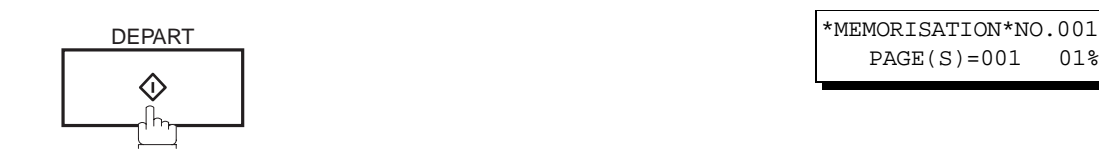

Le document est sauvegardé en mémoire, l'appareil compose le numéro du destinataire et transmet le(s) document(s) avec l'information de sous-adressage.

#### **Utilisation de la numérotation manuelle**

Utiliser la touche  $\lfloor R \rfloor$  pour séparer le numéro de téléphone et la sous-adresse

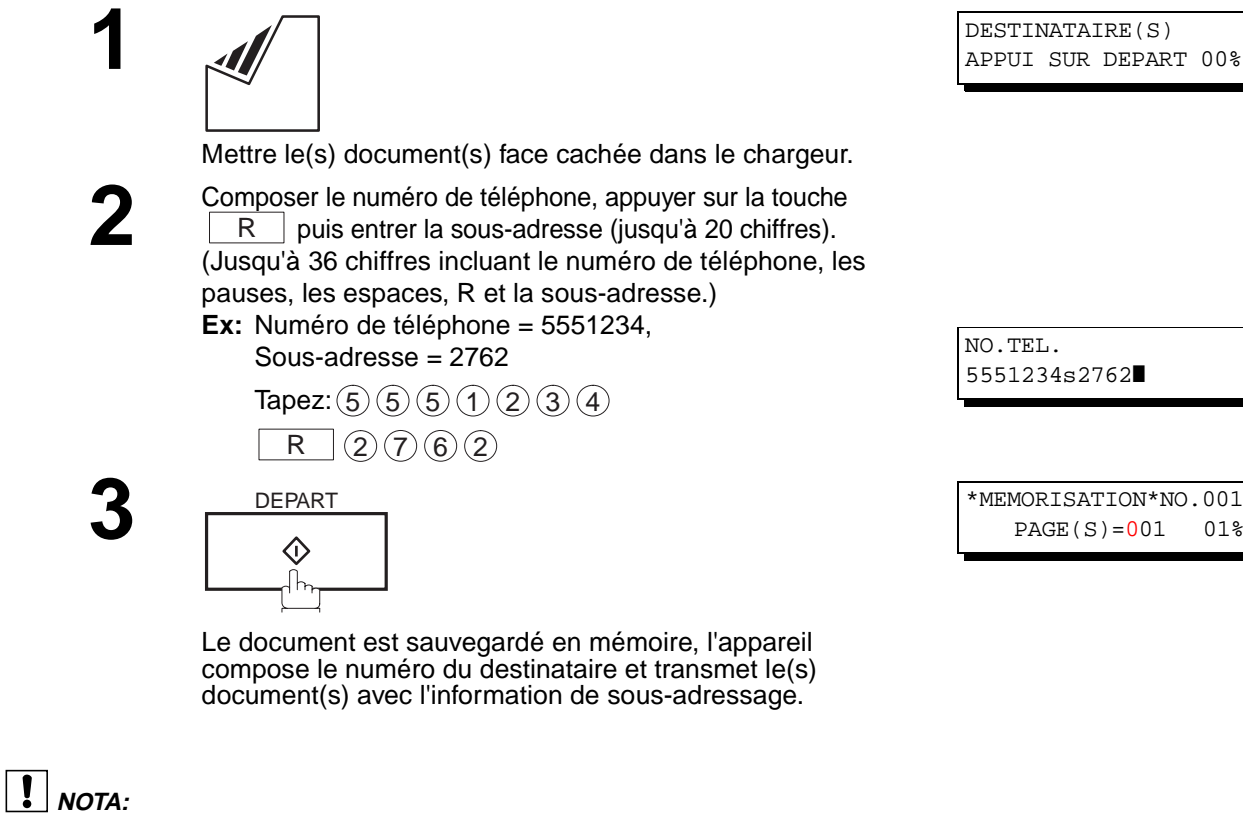

- 1. La touche  $\mid \; \mathsf{R} \;\mid$  sépare la sous-adresse du numéro de téléphone et est visualisée par un "s" à l'écran.
- 2. La numérotation manuelle et la numérotation sans décrocher ne peuvent pas être utilisées pour la transmission avec sous-adressage.
- 3. Le sous-adressage n'est pas transmis pendant la renumérotation manuelle.

DESTINATAIRE(S) APPUI SUR DEPART 00%

DESTINATAIRE(S) APPUI SUR DEPART 00%

<01> PANASONIC 5551234s2762

 $PAGE(S)=001$ 

5551234s2762❚

 $PAGE(S) = 001 01%$ 

<span id="page-120-0"></span>Pour vous faciliter la conservation des documents envoyés et reçus, ainsi que les listes des numéros enregistrés, votre télécopieur est équipé pour imprimer les journaux et les listes suivants: Journal de transaction, journal de transmission individuelle, journal de communication, numéro 1 Touche/abrégé, recherche de numéro dans le répertoire, liste des programmes, liste des paramètres Fax, répertoire et liste de fichiers.

#### **Journal des dernières communications**

Le "Journal" est un enregistrement des 32 dernières transactions (une transaction est enregistrée chaque fois que vous envoyez ou recevez un document). Il est imprimé automatiquement après chaque 32 transactions (Voir Nota 1) ou manuellement en utilisant la procédure suivante.

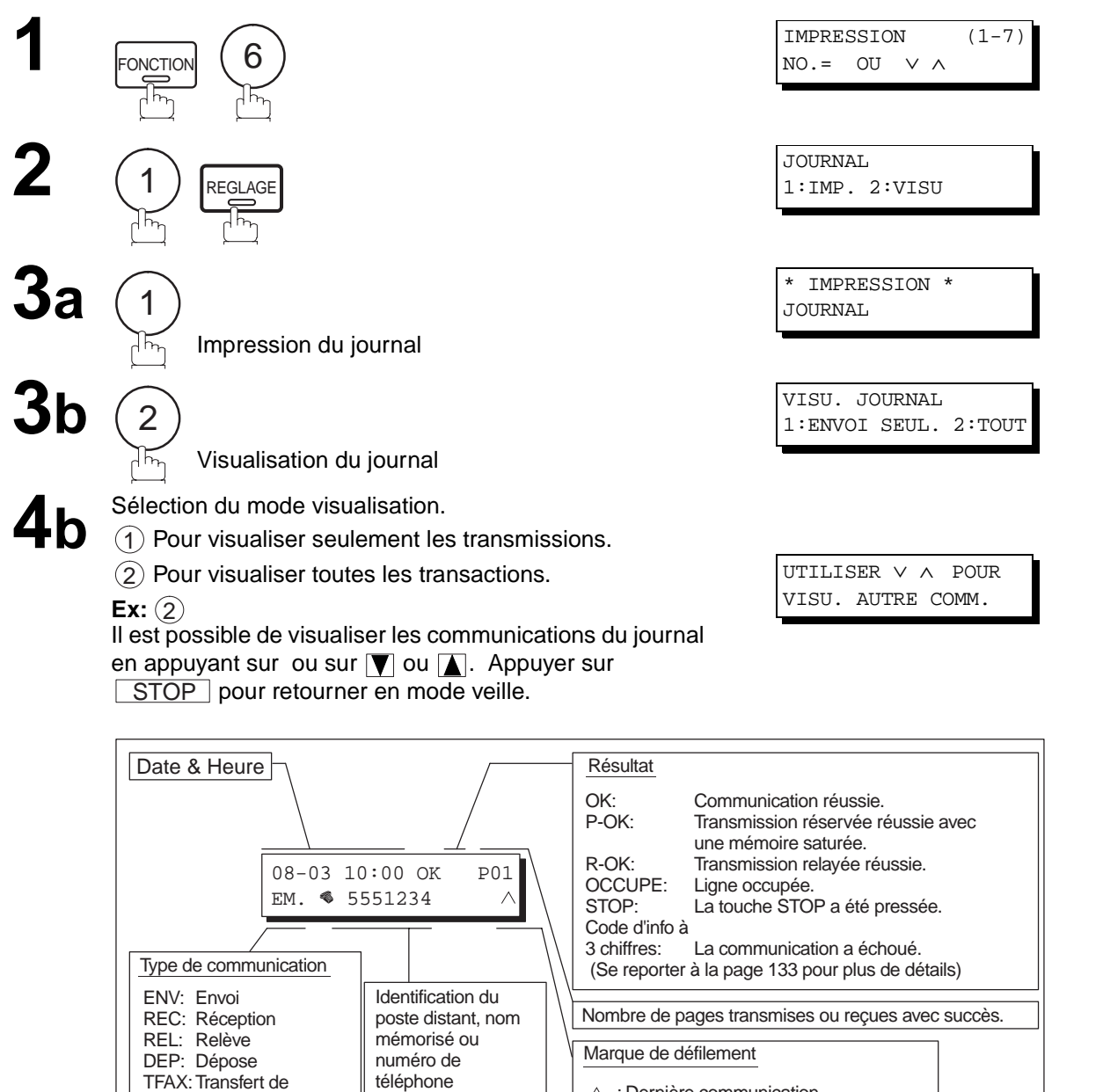

 $\boxed{\phantom{1}}$  NOTA:

télécopie

1. Pour invalider l'impression automatique du journal des communications, modifiez le réglage du paramètre N°13 (voir page [35\)](#page-36-0).

 $\wedge$  : Dernière communication  $\vee$ : Communication la plus ancienne ■ :1 seule communication

### **Accusé de réception individuel**

L'accusé de réception individuel donne les informations relatives au dernier envoi.

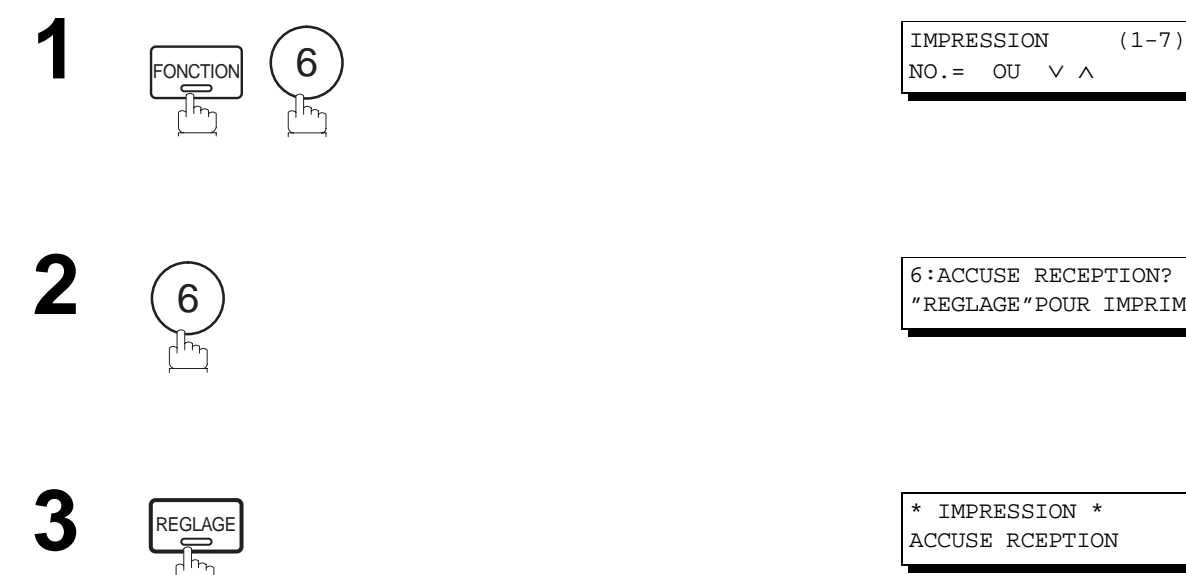

"REGLAGE"POUR IMPRIM

ACCUSE RCEPTION

#### **Exemple d'un journal des communications**

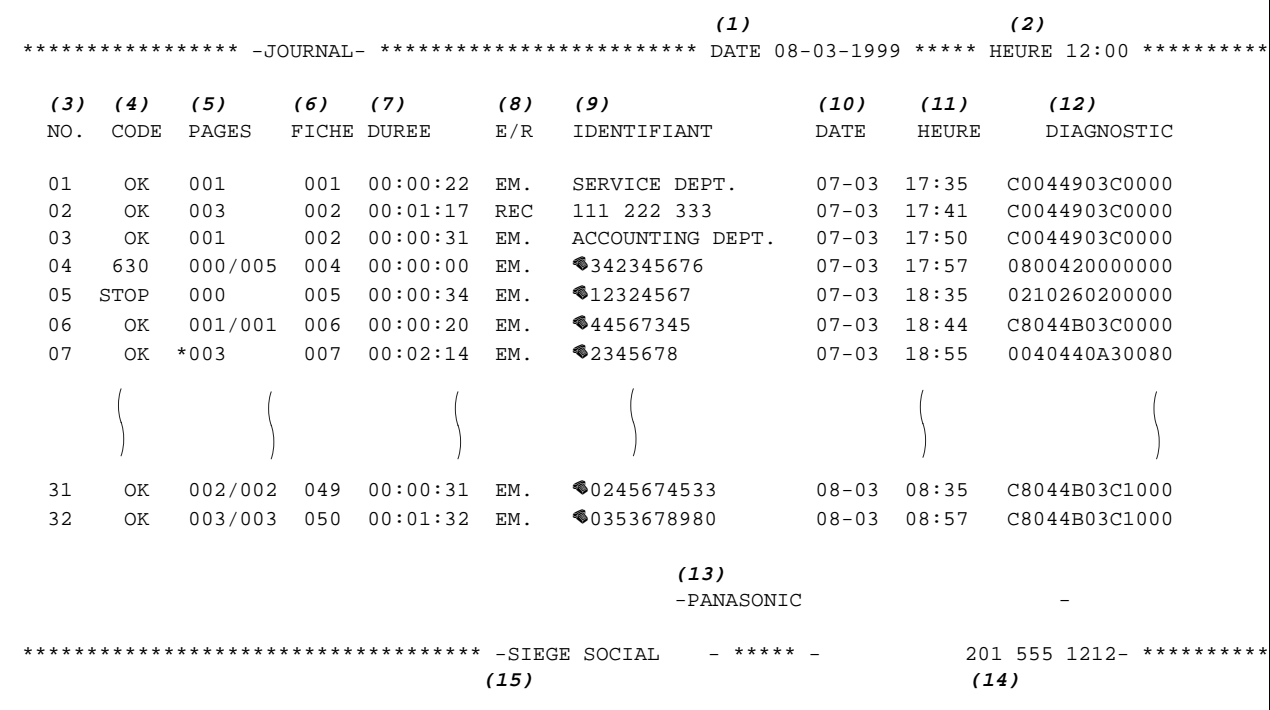

#### **Exemple d'accusé de réception individuel**

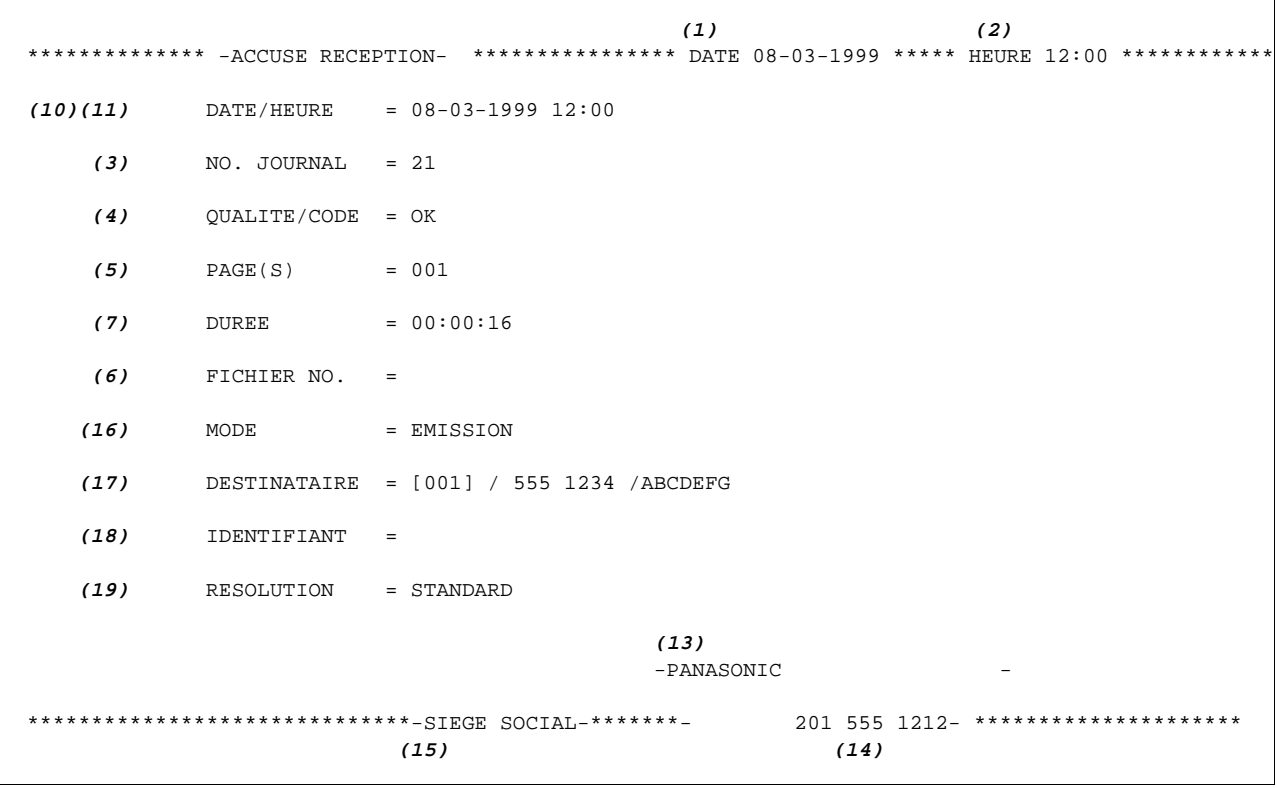

#### **Explication du contenu**

- (1) Date d'impression
- (2) Heure d'impression
- (3) Nombre de communications

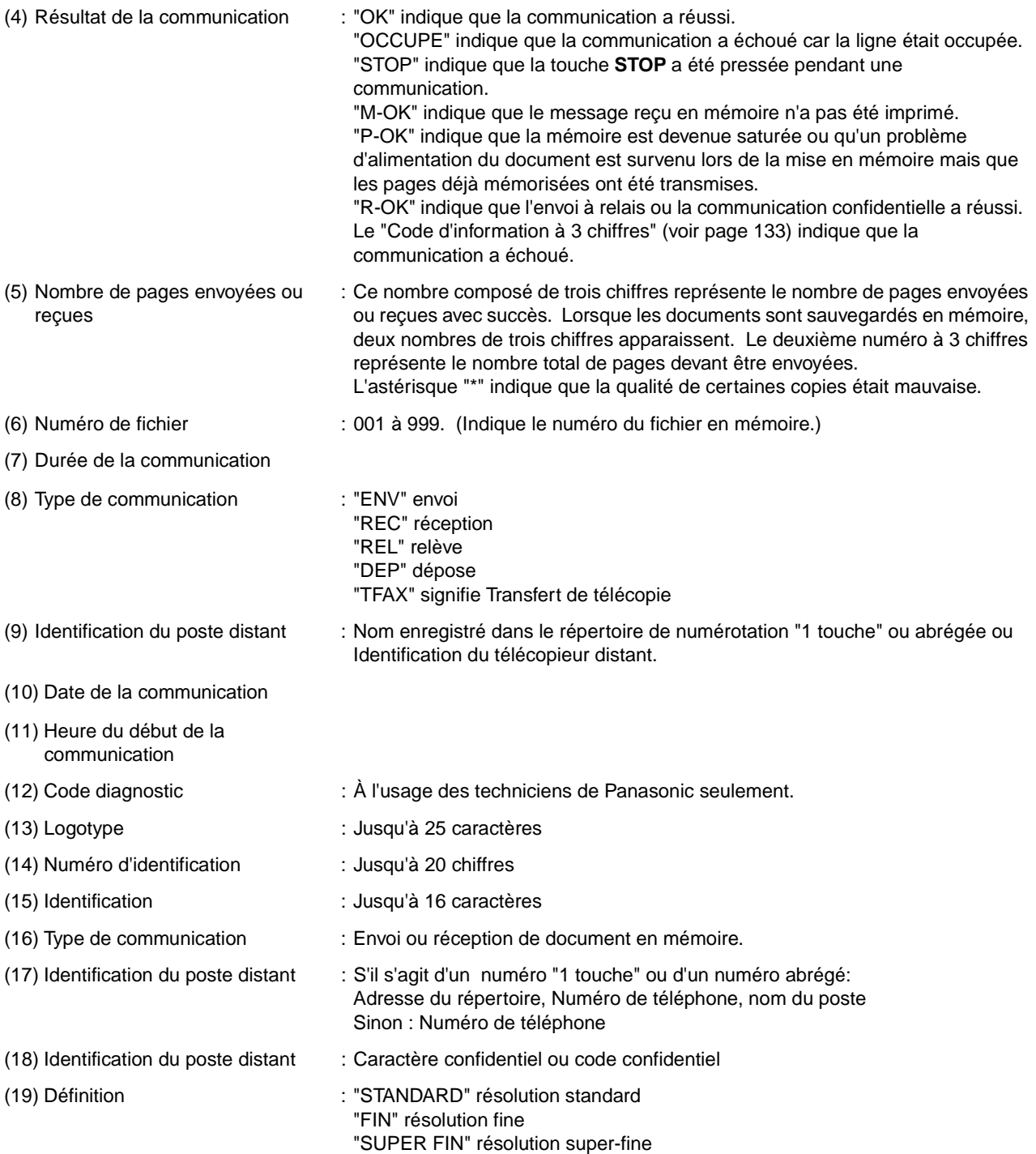

#### <span id="page-124-0"></span>**Rapport de communication**

Ce rapport permet de vérifier si l'envoi ou la relève a réussi ou non. Voir fonction 8-1 à la page [35](#page-36-0) pour la sélection de l'impression du rapport (NON/TOUJOURS/INCOMPLET).

#### **Exemple d'accusé de réception**

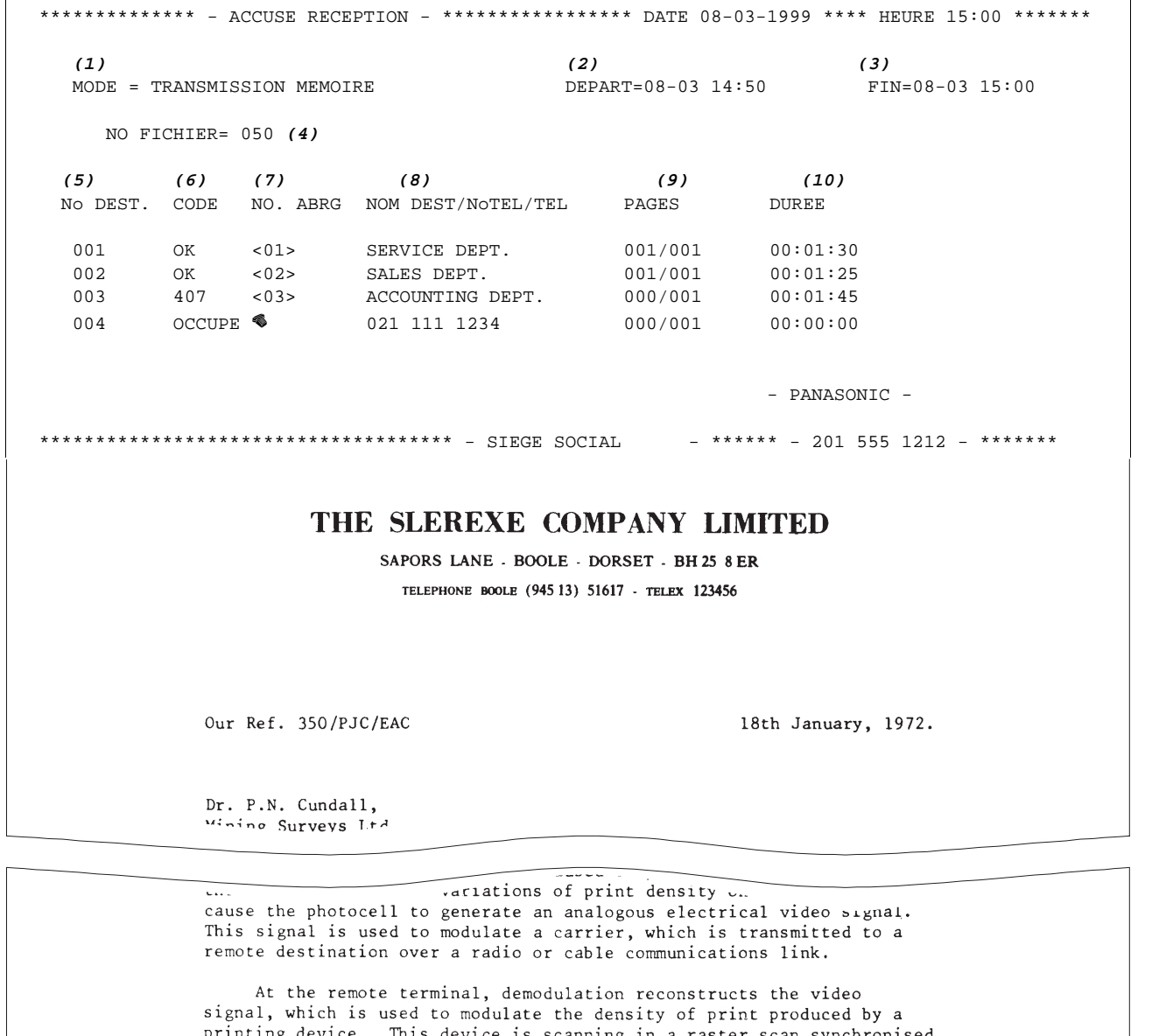

printing device. This device is scanning in a raster scan synchronised with that at the transmitting terminal. As a result, a facsimile copy of the subject document is produced.

Probably you have uses for this facility in your organisation.

Yours sincerely,

Phil.

P.J. CROSS Group Leader - Facsimile Research

#### **Explication du contenu**

- (1) Mode de communication
- (2) Heure du début de la communication
- (3) Heure de la fin de la communication
- 
- (5) Numéro de la communication
- (4) Numéro de fichier : 001 à 999. (Indique le numéro du fichier en mémoire.)

second, le nombre total de pages devant être envoyées.

(6) Résultat de la communication : "OK" indique que la communication a réussi. "OCCUPE" indique que la communication a échoué car la ligne était occupée. : "STOP" indique que la touche **STOP** a été pressée pendant une communication. "M-OK" indique que le message reçu en mémoire n'a pas été imprimé. "P-OK" indique que la mémoire est devenue saturée ou qu'un problème d'alimentation du document est survenu lors de la mise en mémoire mais que les pages déjà mémorisées ont été transmises. "R-OK" indique que l'envoi à relais ou la communication confidentielle a réussi. Le "code d'information à 3 chiffres" (voir page[133\)](#page-134-0) indique que la communication a échoué. Dans ce cas, l'appareil imprimera un rapport comprenant la première page du document (voir page précédente). (7) Numérotation adrégée ou indication ☎ : ☎ indique que le numéro a été composé manuellement. (8) Nom du poste inscrit dans le répertoire de numérotation "1 Touche" ou abrégée ou numéro de téléphone (si composé manuellement) (9) Nombre de pages envoyées ou reçues : Ce nombre composé de 3 chiffres représente le nombre de pages envoyées ou reçues avec succès. Lorsque les documents sont sauvegardés en mémoire, 2 nombres de trois chiffres apparaissent. Le premier représente le nombre de pages envoyées avec succès, et le

(10) Durée de la communication

### **Liste de répertoires de numérotation "1 Touche", abrégée et de recherche alphabétique**

Pour imprimer une liste de tous les numéros inscrits dans les répertoires de numérotation "1 Touche", abrégée et de recherche alphabétique.

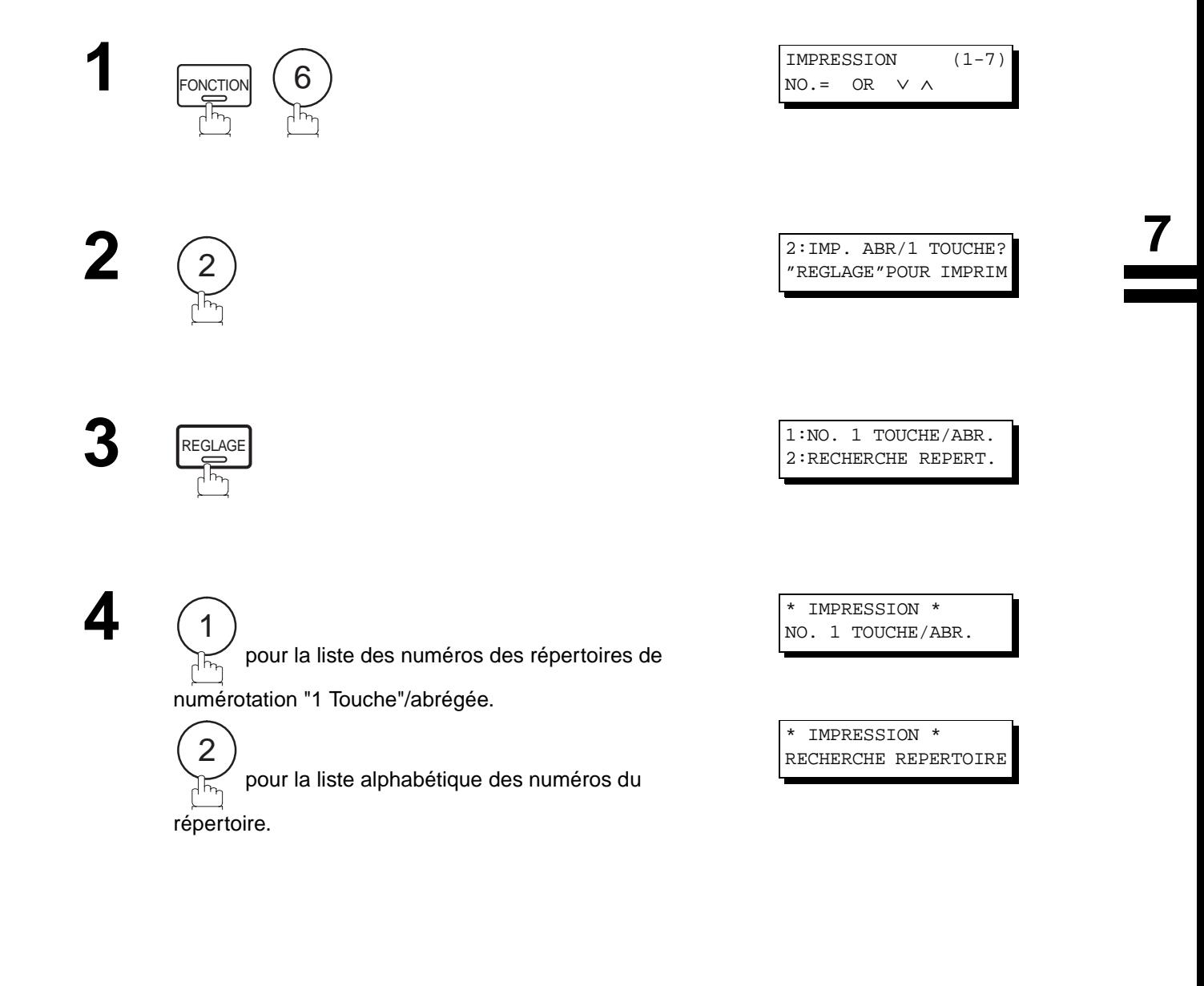

**Exemple de liste des numéros des répertoires de numérotation "1 Touche"**

```
******************** -LISTE DES NO.1 TOUCHE- ******** DATE 08-03-1999 ***** HEURE 12:00 ******
      (1) (2) (3) (3) (8) (9) (10) (11)<br>
UNE- DESTINATAIRE NO. DE FAX (8) ADRSSS STN ADRESS EMIS
      UNE- DESTINATAIRE NO. DE FAX ADRSSS STN
       TOUCHE RESEAU RELAIS RELAIS UNE STN
      % 101> SERVICE DEPT. 121 555 1234 2000 OUI 20 DIRECT <02> SALES DEPT. 222 666 2345
      %102> SALES DEPT. 222 666 2345 2001 NON 20 DIRECT <03> ACCOUNTING DEPT 313 333 3456 2002 NON 20 DIRECT
       <03> ACCOUNTING DEPT 313 333 3456 2002 NON 20 DIRECT
       NB. DE DESTINATAIRES = 003 (4) (voir NOTA 1)
                   \begin{array}{cccccccccccccc} \multicolumn{2}{c}{} & \multicolumn{2}{c}{} & \ VOTRE IDENTIF. NUM. =12345678 (12)
     VOTRE ADRESSE RESEAU =1000 (13)
    MOT DE PASSE =9999 (14)
                             (voir NOTA 1)
 (5)
-PANASONIC -
************************************** -SIEGE SOCIAL - ***** - 201 555 1212- *********
 (7) (6)
```
**Exemple de liste des numéros du répertoires de numérotation abrégée**

\*\*\*\*\*\*\*\*\*\*\*\*\*\*\*\*\*\*\* -LISTE DES NOS. ABREGES- \*\*\*\*\*\*\*\* DATE 08-03-1999 \*\*\*\*\* HEURE 12:00 \*\*\*\*\*\* (1) (2) (3) (8) (9) (10) (11)<br>
NO. DESTINATAIRE NO. DE FAX ADRSSS STN ADRESS EMIS NO. DESTINATAIRE NO. DE FAX ADRSSS STN ADRESS EMIS ABRG RESEAU RELAIS RELAIS UNE STN [001] ENG. DEPT. 888 555 1234 3000 OUI 30 DIRECT [002] PURCHASE DEPT. 999 666 2345 3001 NON 30 DIRECT [003] REGULATION DEPT 777 333 3456 3002 NON 30 DIRECT NB. DE DESTINATAIRES = 003 **(4) (voir NOTA 1)** ------------------------------ VOTRE IDENTIF. NUM.=12345678 **(12)** VOTRE ADRESSE RESEAU =1000 **(13)** MOT DE PASSE =9999 **(14)** |<br>|-<br>| *voir NOTA 1*) **(5)** -PANASONIC - \*\*\*\*\*\*\*\*\*\*\*\*\*\*\*\*\*\*\*\*\*\*\*\*\*\*\*\*\*\*\*\*\*\*\*\*\*\*\*\* -SIEGE SOCIAL - \*\*\*\*\* - 201 555 1212- \*\*\*\*\*\*\*\*\* **(7) (6)**

 $\boxed{1}$  NOTA:

1. Cette information sera imprimée si le paramètre Fax No. 40 (FONCTION RELAIS) est réglé sur "Oui".

#### <span id="page-128-0"></span>**Exemple de liste alphabétique des numéros du répertoire de recherche**

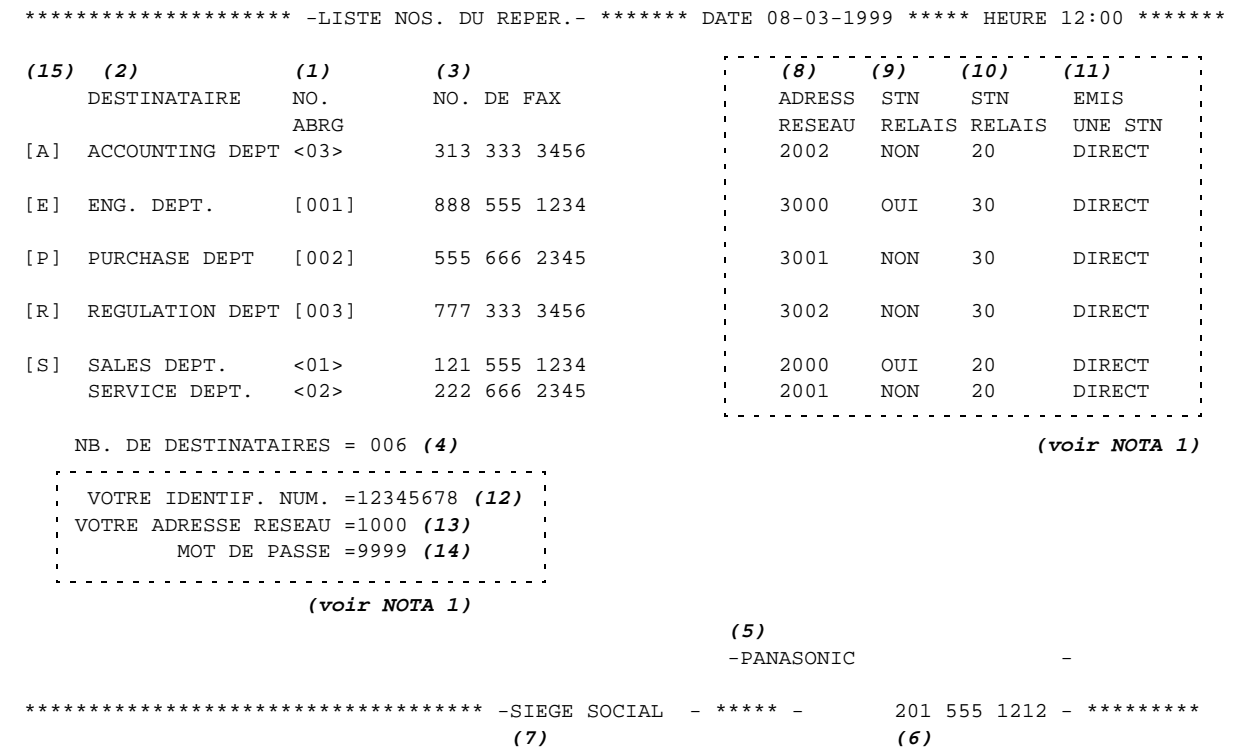

abrégée

#### **Explication du contenu de la liste**

- (1) Numérotation "1 Touche" ou abrégée : <nn> = Numérotation automatique, [nnn] = Numérotation
- (2) Nom du poste entré en mémoire : Jusqu'à 15 caractères
- (3) Numéro de téléphone entré en mémoire : Jusqu'à 36 chiffres
- (4) Nombre de numéros dans les répertoires
- (5) Logotype : Jusqu'à 25 caractères
- (6) Numéro d'identification : Jusqu'à 20 chiffres
- (7) Identification : Jusqu'à 16 caractères
- (8) Adresse du réseau : 4 chiffres
- (9) Poste de relais : Oui/Non
- (10) Adresse du poste de relais : 2 chiffres
- (11) Envoi à un seul poste : Relais/Direct
- (12) No de téléphone : Jusqu'à 36 chiffres
- (13) Adresse du réseau : 4 chiffres
- (14) Mot de passe du réseau : 4 chiffres
- (15) La première lettre du nom du poste mis en mémoire

 $\boxed{!}$  NOTA:

1. Cette information sera imprimée si le paramètre Fax No. 40 (FONCTION RELAIS) est réglé sur "Oui".

### **Liste des programmes**

Pour imprimer une liste des séquences de numérotation programmée (touches programmables).

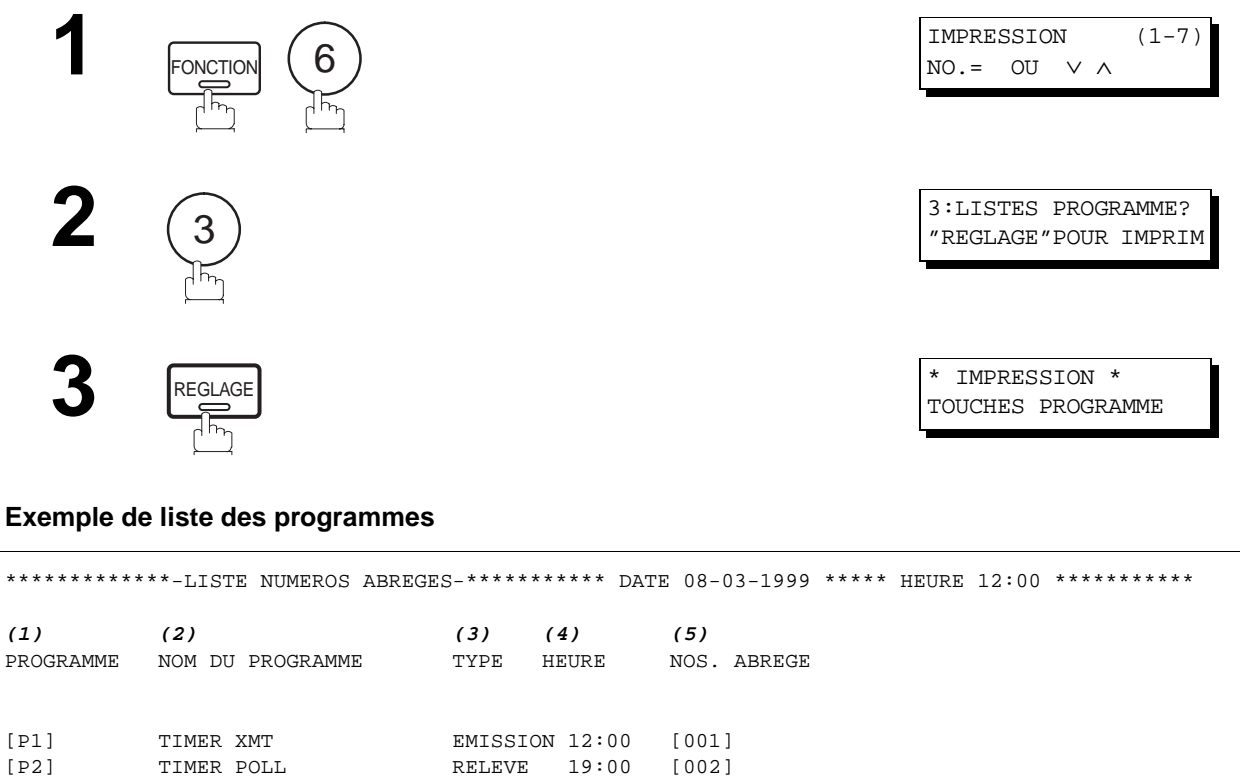

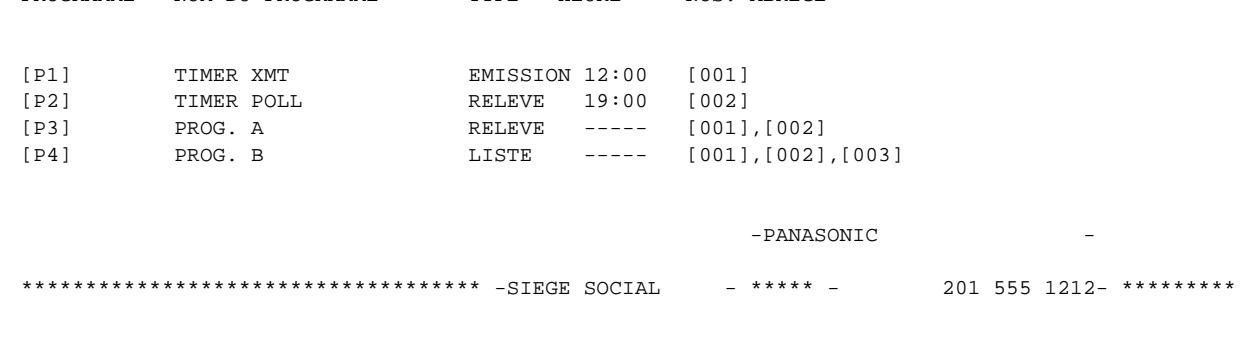

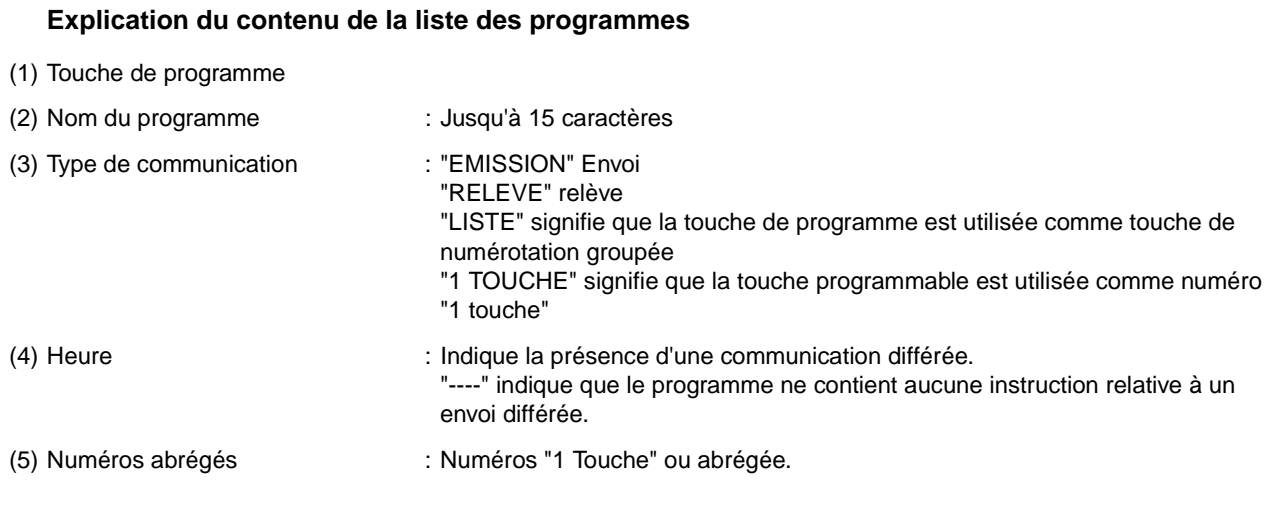

### **Liste des paramètres du télécopieur**

Pour imprimer la liste des paramètres du télécopieur :

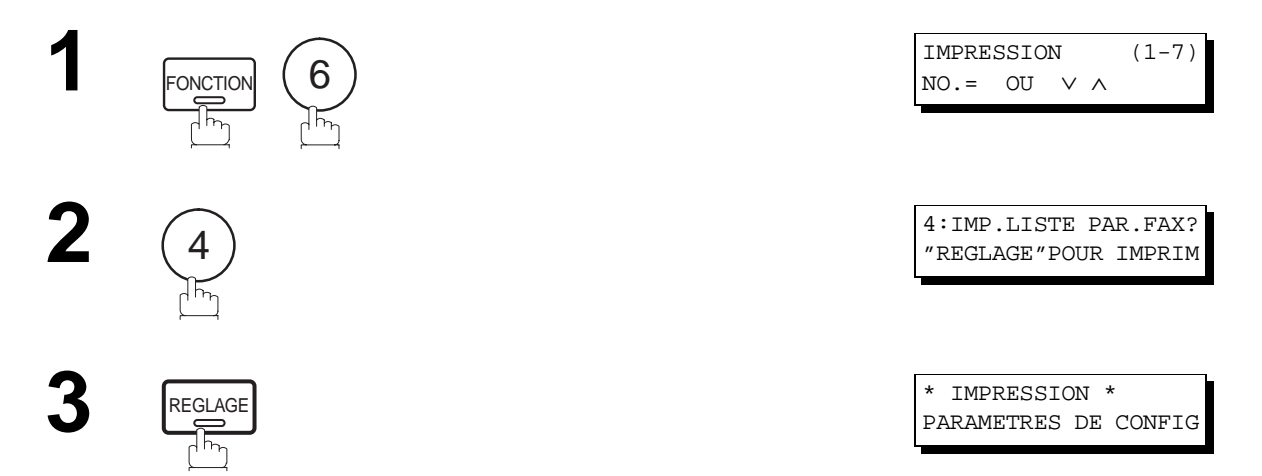

#### **Exemple de liste des paramètres du télécopieur**

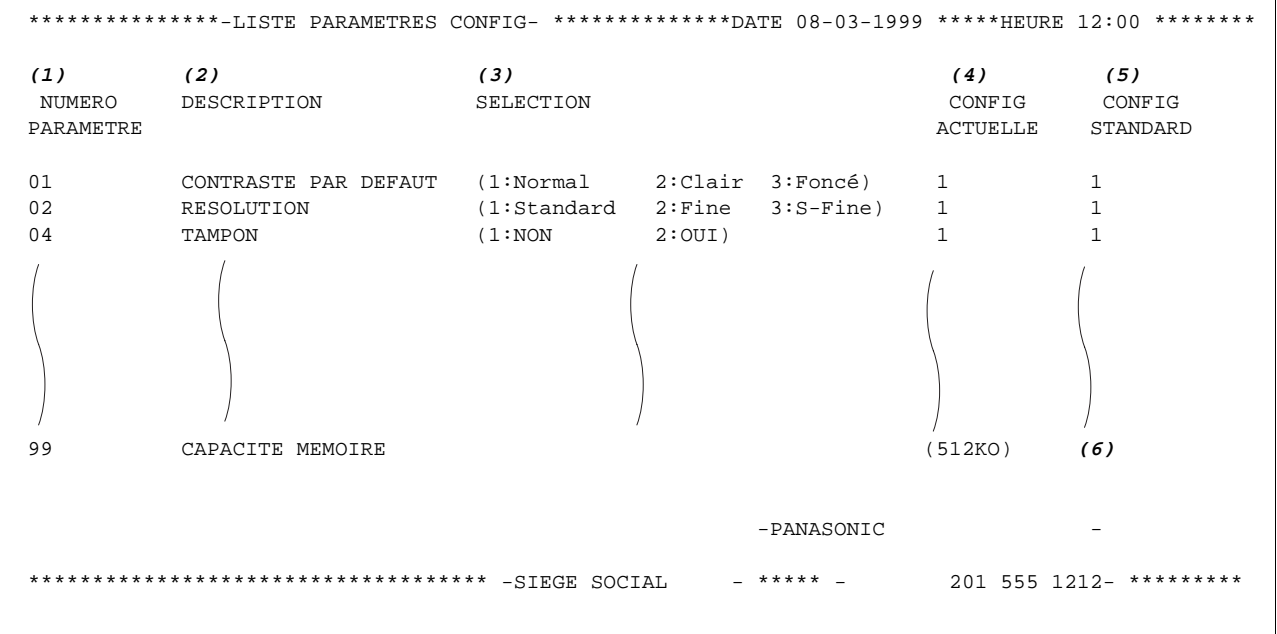

#### **Explication du contenude la liste des paramètres du télécopieur**

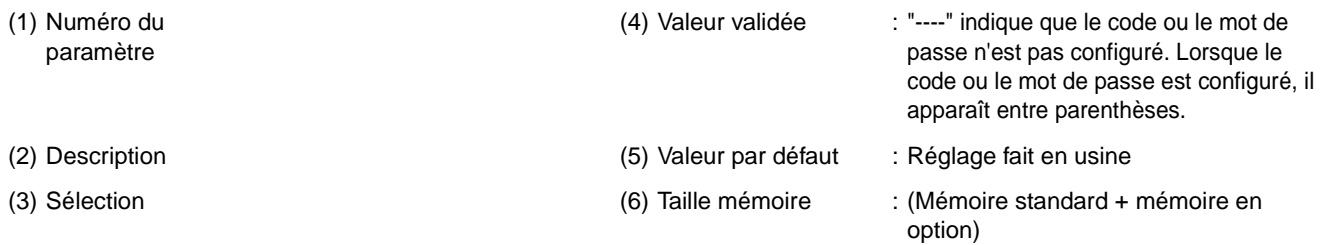

Cette page est laissée blanche intentionnellement.

### **En cas de difficultés**

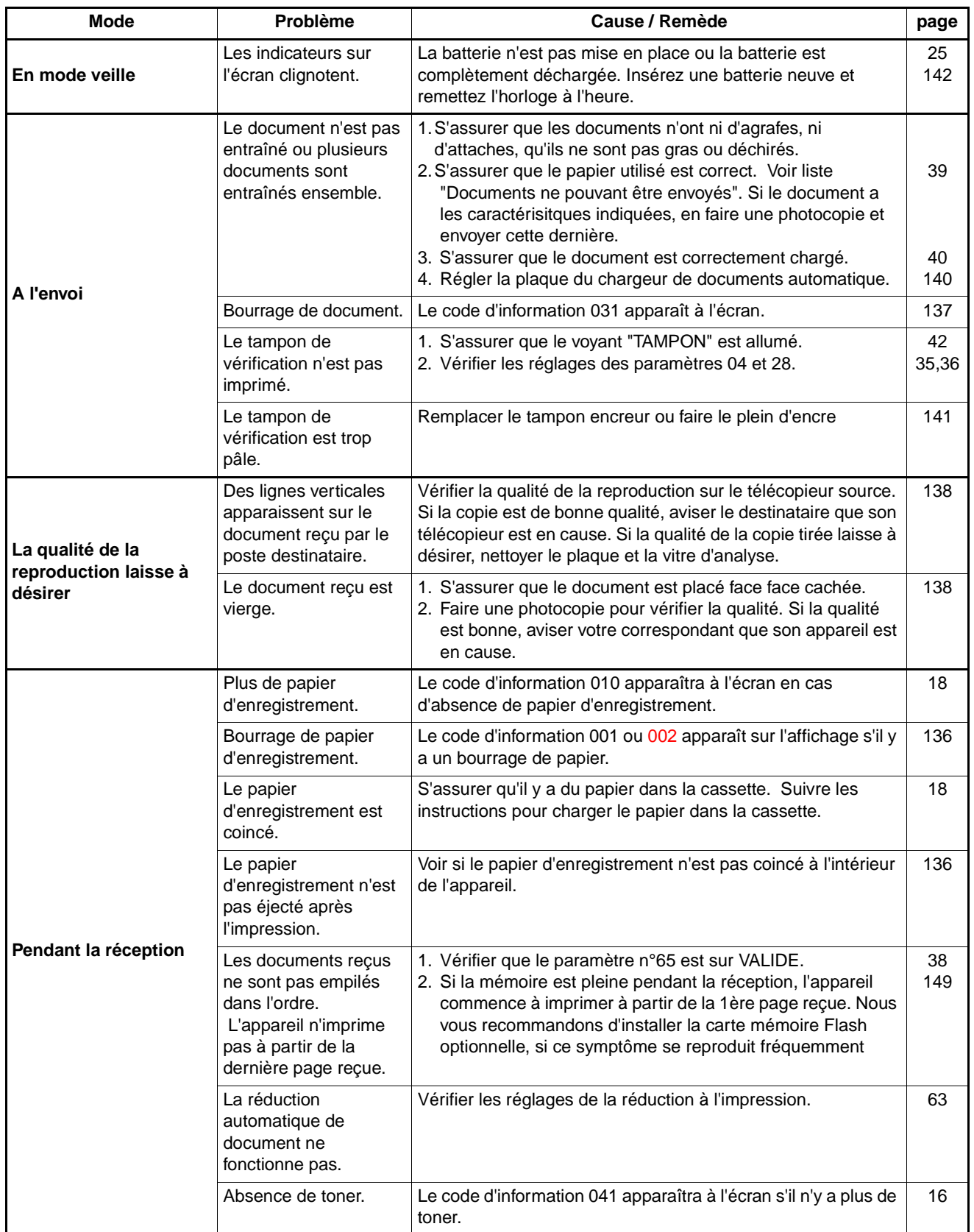

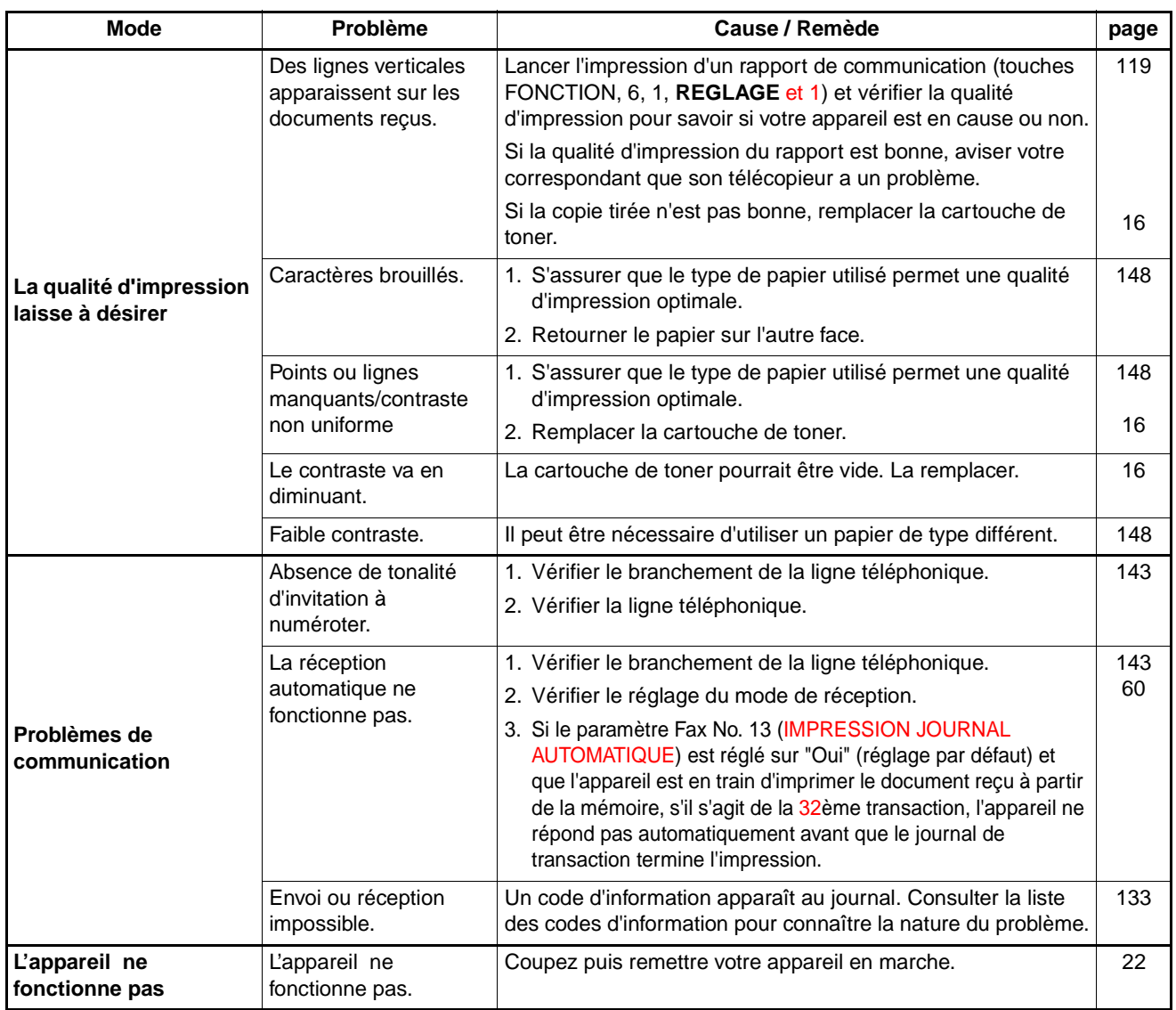

### <span id="page-134-0"></span>**Codes d'information**

En cas d'incident, un code d'information apparaît à l'écran. Consulter le tableau ci-dessous pour connaître les mesures à prendre.

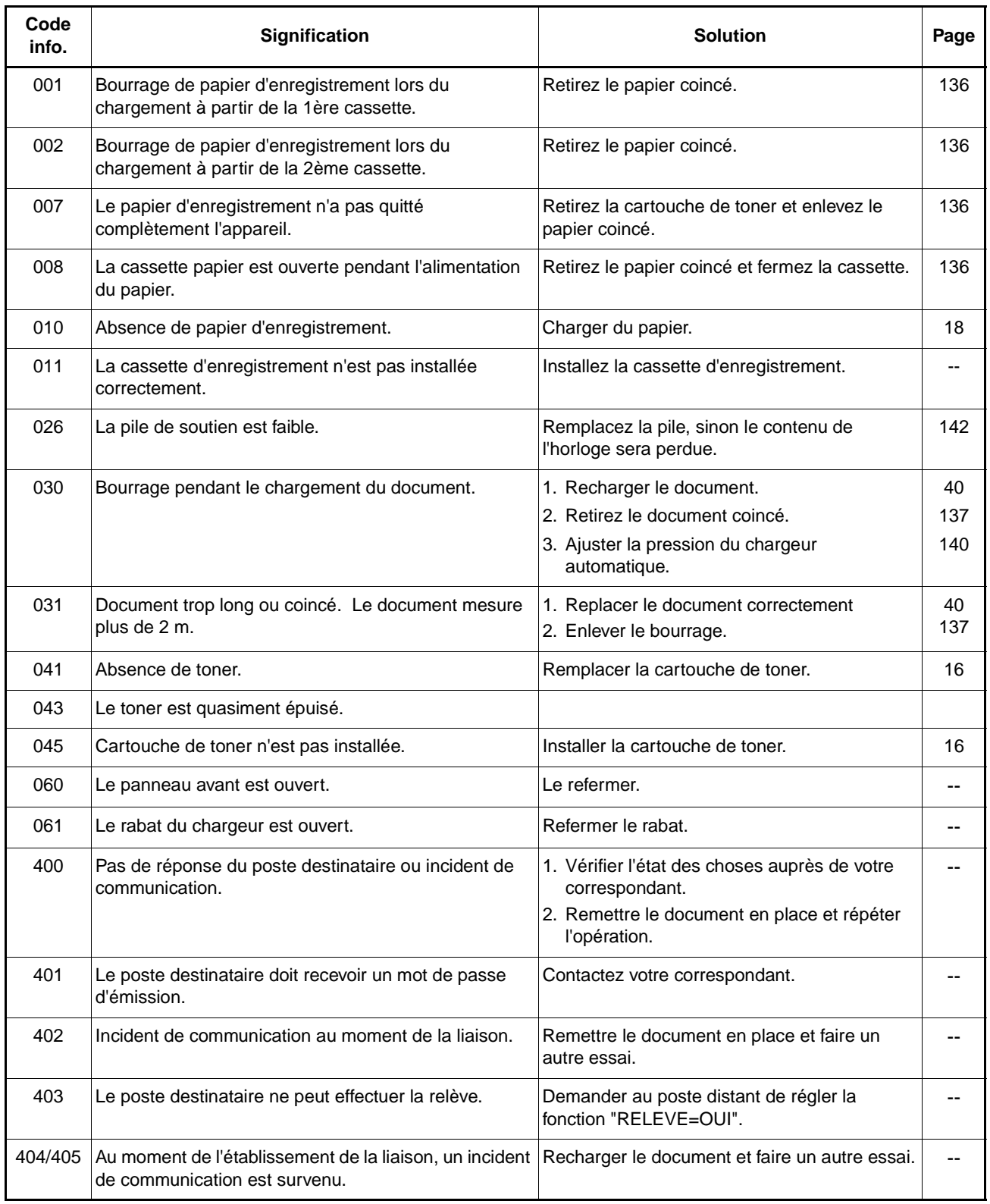

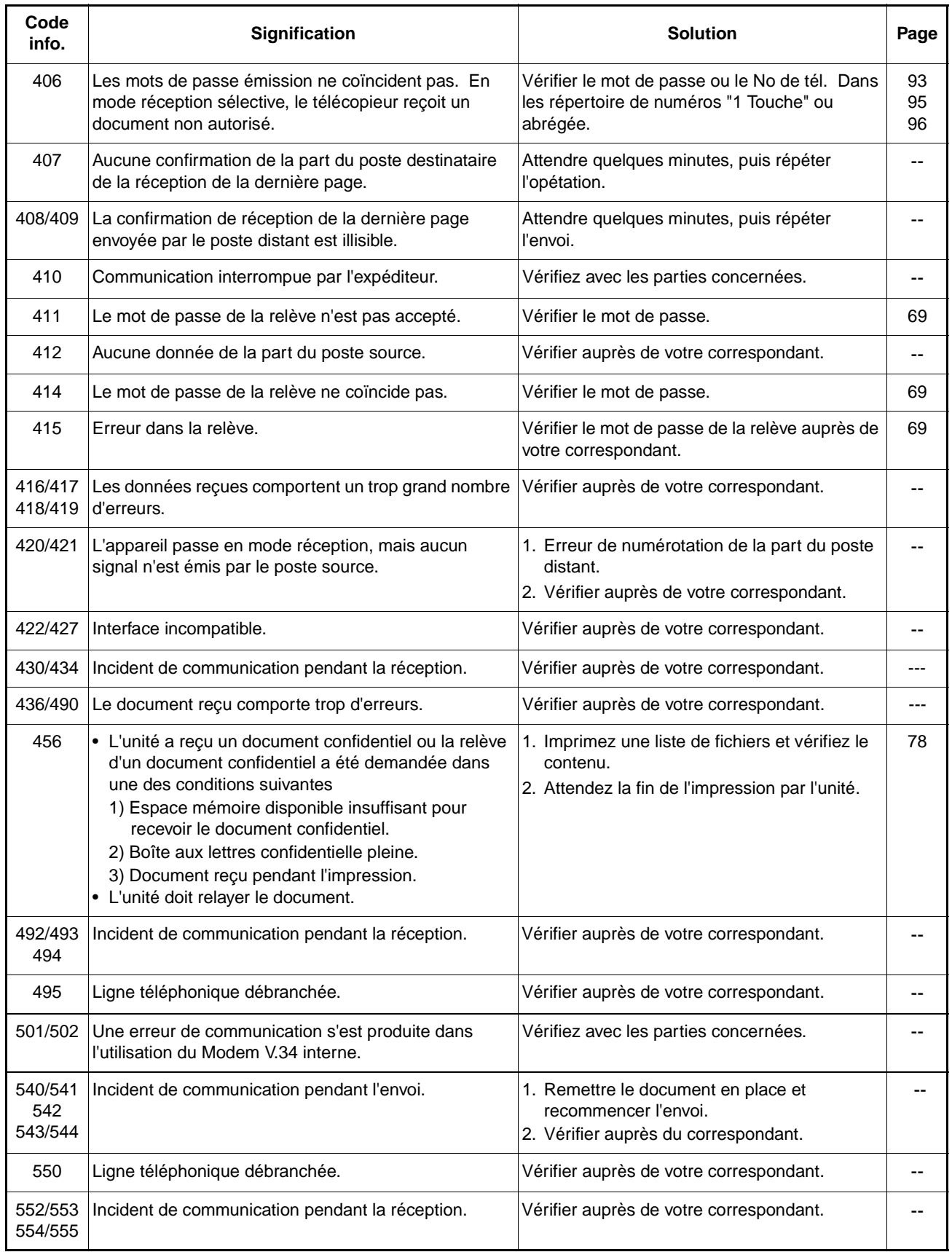

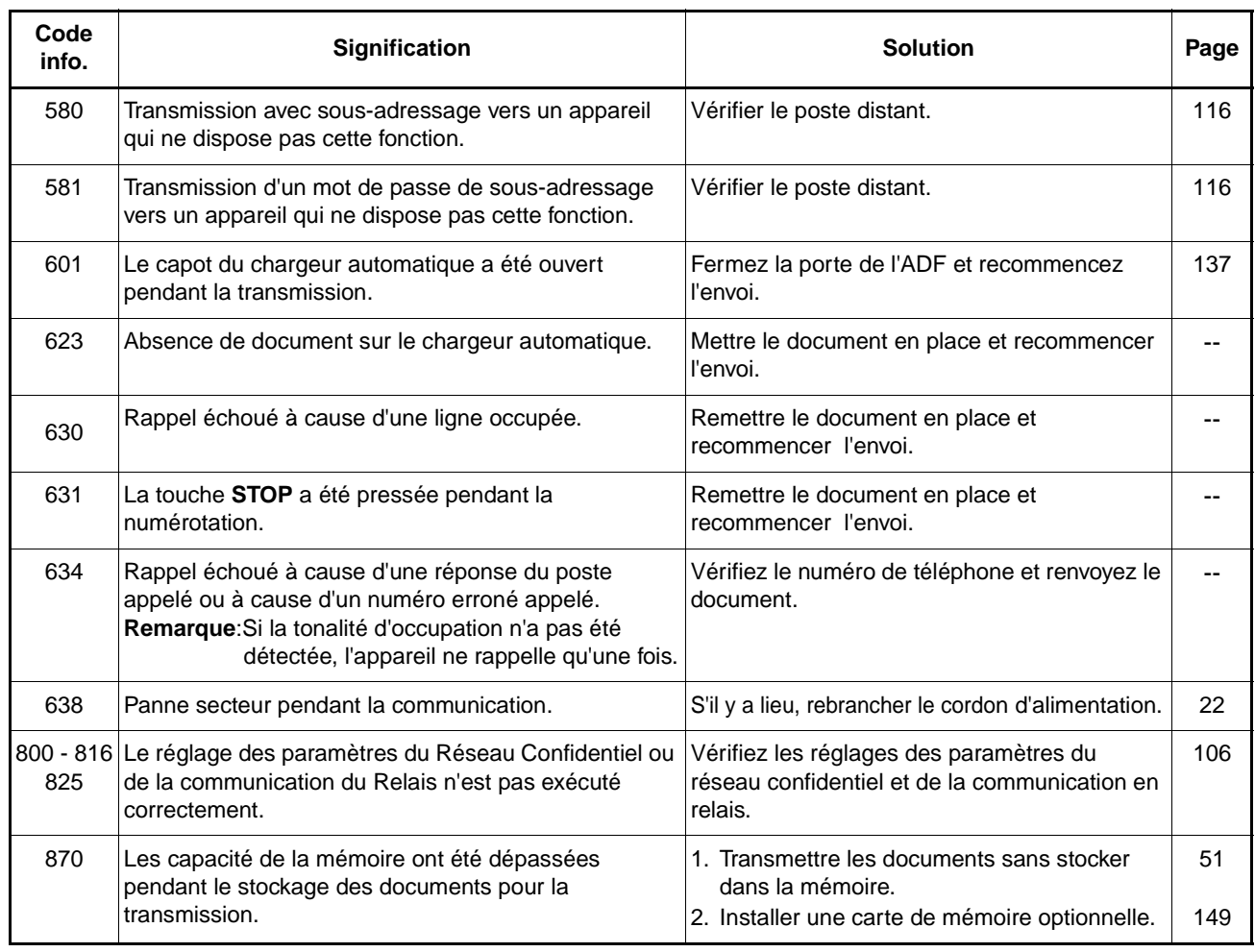

**8**

**NOTA:**

<sup>1.</sup> Si après avoir identifié le problème et effectué la vérification recommandée, les codes d'information continue d'apparaître, ou pour une aide à propos de codes d'informations non recensés ci-dessous, veuillez contacter votre revendeur Panasonic agrée près de chez vous.

### <span id="page-137-0"></span>**Dégagement d'un bourrage de papier**

Si le papier d'enregistrement se coince dans l'appareil, le code d'information 001 ou 007 apparaît à l'écran.

#### **Pour retirer le papier coincé, (code 001)**

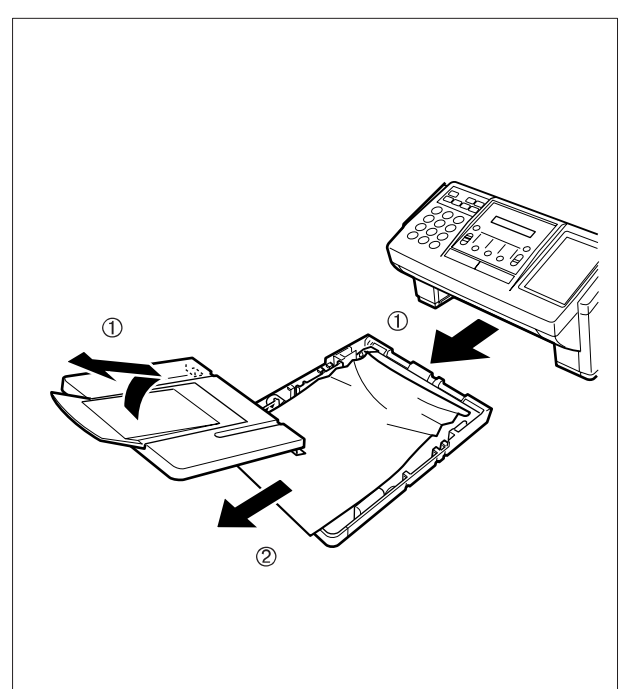

**Pour retirer le papier coincé, (code 007)**

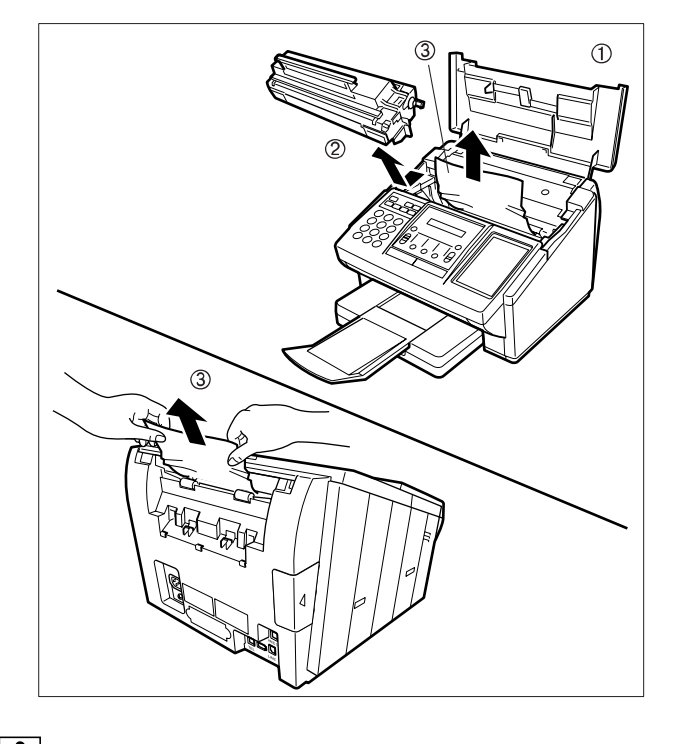

- (1) Extraire la cassette à papier et déposer le couvercle de la cassette à papier.
- (2) Enlever le papier bloqué ou froissé et recharger le papier d'enregistrement dans la cassette à papier.

- (1) Ouvrir le couvercle de l'imprimante.
- (2) Enlever la cartouche de toner.
- (3) Enlever le papier bloqué.
- **NOTA :** 1. Si cela est possible, essayer d'enlever le papier bloqué d'abord par l'intérieur de la machine (comme indiqué sur la figure supérieure) pour éviter que le toner qui n'a pas été cuit sur le papier ne se détache et ne salisse le rouleau de fusion.
	- 2. Pour enlever le papier bloqué par l'arrière de l'appareil, (comme indiqué sur l'illustration inférieure), enlever d'abord l'ensemble du magasin à papier d'enregistrement et extraire doucement le papier bloqué en le tirant bien droit, et en faisant attention de ne pas le déchirer.

**NOTA:**

<sup>1.</sup> L'affichage du message de papier d'enregistrement coincé est réinitialisé uniquement en ouvrant et en fermant le couvercle de l'imprimante.

### <span id="page-138-0"></span>**Dégagement d'un bourrage de document**

Si un document original se coince dans l'appareil, le code d'information 031 apparaît à l'écran.

Pour remédier au bourrage, suivre la procédure ci-dessous.

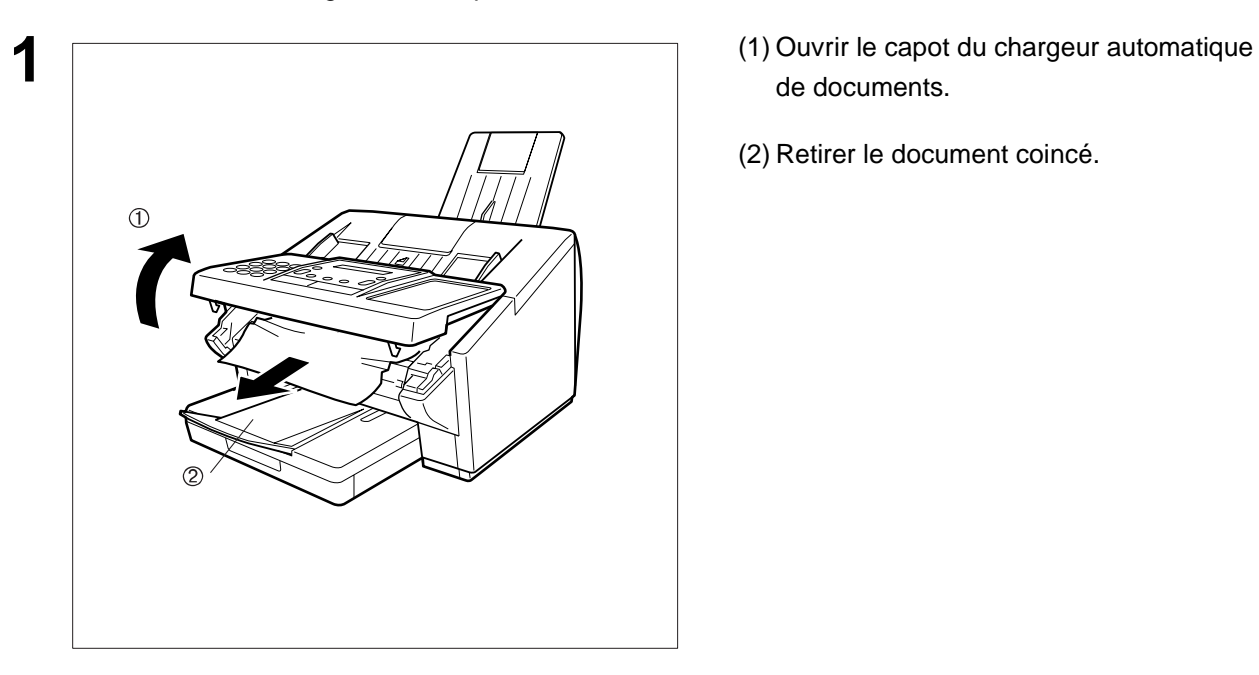

- de documents.
- (2) Retirer le document coincé.

<span id="page-139-0"></span>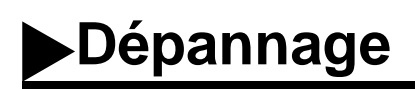

### **Nettoyage de l'aire de balayage**

Si le destinataire fait remarquer que les documents reçus sont noirs ou comportent des lignes noires, faire une photocopie. Si la photocopie est elle aussi noire ou comporte des lignes noires, l'aire de balayage des documents est probablement sale.

Pour retirer le tampon encreur:

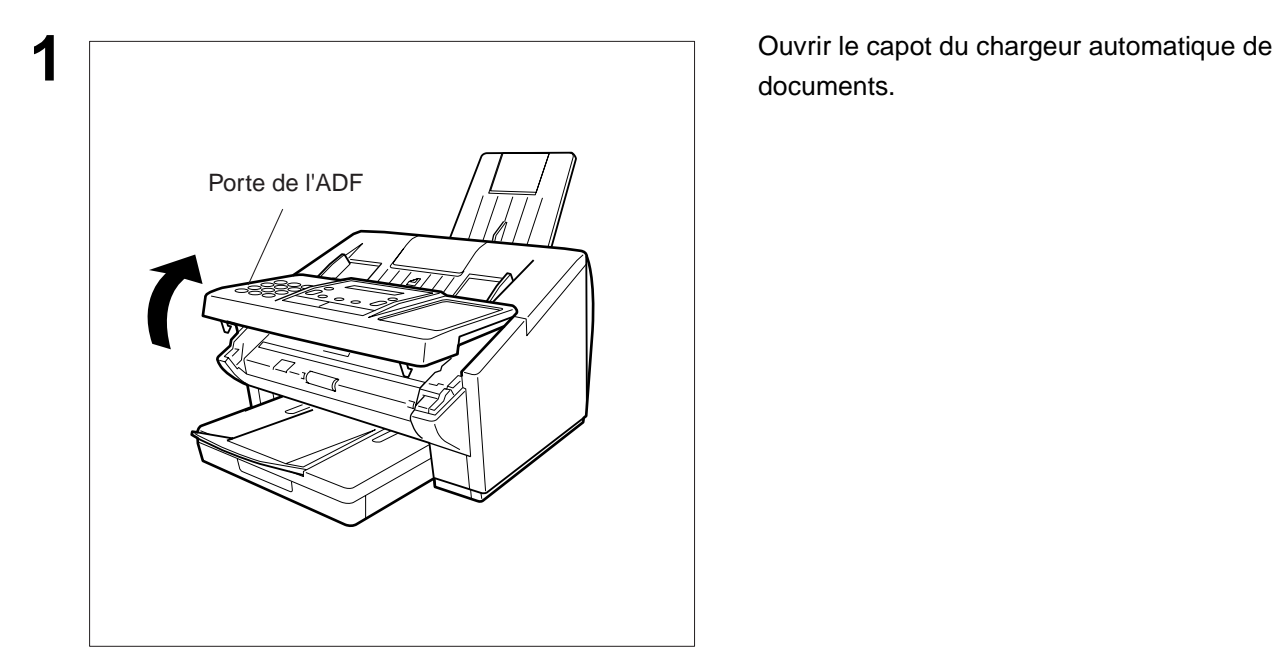

documents.

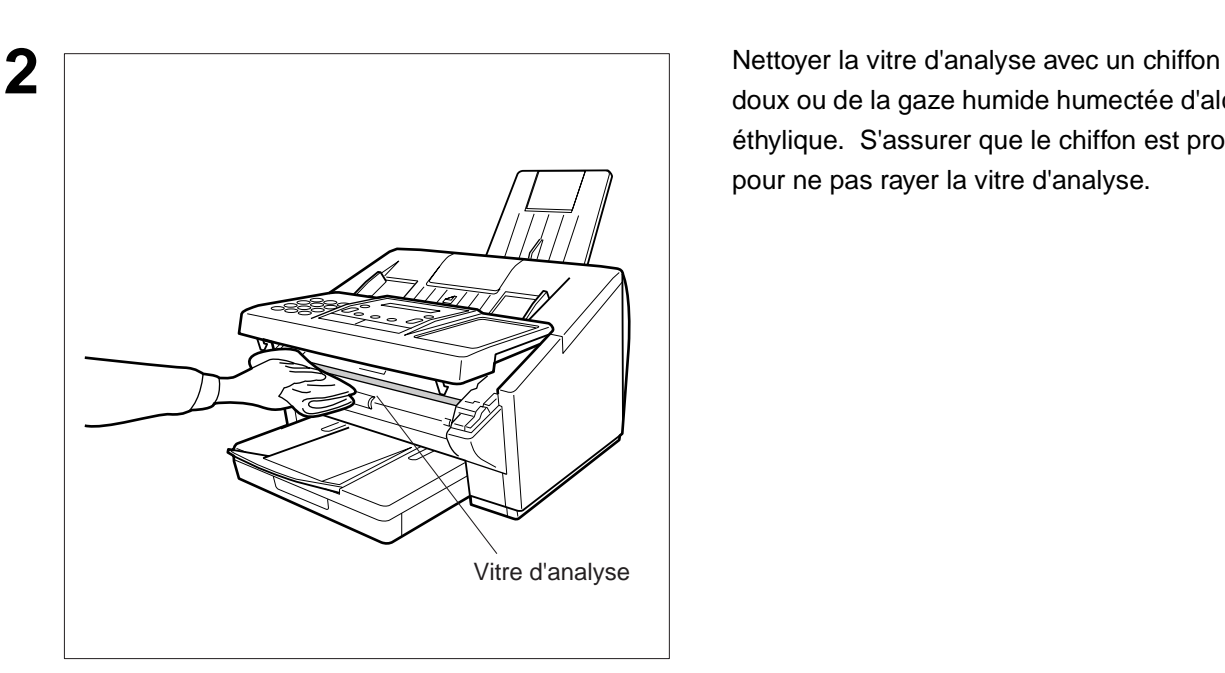

doux ou de la gaze humide humectée d'alcool éthylique. S'assurer que le chiffon est propre pour ne pas rayer la vitre d'analyse.

#### **Nettoyage du cylindre d'impression**

Si le verso des feuilles imprimées est sale, il est possible que le cylindre d'impression dans l'unité de fusion soit sale.

Pour nettoyer le cylindre d'impression, procéder comme suit.

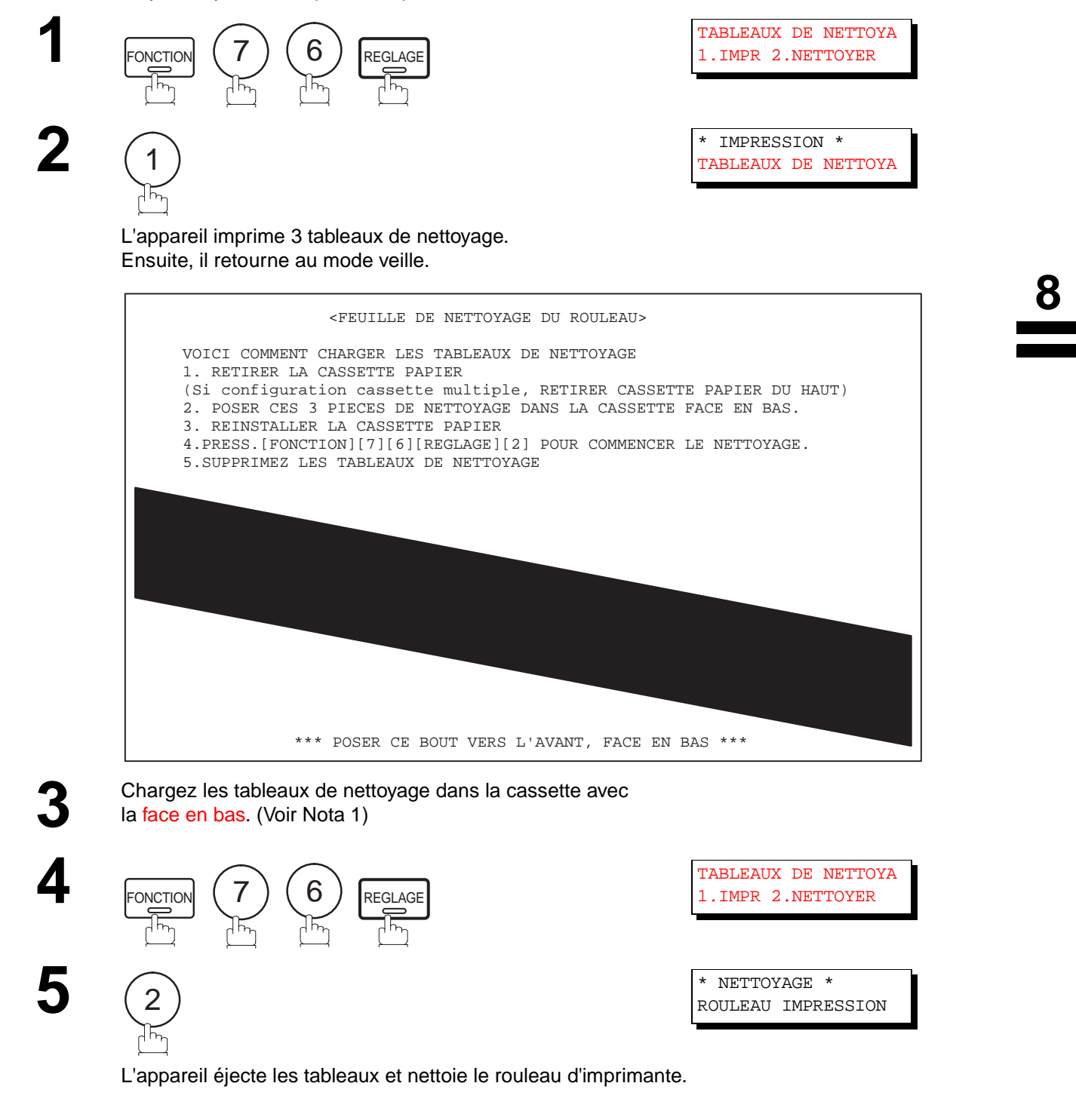

**NOTA:**

1. Si une cassette auxiliaire (en option) a été installée, mettre la feuille de nettoyage dans la cassette supérieure.

### <span id="page-141-0"></span>**Ajustement du chargeur automatique**

Au cas où les bourrages de papier surviendraient fréquemment, il est recommandé de régler la pression du chargeur de la manière suivante.

Pour ajuster le chargeur de documents:

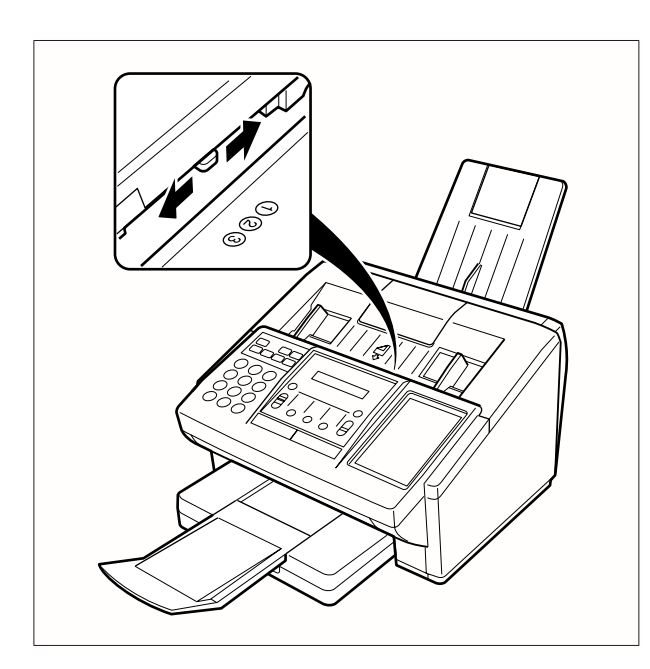

Tirer le levier bleu de réglage de la pression vers le haut et le mettre dans la position appropriée en fonction des conditions.

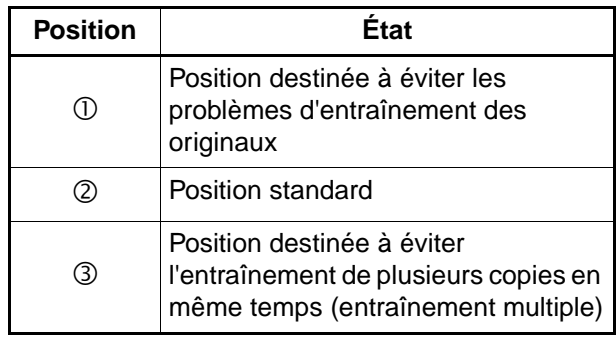

### <span id="page-142-0"></span>**Tampon de vérification**

Le tampon de vérification comporte un tampon encreur. Quand l'impression devient pâle, le tampon doit être rempli d'encre ou remplacé.

Pour retirer le tampon encreur:

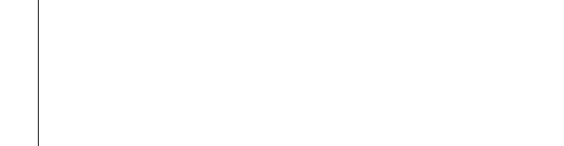

documents.

- haut.
- (2) Retirer le tampon encreur. Remplacer le tampon ou verser quelques gouttes de l'encre recommandée à l'arrière du tampon.

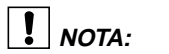

1. Contacter un revendeur Panasonic pour l'achat d'un nouveau tampon encreur. Voir à la page [150](#page-151-0) pour les informations relatives aux fournitures.

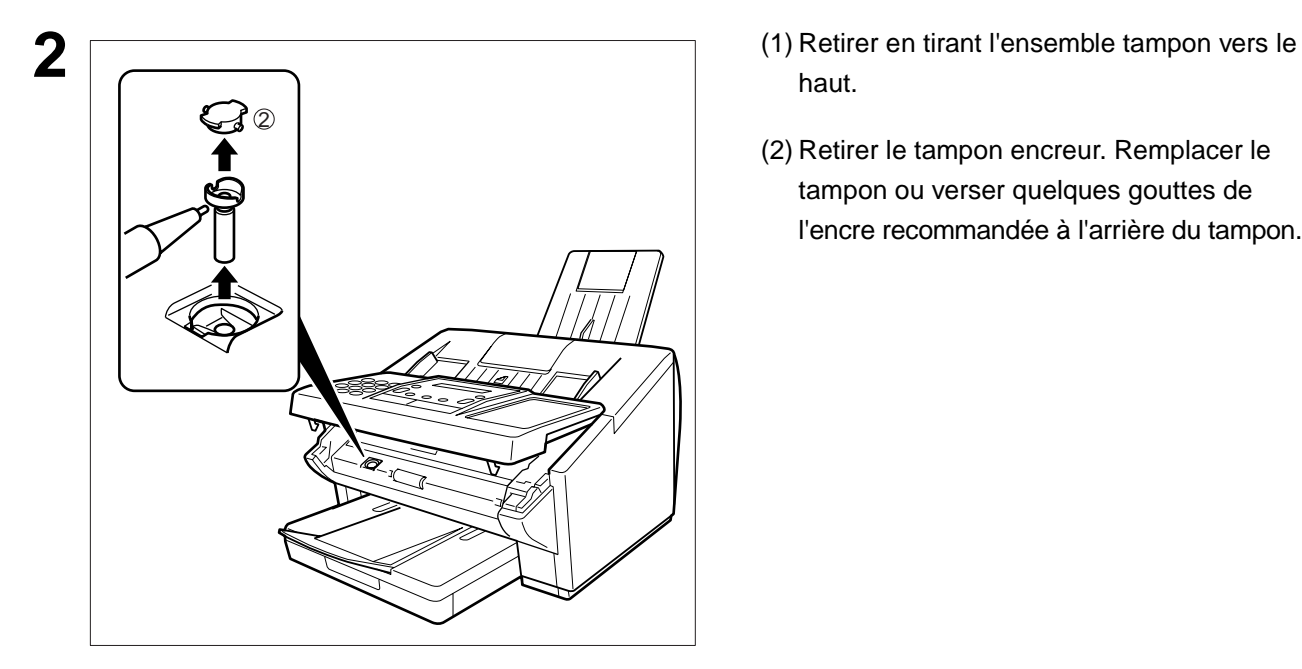

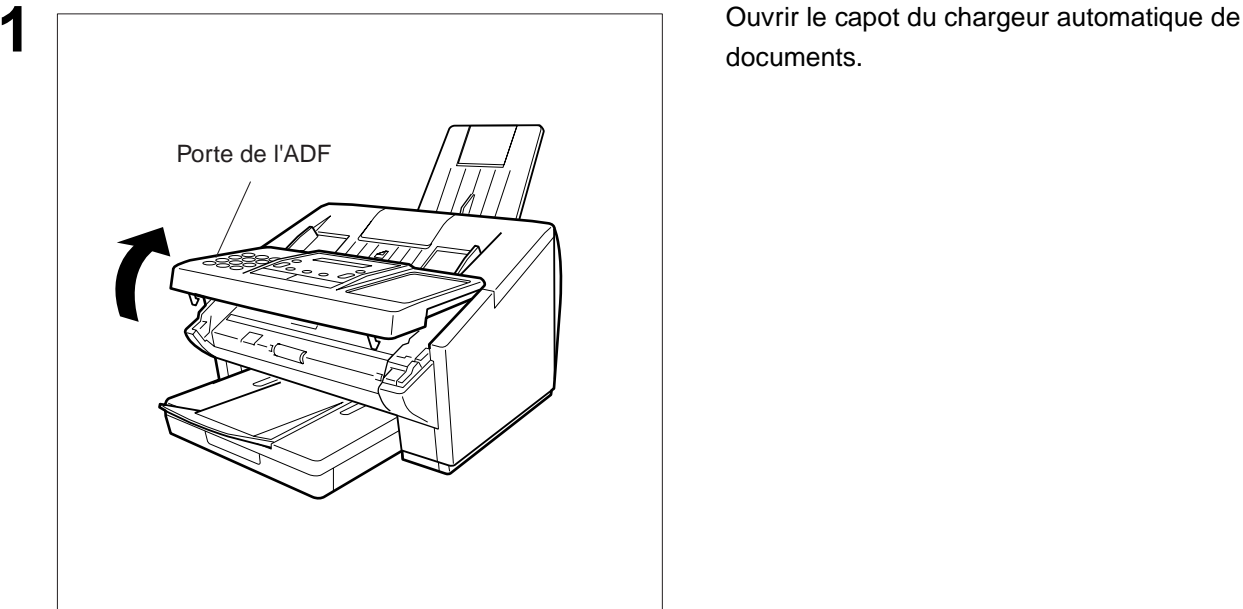

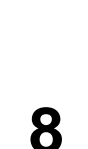

<span id="page-143-0"></span>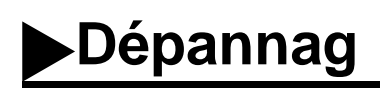

### **Remplacement de la pile au lithium**

Pendant le test automatique initial, lorsque l'appareil est mis sous tension, il évalue la condition de soutien de la batterie. Si la batterie est faible ou complètement déchargée, le message suivant apparaît sur l'affichage.

BATTERIE FAIBLE CODE. INFO=026 00%

Pour remplacer la pile, suivez la procédure suivante:

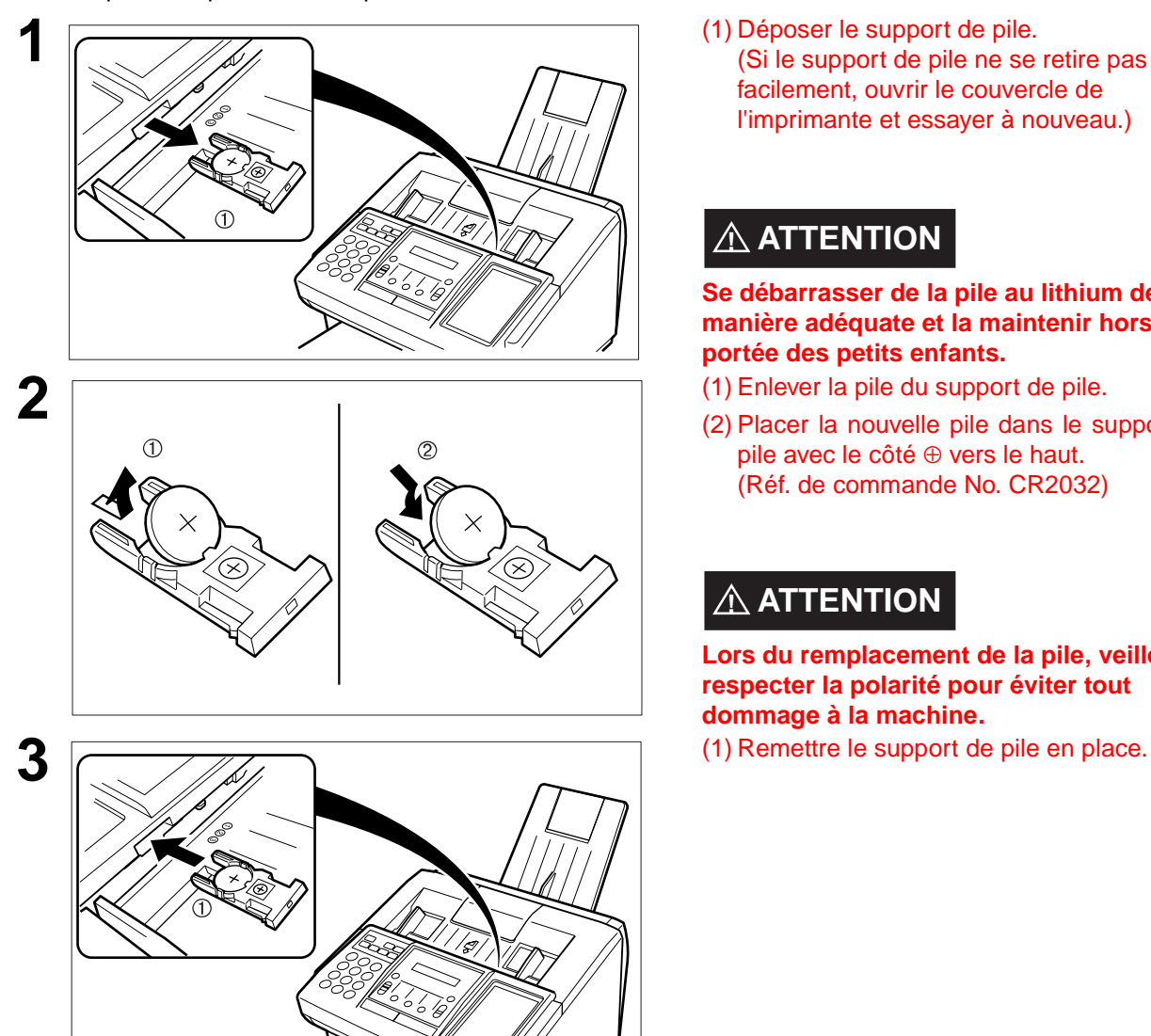

**1** (1) Déposer le support de pile. (Si le support de pile ne se retire pas facilement, ouvrir le couvercle de l'imprimante et essayer à nouveau.)

### **! ATTENTION**

#### **Se débarrasser de la pile au lithium de manière adéquate et la maintenir hors de portée des petits enfants.**

- 
- (2) Placer la nouvelle pile dans le support de pile avec le côté ⊕ vers le haut. (Réf. de commande No. CR2032)

### $\triangle$  ATTENTION

**Lors du remplacement de la pile, veiller à respecter la polarité pour éviter tout dommage à la machine.**

**4** Si l'horloge clignote sur l'écran LCD, suivez la procédure à la page [25](#page-26-0) pour remettre l'horloge à zéro.

### **NOTA:**

1. La durée de vie de la batterie est d'environ 1 an lorsque l'appareil est éteint.
**Dépannage**

**8**

#### **Vérification de la ligne téléphonique**

En l'absence de tonalité d'invitation à numéroter ou si le téléphone externe ne sonne pas (la réception automatique n'est pas possible), faire les vérifications suivantes.

> téléphone fournie par la compagnie de téléphone.

**2** Brancher un téléphone ordinaire dans la prise.

numéroter. En l'absence de tonalité, contacter France Télécom pour faire vérifier la ligne.

#### ou

Se faire appeler par un ami pour vérifier la sonnerie de votre téléphone. Si la sonnerie ne se déclenche pas; contacter France Télécom pour faire vérifier la ligne.

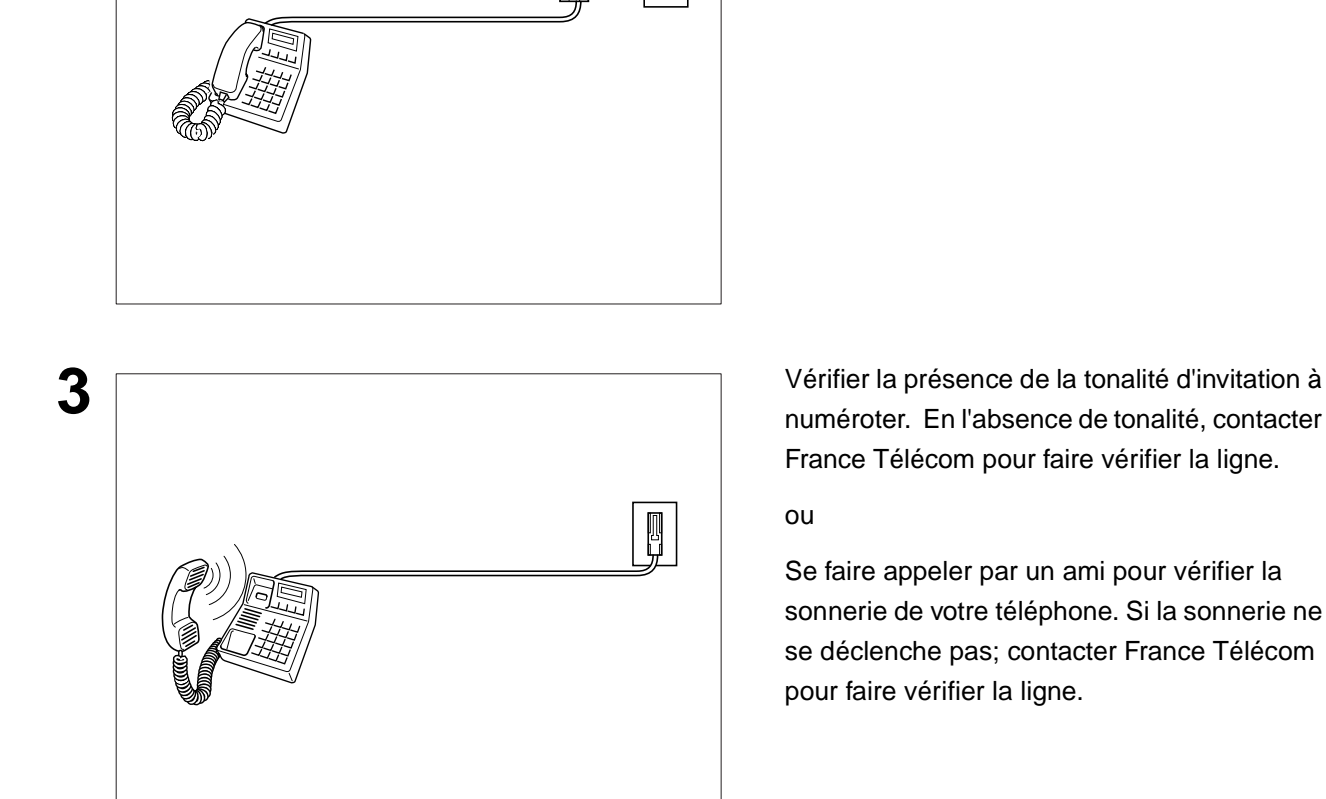

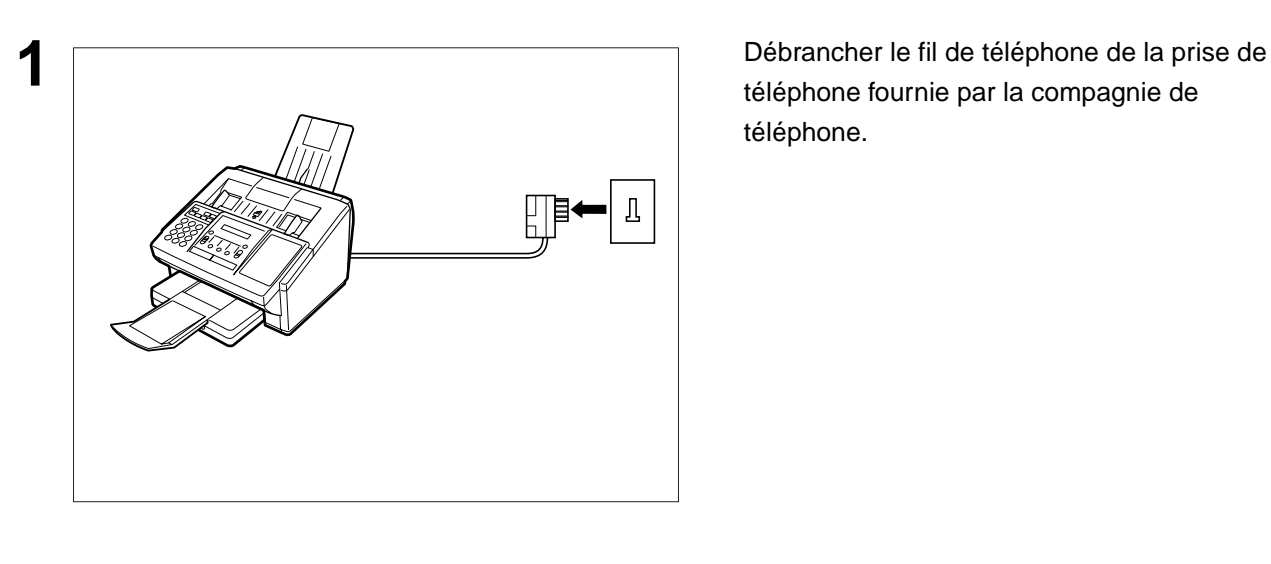

Cette page est laissée blanche intentionnellement.

<span id="page-146-0"></span>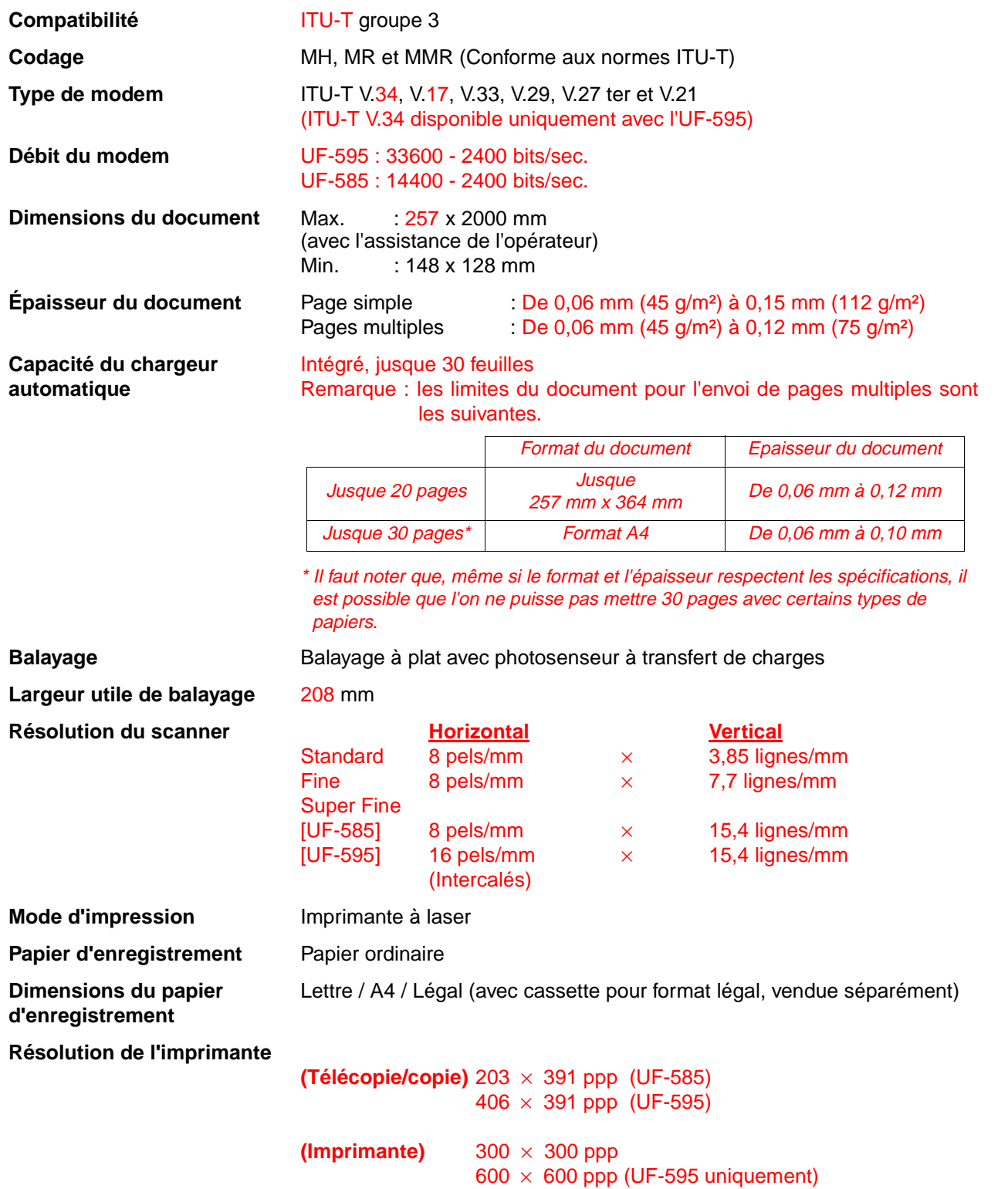

## <span id="page-147-0"></span>**Données techniques**

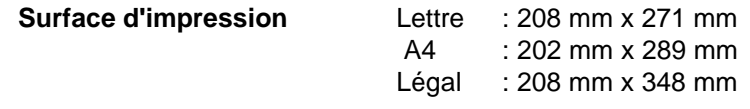

#### **Marges de l'imprimé** (Voir NOTA 1)

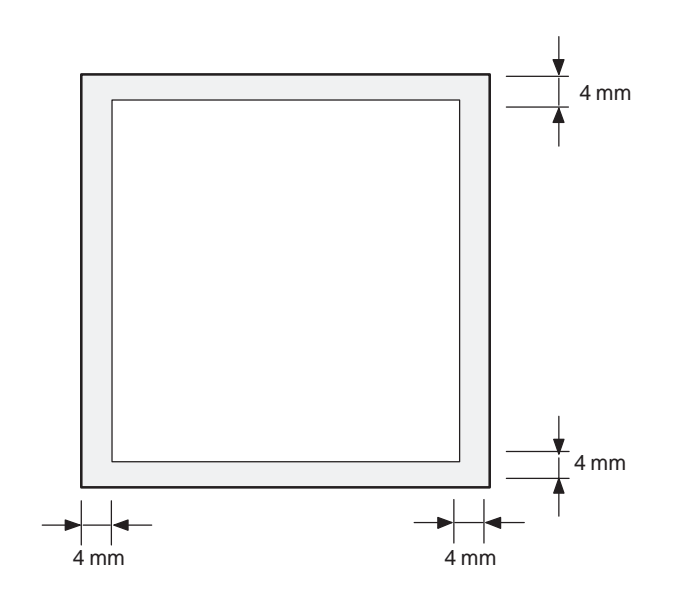

250 feuilles [ 75 g/m2 ]

**Capacité la cassette à papier**

**Répertoire de Numérotation automatique et abrégée**

100 postes (dont 24 pour la numérotation "1 touche" et 4 pour les touches de programme)

Chaque numéro peut comporter jusqu'à 36 chiffres (incluant les pauses et les espaces) et jusqu'à 15 caractères pour l'identification (alphabétique) du poste.

#### **Capactité mémoire**

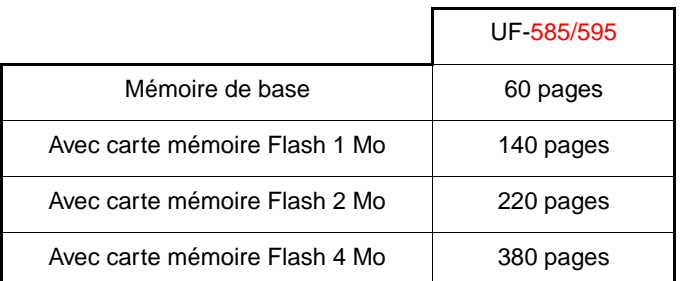

(Document N°1 du ITU-T, Résolution standard)

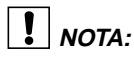

1. La marge d'impression à gauche et à droite est de 5,5 mm lorsqu'on imprime une lettre ou un document de format normal avec 600 dpi d'un PC utilisé. Le kit d'interface de port parallèle.

## **Données techniques**

<span id="page-148-0"></span>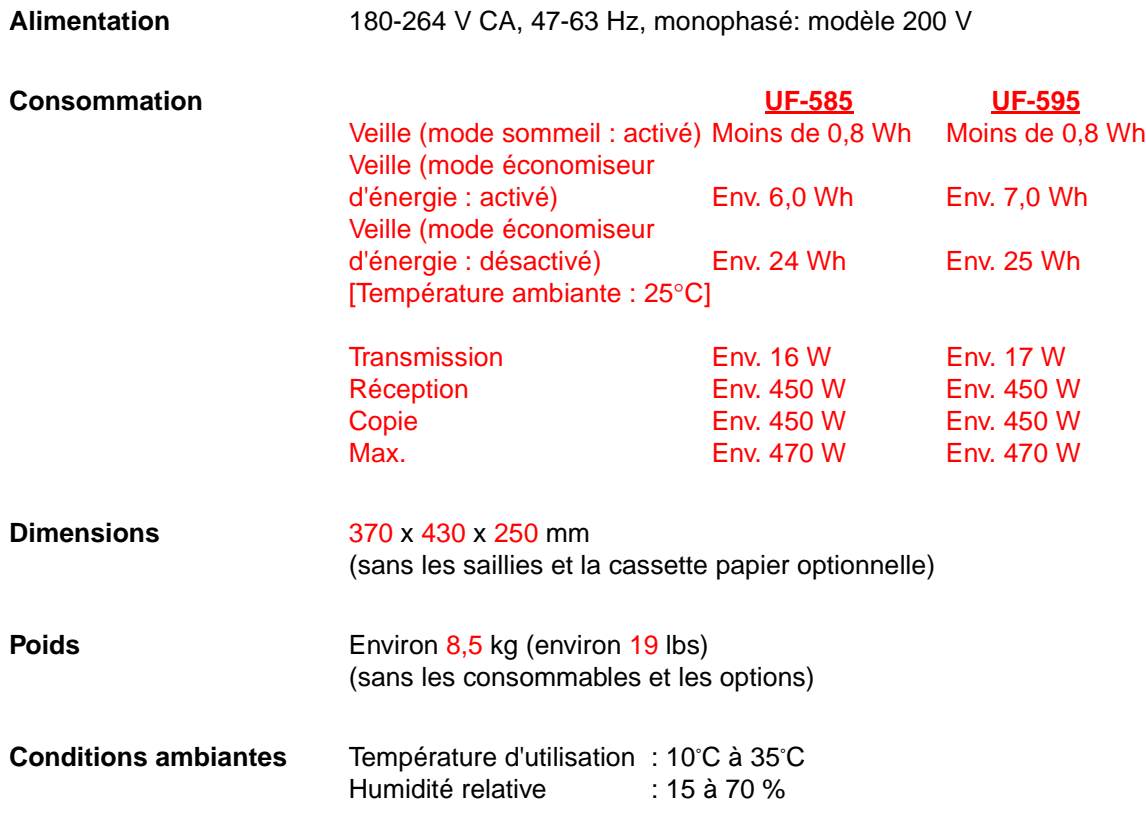

### <span id="page-149-0"></span>**Données techniques du papier d'enregistrement**

En règle générale, la plupart des papiers pour photocopieurs assurent aussi d'excellents résultats. Il existe plusieurs marques de papier dans le commerce. Il est recommandé d'en essayer plusieurs jusqu'à l'obtention des résultats voulus.

Le tableau ci-dessous résume les principales spécifications à prendre en considération lors de l'achat de papier blanc ou couleur.

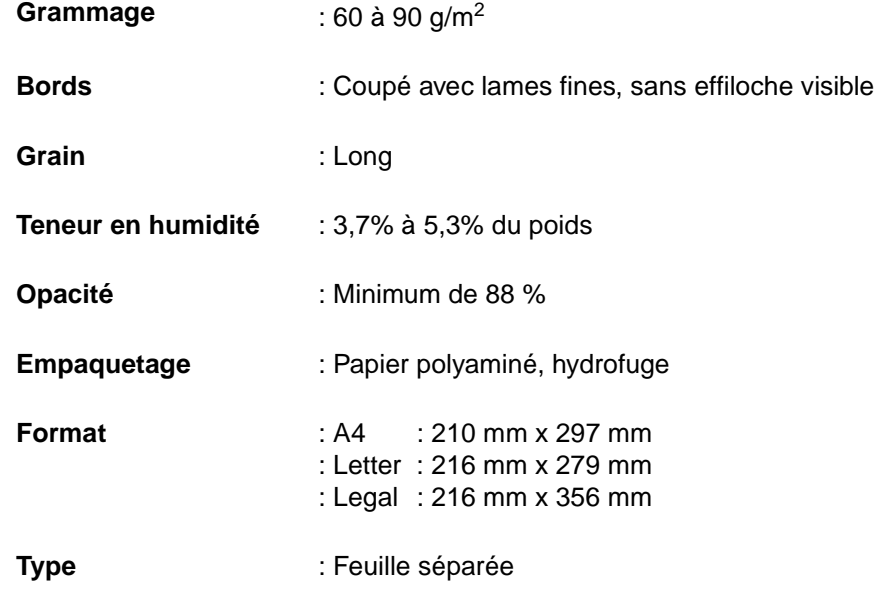

**NOTA:**

1. Il est possible qu'un papier, bien qu'il respecte toutes les spécifications indiquées ci-dessus, ne donne pas les résultats escomptés. En effet, la qualité d'un papier de même marque peut varier d'un lot à un autre. Il est recommandé de faire des essais poussés avant d'arrêter son choix sur une marque donnée.

<span id="page-150-0"></span>Communiquer avec un détaillant Panasonic pour commander les fournitures et accessoires.

#### **A. Accessoires en option:**

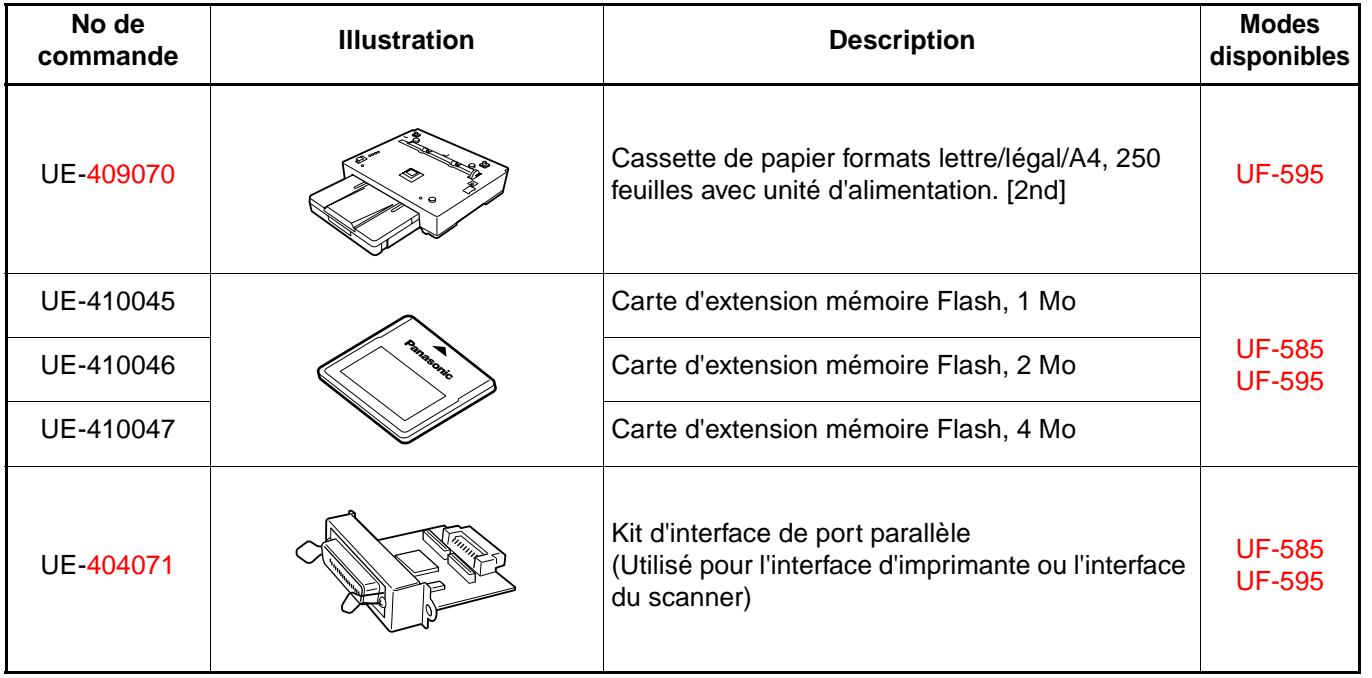

## **Fournitures et accessoires en option**

#### **B. Fournitures:**

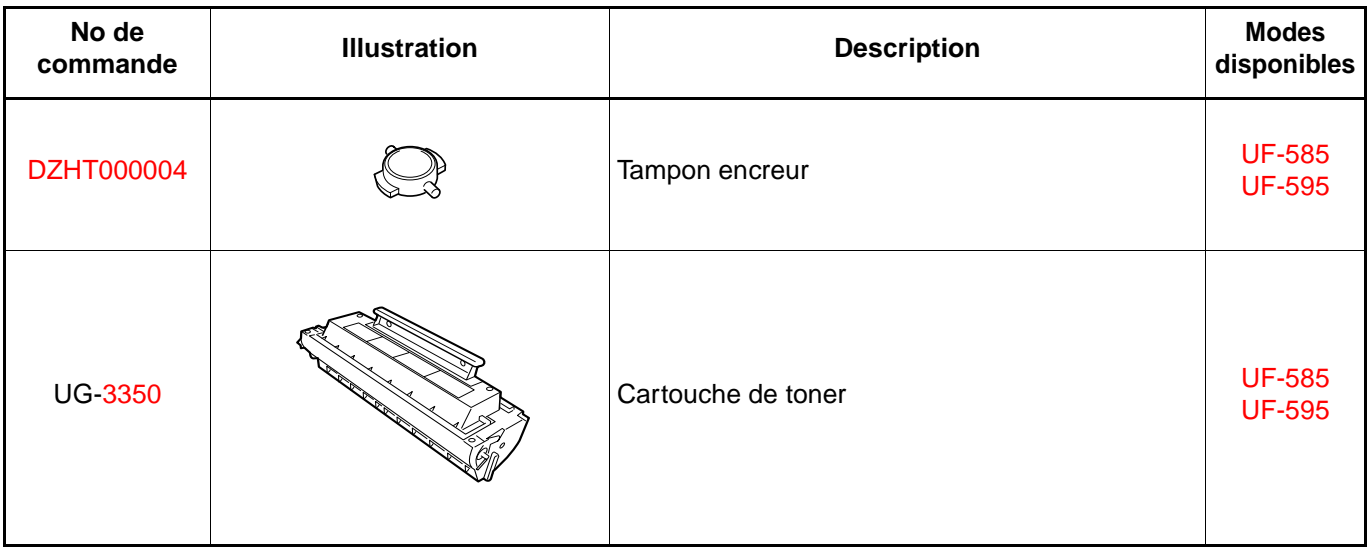

#### <span id="page-152-0"></span>**Installation de la carte mémoire Flash**

Avant l'installation, assurez-vous qu'aucun fichier de document n'est mémorisé. Vous pouvez confirmer l'impression d'une liste de fichiers (voir page [78](#page-79-0)). Lorsque la carte mémoire est installée, l'appareil initialise la mémoire de document, tout le contenu mémorisé dans la mémoire du document sera perdu en ce moment-là.

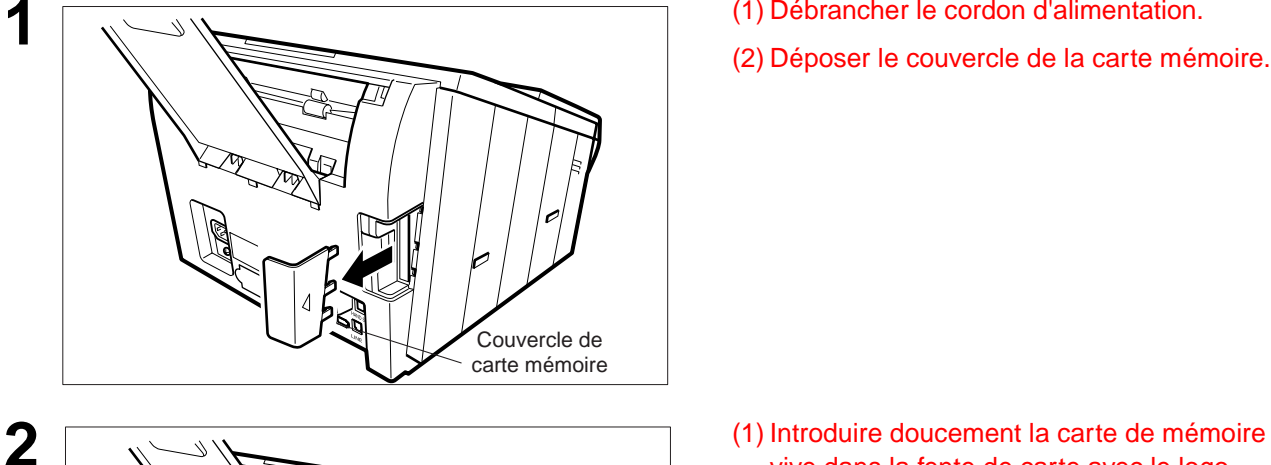

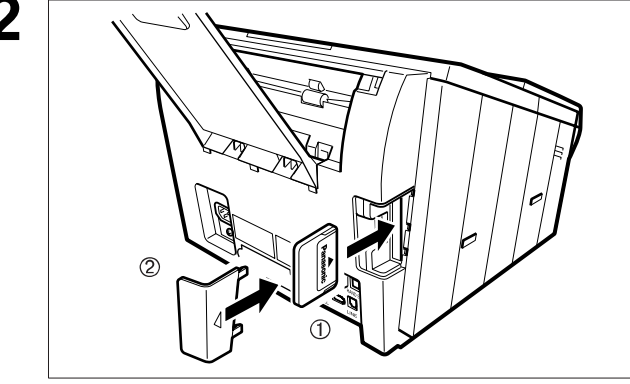

- **1** (1) Débrancher le cordon d'alimentation.
- (2) Déposer le couvercle de la carte mémoire.

vive dans la fente de carte avec le logo Panasonic tourné vers l'extérieur de la machine.

**ATTENTION:** Le placement de la carte mémoire Flash dans le mauvais sens peut endommager les broches de raccordement à

l'intérieur de la machine.

(2) Remettre le couvercle de la carte mémoire en place.

**3** Brancher le cordon d'alimentation. Imprimer la liste des paramètres de télécopie (voir page [129](#page-130-0)) et contrôler la taille de la mémoire au paramètre de télécopie N° 99 (voir page [38](#page-39-0)).

1. Le(s) document(s) mis en mémoire sera/seront perdu(s) si la carte mémoire est enlevée.

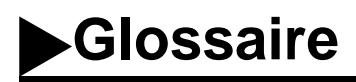

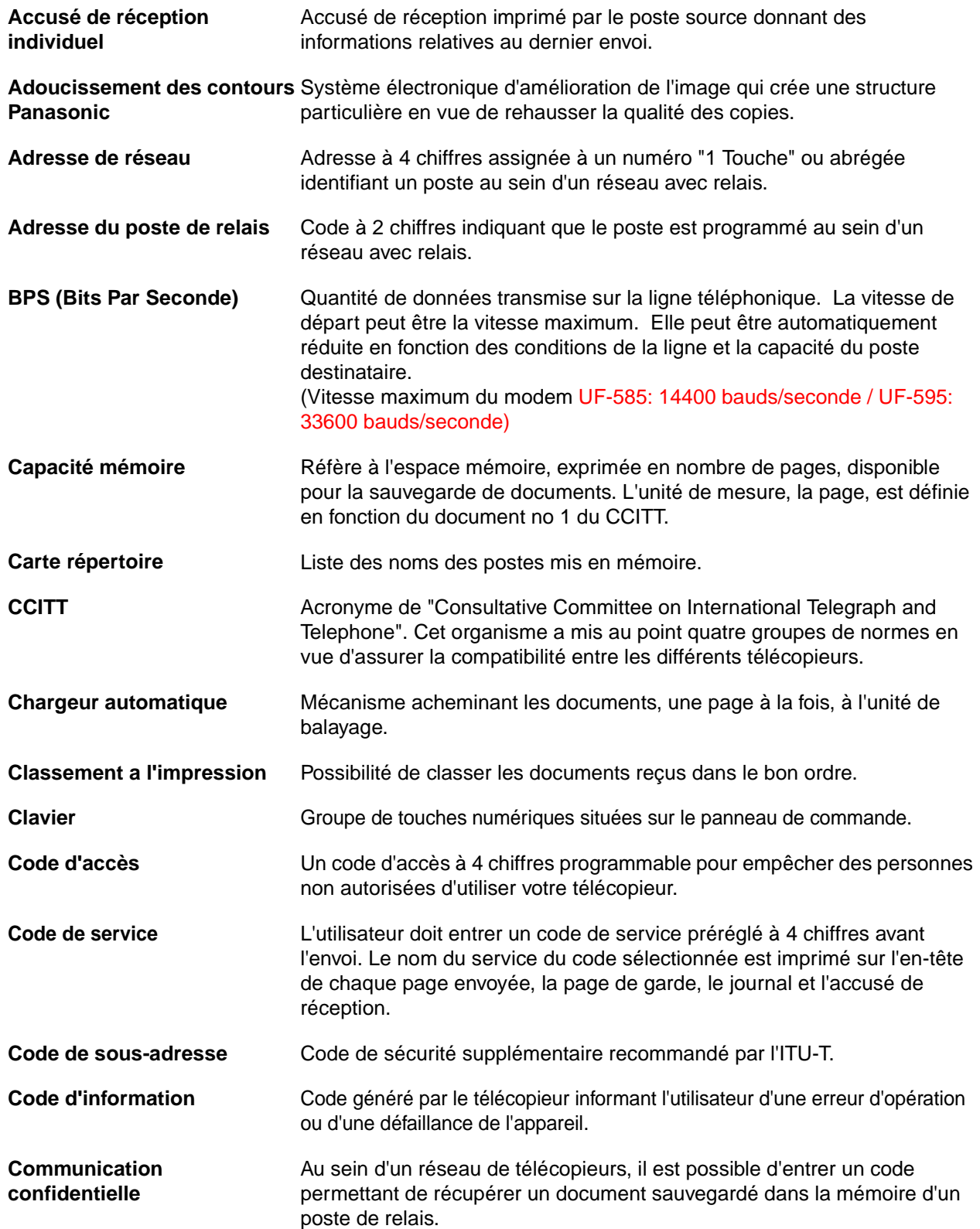

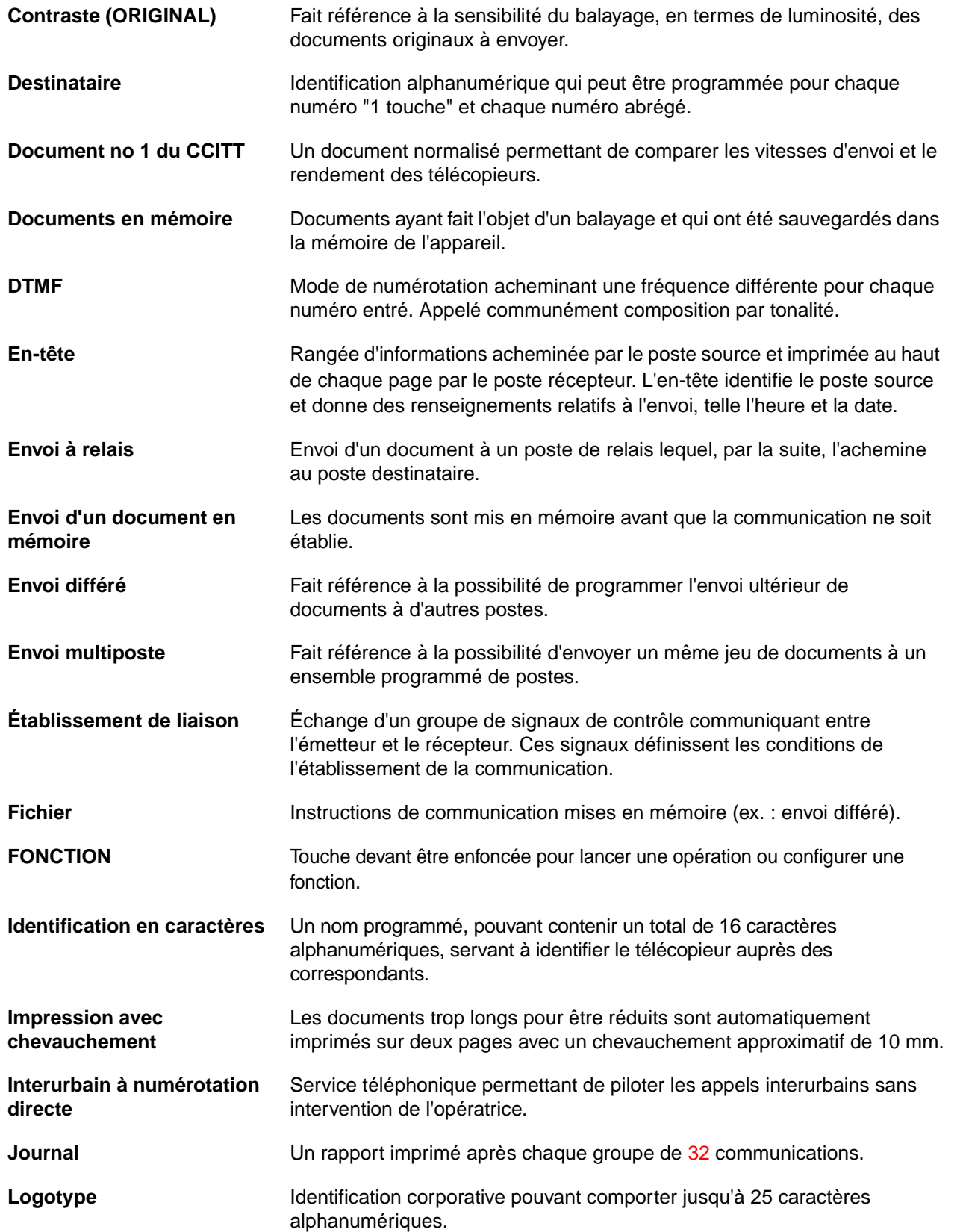

## **Glossaire**

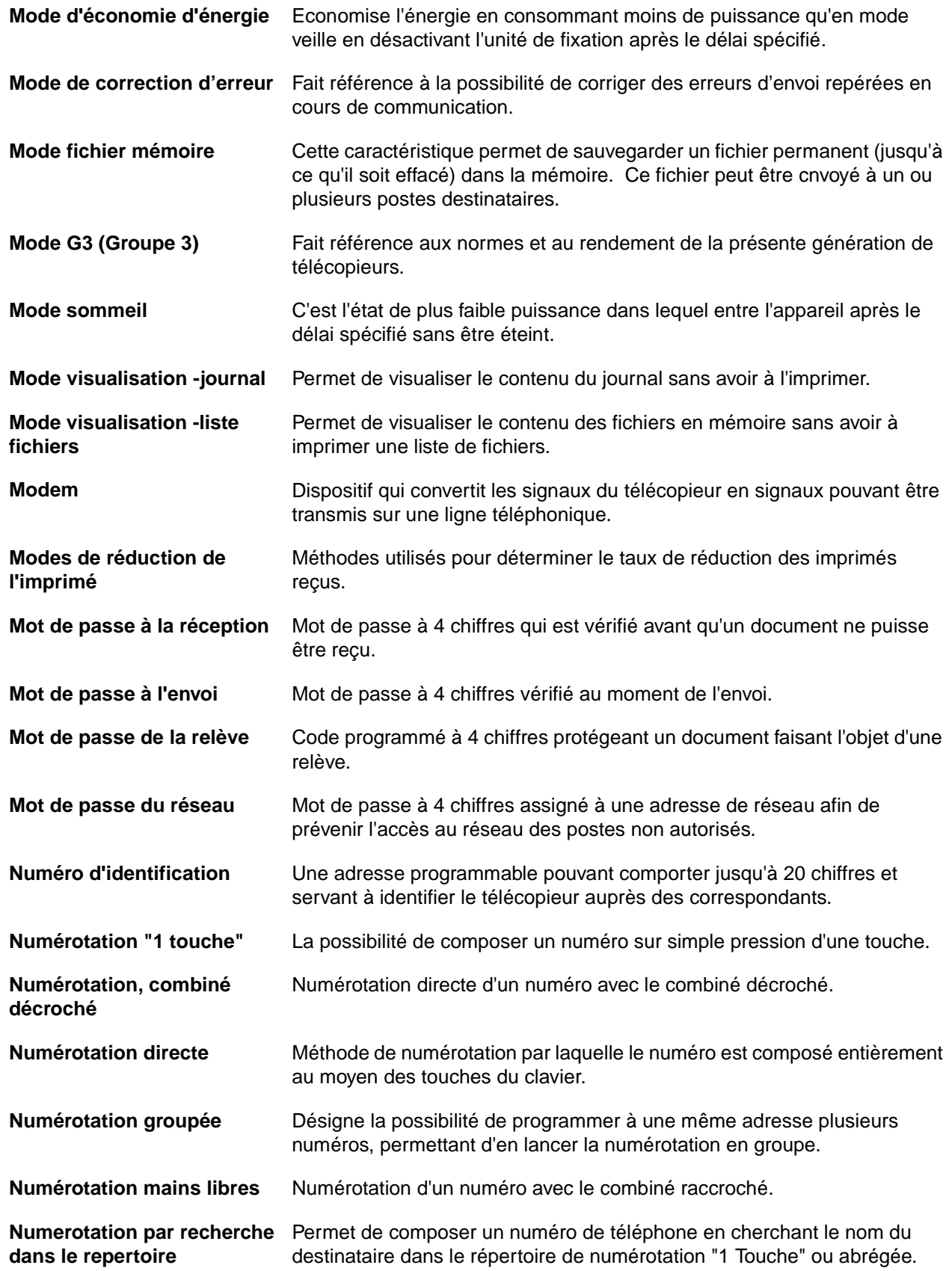

## **Glossaire**

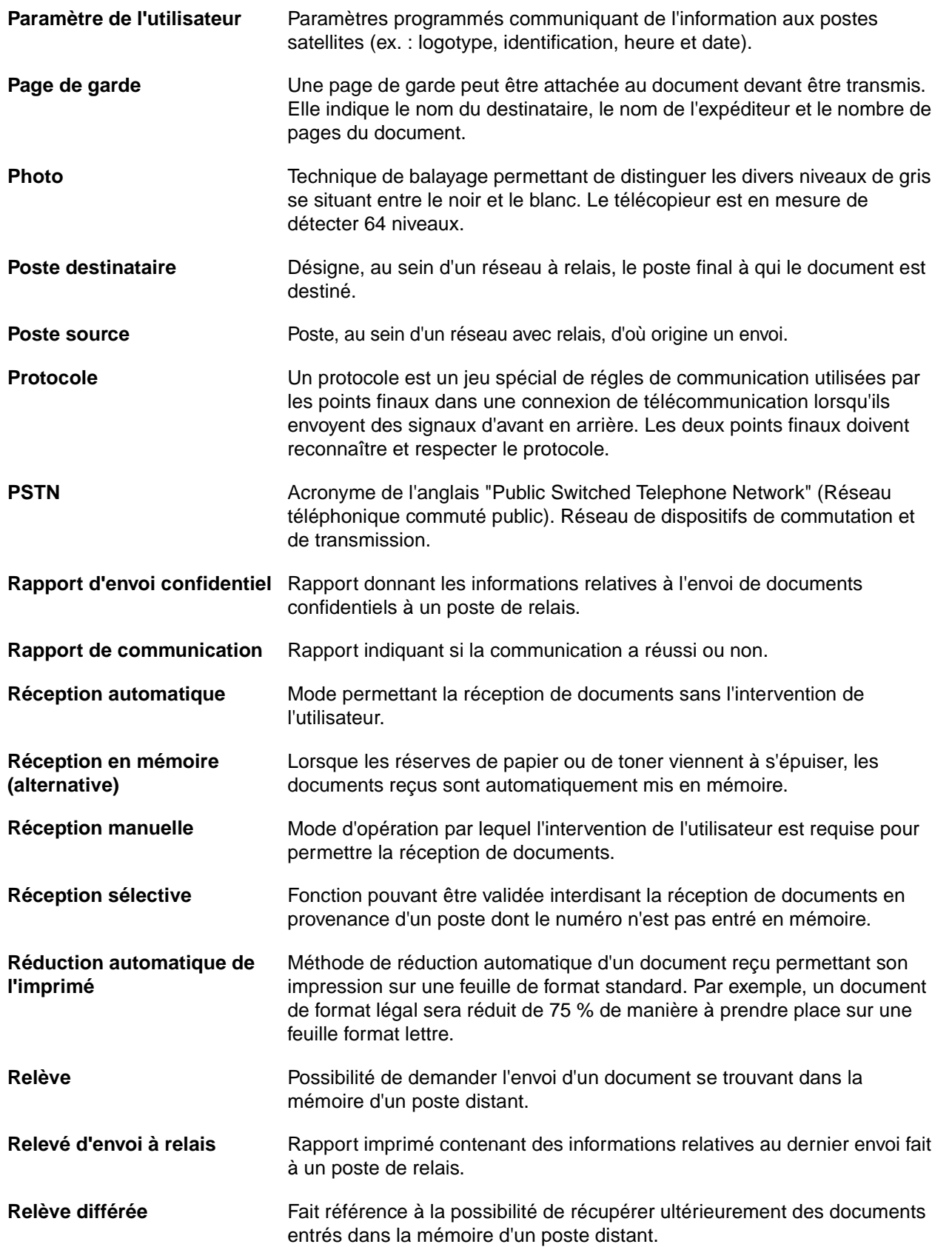

## **Glossaire**

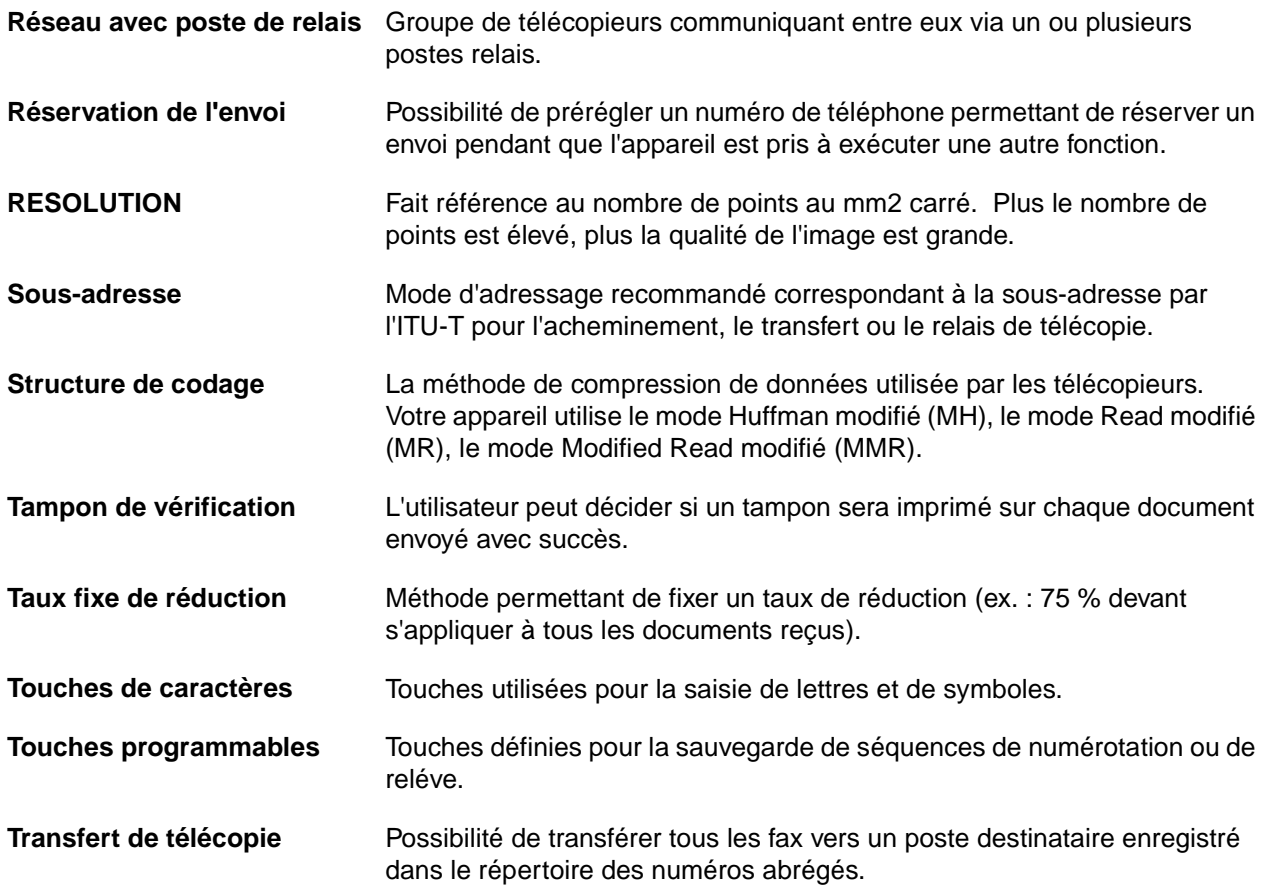

### **INDEX**

#### **A**

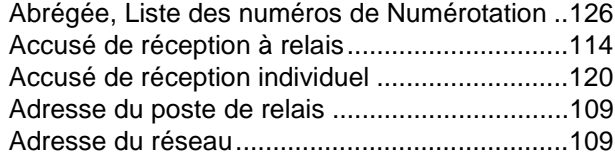

#### **B**

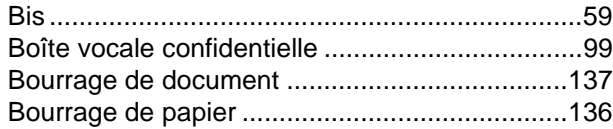

### **C**

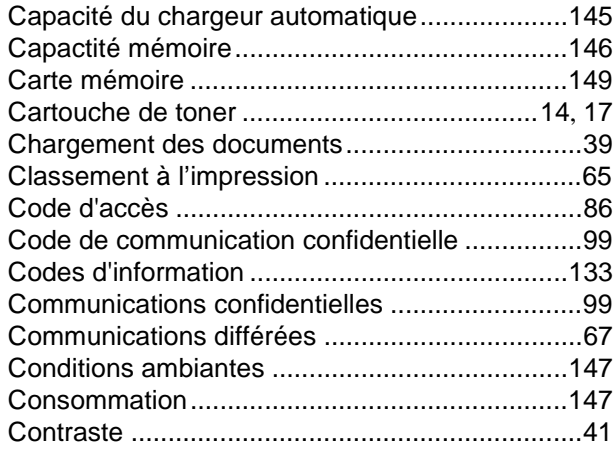

### **D**

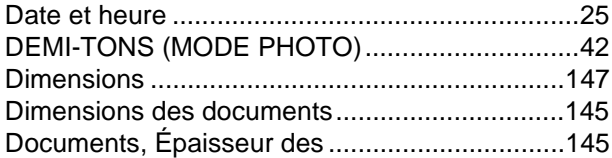

### **E**

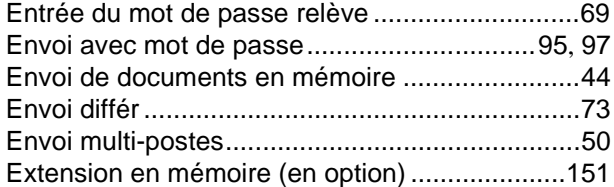

#### **F**

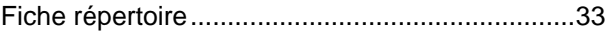

### **H**

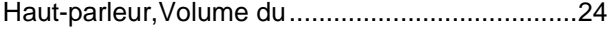

### **I**

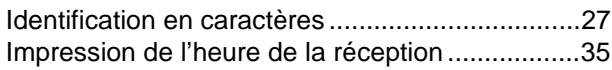

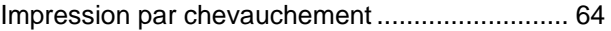

### **J**

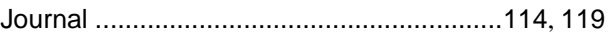

### **L**

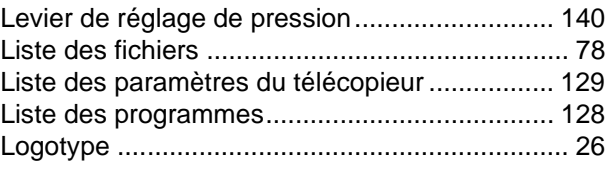

### **M**

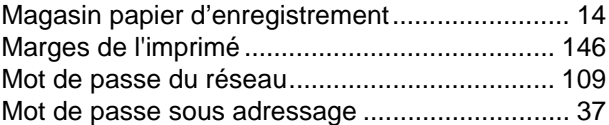

#### **N**

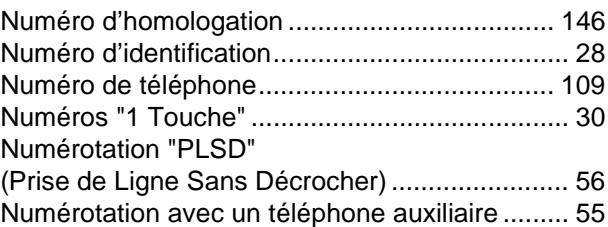

#### **P**

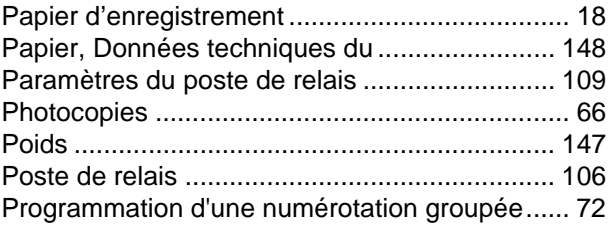

#### **R**

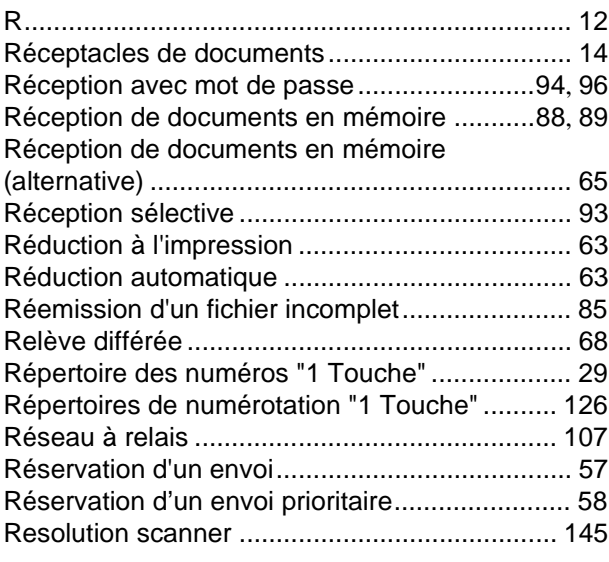

### **S**

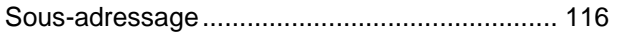

### **T**

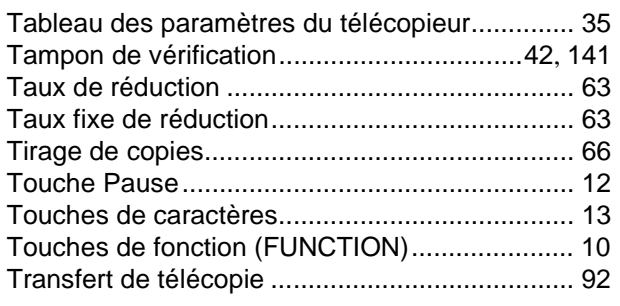

#### **V**

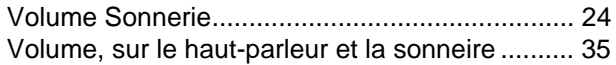

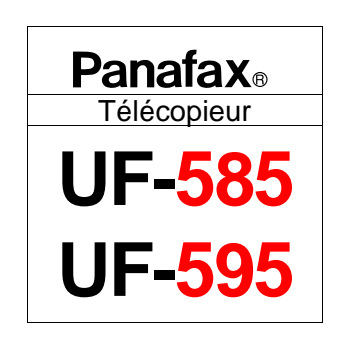

# **GUIDE SOMMAIRE UF-585/595**

## **Mise en place des documents**

Placer les documents face cachée dans le chargeur et ajuster les guidesdocuments.

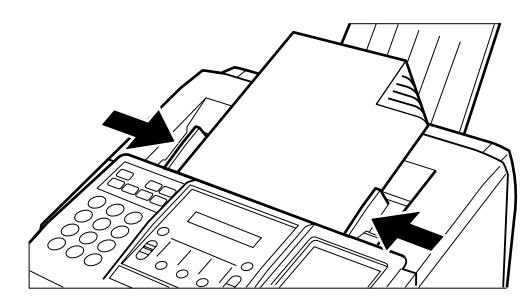

Il est possible de mettre jusqu' à 30 feuilles\* à la fois sur le chargeur de document.

\* : [Format de document: A4; Épaisseur de document: 0,06 mm à 0,10 mm]

Lorsque les documents sont mis en place correctement, le message ci-dessous s'affiche au registre.

> DESTINATAIRE(S) APPUI SUR DEPART 00%

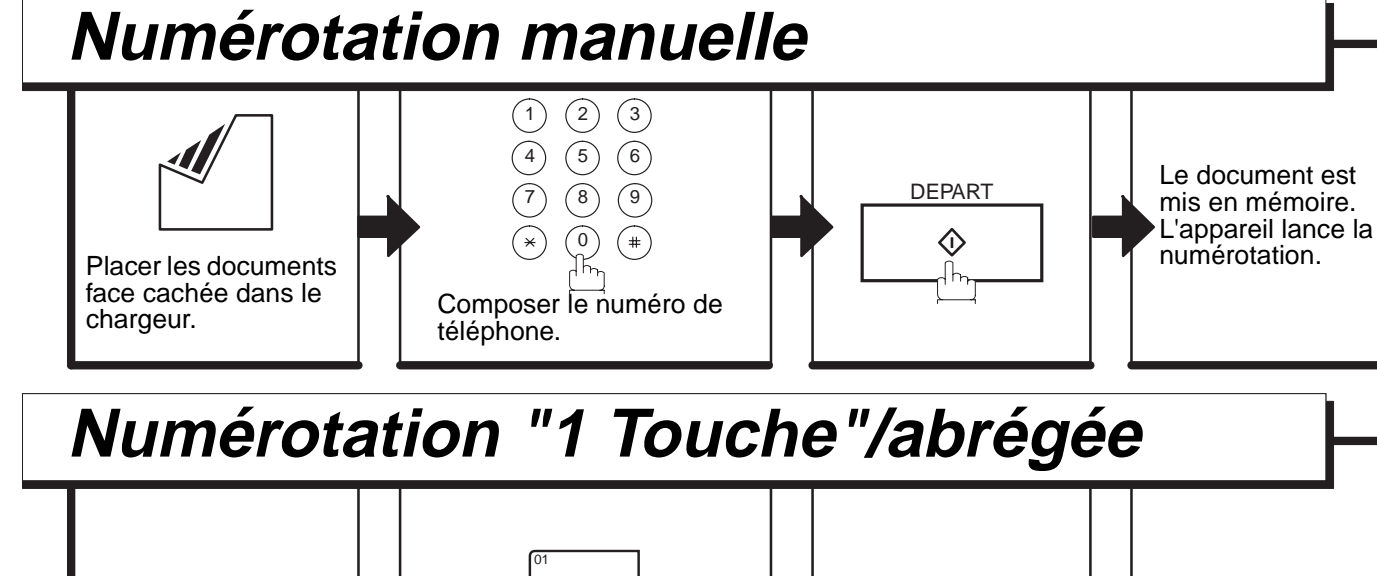

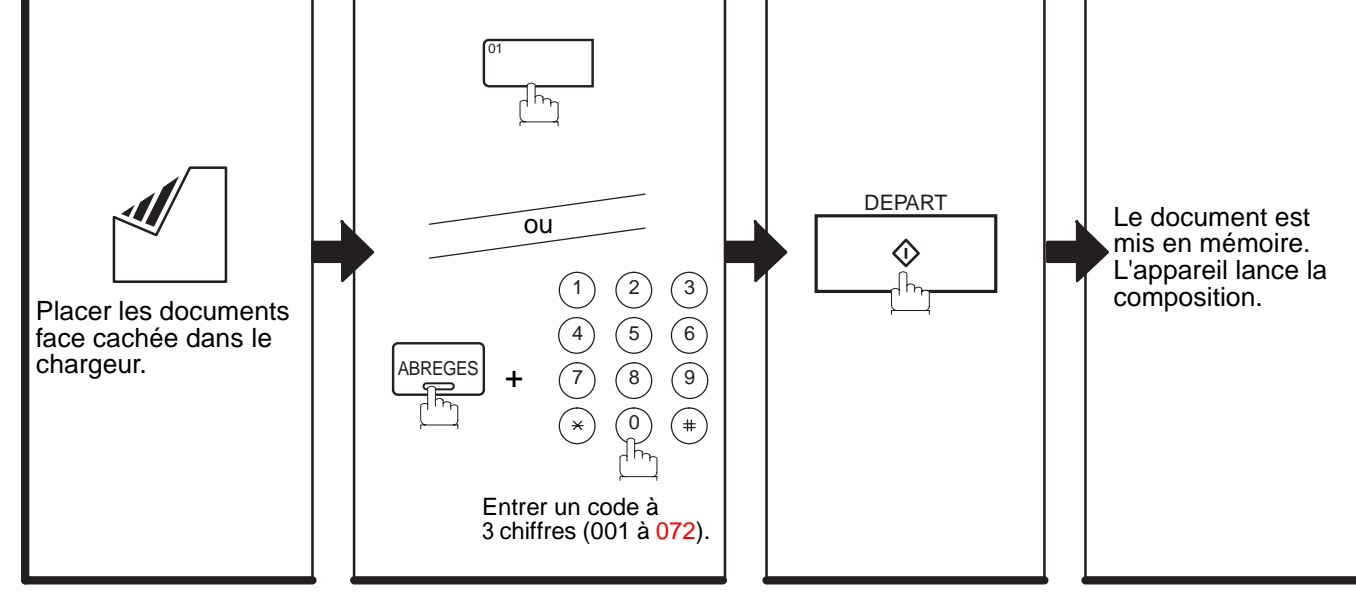

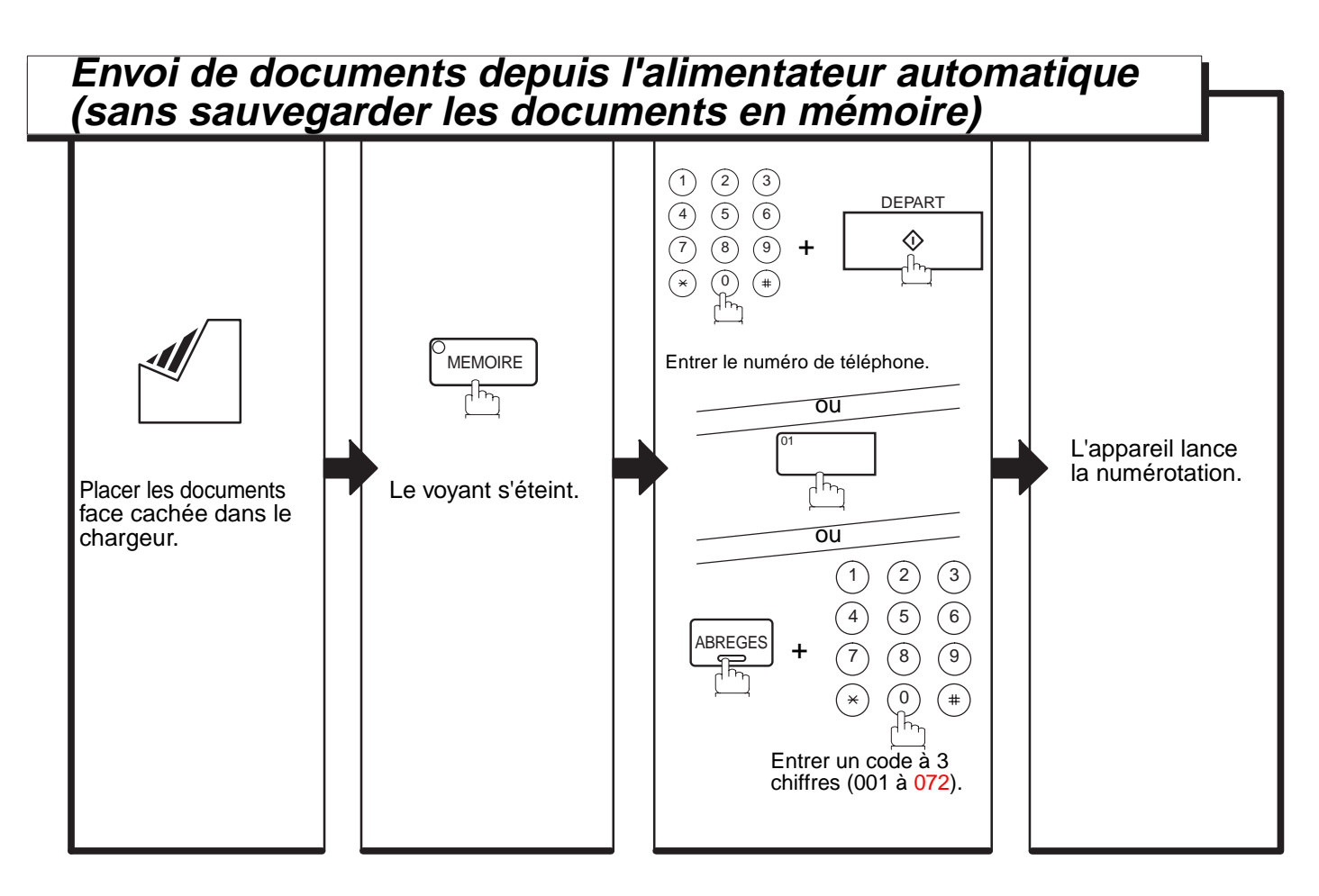

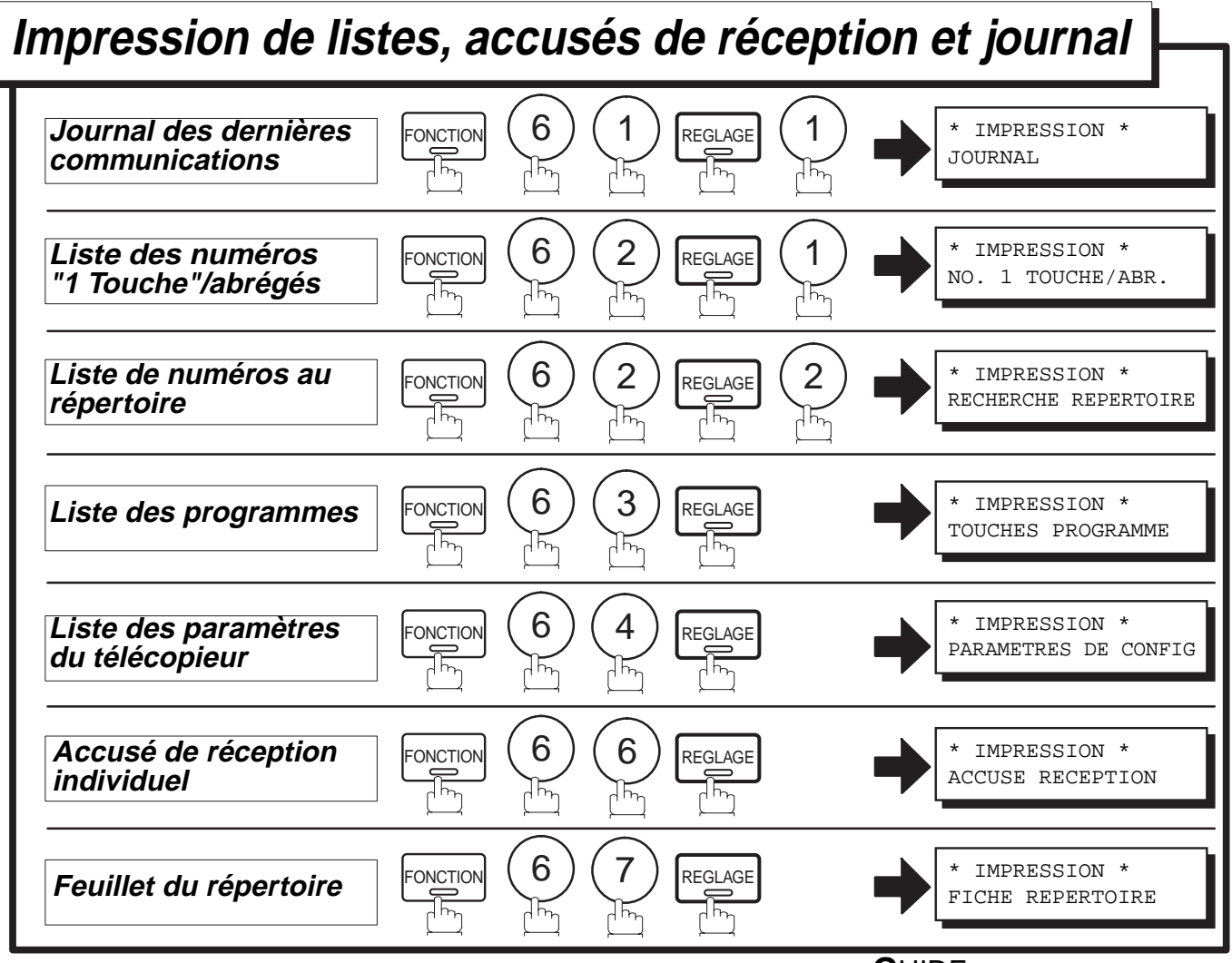

**G**UIDE **S**OMMAIRE UF-585/595 DZSD000882-0